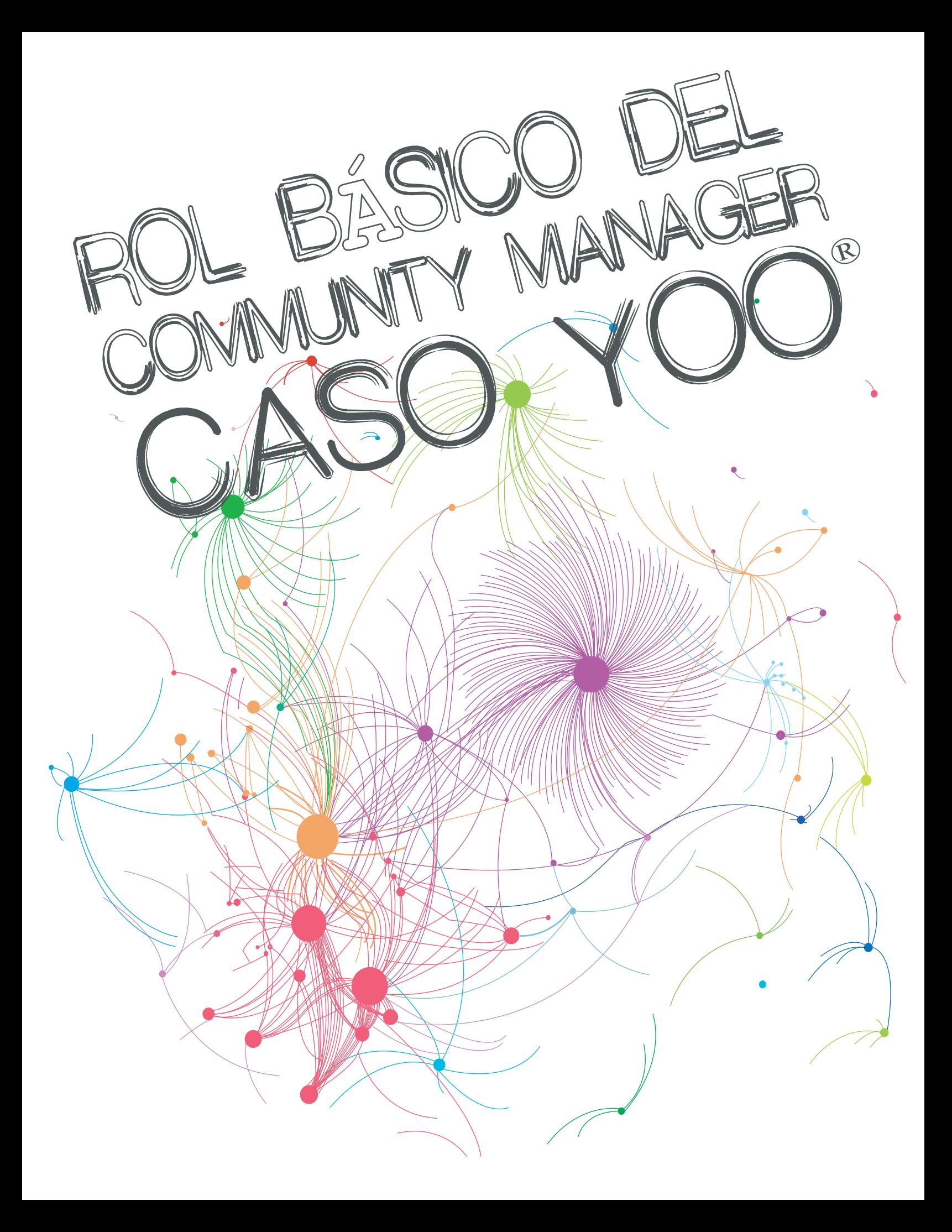

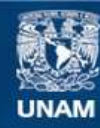

Universidad Nacional Autónoma de México

**UNAM – Dirección General de Bibliotecas Tesis Digitales Restricciones de uso**

#### **DERECHOS RESERVADOS © PROHIBIDA SU REPRODUCCIÓN TOTAL O PARCIAL**

Todo el material contenido en esta tesis esta protegido por la Ley Federal del Derecho de Autor (LFDA) de los Estados Unidos Mexicanos (México).

**Biblioteca Central** 

Dirección General de Bibliotecas de la UNAM

El uso de imágenes, fragmentos de videos, y demás material que sea objeto de protección de los derechos de autor, será exclusivamente para fines educativos e informativos y deberá citar la fuente donde la obtuvo mencionando el autor o autores. Cualquier uso distinto como el lucro, reproducción, edición o modificación, será perseguido y sancionado por el respectivo titular de los Derechos de Autor.

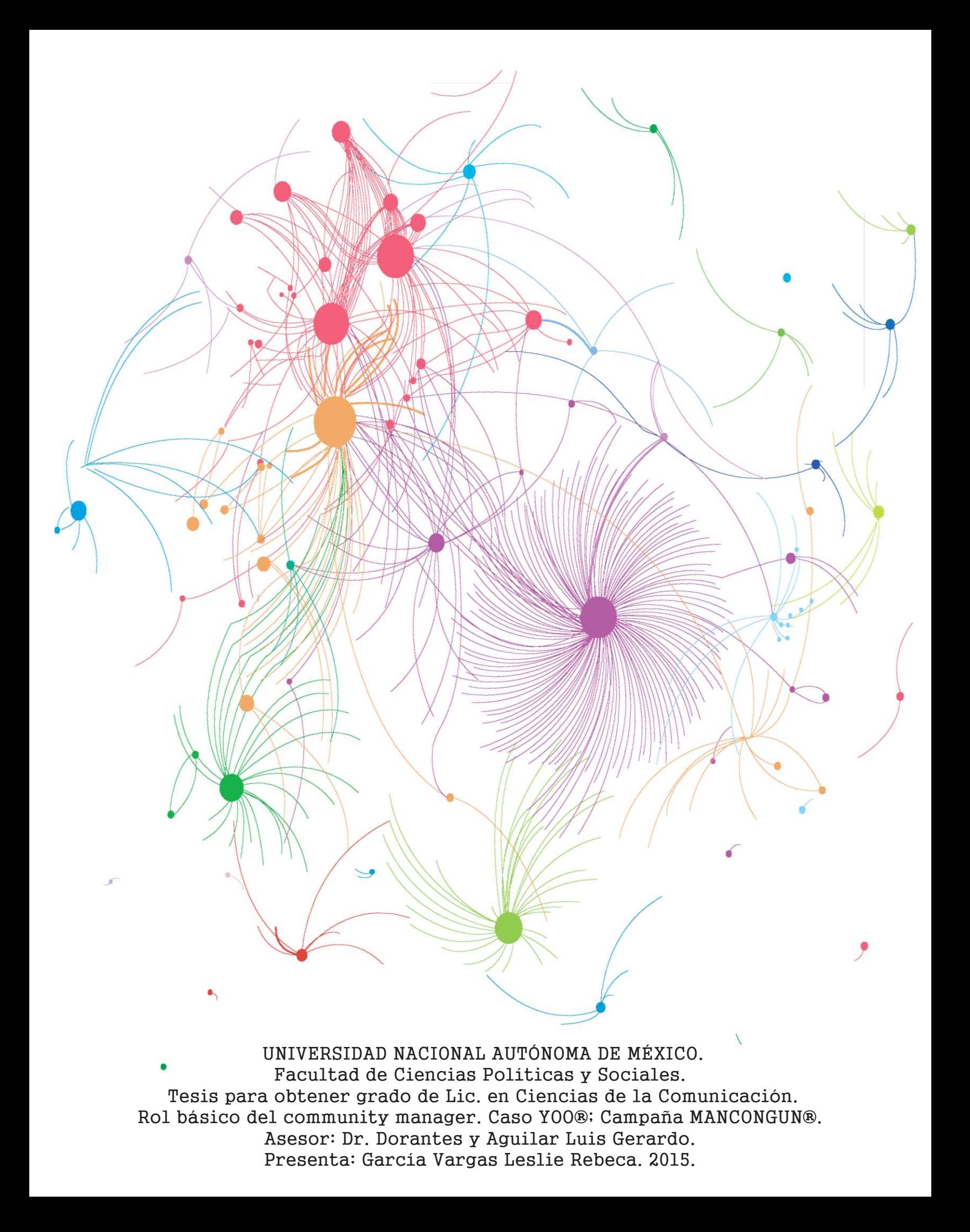

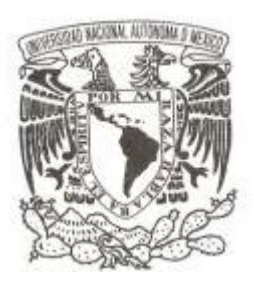

### **UNIVERSIDAD NACIONAL AUTÓNOMA DE MÉXICO**

## **FACULTAD DE CIENCIAS POLÍTICAS Y SOCIALES**

## **ROL DEL COMMUNITY MANAGER**

**Manejo básico de redes sociales; Caso YOO®®**

## **T E S I S**

**QUE PARA OBTENER EL TÍTULO DE: LIC. EN CIENCIAS DE LA COMUNICACIÓN**

**P R E S E N T A :**

**LESLIE REBECA GARCÍA VARGAS**

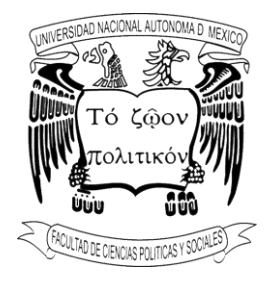

**DIRECTOR DE TESIS: Dr. LUIS GERARDO DORANTES Y AGUILAR MÉXICO D.F 2015**

*A mis padres; por su constante esfuerzo para abrirme las puertas de la educación. Por su apoyo incondicional, espíritu incansable e infinito amor.* 

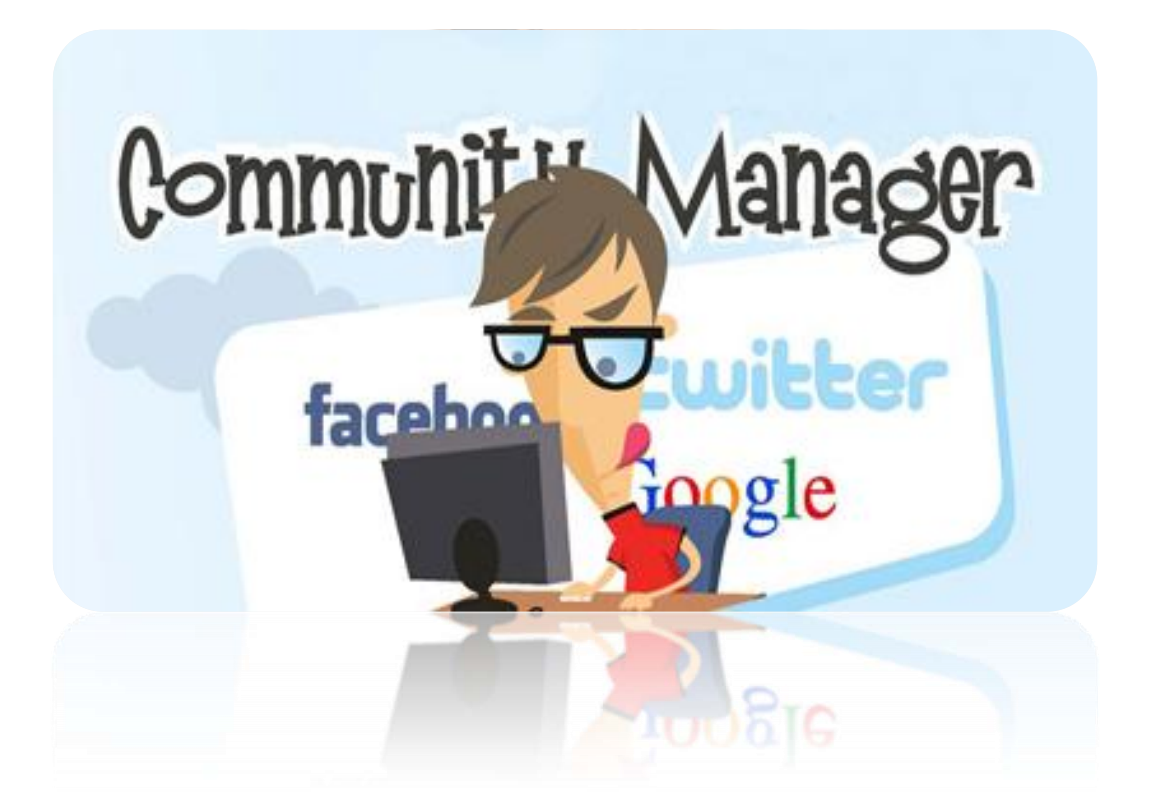

## **Título: Rol del Community Manager**

# **Tema: Manejo básico de redes sociales; Caso YOO®**

## **Tesista: Leslie Rebeca García Vargas**

## **Asesor de Tesis: Gerardo Dorantes**

## **Datos recolectados entre 2013-3014.**

\* Las marcas y logotipos, son marcas registradas y propiedad de sus respectivas compañías. Sólo son usadas como referencia, así como el material visual que se expone en el presente trabajo con fin educativo e ilustrativo.

## Contenido

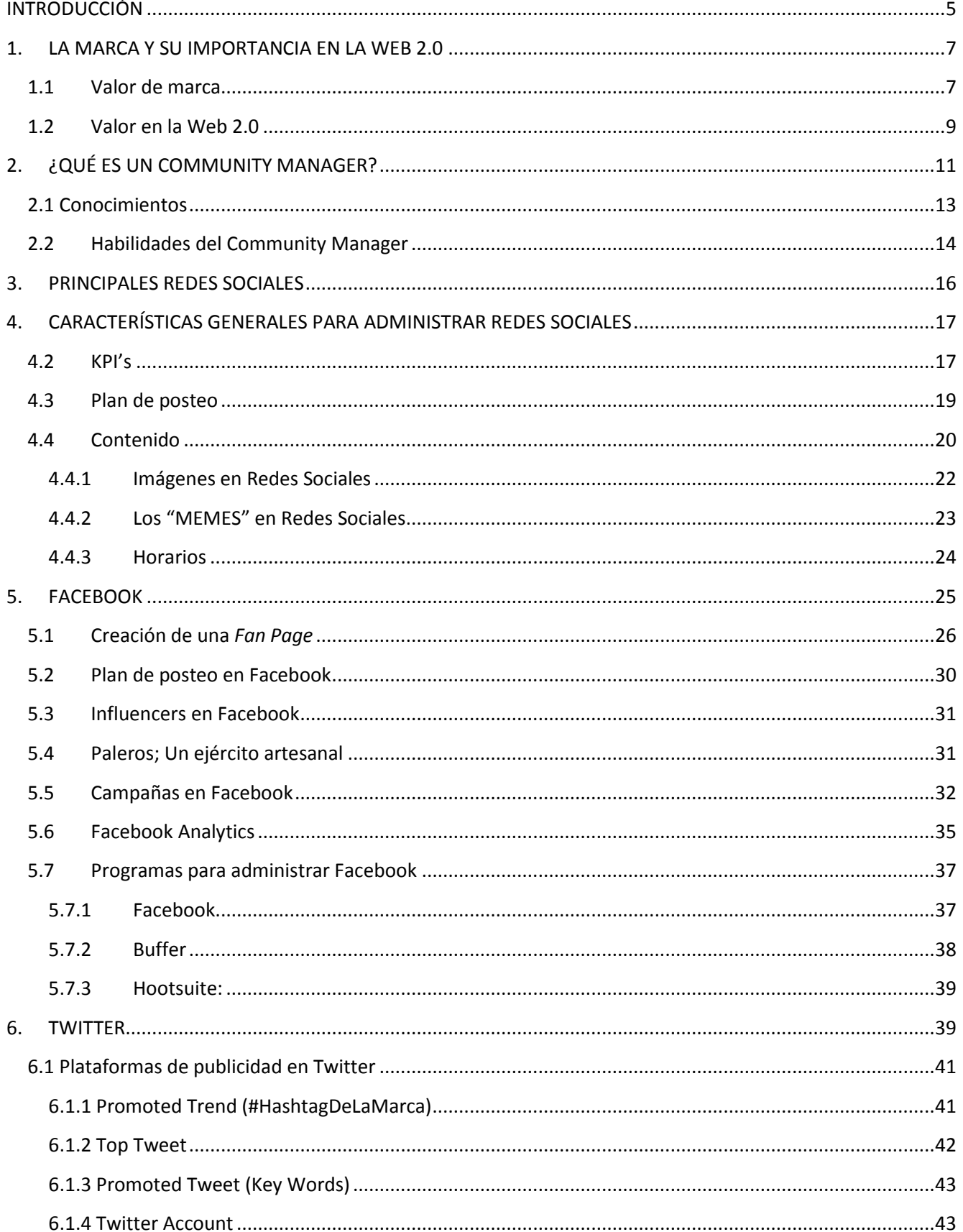

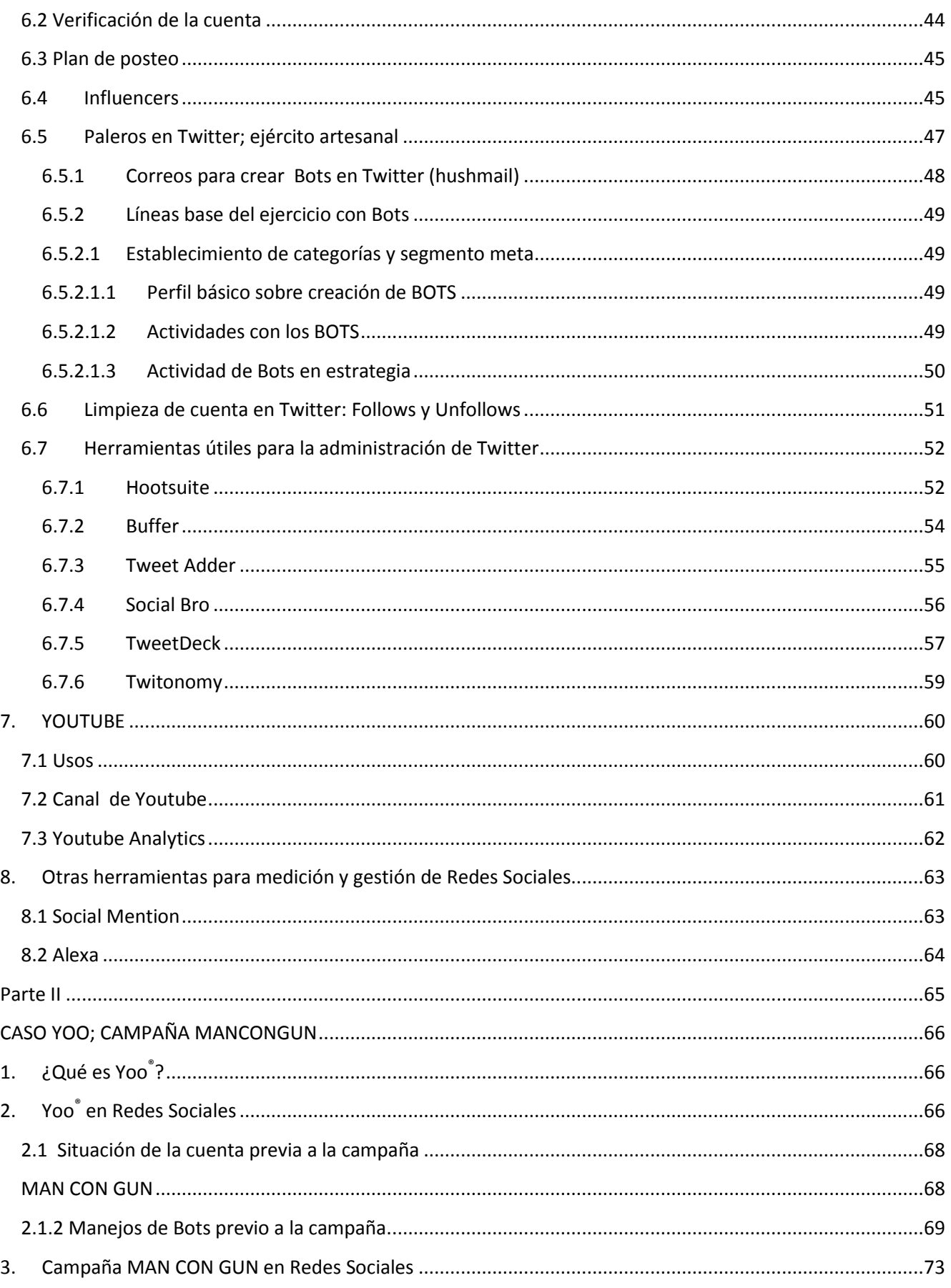

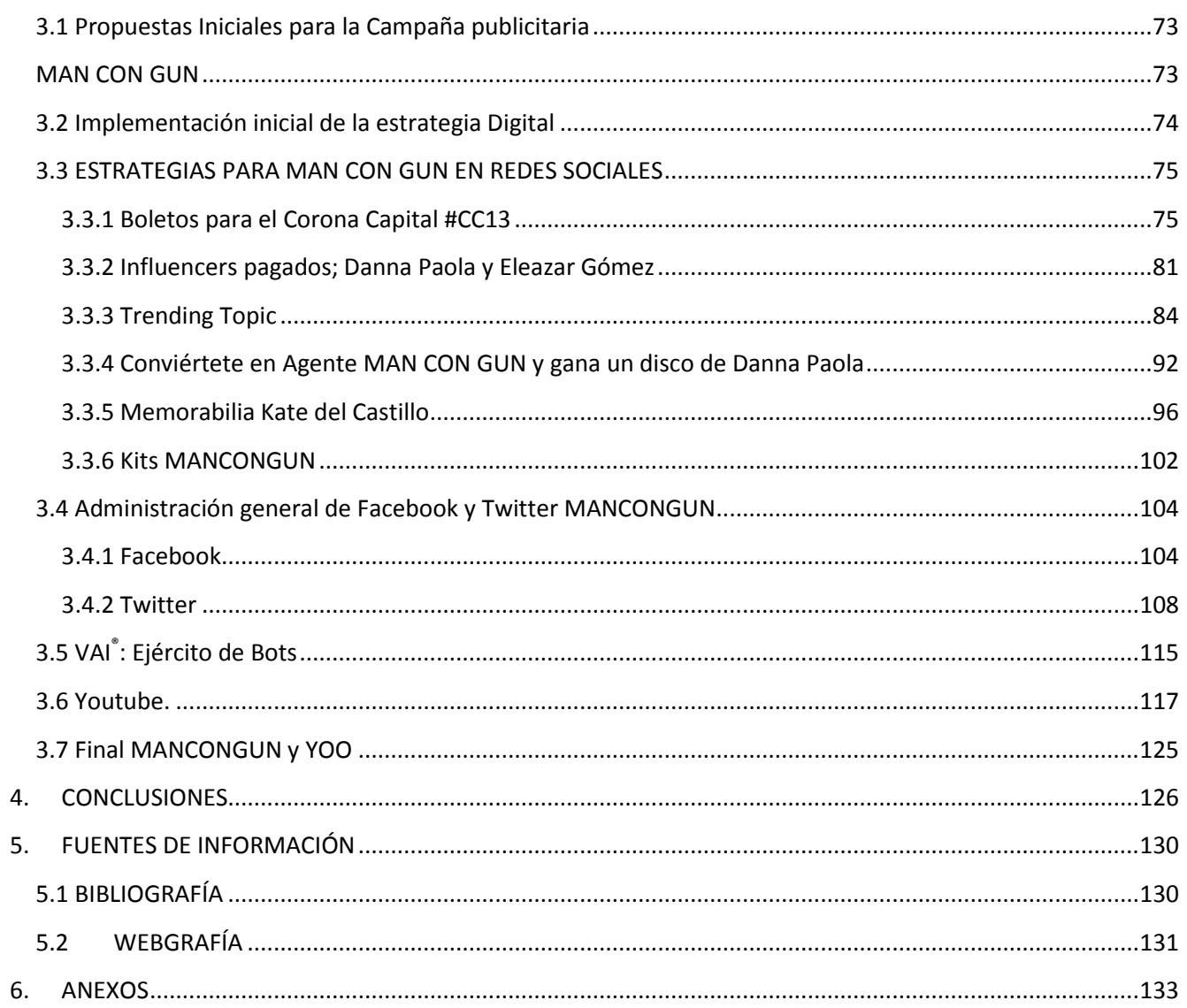

## <span id="page-9-0"></span>**INTRODUCCIÓN**

 $\overline{a}$ 

En la actualidad, las redes sociales se han convertido en una ventana que acerca las marcas a sus consumidores. Una herramienta que propone, invita, crea e interactúa con ellos, tratando de hacerlos fieles asiduos a la marca y sus productos, pero el punto clave es: LA EXPERIENCIA.

Cada aspecto comunica, agrega al consumidor a una acción, o lo segrega de ella poniendo como eje de interacción a la marca. En términos simples: "La marca está o no está, hace o no hace"

Las marcas que están presentes en redes sociales, obtienen un acercamiento transparente a su *target* o "público objetivo" que les permite evaluar sus acciones, productos y/o servicios, así como el impacto de ellos. Logra estar en la vida diaria de sus prospectos, convertirse en un escaparate, un exhibidor e incluso una ventanilla de información que, si se ejecuta de la manera adecuada, se convierte en una ventaja competitiva de la marca.

De acuerdo con un estudio publicado por *El Economista<sup>1</sup>* con cierre al final del 2013, el 52 % de la población mexicana tiene acceso a internet, lo que se traduce en 52.9 millones de personas. Y el tiempo promedio que permanecen en la gran red es de cinco horas con un minuto diarios, según datos aportados por la Asociación Mexicana de Internet<sup>2</sup>.

De los mexicanos que tienen acceso a internet, de acuerdo con la misma publicación, 47.6 millones forman parte de alguna red social, y aunado al tiempo de conexión se puede dar por hecho que cautivar a un seguidor en cualquiera de ellas, es una forma de ser incluidos en su vida, y por lo tanto, en su *Top Of Mind*.

En el mundo de la publicidad, lo que hace grande a la marca es la consistencia y concordancia entre cómo desea ser percibida y cómo lo es en realidad. En una red social,

 $^{\rm 1}$  Nicolás Lucas (29 enero 2014), "Internet retoma crecimiento en México", El Economista. 30/Abril/2014.

http://eleconomista.com.mx/tecnociencia/2014/01/29/internet-retoma-crecimiento-mexico

<sup>&</sup>lt;sup>2</sup> IMIPCI (Asociación Mexicana de Internet), Estudios sobre hábitos de los usuarios de internet en México. 30/Abril/2014, http://www.amipci.org.mx/?P=esthabitos

que se debe alimentar periódicamente de acuerdo a su naturaleza, esto no se deja de lado. Se requiere de una preparación profesional, que permita que el corazón de la marca (la *Identidad de marca*) sea correctamente transmitida a través de ese gran portal que se abre ante un público inmenso; fieles y detractores, ambos un nivel de exigencia mayor, ya que escudarse ante un monitor genera mayor facilidad de expresarse. Caso opuesto en el *Community Manager (CM)*, quien se enfrenta a esos requerimientos con el peso de una empresa sobre los dedos, pues cada respuesta, sugerencia y opinión se realizará a nivel corporativo.

Ahí es donde radica la importancia de un *CM*, que se expone fácilmente a amantes de la marca, y a acusadores; a la competencia directa e indirecta; a un público nacional e internacional. Por ello, se debe crear un frente profesional que permita a la marca (cualquiera que esta sea) una imagen de marca *ad hoc* a su identidad: misión, visión y valores; además de hacer coincidir los contenidos publicitarios con los que se encuentran en otros medios, permitiendo un ente unido.

Este escrito se divide principalmente en dos apartados; el primero se basa en conocimientos y actividades, que dotarán al lector sobre la importancia de la gestión en redes sociales, así como el manejo básico de las tres más importantes en la actualidad. Mientras el segundo, aporta un estudio de caso que muestra cómo un administrador de redes sociales navega sobre un mar de opciones a nivel de estrategia y respuesta frente a un sistema digital.

En el presente trabajo se pretende otorgar un gran esbozo sobre la actividad profesional en la Administración de Redes Sociales que permita al lector acercarse a la gestión de esta labor, que poco a poco se convierte en un ingrediente irremplazable para la presencia de marca. Se realiza una explicación sobre las acciones, función y objetivo de las actividades de un CM y cómo son utilizadas en redes sociales, particularmente en cómo se realizó durante la campaña de la empresa YOO® : *"MAN CON GUN"*

## <span id="page-11-1"></span><span id="page-11-0"></span>**1. LA MARCA Y SU IMPORTANCIA EN LA WEB 2.0 1.1 Valor de marca**

A pesar que desde los años 40's<sup>3</sup> se comienza a identificar el *valor de la marca* como ventaja competitiva (y que su importancia es cada vez más considerada), la creación de una *identidad de marca* se limita sólo a algunos sectores, regularmente de grandes productores o bien, empresas con conocimiento de la importancia de generar este valor, en donde intervienen personas especializadas como comunicólogos, mercadólogos, administradores de empresas y gestores de marcas entre otros; quedando como únicos usuarios, creadores e impulsores, de esta capacidad que permite a una marca permanecer en el mercado por mucho más tiempo con una imagen sólida frente al consumidor.

El consumidor sólo diferencia aquellos productos que mantienen una fuerte *identidad de marca* otorgando lo que Kapferer<sup>4</sup> llama una "*patente mental*". Esta identidad se crea a partir de otorgar al producto un peso simbólico que permitirá al consumidor hacerlo suyo.

El concepto *marca* quedó establecido en 1995 por *American Marketing Asociation* como: "nombre, término, símbolo o diseño, o una combinación de ellos, que trata de identificar los bienes o servicios de un vendedor o grupo de vendedores, y diferenciarlos de competidores"<sup>5</sup> .

David Aaker<sup>6</sup> define la identidad de marca como un conjunto de asociaciones que representan la razón de ser de una marca, la cual debe contribuir a establecer una relación entre la marca y el cliente generando una proposición de valor que involucre beneficios funcionales, emocionales o de autoexpresión. Beneficios que son tomados en cuenta durante una estrategia para Redes Sociales.

En la actualidad, trasciende el plano funcional para convertirse en simbólico; crea sentido y relevancia a los consumidores (público meta) para establecer así, una relación emocional

 $\overline{\phantom{a}}$ 

<sup>3</sup> KLEIN, Naomi, *NO LOGO: El poder de las marcas.* Capítulo "Introducción". Paidós Iberica. Barcelona, España. 1997.Pp. 38

<sup>4</sup> CERVIÑO Fernández, Julio. Marcas internacionales: cómo crearlas y gestionarlas. Madrid. Pirámide.2002. Pp.39

<sup>5</sup> MANUEL, MARTÍN GARCÍA.. Arquitectura de marcas. Modelo general de construcción de marcas y gestión de sus activos. Cap. 1 ¿Qué es una marca? "Concepto funcional de una marca". ESIC editorial. España.2005 Pp. 23

<sup>6</sup> *Idem. Pp.52* 

que desarrolle no sólo empatía con la marca, sino lealtad a esta. Aaker<sup>7</sup> determina cinco niveles de actitud en los clientes:

### **1.El cliente es devoto de la marca.**

- **2.El cliente aprecia la marca, la ve como amiga.**
- $3.$ El cliente está satisfecho e incurriría en gasto si cambia de marca.
- 4.Cliente satisfecho, sin necesidad de cambiar de marca.
- $5$ . El cliente cambia de marca por razones de precios. No hay lealtad.

Respecto a esta clasificación, las redes sociales se interesan por los dos primeros niveles. Es decir, por establecer una relación sentimental, y con ello la fidelización a la marca, caracterizada esta por un preponderante grado de lealtad, al grado de no sólo seguirla, sino interactuar con ella e incluso agregarla a su modo de vida.

El valor de marca, sugiere Philip Kotler<sup>8</sup>, debe dirigir el marketing; permeando dicha percepción (en la actualidad) a las Redes Sociales, ya que estas se han convertido en un punto clave de las estrategias.

De acuerdo con Javier Godoy, no se pueden agregar las redes sociales a una estrategia como una acción al azar, o por seguir la tendencia. Se deben tomar en cuenta, según Godoy<sup>9</sup> tres puntos claves para su creación:

• **Establecer un propósito.** Por qué va a querer la gente pertenecer a tu comunidad. Qué obtiene a cambio.

• **Facilitar la conversación.** ¿De qué vas a hablar en este espacio de comunidad? ¿Qué contenidos son relevantes y útiles para el grupo? ¿Qué vas a hacer con las opiniones y propuestas presentadas por los miembros?

#### • **Identificar a las personas.**

 7 KOTLER, Philip. Dirección de marketing. Conceptos esencial, primera edición, 2002. México. Pp. 189 8

<sup>°</sup> *Idem.*<br><sup>9</sup> SANAGUSTIN, Eva. Del 1.0 al 2.0: Claves para entender el nuevo marketing. "Redes sociales y comunidades". Creative commons. España 2009. Pp. 132.

Quién va a pertenecer a tu comunidad. Quiénes resultan más interesantes y atractivos para otras personas con las que van a compartir ese espacio común. ¿Cómo les atraes?

La Identidad de marca será quien dote de valor a esta, a través de promesas y aspiraciones que transmitan a sus consumidores. Por lo tanto sus características deben tener sentido para el público al que va dirigido la marca, es decir, la proposición de valor debe ser de gran importancia para su público potencial; en donde ellos logren obtener algo a cambio de seguir a la marca en comunidades virtuales.

## <span id="page-13-0"></span>**1.2 Valor en la Web 2.0**

El origen de este peculiar término surgió en un artículo publicado el 30 de septiembre del año 2005 por Tim O'Reilly, llamado *"Whats is Web 2.0 Design Patterns and Business Models for the Next Generatión of Software*". El término, según el autor, se interpreta como una evolución de la web inicial (cuyo enfoque era el usuario) en donde ahora es el propio usuario quien adquiere relevancia a través de la producción y difusión de contenidos y servicios, de los cuáles también se convierte en consumidor.

Por ello, la Web 2.0 se convierte en una inteligencia colectiva, en la que los servicios aumentan su valor, siempre que los usuarios interactúen y/o los utilicen. Esto debido a, que mientras más personas respondan al mensaje del servicio (like, compartir, calificar, por votaciones y comentarios), mejor se rankeará éste en los resultados de búsqueda en Google o cualquier otro buscador. Convirtiéndose en un círculo de atracción, en donde el indicador primario es la participación del usuario.

Así, la interacción se convierte en elemento fundamental de la Web 2.0. Esto implica que el receptor deja de ser pasivo. Participa activamente aportando y difundiendo información a otros sujetos bajo la misma condición. Por lo tanto, el mismo usuario adopta ambos papeles: receptor y emisor de contenidos.

Algunos teóricos, consideran la Web 2.0 como la nueva forma de hacer negocios, ya que permite emprender y permear nuevos mercados con costos significativamente menores a los

de un dominio ".com" (punto-com). Puesto que a partir del comienzo de los años 2000, la tecnología se ha hecho más accesible y simple, aportando herramientas necesarias como facilidades de diseño, programación y almacenamiento.

Sin embargo, si aún contando con los beneficios de esta web los usuarios no actuasen o participasen, convirtiendo a la plataforma en un desierto virtual, ésta carecería de todo valor.

Ahora el valor no sólo se gana a través de la interconexión por redes sociales, sino que ha pasado de una computadora de escritorio, a introducirlo al modo de vida de acuerdo a las necesidades de los usuarios, a través de interfaces especiales para Laptops, tablets o Aplicaciones para teléfono celular (Apps). La relevancia radica también en que, a pesar la que la computadora de escritorio (PC) sigue imperando en las conexiones, la utilización y accesos a los contenidos a través de dispositivos móviles va *In crecendo,* como lo muestra la siguiente imagen obtenida de *El Economista<sup>10</sup> .* 

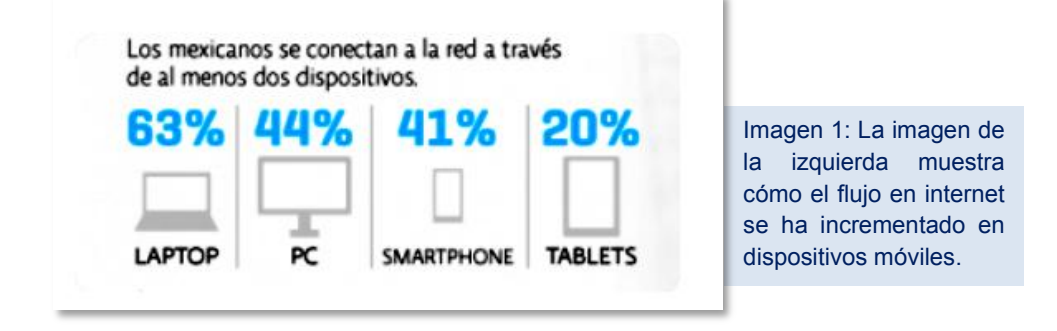

El reto está en lograr la interacción bajo los lineamientos generales de la marca y la identidad de ésta, como se ha mencionado antes. Para ello, las empresas deben establecer con qué fin utilizarán las redes sociales, el tipo de contenido, a qué target van dirigidos. Esto permitirá publicaciones elocuentes a lo largo de su permanencia en la plataforma, a pesar de los cambios de los Community Managers que la administren.

 $\overline{a}$ 

<sup>10</sup> Nicolás Lucas (29 enero 2014), "Internet retoma crecimiento en México", El Economista. 30/Abril/2014. http://eleconomista.com.mx/tecnociencia/2014/01/29/internet-retoma-crecimiento-mexico

## <span id="page-15-0"></span>**2. ¿QUÉ ES UN COMMUNITY MANAGER?**

"La grandeza del social media radica es conseguir transformar clientes en fans y detractores en embajadores. El reto de cada marca es el cómo hacerlo." Eva María Vaquerizo<sup>11</sup> .

La persona que se encarga de administrar comunidades virtuales<sup>12</sup> (en este caso las Redes Sociales) son aquellas que reciben este nombre. El individuo que se encuentra detrás de la cuenta oficial de una marca, es el encargado de difundir a través de redes sociales la identidad de dicha empresa. Así, sus publicaciones, imágenes e interacción con usuarios se convierten en un diálogo activo y constante que se reduce aparentemente a dos entes: público meta y la marca.

El C*ommunity Manager*, también conocido en la industria como *CM,* se encarga no sólo de generar información relevante para el público objetivo, también debe estar atento ante cualquier crisis en redes sociales que se pueda suscitar -como es la naturaleza de estas plataformas- de forma efímera.

Como se ha comentado, no sólo se trata de generar contenido. La web 2.0 permite la interacción con el público y esto obliga a hacerlo sentir parte de la marca. Recordemos que, el posicionamiento de una marca, ya no es por la razón, sino por el corazón. Por ello es importante involucrar a los seguidores en una interacción dinámica, fresca y relevante, así como percibir y actuar con rapidez frente a indicadores negativos que se pueden producir en cualquier momento.

El trabajo de un *CM* no se limita a un horario, pues las conversaciones en redes sociales cambian cada segundo, las opiniones se convierten en balas perdidas que se lanzan al universo virtual y su apropiación, interacción, relevancia y comportamiento dependen de un sólo instante; un aquí y un ahora que debe ser monitoreado para evitar que una ola de percepciones negativas sobre la marca se vuelquen sobre ella y ésta permanezca inmóvil ante el ataque; en ese momento, se hace necesario un manejo de crisis que tranquilice a los

 $\overline{\phantom{a}}$ 11 Comentario al artículo; ELÓSEGUI, Tristán. Cómo calcular el ROI de una estrategia en Social Media. 16/07/2012. http://tristanelosegui.com/2012/07/16/como-calcular-el-roi-de-una-estrategia-en-social-media/. 17/03/2014

<sup>12</sup> **Comunidades virtuales son aquellas que: a) Comparten un propósito determinado (un interés, un servicio o un intercambio de información) que constituye la razón de ser de la comunidad. b) Con una política que guía las relaciones. c) Con unos sistemas informáticos que median las interacciones y facilitan la cohesión de los miembros.** GALLEGO Domingo. *Las comunidades de práctica virtuales.*Editorial Dykinson. España. Pp.20.

usuarios de las redes sociales, siempre bajo las premisas fundamentales de la marca contenidas en su identidad, y considerando que en ese momento cualquier comentario se hace bajo el corazón ideológico del corporativo.

Es importante, antes de ahondar en el tema de los CM, identificar los nuevos puestos que se han establecido con esta nueva profesión. Silvia Galiana<sup>13</sup> los define de la siguiente manera:

#### *Community Manager (CM)*

A grandes rasgos, podríamos decir que el Community Manager es el eslabón entre la marca y el cliente.

#### **Funciones**

- Implementar la estrategia del Social Media,
- Buscar, generar y publicar contenido basándose en la estrategia establecida,
- Gestionar los perfiles de la marca en las redes sociales,
- Monitorizar todas la respuestas de los clientes para con la marca,
- Dinamizar las conversaciones encontradas durante la monitorización:
	- Responder a dudas/quejas,
	- Generar conversación,
	- Interactuar.
	- Transmitir el feedback a la marca.

#### *Social Media Manager (SMM)*

Trabaja bajo las directrices del Social Media Strategist.

#### **Funciones**

 $\overline{a}$ 

- Gestionar el Departamento de Social Media,
- Crear los planes de comunicación y acciones estratégicas de la marca a medio plazo (el día a día),
- Elaborar la estrategia de contenido,
- Supervisar y coordinar a los Community Managers,
- Velar por que la implementación se haga al pie de la letra.

<sup>13</sup> GALIANA, Silvia. Diferencias entre Community Manager, Social Media Manager y Social Media Strategist. 7 septiembre 2014, 16:18hrs. http://www.silviagaliana.com/diferencias-entre-community-manager-social-media-manager-y-social-media-strategist/#

#### *Social Media Strategist*

Es la máxima autoridad del departamento de Social Media, tiene la última palabra en la toma de decisiones.

#### **Funciones**

A grandes rasgos, es el encargado de:

Recoge toda la información relevante sobre una marca y diseñar la estrategia SM, Definiendo el comportamiento, las plataformas, las acciones, el tono, la personalidad, y la temática de los contenidos a largo plazo.

### <span id="page-17-0"></span>**2.1 Conocimientos**

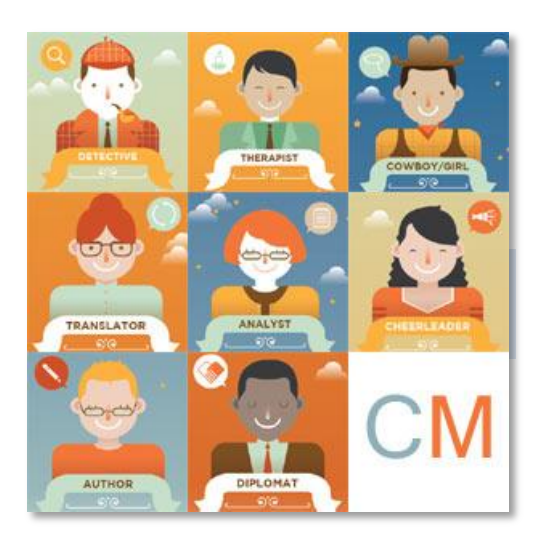

 $\overline{\phantom{a}}$ 

Los soportes 2.0 se convierten en una extensión de la empresa; debe comunicarse con el tono y la imagen que ésta pretende potencializar como "imagen de marca"<sup>14</sup>.

Los administradores de redes sociales se entrelazan mucho con la carrera publicitaria; definición de los tonos, objetivos y estrategias de comunicación, así como la unificación de campaña se convierten en pilares que sostienen la interacción en las redes sociales. Tanto hacia el público, como entre ellas. La unificación de estos componentes ayuda a identificar rápido al emisor.

Los cambios constantes y sobre un mismo eje lo dotan de frescura, dinamismo y presencia; imagen pertinente en redes sociales.

La ortografía y buena redacción son indispensables en el ámbito. El dinamismo de las propias redes y lo efímero de los acontecimientos lleva a actuar sin planeación previa, esto sucede frecuentemente al responder mensajes privados a facebook, publicaciones en el

<sup>14</sup> **Imagen de marca: es una percepción, que se formula en la mente, no sólo del consumidor, sino, además, de los distintos públicos y grupos de interés de la marca**. MARTÍN, García, Manuel. *Arquitectura de marcas, modelo general de la construcción de marcas y gestión de sus activos*. ESIC Editorial.España Pp. 66

perfil de la marca (dudas, quejas, interacciones). En Twitter, las mismas necesidades, agregando como extra el uso de Hashtags y Trending Topics: participaciones que le darán presencia e impacto en esta red social.

### <span id="page-18-0"></span>**2.2 Habilidades del Community Manager**

De acuerdo con la revista digital *Marketing directo<sup>15</sup> ,* el *CM* lleva en su acción diversas habilidades; ocho actividades principales por las que se caracteriza un gestor de este medio $16$ :

#### **1.Detective**

Esta característica es relevante ya que un Community Manager se sube a las conversaciones, busca problemas en ellas para darles una solución que se relaciones con la imagen de marca positiva. Además, es la principal herramienta para búsqueda de información confiable y de calidad que permita generar contenido para las redes.

#### **2.Animadora**

Descrito como la habilidad de despertar interacción y sentimiento positivo para los seguidores de la marca. Debe saber estimular a su público meta a través de comentarios y publicaciones.

#### **3.Terapeuta**

Se aborda desde la perspectiva de la empatía con el usuario, pues debe hacer sentir a los seguidores en confianza y comodidad, así mismo, se debe poner en los zapatos del cliente cuando se trata de solucionar un problema, dar consejos y enfocar su atención a las críticas (y excelente manejo de ellas).

#### **4.Traductor**

Las plataformas en sí, a veces aparecen con interacciones en otro idioma (share, like); es trabajo de los communitys hacer que el público meta se familiarice con los tecnisismos, ya que esto beneficiará la interacción con ellos. En ocasiones, el community traduce frases o

 $\overline{\phantom{a}}$ <sup>15</sup> Marketingdirecto.com. Las ocho caras de un 'community manager'.02/04/2013. http://www.marketingdirecto.com/actualidad/checklists/las-8-caras-de-uncommunity-manager/. 04 Noviembre 2013. <sup>16</sup> Infografía completa en el ANEXO1.

argumentos que considera que sus seguidores deben conocer o entender, y que puede ser significativo para ellos.

#### **5.Diplomático**

La cabeza fría en el community debe ser constante, los comentarios a la marca separarse de lo individual; esto permitirá contesta a los usuarios de manera respetuosa y sobre todo, no herir sensibilidades.

#### **6.Cowboy**

Esta característica es una semejanza con el "Viejo Oeste". La noche es uno de los horarios más fuertes en redes sociales (de 8pm a 11pm aproximadamente). En este lapso de tiempo las conversaciones se potencializan y una crítica puede convertirse en una peligrosa bola de nieve contra una marca. Justo ahí radica la importancia de un community manager; éste debe saber manejar las críticas y orientar la conversación a una amigable interacción que deje en los usuarios y espectadores una imagen correcta y a beneficio de la marca; "domesticar al ganado"<sup>17</sup> (manejo de crisis, capacidad de respuesta).

#### **7.Analista**

Las plataformas y programas especializados ayudan a medir la manera de interacción con la marca e incluso el "sentimiento"<sup>18</sup>. Con base en estadísticas de interacción que se obtiene por contenidos ya expuestos, horarios, y temas; se puede analizar y aumentar exponencialmente la interacción, así como los impactos deseados. Esto permite optimizar estrategias y crecimiento de las redes sociales.

#### **8.Autor**

Generar contenido es una de las principales funciones, desde los copys hasta artículos para páginas que se relacionan directamente con las redes sociales. Las respuestas, interacciones e información son actividades que este profesional ejerce constantemente. En este apartado, es importante agregar el excelente conocimiento de reglas ortográficas así como el uso de un amplio vocabulario, ya que esto dotará de frescura los perfiles.

 $\overline{a}$ <sup>17</sup> *Idem* 

<sup>&</sup>lt;sup>18</sup> Comentarios positivos, negativos o neutrales. Fuente: Viral Heat.

La creatividad en el autor es esencial. Las publicaciones deben atrapar al público, cautivarlo y, en esta época de las *Love-brands* provocar que se relacionen con emociones positivas, así la marca logrará posicionarse y crear fidelidad.

## <span id="page-20-0"></span>**3.PRINCIPALES REDES SOCIALES**

Es de gran relevancia mencionar que no todas las redes sociales son funcionales para todas las empresas y viceversa. Por ello, se debe hacer una evaluación del público objetivo, y tipo de contenido que se relacionará con la marca.

El contenido de este escrito se basa en tres redes sociales: Facebook, Twitter y Youtube (éste último parte de Google): plataformas utilizadas por la marca de servicios Triple Play YOO® .

Twitter y Facebook son herramientas diferentes y como tal, deben hablar el lenguaje de los usuarios, para que éstos se sientan identificados de manera orgánica con la empresa.

Otro punto a resaltar es que nada es seguro en las redes sociales. Su característica efímera permea el comportamiento de la plataforma y con ello el alcance, interacción e impacto.

El *Community Manager* trata de proyectar (con datos duros y estadísticas que ofrecen los programas de análisis) los temas, tendencias y conversaciones de cada época del año. Tratar de estar un paso adelante que permita una planeación efectiva y vaya de la mano con la conversación orgánica (producida involuntariamente por los usuarios) en la que, si la marca se une logrará impactar a la masa que sigue la conversación.

El primer paso para consolidar una marca en redes sociales es analizar el segmento meta: gustos, aficiones, pasatiempos, temas de los que hablan, en qué tipo de dinámicas participan y qué tipo de contenido comparten en cada una de las plataformas. Este ejercicio es mucho más fácil con las herramientas que las redes sociales ofrecen, basta una búsqueda en los "Me gusta" de facebook o "Siguiendo" de Twitter, así como el predominio de los temas y hashtags en ambas redes.

Se explicarán brevemente las tres redes principales: Facebook, Twitter y Youtube. Facebook con 96% de la participación de usuarios de internet, mientras Twitter y google son utilizadas por el 56% y 54% respectivamente. En ellas radica, de acuerdo con *El Economista<sup>19</sup>*, el 88% de la actividad en redes sociales. Y por lo tanto, fueron las redes que se utilizaron en el estudio de caso que se presentará más adelante.

## <span id="page-21-0"></span>**4.CARACTERÍSTICAS GENERALES PARA ADMINISTRAR REDES SOCIALES**

Es importante tomar en cuenta que las Redes Sociales (RS) pueden generar ventas, y ésta muchas veces se convierte en la principal métrica. Pero esto, no sucederá al momento de la creación, ni un tiempo después, ya que la red debe dar contenido de valor a sus seguidores, crear empatía, credibilidad y entonces podrá influir suficiente en el comportamiento de compra de sus seguidores. De acuerdo con el artículo "¿Qué elementos influencian las decisiones de compra en el universo 'Social Media'?" publicado en el portal Web de merca20.com; El " 51% de los fans de Facebook y 67% de los seguidores de Twitter están más dispuestos a comprar las marcas que siguen o gustan"<sup>20</sup>. Por eso la importancia de estar con campañas originales y creativas en las redes.

En este capítulo se muestran las características globales que debe tener en cuenta un *Community Manager* para planear, ejecutar y analizar una estrategia en Redes Sociales.

### <span id="page-21-1"></span>**4.2KPI's**

 $\overline{\phantom{a}}$ 

Al considerar los KPI's, Harold Kerzner<sup>21</sup> hace una diferenciación digna de tomar en cuenta para su establecimiento. En su escrito *Project Management; Metrics, KPIs, and Dashboards,* menciona que las métricas es la forma genérica de llamarle a todos los términos medibles de una estrategia. Los KPI's, por su parte, son mediciones específicas que orientarán el rumbo

<sup>19</sup> LUCAS, Nicolás. El Economista. "Internet retoma crecimiento en México". 29/01/2014. http://eleconomista.com.mx/tecnociencia/2014/01/29/internet-retoma-

crecimiento-mexico 30/Abril/2014.<br><sup>20</sup> KERZNER Harold. Project Management; Metrics, KPIs, and Dashboards. A guide to measuring and monitoring project performance. Capítulo 4 "Key Performance Indicators". Pp. XII

del proyecto y la relevancia de elegirlos bien, se debe considerar, ya que en el transcurso del proyecto no se pueden cambiar los indicadores; de ser así, se perdería el registro histórico del proyecto, lo que repercutiría en el análisis del mismo. Es decir, las métricas son un universo de medición, del cual se rescatan los KPI's (indicadores específicos) que permitirán observar el rendimiento del proyecto.

Ambos, las métricas y los KPI's, sirven a los líderes de proyectos para dar más certidumbre sobre el mismo: permiten detectar eficientemente los riesgos y tomar decisiones informadas al respecto. Aunque ninguno de los dos garantiza el éxito, ya que sólo permite tener un panorama más preciso sobre lo que podría ocurrir en el futuro si el proyecto continúa con los resultados que ha obtenido hasta ahora, y si éstos son favorables, se supone que suma valor al proyecto. A pesar que el movimiento, flujo y difusión en redes sociales es aleatorio, se busca establecer métricas en cada una de ellas para monitorear los resultados y encontrar una constante para próximas actividades.

En el caso de facebook se pueden medir: número de fans, crecimiento porcentual (orgánico/pagado), "personas hablando de", interacción (orgánico/pagado), alcance, posteos por día, relación de respuesta-tiempo (orgánico/pagado), tráfico a website (orgánico/pagado), valor de publicidad (orgánico/pagado) y sentimiento (positivo o negativo respecto a la cuenta, producto o servicio.

Los indicadores pueden ser (por ejemplo) para conocer el rendimiento de la propia cuenta, o utilizarse para una evaluación comparativa con la competencia directa o indirecta. Los KPI's más adecuados para estas labores son: crecimiento (%) e interacción.

En la siguiente tabla se muestran las métricas más frecuentes de Facebook, Twitter y Youtube<sup>22</sup>.

 $\overline{a}$ 

<sup>22</sup> NUÑEZ, Vilma. Blog Vilma Nuñez. KPIS de Social Media, webs y blogs. 14/10/2013. http://vilmanunez.com/2013/10/14/kpis-de-social-media-webs-y-blogs/. 30 Marzo 2014.

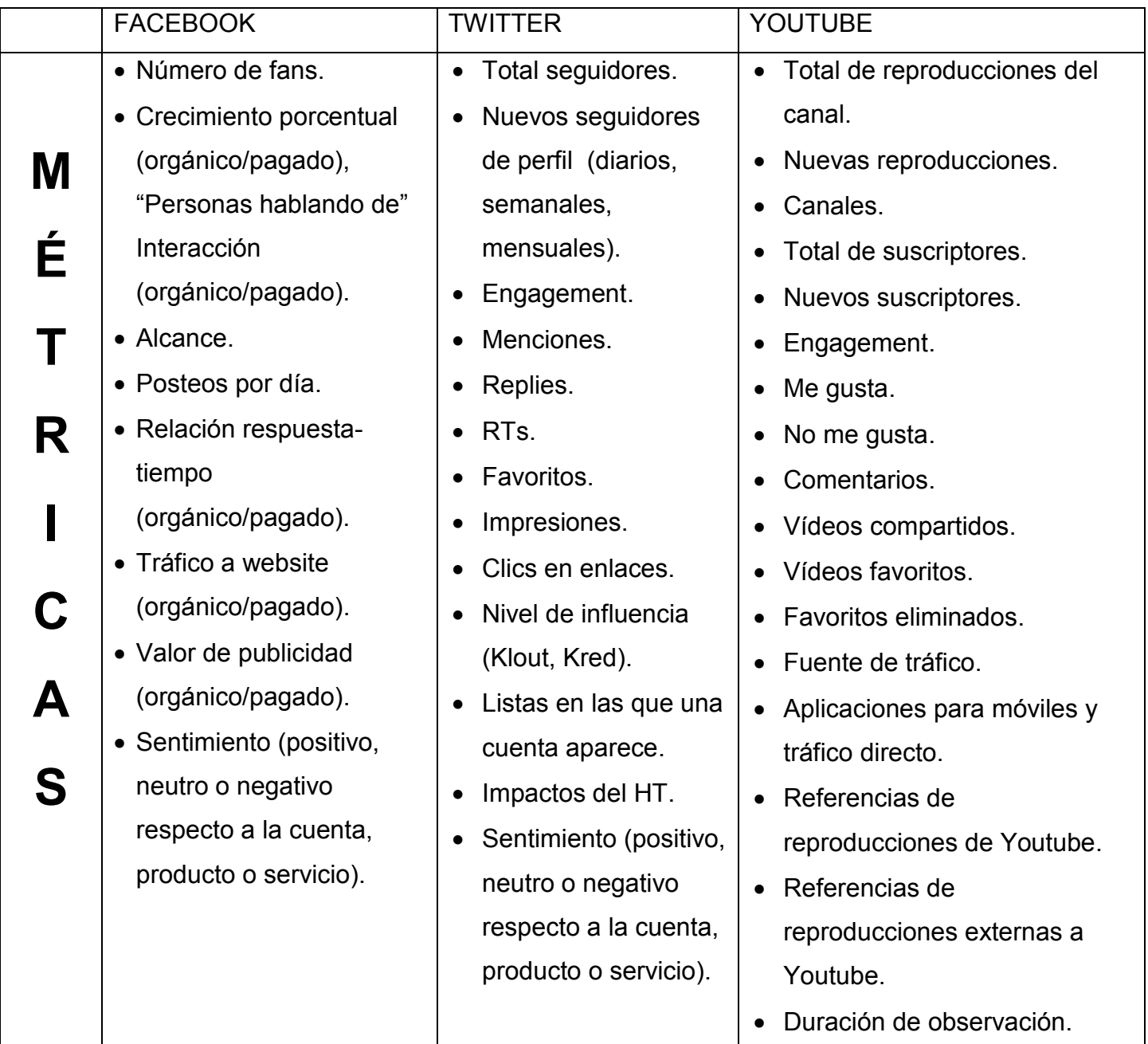

## <span id="page-23-0"></span>**4.3 Plan de posteo**

Permite prever situaciones futuras (días festivos, celebraciones), la vista previa y la programación de este plan da la oportunidad de dedicar más tiempo a otras acciones como interacción y solución a dudas en redes sociales, lo que avala a la marca como inmediata y dispuesta para los clientes.

<u> 1980 - Johann Barn, mars ann an t-</u>

El plan, en un comienzo, se emplea para vender el servicio; el tono, tipo de posteos, tipo de interacciones y objetivos. Con esta muestra el cliente puede asegurarse que el contenido refleje la identidad de marca y se consolide en el público objetivo así como corroborar que cada elemento esté correctamente comunicado así como cumplir con la estructura pedida por el cliente (empresa). Hay clientes que piden revisión previa de este con el fin de tener mayor control de las publicaciones –sobre todo cuando son promociones- y hay clientes que no piden tal adelanto.

El plan previamente elaborado, permite el control de objetivos: alcance, interacción, promoción, flujo a un link externo, etc. Esta elaboración se somete a revisión del Gerente de redes sociales con anticipación y tiempo suficiente para correcciones, programación de posteos para la exposición en redes.

Para crear un plan de posteo, se utilizan sitios confiables de información (incluyendo la de la propia empresa) dentro y fuera de las redes sociales. En particular *Pinterest* se ha convertido en una herramienta eficaz para búsqueda de contenido gráfico.

Se procura tener un *template* (diseño) en las imágenes que permita la identificación de la marca, que se convierte en un sello de creatividad, publicación oportuna y actualizada percibida por los seguidores.

Las cuentas se manejan en diferentes niveles de prioridad, de acuerdo a los recursos e inversión de la marca en sus redes sociales $^{23}$ ; cuya lógica radica en tiempo/presencia de exposición digital:

BAJA PRIORIDAD: uno a tres posteos diarios. MEDIANA PRIORIDAD: cuatro a seis posteos diarios. ALTA PRIORIDAD: siete a 10 posteos diarios.

## <span id="page-24-0"></span>**4.4 Contenido**

 $\overline{\phantom{a}}$ 

El contenido debe ser relevante para el segmento meta, éste la empresa lo define de acuerdo al target al que quiere llegar para vender sus productos o servicios. Se resaltan la

<sup>23</sup> Esquema utilizado en la agencia Web GAMOL. Mayor prioridad se debe reflejar en mayor exposición y calidad de contenido.

utilidad, los conceptos y tips relacionados con ellos mientras los datos curiosos, frases y gráficos de cada red (en facebook memes) lo dotan de frescura y dinamismo.

Éste se puede ver afectado por el cliente, quien define (si así lo desea) la estructura del plan de posteo determinando temas; así, hay marcas que deciden establecer temas para cada día; lunes de mujeres y belleza, martes de tecnología y gadgets, miércoles de hombres y autos, jueves de viajes y dispersión, etc. O Bien número de posteos referente al producto/servicio, por ejemplo: de 13 posteos diarios destinar dos a videos colgados en Youtube y tres referentes a los servicios de la empresa.

Los planes de posteo contienen tres tipos de contenidos, publicidad directa (*hardselling*), publicidad indirecta (*softselling*) y dispersión (contenidos de entretenimiento).

- **Publicidad directa:** Es aquella a la que se hace mención de forma explícita. También considerada como *agresiva* y, en su mayoría, más efectiva si se sabe ejecutar.
- **Publicidad indirecta:** A través de ella, se mencionan los beneficios a los que puede tener acceso el público meta. Se transmite un estilo de vida. La única marca que se menciona es el emisor del mensaje (regularmente el nombre de la marca).
- **Dispersión:** Está íntimamente relacionada con la marca o el producto. Contiene elementos populares de gran empatía con las personas. Este tipo de publicaciones generan estima y atracción por la marca, así como mayor alcance y participación. Elementos indispensables para un perfil de redes sociales.

Estos son distribuidos de acuerdo a la sugerencia del CM, tomando en cuenta el producto o servicio de la cuenta, segmento meta y objetivo de la red social (atención al cliente, posicionamiento, refuerzo de una campaña publicitaria, promocionar un evento, etc).

Para fortalecer una identidad de marca en redes sociales, es necesario contar con la mayoría de contenido de dispersión que transmita un estilo de vida al que aspire el seguidor/segmento meta. En esta etapa, la marca sólo se identifica como el emisor del mensaje, es decir, no se cuenta con mucho *branding*.

Una vez que se tenga la atención, empatía e interacción con el target se comienza con más *brandeo* en el perfil de Social Media.

### <span id="page-26-0"></span>**4.4.1 Imágenes en Redes Sociales**

Esto va de la mano con la identidad visual en redes sociales, como son los templates que permiten agregar a cada imagen el sello de la marca, creando distinción de otras marcas o publicaciones. Las imágenes deben ser orientadas al segmento meta, con excelente calidad y armonía entre los elementos. La diferencia (y calidad) está en los detalles, así que se debe procurar encontrar la imagen de un tamaño adecuado, que sea clara a la vista y que se ajuste al diseño del template (o bien ajustarla con ayuda de programas de edición como photoshop) para que la vista sea agradable. A continuación se muestran dos ejemplos: Maruchan México<sup>24</sup> y Enfermería Centro Médico ABC<sup>25</sup>:

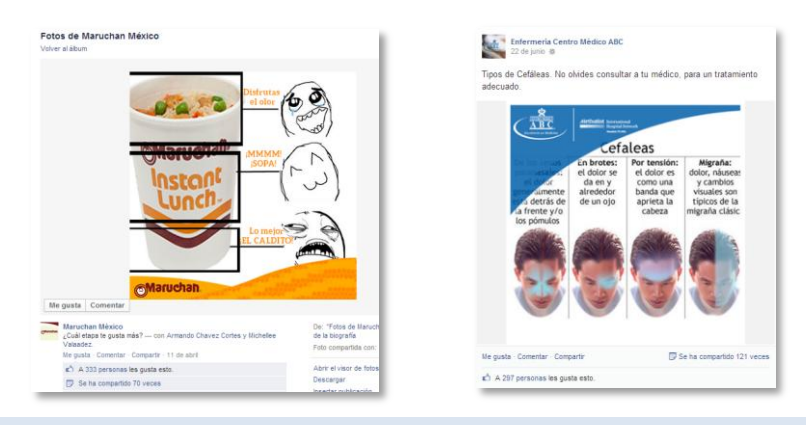

Imagen 3. Izquierda. La adaptación de las imágenes debe ser de calidad. La imagen publicada el 11 de Abril en la Fanpage de *Maruchan México* fue re-creada (y adaptada a la marca) en photoshop para garantizar la calidad de la misma.

Imagen 4. Derecha. La imagen publicada el 22 de Junio en la Fanpage de *Enfermería Centro Médico ABC* rompe con lineamientos de edición de calidad. El texto se oculta detrás del template e impide una visibilidad efectiva y rápida (como suele esperarse en redes sociales) además de cortar el texto del lado derecho. Una imagen así puede ser considerada una falta de atención (y calidad) por el CM que puede repercutir en la imagen de marca. En resumen; una publicación errónea.

Es importante adaptar cada publicación a su medio. Hablar de LIKES y COMPARTIR (SHARE) en Twitter puede afectar la interacción, al igual que hablar en Facebook de RT o FAV. Ya que las pautas para interactuar no concuerdan con la plataforma. A continuación se muestra un ejemplo de adaptación a ambas redes sociales que se realizó para Maruchan México (Fanpage).

 $\overline{a}$ 

 $^{24}$  Fan Page Maruchan México.  $\,$ http://goo.gl/07fomP . CM García Vargas Leslie Rebeca. 25/06/2014 19:04hrs

<sup>&</sup>lt;sup>25</sup> Fan Page Enfermería Centro Médico ABC http://goo.gl/rLhfiW 25/06/2014. CM. Angelica Ascencio. 25/06/2014 19:08hrs

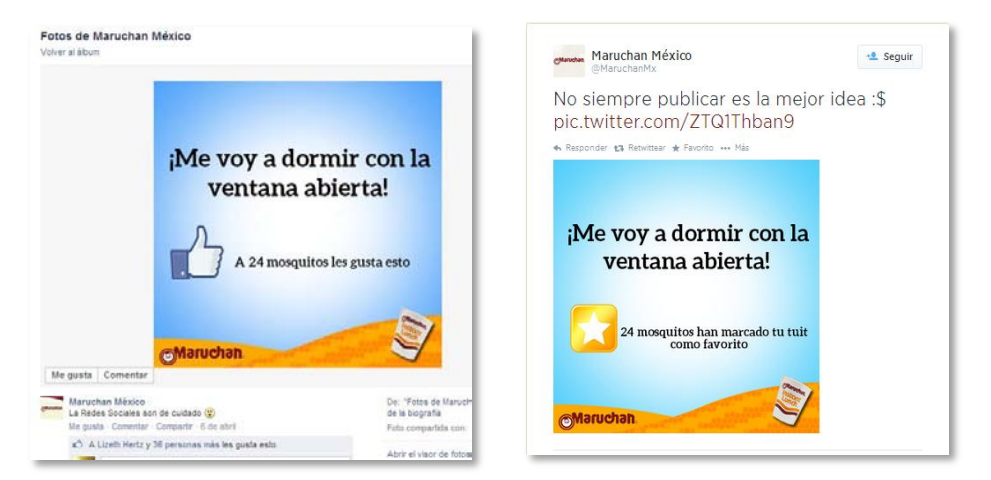

Imagen 5. Izquierda. Imagen adaptada a Facebook con LIKE. Publicada en la Fanpage *Maruchan México.* 6 de abril del 2014.

Imagen 6. Derecha. Imagen adaptada a la plataforma de Twitter con FAV. Publicada el 6 de abril del 2014 desde @MaruchanMx

### <span id="page-27-0"></span>**4.4.2Los "MEMES" en Redes Sociales**

Es indispensable, al hablar de redes sociales, retomar el papel de los conocidos "memes"; Jordi Cortés proporciona el origen de la palabra y su acercamiento a la definición: "En la medida en que —a diferencia de los genes— los memes son creación humana, interaccionan con el medio cultural que selecciona los memes en función de su idoneidad, lo que permite que, en general, coincidan los buenos memes (los buenos replicadores) con los memes buenos (que pueden ayudarnos o que permiten el progreso). De esta manera el medio cultural actúa como selección para determinar aquellos memes que pueden sobrevivir."<sup>26</sup>

En internet se utilizan y viralizan (difunden) imágenes que retratan la vida diaria o una percepción generalizada de lo que sucede en la vida real. Estas imágenes suelen incluir diálogos o frases que les exploten su potencial con sentido. Los memes principales son dibujos a trazos simples que se sitúan en experiencias. Sin embargo, en la comunidad virtual se han apropiado también imágenes de personas reales en que la personalidad es quien dota de sentido a la imagen, que se complementa a su vez con el texto agregado.

 $\overline{\phantom{a}}$ <sup>26</sup>CORTÉS MORATÓ, Jordi. ¿Qué son los memes? "Introducción a la teoría de los memes". http://biblioweb.sindominio.net/memetica/memes.html. 29/07/2014

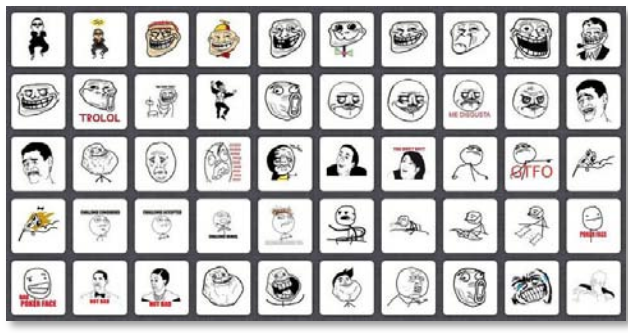

Imagen 7. Superior: Memes frecuentes en Facebook.

Imágenes 8 y 9. Inferiores: adaptaciones populares de acuerdo a hechos de actualidad y cultura POP en la red social Twitter.

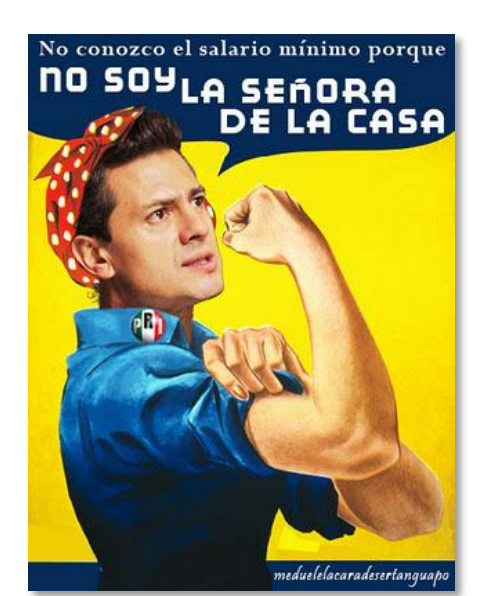

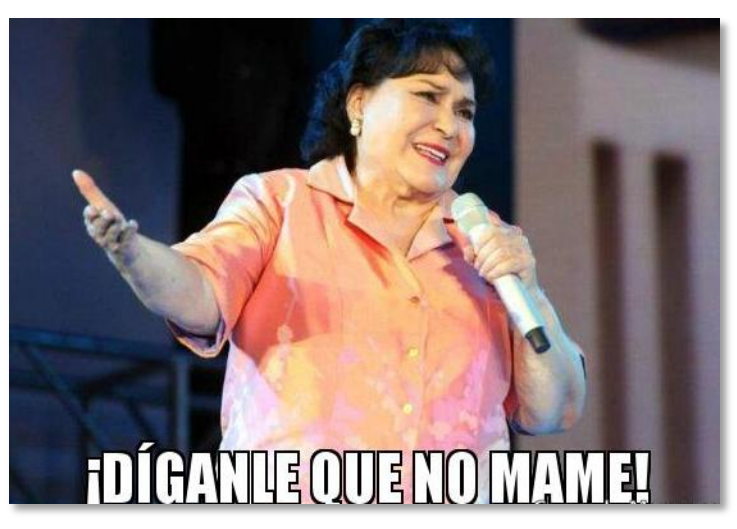

### <span id="page-28-0"></span>**4.4.3 Horarios**

El plan de posteo se ejecuta publicándolo (*on live* o programado) a lo largo de la actividad en redes sociales; regularmente de 9:00hrs. a 21:00hrs. Esto para evitar generar una imagen de marca estática en un medio dinámico por naturaleza.

Las Redes Sociales y algunas herramientas para ellas, ofrecen estadísticas sobre los seguidores. Entre esos datos se muestran las horas de mayor actividad del segmento, que además se pueden explorar conociendo la vida diaria del segmento meta e identificando los horarios más comunes en que tienen acceso a las Redes Sociales. .

Conocer estos horarios es indispensable para ubicar en ellos los posteos de promociones, publicidad directa o dispersión (de acuerdo a objetivos establecidos con anterioridad) que se proyecten con mayor impacto y/o viralización.

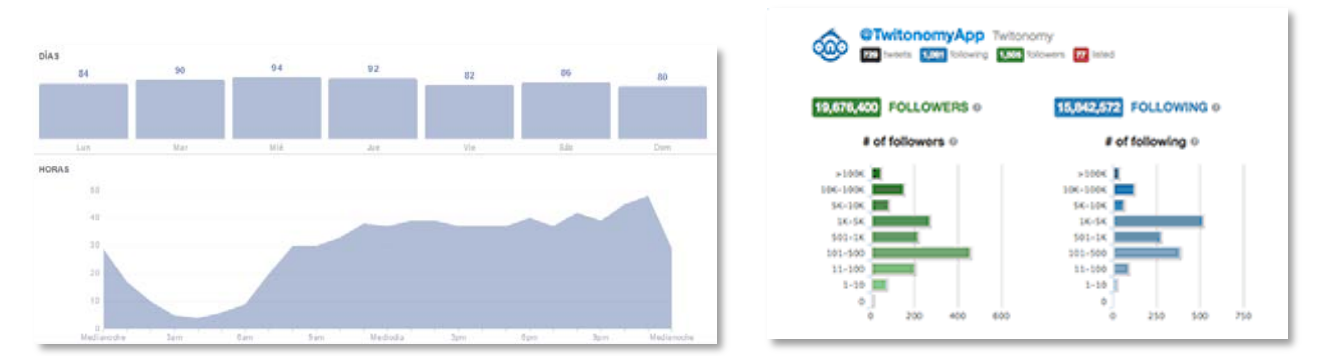

Imagen 10. Izquierda. Estadísticas mostradas en Facebook sobre la presencia de seguidores de la FanPage de acuerdo a horarios de una semana atrás.

Imagen 11. Derecha. Estadísticas que aporta twitonomy (herramienta para Twitter) los horarios en los que más se conectan tanto las personas que siguen a la cuenta y las que la cuenta sigue.

Ambas importantes para publicar un posteo en el que se desea mayor impacto e interacción.

## <span id="page-29-0"></span>**5.FACEBOOK**

Esta red nació en abril del 2004 por Mark Zuckerberg, con uso exclusivo para estudiantes de la comunidad de Harvard. Hoy rebasa los 70 millones de usuarios originarios de diversas partes del mundo. En esta red se pueden compartir mensajes, fotos, aplicaciones, juegos, videos, clips de audio, etc.

En ella, también se pueden crear grupos de cualquier tema de interés común. Incluso tiene una API abierta que permite a desarrolladores crear aplicaciones para su entorno; con ellas Twitter se ha podido sincronizar con la interfaz de Facebook y mapas como GoogleMaps, entre otros.

Otra posibilidad que tiene esta red, son los tablones de anuncios en los que las empresas pueden alojar sus campañas segmentando por ciudad, edad e intereses de su segmento meta.

De acuerdo con un artículo de *El economista*, muchos adolescentes han descuidado esta red, debido a que en ella cada vez se suman más adultos y familiares por lo que han mudado principalmente a Twitter.

Las publicaciones que contienen imagen provocan más impacto, ya que son las que llegan de forma inmediata y se relaciona visualmente con la marca. Las que son únicamente texto, generan más alcance, sin embargo, no generan mucho impacto.

En esta red se pueden compartir diversos contenidos pegando el link y se puede elegir entre poner una pre-visualización de link o video, o únicamente la liga.

Los copys de las publicaciones pueden ser tan extensos como se desee en cuestión técnica. Aunque se recomienda complementar la imagen con un copy corto, ya que se logra mayor relevancia. En facebook son pocas las personas que leen un texto largo.

En esta plataforma no se puede medir la conversación general, pero hay aplicaciones que permiten identificar la relevancia poniendo el tema de interés. De preferencia saber el tópico a medir antes de que suceda una acción específica.

Los hashtags en Facebook se agregaron a la plataforma a mediados del año 2013. El uso de ellos debe ser considerado ampliamente, ya que hay personas a las que no les agrada su uso en esta red, debido a su origen en Twitter. El Hashtag en Facebook no refleja ninguna métrica ni genera impactos en las mediciones que se hacen a través de Twitter. Su monitoreo se puede realizar a través de programas especiales que miden un HT o bien cualquier palabra que se desee monitorear en Facebook. El uso de los Hashtags, sólo categorizan la información y muestra sólo a algunos de los usuarios que lo han utilizado. De acuerdo con la información brindada por Facebook, sólo se puede si el HT es utilizado con personas con las que compartes información $27$ . Esto puede permitir un esbozo a gran escala de la conversación que se lleva en la red. Sin embargo, el HT suele ser útil para hacer un *Call to action* o para resaltar una palabra.

## <span id="page-30-0"></span>**5.1 Creación de una** *Fan Page*

Para crear una *Fan Page* en Facebook, se debe anclar ésta a una cuenta privada, es decir, a un administrador. Ese administrador tendrá acceso a las métricas y podrá publicar en la *Fan Page*. Con

 $\overline{\phantom{a}}$  $^{27}$  Facebook. https://www.facebook.com/help/587836257914341 . 12/05/2014

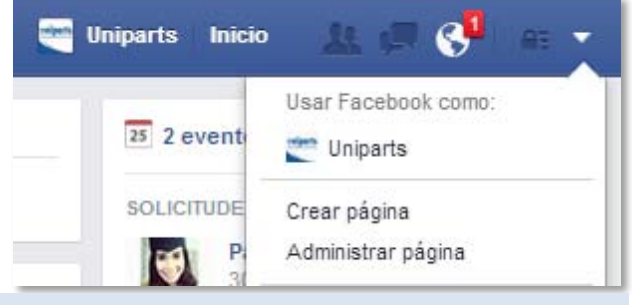

Imagen 12. En la pestaña superior derecha en un perfil Personal es donde aparece la opción de crear una página.

un sólo administrador se pueden agregar un sin número de estas páginas con la posibilidad (en caso de pretender independizarlas) de agregar a más administradores, y de ser el caso, dejar de ser el administrador de esa *Fan Page*. La ventaja de crear una *Fan Page* y no sólo un perfil de Facebook, es que la herramienta podrá proporcionar datos útiles acerca de quién sigue a la marca: interacciones, vistas, publicaciones con mayor impacto, ciudades que más visitan la *Fan Page*, horarios en que es más concurrida, edad y sexo de los seguidores, entre otros datos.

Una vez creada la cuenta de administrador (un perfil ordinario en Facebook, como un usuario común) se puede acceder a la opción de *crear página* como lo muestra la imagen 12.

Facebook ofrecerá seis grandes categorías que permitirán identificar más rápido la empresa y posicionarla en el mercado de

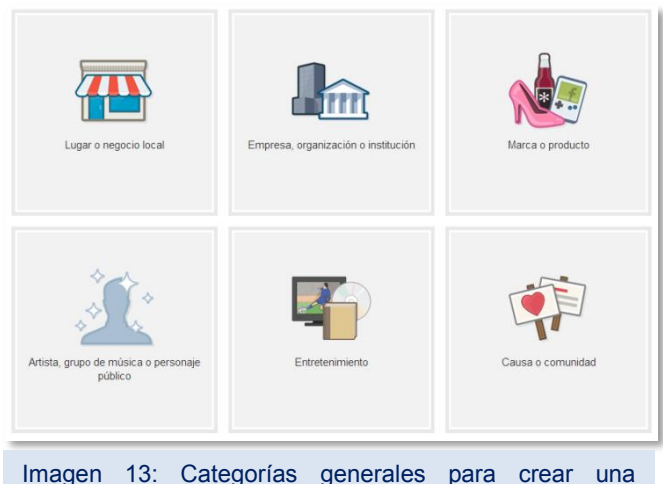

interés (Imagen 13).

FanPage en Facebook.

Facebook guía paso por paso al usuario para que éste encuentre la mejor categorización de su empresa.

A continuación sólo se debe personalizar la página, incluyendo palabras clave con que se relacione la empresa que permita al público potencial encontrarla rápido y eficazmente en los principales buscadores de internet. E incluso, facebook ofrece la opción de seleccionar tres subcategorías que permitan a los buscadores ubicarla en los primeros lugares de resultados en palabras relacionadas. Estas subcategorías aparecerán en la foto de biografía en Fan Page como se observa en la siguiente imagen:

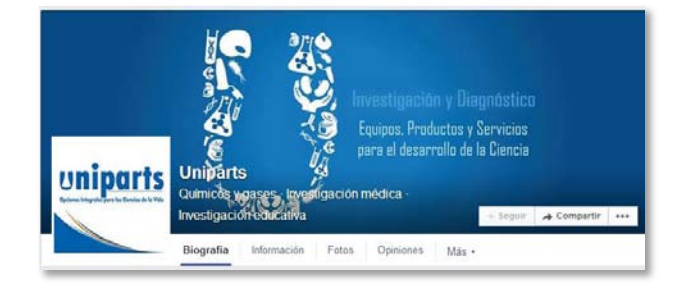

Imagen 14: Subactegorías que permiten atraer al público objetivo. En este caso, las subcategorías que se relacionan más con la Empresa Uniparts son: Químicos y gases, Investigación médica e Investigación educativa.

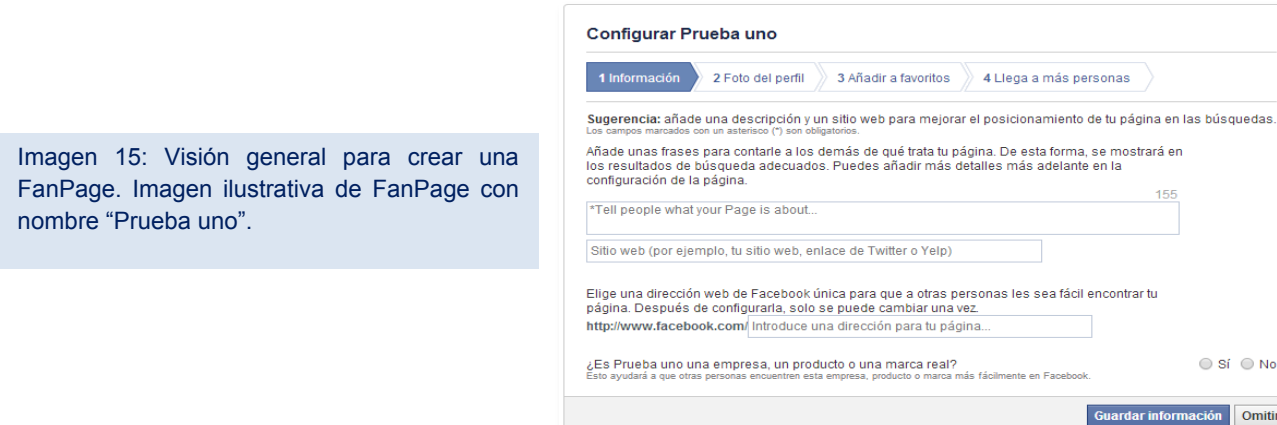

El último paso es agregar fotografía de perfil cuya medida debe ser (preferentemente) de 166x166px.

Lo ideal es agregar una imagen creativa, para que llame la atención del segmento meta. Jugar con las redes sociales también está permitido, ya que de hacerse de la manera correcta, bajo los lineamientos de la propia marca, se logra un plus a favor de ésta. Un ejemplo claro lo encabeza la marca Danesa de cerveza Carlsberg $^{28}$ , en agosto del año 2012 (Imagen 16), o la utilizada por la misma marca en abril del 2014 (Imagen 17).

> La marca Carlsberg se ha caracterizado a lo largo de su vida en Redes Sociales, por mostrar creatividad en sus artes pronunciándose la interacción entre la foto de perfil y la imagen de portada de la Fan Page.

.

Imagen 16: Foto superior. (2012)

Imagen 17: Foto inferior. (2014)

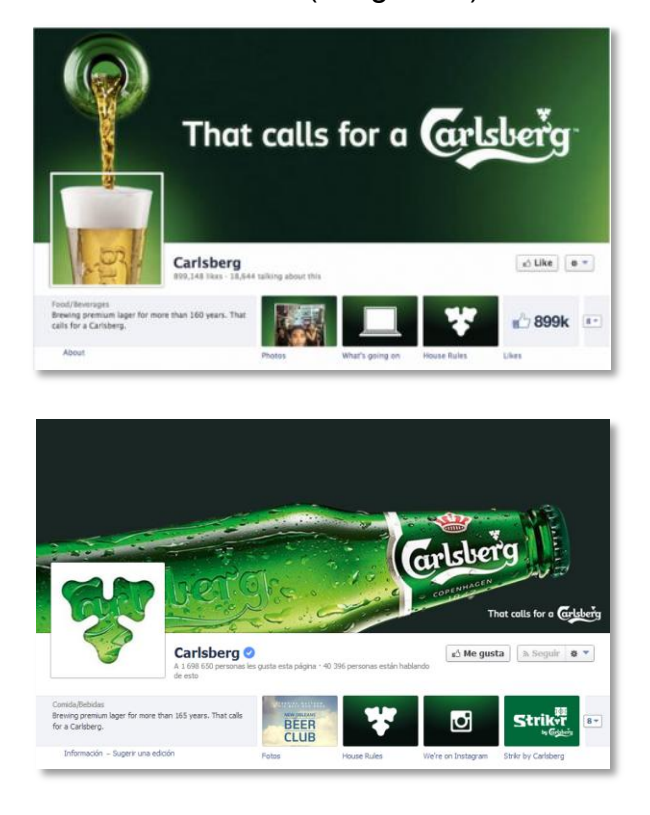

 $\circ$  Si  $\circ$  No

ación Omitir

 $\overline{\phantom{a}}$ 

<sup>28</sup> Fanpage CarlsBerg. https://www.facebook.com/Carlsberg?fref=ts 23 mayo 2014. 17:52.

Una vez dentro de la *Fan Page* creada, facebook lanzará un mensaje de advertencia (Imagen 18). Útil para los posteos que se realizan con prisa, ya que se puede quemar un contenido, o saber quién maneja la cuenta en RS, así como publicar un mensaje personal en la cuenta administrada. Esto último en una cuenta pequeña, puede que no desemboque en nada serio (aunque no debería pasar jamás), pero en una cuenta grande o de marca reconocida en redes sociales puede ocasionar que la marca se vea inmersa en un "trolleo", es decir, que usuarios o Bots de la competencia pueden aprovechar el fallo para "molestar" a la marca.

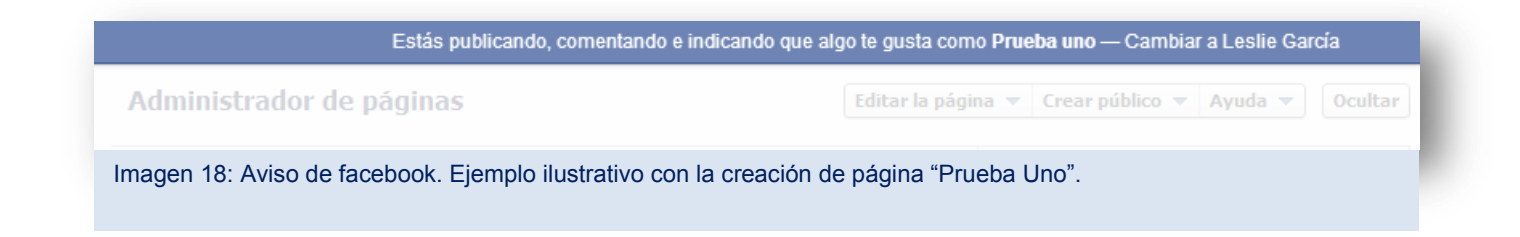

Al crear una *Fan Page*, es necesario llegar a 30 seguidores de ésta para que la plataforma comience a generar información sobre los usuarios a la que le interesa. La manera más sencilla de comenzar a generar seguidores es pedir a familiares y amigos que den "Me Gusta" a la página. Así poco a poco se expandirá la información y aumentarán los seguidores.

Una vez establecida la *Fan Page* es indispensable cubrir los campos de información que sugiere Facebook: Nombre, dirección web de Facebook, elegir correctamente la categoría, Información de inicio (es decir, que aparecerá a primera vista en el perfil), descripción breve de actividades productos o ventaja competitiva, créditos, una descripción con mayor profundidad, si la empresa cuenta con alguna fundación o premios, mencionar los productos que maneja la marca e ingresar el sitio web oficial de la empresa. (Imagen 19).

Toda esta información sugerida por Facebook, permitirá una mejor accesibilidad a la página oficial, noticias y contenidos on-line de la empresa. Una interconexión entre diversas plataformas y especificación de labores que permitirá con mayor facilidad que el público meta acceda a la información, interactúe con ella y se sienta considerablemente más conectada con la empresa y su servicio.

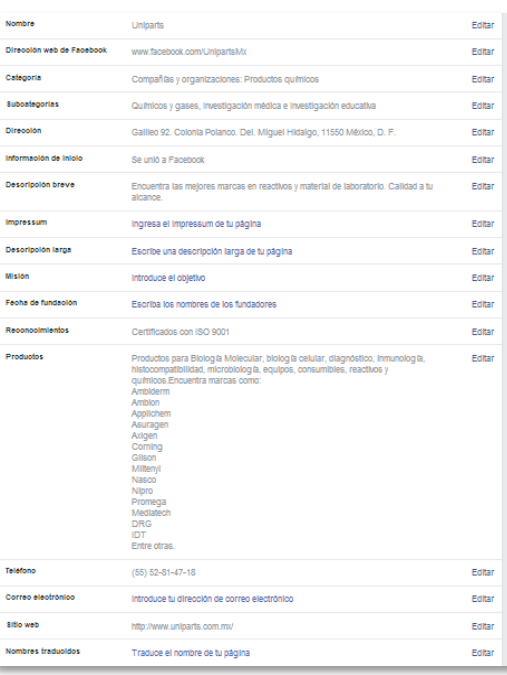

Imagen 19: Para facilitar la navegación del segmento meta, llenar los campos sugeridos por Facebook se convierte en un requerimiento funcional. Esta información debe corresponder a la **imagen de marca** que desea la empresa.

Screenshot tomado del perfil Fan Page de UnipartsMx.

. . . . . . . . . . . . . . . .

**Imagen de marca**: Es la percepción del común de la gente, no sólo del segmento meta, acerca de la marca.

### <span id="page-34-0"></span>**5.2 Plan de posteo en Facebook**

Las particularidades en esta red son las siguientes:

El plan de posteo en esta red social, debe establecerse en horarios fértiles de la marca. Para conseguir hacerlo efectivamente se pueden hacer las publicaciones en horas aleatorias para descubrir el horario en que generan más *engagement* con el segmento meta, considerando ampliamente el día a día que posiblemente tenga este; hábitos generales, hábitos de consumo en internet y Redes Sociales.

Los mensajes en esta red pueden ser largos en capacidad técnica, sin embargo no suelen ser muy efectivos. Las publicaciones con imágenes generan más interacción y las que tienen sólo texto generan más alcance, el tipo de publicación a elegir dependerá de los KPI's que se establezcan en la estrategia.

Las publicaciones en Facebook se pueden realizar de manera *On live* o programar en la misma plataforma ya que permite establecer fecha y hora en la que se desea lanzar determinado contenido. Esta herramienta suele ser muy utilizada para programar el contenido que se expondrá los fines de semana y días festivos, en que generalmente las agencias digitales "no trabajan".

### <span id="page-35-0"></span>**5.3 Influencers en Facebook**

Idealmente deberían existir, sin embargo muy pocos lo hacen en esta red por la dificultad de obtener resultados que permitan cotejar las mediciones de facebook. Invertir en una herramienta que lo permita es más costoso que en Twitter. La mayoría de los influencers que se contactan para generar impacto en Twitter pueden generar un impacto proporcional en la red de Facebook.

## <span id="page-35-1"></span>**5.4 Paleros; Un ejército artesanal**

En el caso de Facebook, los paleros son cuentas falsas administradas por CMs, con un eje de vida: cualidades, actitud, contenido, gustos, etc.

La creación de cuentas en esta plataforma cada vez se ha hecho más difícil. Sobre todo porque pide un número celular al cuál enviar un mensaje, cuya clave se debe ingresar para finalizar la creación de la cuenta. Existen programas y aplicaciones más especializadas, utilizadas sobre todo en Inglaterra y Estados Unidos que permite canalizar varios números celulares a uno sólo, con ello elimina la posibilidad de que Facebook impida la creación de cuentas por tener un número registrado. Sin embargo, las adaptaciones a México aún no están consolidadas.

En el caso de Facebook, los paleros pocas veces se utilizan para difundir o expandir la comunicación de una empresa, un concurso, una nueva campaña, etc. Su uso primordial es ayudar a bajar las crisis en la *Fan Page* de las empresas que administra la agencia. Esta estrategia es efectiva para las empresas que no borran los comentarios negativos de usuarios o clientes dejan en las publicaciones, ya que la actividad con los paleros es proteger la integridad y credibilidad de la marca dejando ocultos los mensajes de los detractores o
enfrentando cordialmente a quien pone la queja, mostrando los beneficios o agradeciendo el producto o servicio.

## **5.5 Campañas en Facebook**

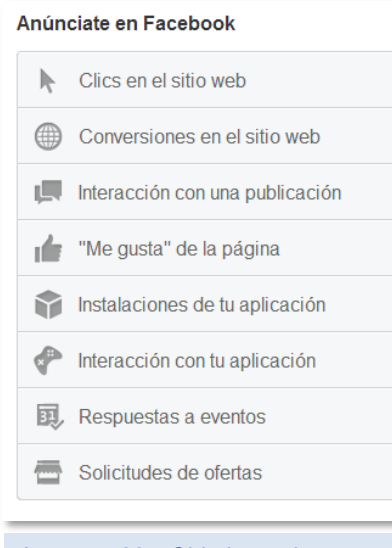

Imagen 20: Objetivos de generar una campaña en Facebook.

 $\overline{a}$ 

Al ser una plataforma amigable con los usuarios, su administración de *Fan Page* también pretende ser sencilla y con gran usabilidad. Crear una campaña en Facebook permite llegar a más gente (al target) de acuerdo a varios filtros como edad, género, intereses, comportamientos en Facebook, localidad, etc.

La primera elección se realiza dando clic en el objetivo de la campaña en Adwords de Facebook. Las más frecuentes son: clics en el sitio web, interacción con la publicación y "Me Gusta" de la página. Luis M. Villanueva<sup>29</sup> (Consultor Web, especializado en posicionamiento Web en buscadores y

Marketing Online) describe en su página de internet las características de cada campaña:

**Interacción con una publicación de la página**: Esta opción tiene como objetivo aumentar los "Me gustas" de tus publicaciones, los comentarios y las veces que se comparte.

**"Me gusta" de la página:** Esta sección está enfocada a aumentar los Fans de tu página de Facebook.

**Clics en el Sitio Web:** Esta opción está orientada a enviar a tu Web a usuarios de Facebook.

**Conversiones en el Sitio Web:** Esta opción está orientada a las conversiones de productos, o servicios específicos. Campañas determinadas donde analizaremos el porcentaje de conversión de nuestras campañas.

**Instalaciones de tu Aplicación:** Si tienes una aplicación, esta es una buena forma de conseguir descargas, aunque aquí yo acudiría a los mejores: PickASO, agencia que consigue que tus Apps sean más visibles y, por ende, tengas más descargas.

<sup>&</sup>lt;sup>29</sup> VILLANUEVA, Luis. Guía para realizar una campaña exitosa de Facebook Ads Exitosa. 18/12/2013. http://luismvillanueva.com/marketing-online/como-hacercampana-facebook-ads.html. 25/Mayo/2014.

**Interacción con tu Aplicación:** Esta opción tiene que ver con la anterior, se trata de generar cierta interacción entre los usuarios de Facebook y tu App.

**Respuestas a Eventos:** Si eres organizador de Algún evento, esta es una buena opción de captar inscripciones.

**Solicitudes de Ofertas:** Si has creado alguna oferta, esta opción te ayudará a darle más visibilidad.

El segundo paso es armar el anuncio. Elegir la fotografía que llevará, el encabezado del anuncio, una pequeña descripción sobre lo que deseas promocionar. Cuya previa visualización la ofrece Facebook al crear un anuncio para que se logre de la mejor manera en las tres vistas: en biografía de desktop, en smartphone y/o en la columna de la derecha en la que comparte espacioso con otros anuncios patrocinados.

En seguida, comienza la segmentación a través de geolocalización del público meta, edad, sexo, idioma, intereses, comportamientos, conexiones (directa o indirectamente con la *Fan Page*); conectadas a marcas similares, apps, eventos, etc., excluir a personas conectadas a apps, eventos, etc., e incluir a personas con conectadas marcas similares, eventos o apps.

Facebook marca un alcance aproximado para el anuncio (una métrica a tomar en cuenta); mientras más amplio sea el target, mayor presupuesto se tendrá que invertir, mientras más específico a través de la correcta segmentación, se convierte en mayores impactos y un presupuesto mucho más bajo.

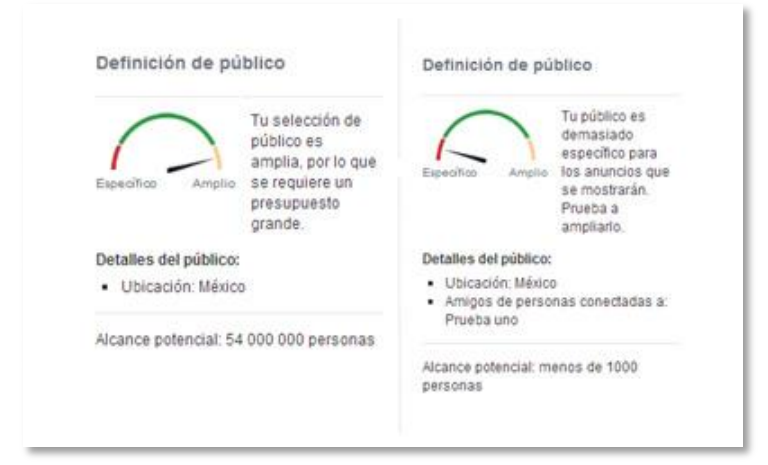

Imagen 21: Facebook muestra el alcance potencial que tendría el anuncio correspondiendo a la segmentación. Ejemplo ilustrativo con la creación de la FanPage "Prueba uno".

**A la izquierda**: muestra cuando el público es muy amplio. Regularmente falta de una correcta segmentación. Implica mayor inversión.

**A la derecha:** muestra cuando el segmento es determinado. Un segmento específico lo que implica menores recursos para llegar al público potencial.

Finalmente, el tercer apartado indica el presupuesto de la campaña y la forma u objetivo en que se distribuirá por la red; se puede ingresar el presupuesto de toda la campaña, o bien, un

presupuesto diario que permitirá un mayor control de éste. Así como la geolocalización de la empresa. Además, existen dos formas de realizar una campaña en términos de temporalidad: Una es a partir del momento en que se envía la solicitud a Facebook del anuncio, y dejarla activa. Esto frecuentemente se realiza cuando no hay un final establecido, y la campaña se deberá detener de manera manual.

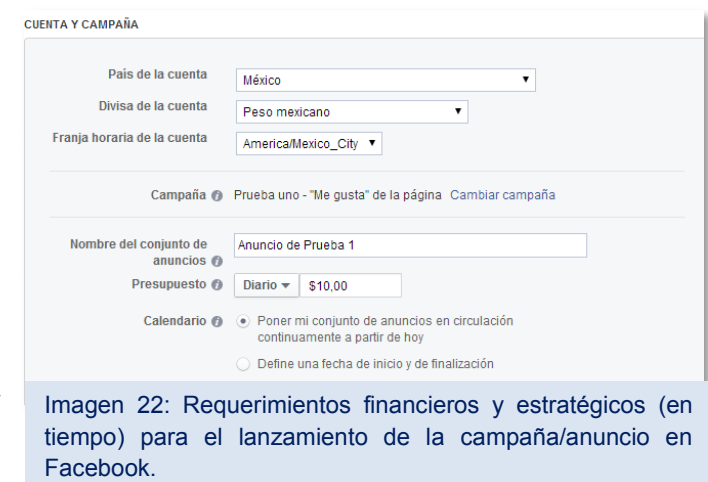

La segunda forma, es establecer de acuerdo a un calendario, específicamente el día y la hora en que se deberá lanzar la campaña a través de anuncios de facebook y cuándo debe terminar dicha campaña para mayor control de tiempo y presupuesto invertido en ella.

En Facebook se puede elegir dos modos de efectividad y respuesta al pago por publicidad en la red: CPC (Costo por clic) o CPM (Costo por cada mil impresiones). En la página de Luis M. Villanueva<sup>30</sup>, Consultor de CEO, se recomienda que el uso de CPC se realice en el caso que se desee obtener una conversión en la Página: compras, consultas, visitas. En el caso de CPM, el mismo autor aconseja que se utilice para lograr mayor difusión en una campaña.

Así, ambos términos tendrán que ser analizados de acuerdo con los objetivos y KPI's de cada campaña. Luis Villanueva aconseja que para mejorar el impacto y los resultados en la campaña promovida a través de Facebook -cuando se trate de realizar a nivel nacional- se realicen segmentaciones por estado y adaptar los textos a cada localidad, lo cual resulta en mejores conversiones (ventas, visitas, compras, suscripciones, contratos, etc.).

Es importante tomar en cuenta algunas consideraciones técnicas a la hora de generar el anuncio, que permitirán mayor impacto y mejor visualización de éste: Facebook recomienda que la imagen tenga un tamaño de 600x315 pixeles. Lo ideal es que transmita lo que se busca con esta acción.

 $\overline{a}$ <sup>30</sup> VILLANUEVA, Luis. Guía para realizar una campaña exitosa de Facebook Ads Exitosa. 18/12/2013. http://luismvillanueva.com/marketing-online/como-hacercampana-facebook-ads.html. 25/Mayo/2014.

Para mayor integración de la campaña se sugiere que las artes de la *Fan Page* y artes del sitio web estén en sintonía con las que aparecen en otros medios. Se recomienda no poner texto en la imagen del anuncio, pero de ser necesario, este no debe sobrepasar el 20% de la imagen, ya que Facebook no aceptará el gráfico. (Algunos ejemplos de anuncios en el Anexo 2).

El título del anuncio debe ser de igual o menos de 25 caracteres, se concreto y creativo son dos ventajas frente a la competencia. El cuerpo del anuncio puede tener hasta 90 caracteres, en las cuales se sugiere crear confianza e interés, ya que esto generará un clic en él.

## **5.6 Facebook Analytics**

Facebook ofrece métricas sobre contenidos, alcance y personas a las que llegan principalmente las publicaciones. En esta red social, la recopilación es más accesible por estar dentro de la misma. Pero sólo tienen un resguardo de datos con una temporalidad de tres meses previos. Por otra parte, hay empresas especialistas que tienen la capacidad de un análisis más extenso, sin embargo, se debe monitorear ingresando previamente los valores a evaluar (KPI's)

Entre estos datos que Facebook ofrece:

Origen de los likes:

Recomendaciones de Facebook.

Referencia de amigos.

A través de celular.

Por la página.

Anuncios e historias patrocinadas.

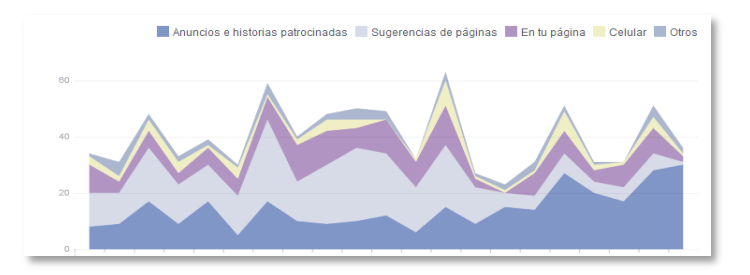

Principales visitas a:

Biografía.

Pestañas de administración.

Pestañas de fotos.

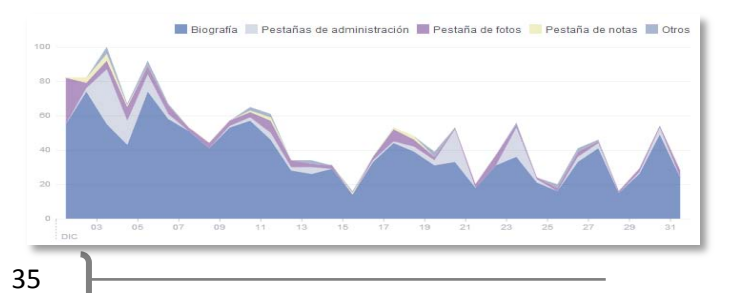

Pestañas de notas.

Otras visitas.

#### Alcance:

Difusión:

 Orgánico. Pagado.

Me Gusta.

Comentarios.

Veces que se compartió.

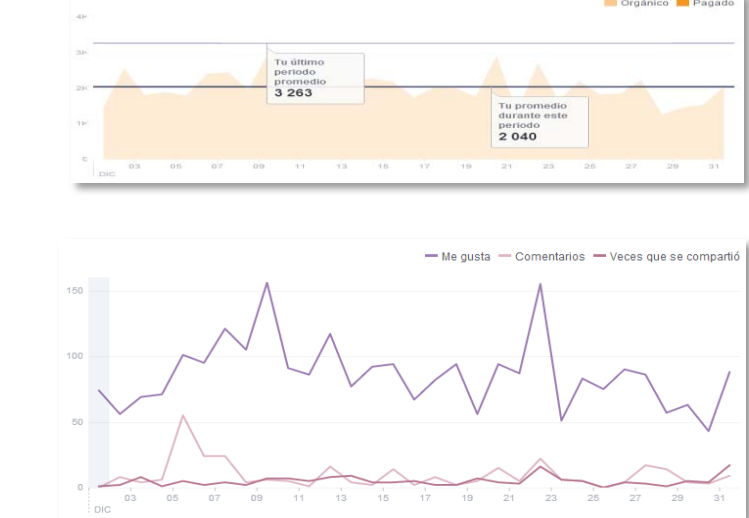

Personas que siguen e interactúan con la cuenta (sexo y edad de usuarios que la siguen), y de aquellos que sólo interactúan con el contenido (sin necesidad de dar "Me gusta" a la cuenta). Ubicación de los fans que siguen a la cuenta y lugar de donde provienen las interacciones con los contenidos:

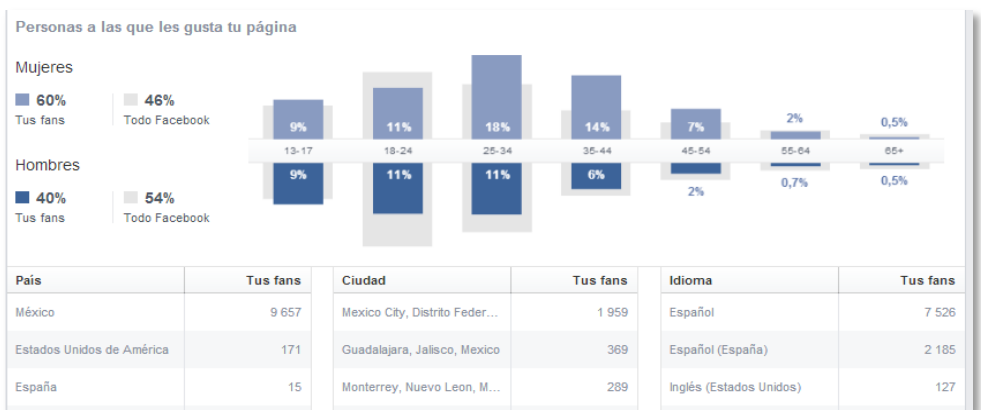

La interacción con cada publicación y formato (Video, imagen, texto) y su alcance, así como los horarios en que la *Fan Page* registra mayor actividad.

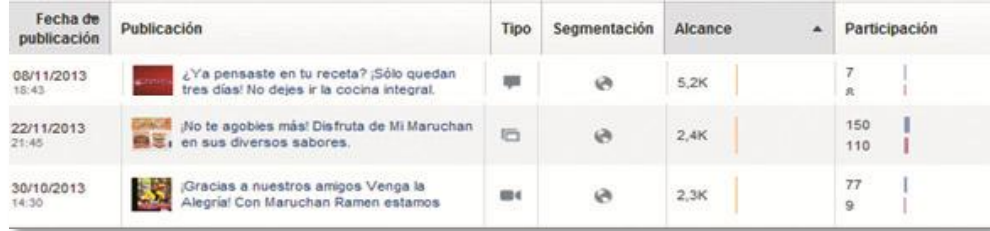

# **5.7 Programas para administrar Facebook**

Los siguientes programas y herramientas que se pueden encontrar en internet son las que permiten un manejo básico y sencillo para esta plataforma:

#### **5.7.1 Facebook**

Esta red social tiene sobre su misma plataforma las opciones para programar contenido. Esto sólo es posible si la página de la empresa se ha creado como *Fan Page* ya que, de no ser así, facebook no muestra las opciones pertinentes para programar contenidos.

Una vez que se programan las publicaciones muestra la opción de verlas: en qué orden están de acuerdo al horario de publicación, presenta la opción de editar, re-agendar (cambiar la hora y fecha de publicación) o eliminar de las programaciones. También, muestra las que se han publicado en orden cronológico inverso (de la última a la primera)

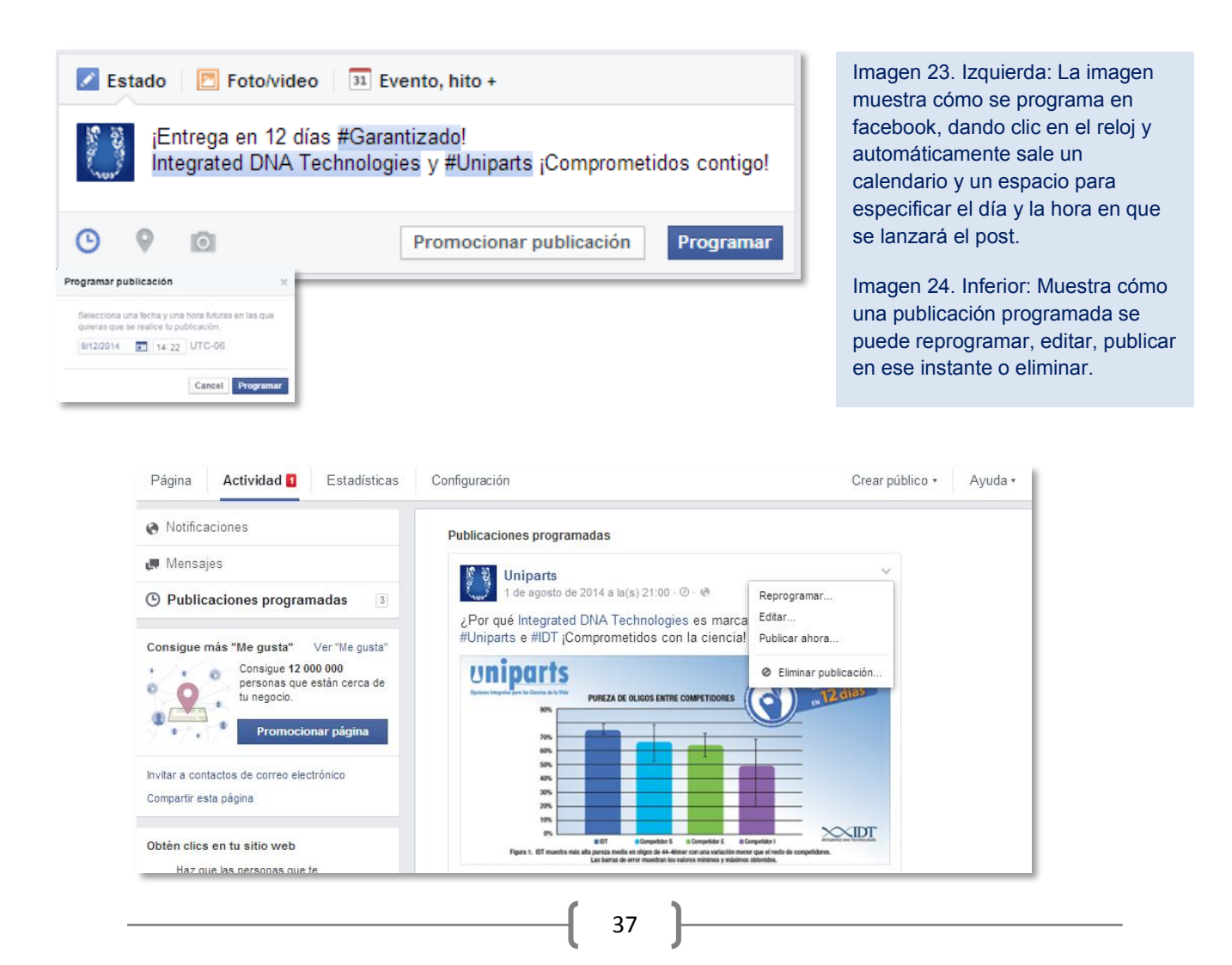

## **5.7.2 Buffer**

En este programa se pueden administrar redes como Twitter, facebook, linkedIn, Google+ y app.net. Se puede encontrar un plan gratuito que permite administrar una cuenta de cada red social. La limitación que presenta es que sólo se pueden programar 10 actualizaciones (o posteos) por adelantado por cada una de ellas.

Además muestra estadísticas del impacto que pudo obtener éste, así como las interacciones con la publicación. Ofrece los datos estadísticos de interacciones y alcance de máximo 90 días, exportable a Excel.

En planes pagados Buffer puede administrar hasta 12 o 25 cuentas. De acuerdo con el plan contratado, ofrecen métricas y gráficas sobre el público que interactuó con el mensaje. Además de abolir el límite de sólo 10 publicaciones programadas por cuenta –como sucede en el plan gratuito-. Esta herramienta sólo arroja datos de publicaciones lanzadas desde su interfaz.

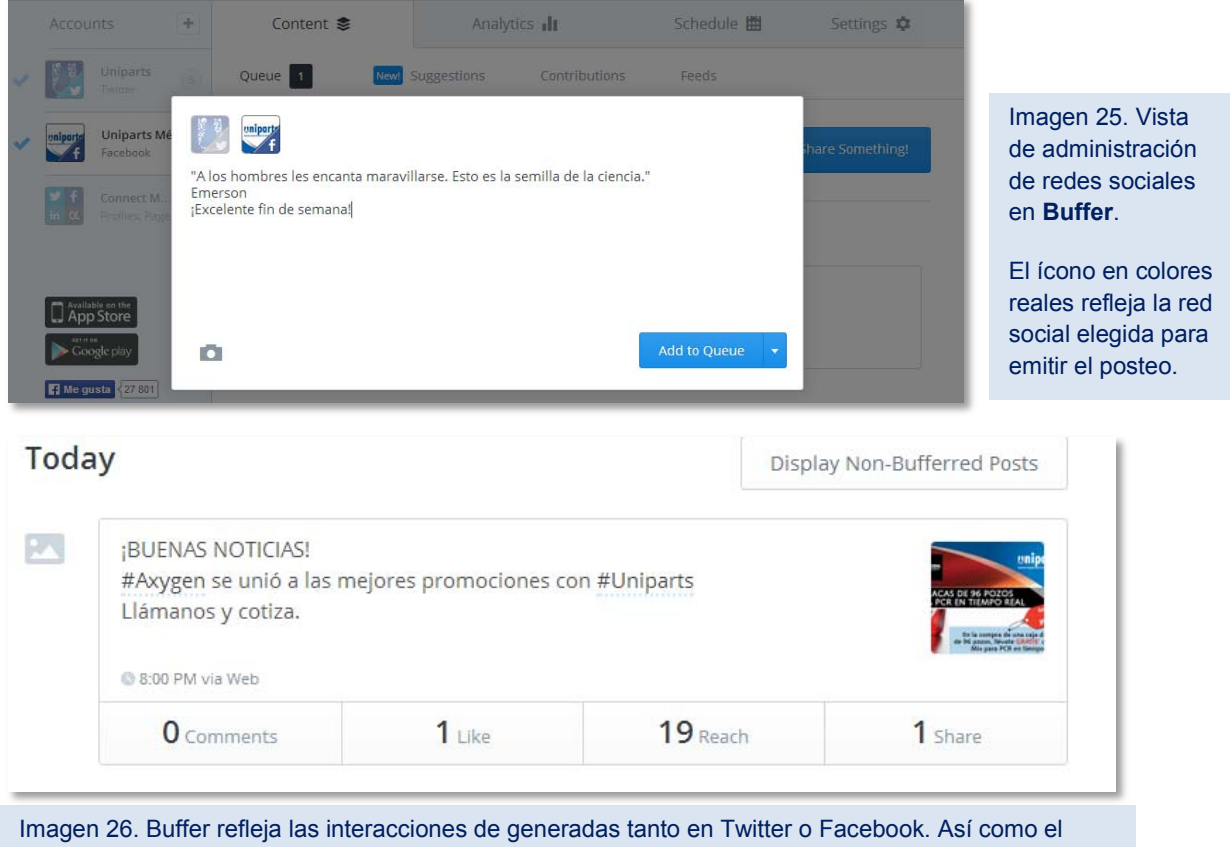

alcance potencial de la publicación (es decir, cuantas personas pudieron estar expuestas al mensaje). En el caso de la publicada en Facebook, número de comentarios, likes, alcances y veces que se compartió la publicación.

#### **5.7.3 Hootsuite:**

Esta herramienta sólo es pagada. Manejarla es sencillo. Permite programar contenido sin límite de posteos. Con ella se puede administrar facebook y Twitter. Se puede programar con o sin foto. De vez en cuando se debe actualizar la cuenta para evitar que los posteos salgan a destiempo o no salgan. Esta plataforma de administración se presta más para Twitter, aunque con facebook es una posibilidad considerable cuando se deben programar más de 10 posteos, o para lanzar un posteo en vivo cuando Facebook presenta problemas en su administrador.

Cuando se programa en Hootsuite, en Facebook no aparece ningún detalle que evidencíe la programación del contenido, la publicación resulta exactamente igual a como si se hubiera hecho desde la propia red social.

# **6.TWITTER**

De acuerdo con estadísticas de "Twitter para quien no usa Twitter"<sup>31</sup>, los tres principales grupos de edad que utilizan esta plataforma son: de 15 a 19 años con 31%, 20 a 24 años con 35%, y de 25 a 29 años con 15% al año 2009.

Los básicos de Twitter son, de acuerdo con Juan Diego Polo<sup>32</sup>:

• Todos los mensajes que comienzan con @nombre usuario son, generalmente, respuestas a otros mensajes.

• Podemos enviar un mensaje a cualquier usuario escribiendo, en su página personal, el símbolo @ antes del nombre del usuario.

• Los mensajes enviados con el símbolo @ pueden ser vistos por cualquier persona. Son mensajes públicos.

• Podemos enviar mensajes públicos a cualquier usuario, lo que no garantiza que los lean o los respondan.

• Los mensajes privados sólo pueden enviarse a quienes decidieron seguir los textos que escribieron (followers) y, generalmente, les llegan por email.

 $\overline{a}$ 

<sup>31</sup> POLO, Juan Diego*. Twitter...para quien no usa Twitter*.Edit. Creative Commons, España 2009. Pág. 12.

<sup>32</sup> Ibídem. Pág. 20 y 21.

Un punto importante en Twitter es conocer el uso de los Hashtag(#); que son palabras o frases que son antecedidas por el signo "número". Esta herramienta sirve para clasificar el tuit (redacción de 140 caracteres o menos). Asimismo permitirá buscar interacción con personas que hablen sobre ese tema, o bien filtrar las conversaciones para ver lo que se dice, para hacer un análisis al respecto y tomar acciones fundamentadas para la administración de la cuenta.

El Hashtag (HT), en aspectos técnicos, no contabiliza aquellos que contienen acentos. Por lo tanto, éstos últimos se deben evitar si se pretende masificar una tendencia. Fuera de esa limitante, no hay normas para un Hashtag, sin embargo se utilizan comúnmente en ellos las altas y bajas: #PorEjemplo. Pero se pueden crear también únicamente con minúsculas (frecuentes en eventos y temas coloquiales), o mayúsculas, aunque éstas se utilizan más en la abreviación de expresiones populares; #DIY (do it yoursefl), #LOL, etc.

Del lado izquierdo (en la versión antigua de Twitter) y del lado derecho (en la nueva versión de la Red Social) se encuentran los Trending Topic. Estos permiten identificar temas actuales y frescos, entre ellos: grandes eventos nacionales e internacionales, elecciones, accidentes, estrenos, noticias, demandas, etc. En el caso de las marcas, suelen utilizarlos –colgarse de ellos- para potenciar el impacto; para ello es importante que el HT que se desee utilizar de la

lista de tendencias, vaya *A doc* con la marca, la campaña u el objetivo de la red. Ya que, de no ser así, la marca puede ser objeto de burlas y sátiras por influenciadores de la red social (en términos de redes sociales *Trolleada*); efecto contraproducente para ella.

Imagen 27. Twitter se modernizó, y ahora no sólo muestra los Hashtags más relevantes, sino los temas de conversación, aunque no los anteceda el signo #.

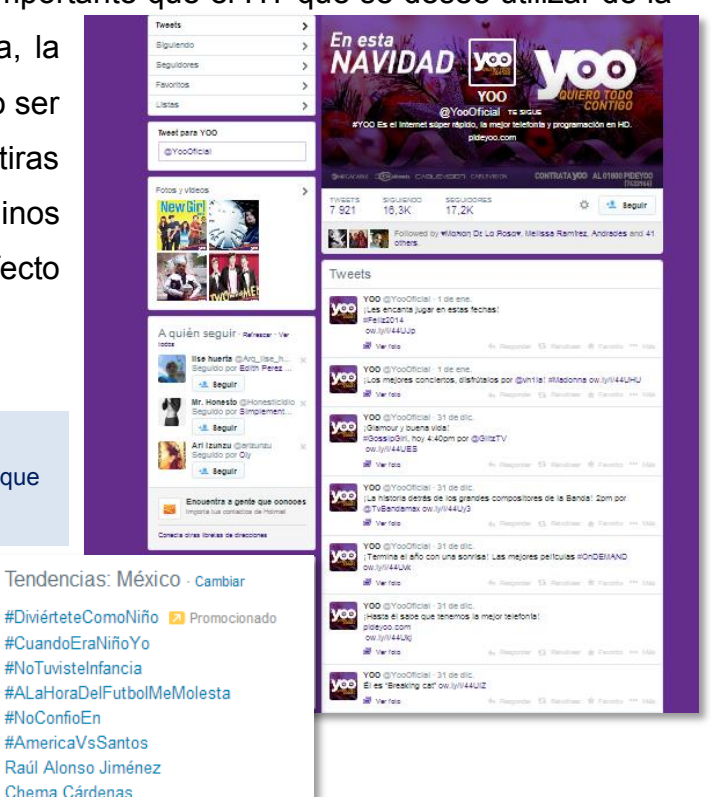

Maza Oswaldo Sánchez

## **6.1 Plataformas de publicidad en Twitter**

### **6.1.1 Promoted Trend (#HashtagDeLaMarca)**

Una tendencia patrocinada (Promoted Trend) sirve para solidificar la cuenta de la marca en Twitter y generar conversación respecto a ella. El presupuesto parte de 10 mil dólares para la contratación del servicio, con el cuál Twitter pone a disposición del cliente asesoría; una primera reunión en la que se da un panorama general del papel de la red social desde sus orígenes hasta el momento actual, además de un curso breve sobre cómo se ejecutan cada uno de los productos que ofrece esta plataforma.

Con la contratación de un *Promoted Trend*, Twitter asegura un beneficio de un 60% de recordación en los usuarios de esta red. Este paquete da el beneficio de dos tipos de publicidad: un *Top Tweet* y un *Hashtag patrocinado*.

Para programarlo, los agentes de Twitter piden establecer con anticipación de mínimo una semana, el HT que se utilizará, ya que ese no se configura manualmente por el usuario.

El resto de la configuración queda en manos del Administrador de la Cuenta en Twitter:

Se puede cambiar el copy e imagen del *Top Tweet* las veces que se considere necesario. Así, se puede mantener una segmentación general, o segmentar cada uno de los mensajes. Esto último resulta funcional, ya que se puede personalizar el mensaje y enviarlo a un segmento específico (por ejemplo: En el norte de la República Mexicana, no se comunican con las mismas palabras que en el sur de la República). Esta múltiple segmentación permite generar más impactos efectivos en lugar de volumen de impactos.

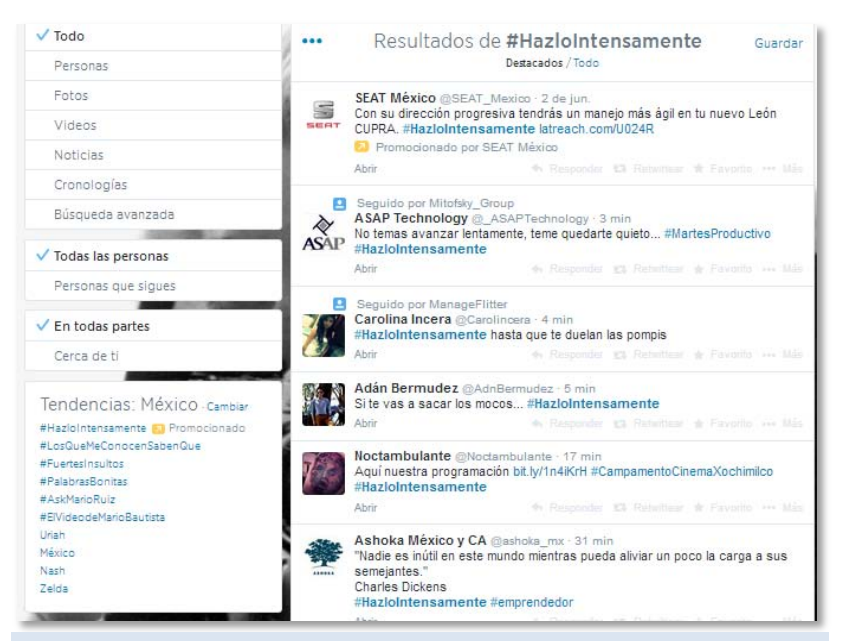

Imagen 28. En la imagen se destaca el Promoted Trend (Tendencia patrocinada) con una ícono amarillo y la leyenda "Patrocinado". Al dar clic en la tendencia el primer tuit que aparece en el Time Line es el de la marca que compró el anuncio.

Se sugiere "respetando los giros específicos de cada empresa", segmentar por intereses, ya que esta segmentación ha arrojado un mayor volumen de impresión.

También, Twitter ofrece realizar una segmentación por Key Words (Palabras Clave), sin embargo el presupuesto sale del control del Community Manager, ya que el mensaje aparecerá a las personas que utilicen determinadas palabras, links, Hashtags, e incluso mencionen una cuenta de Twitter específica.

Se debe especificar el área geográfica e incluso el sexo del segmento meta, en la que se desea activar la campaña y, en caso de tener un presupuesto mayor al mínimo, se debe ingresar tanto el presupuesto total como el presupuesto diario (en este último se recomienda dejar un poco de presupuesto por si al final se requiere de un esfuerzo mayor).

#### **6.1.2 Top Tweet**

El Top Tweet es el primero que se despliega en el Time Line, una vez que se le ha dado clic al HT patrocinado. Para ejecutarlo, se necesitan 15 mil dólares de presupuesto mínimo. Este recurso se puede segmentar por punto de acceso: por PC o Móvil, por estados específicos o por países.

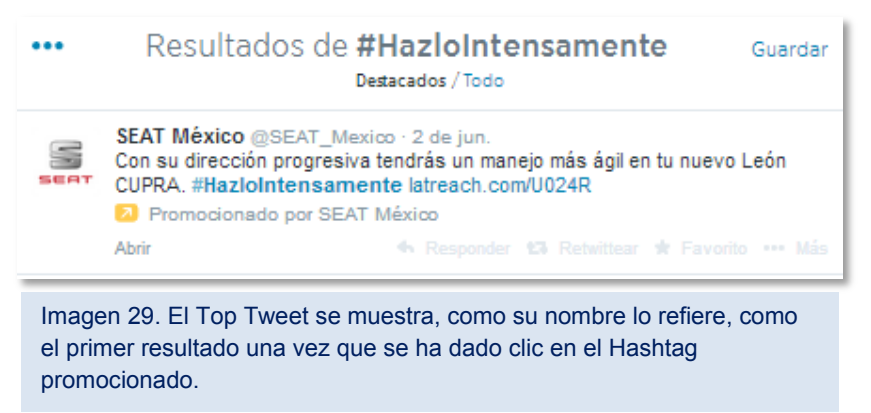

Cada clic a la cuenta, tiene un costo de un dólar. Mientras cada interacción: marcar como favorito, dar retweet o responder el tweet; tienen un costo de 60 céntimos de dólar, y sólo se cobra la primera interacción; sólo una por cada usuario.

### **6.1.3 Promoted Tweet (Key Words)**

Esta aplicación permite mostrar el mensaje publicitario a personas que hablen de determinado tema o utilicen palabras específicas. Lo que genera mayor impacto en el usuario. En este plan promocional se aplica solo el costo por interacción.

Al agotar el presupuesto Twitter envía un reporte de los resultados obtenidos, agregando un análisis previo y uno post-actividad de la cuenta.

#### **6.1.4 Twitter Account**

Este servicio puede funcionar desde una inversión de 10 mil dólares, mínimo, por cuenta: @Usuario. Hay dos formas de utilizarlo.

1.- Activar el 100% del presupuesto. Lo que podría originar llegar a los objetivos de exposición lo antes posible.

2.- El costo de cada clic se somete a una subasta que se lleva a cabo *on live* la configuración de éste, el costo puede parte desde los 24 céntimos de dólar. En él se asigna un presupuesto diario evitando que se agote el presupuesto rápido, extendiendo así la temporalidad de vigencia de la cuenta promocionada. Su objetivo principal es mandar flujo a la cuenta para ganar seguidores, aunque la segunda acción no está garantizada –ya que dependería del contenido de la cuenta y haber segmentado correctamente-.

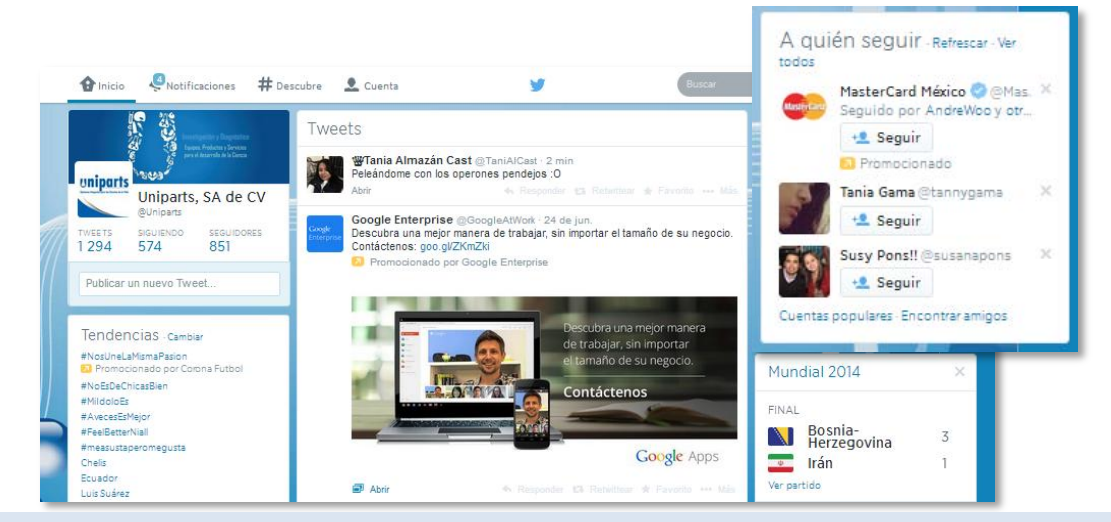

Imagen 30. La cuenta patrocinada (Twitter account) indica el usuario a seguir. En el caso de la imagen, se puede observar que la cuenta que pagó por el impacto es @MasterCardMex. La exposición de usuarios se muestra del lado derecho de la pestaña *inicio.*

# **6.2 Verificación de la cuenta**

La insignia de cuenta verificada indica que la cuenta es la perteneciente real a la empresa o a la persona de dicho perfil. La cuenta verificada trae consigo ventajas como confiabilidad y certeza de seguir la cuenta correcta.

Se ha comentado en blogs y páginas que una de las formas de "Verificar" la cuenta es contactando el perfil de Verificación de cuentas y estableciendo contacto a través de un mensaje (mensaje directo o DM) con la siguiente información:

- *Nombre de la cuenta*
- *Nombre completo*
- *Ubicación*
- *Sitio web oficial (te propondrán poner el logo de Twitter en tu sitio web oficial para acelerar el proceso de verificación)*
- *Información biográfica (información sobre ti mismo en menos de 160 caracteres)*
- *Nombre del contacto primario (la persona que administra la cuenta)*

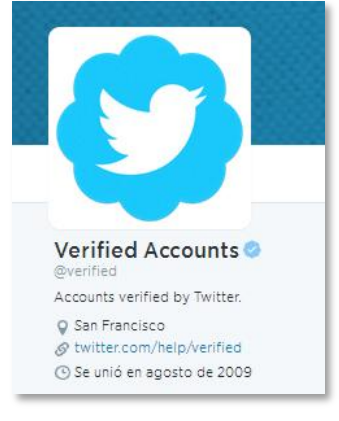

- *Información adicional de contacto*.

Esta forma sólo se puede intentar si la cuenta @Verified sigue a la cuenta a verificar, tal como sucede es la dinámica de la plataforma. Esto podrá acelerar el proceso de verificación, sin embargo el tiempo de obtención de la insignia es incierto. Esta información no da la certeza de que la cuenta reciba la distinción, sin embargo está apoyada con la información brindada en la capacitación sobre el Trending Topic, por el equipo de Twitter ofrecida por Ana Muñoz, Acount Manager, Training Twitter<sup>33</sup>.

Por parte de Twitter e información oficial de la plataforma<sup>34</sup> de acceso a todo público, se menciona que la verificación de una cuenta se realiza basada en las personalidades o empresas más buscadas en la red social. Se asegura que hay mayor probabilidad de convertirse en una cuenta verificada si el perfil está ligado a la página web oficial de la persona/empresa a través del link de ésta en la biografía de Twitter, y viceversa; que en la página oficial de la empresa o talento, haya una liga que enlace a la cuenta oficial de Twitter.

 $\overline{\phantom{a}}$ 

<sup>33&</sup>lt;br>Ana Muñoz. @Amunoz.ims. 24/09/2013 en Oficinas de Gamol.

<sup>34</sup> Twitter. Preguntas frecuentes sobre cuentas verificadad. https://support.Twitter.com/articles/247670-preguntas-frecuentes-sobre-las-cuentas-verificadas 05/08/2014 19:14hrs.

# **6.3 Plan de posteo**

Se recomienda que el plan de posteo para Twitter sea diferente al de facebook y otras redes sociales, ya que la dinámica de ambas es distinta. Además, se deben considerar aspectos técnicos como la utilización de 140 caracteres para un tweet.

En caso de querer agregar una fotografía, el post debe ser de 128 caracteres, ya que la imagen absorbe 21 caracteres de los 140 disponibles, al igual que los links de videos que se deseen agregar (independientemente de la extensión de este).

Para Twitter hay programas que recortan las ligas (links a sitios externos) para evitar una sobresaturación visual del posteo.

Los copys de cada publicación deben ser impactantes y atrapar al público con una sola leída.

Cuando se trata de dirigir al público a un enlace (o link) externo, se debe hacer presente un "*call to action".* Mientras mayor sea el interés de dirigir a las personas a aquél link, más directo debe ser este llamado: ¡Entra ya!

En esta plataforma el peso principal recae en el copy, es decir, el texto de la publicación, y en segundo lugar se posiciona la imagen, ya que es una plataforma hecha para leer e impactar con frases cortas.

# **6.4 Influencers**

Influencers.- son personas con alta actividad en redes sociales con una línea de comunicación establecida (real o ficticia).

El objetivo primordial de utilizar o recurrir a un influencer es generar mayor impacto en un mensaje.

 El influencer puede ser el emisor de un mensaje brandeado (reforzando la identidad de la marca), personalizado (adaptado al perfil, tono, tipo de mensaje que suele postear la persona) o interactuar con el perfil oficial de la marca, a través de RT, FAV, o menciones.

Mientras mayor número de seguidores/amigos tenga esta cuenta, mayor beneficio tendrá la marca si sabe elegir adecuadamente a su influencer, ya que se convierten en impactos a público potencial.

Por el momento los influencers se pueden contactar y hacer partícipes de diversas formas:

*Por interés personal:* Si el influencer tiene interés sobre el producto, marca o campaña, no se siente persuadido para participar con ésta. Al contrario, ve en esta participación una oportunidad y privilegio de ser parte de una experiencia que podrá platicar a sus seguidores. Por lo regular, no conocen su valor monetizado.

*Por pago:* los administradores de la cuenta conocen su valor monetizado. Su línea y su alcance es controlado. Se establece un costo por interacción, así como el número de interacciones que deberá tener con la cuenta oficial y la línea de comunicación de cada uno de ellos.

*Por Relaciones Públicas:* Son fieles a la/s red/es social/es, tienen mucho alcance e influencia en la gente que sigue sus publicaciones y son conscientes del valor que tiene. Aceptan interactuar con la marca a cambio de acciones que le convengan. Regularmente se realiza a través de RT, Fav o menciones. Los móviles para interactuar con este tipo de influencers son eventos especiales, pruebas de producto, etc.

El contacto con los influencers se establece a través de una cuenta alterna a la oficial que se identifique como división de Relaciones Públicas. Esto evita que la marca "se queme" públicamente al pretender establecer contacto con ellos y al mismo tiempo dota de veracidad a la cuenta con la que se pone en contacto. El segundo paso, es dirigir la interacción "secreta" a un mail para evitar mensajes desde la cuenta oficial o interacciones que delaten los esfuerzos de la marca por expandir su alcance y veracidad.

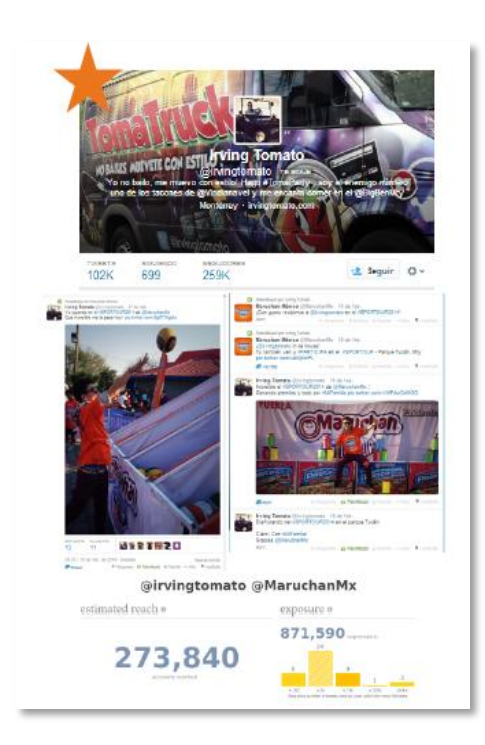

Imagen 33. Ejemplo de Influencer Pagado.

Se contactó a *Irving Tomato* a través de Twitter. Se le invitó a participar como influencer de la marca Maruchan en el SPORTOUR 2014, en la sede de Monterrey (lugar en que habita y trabaja en un programa de televisión).

Se le ofrecieron \$1,500.°° por asistir, participar y publicar fotos del mismo.

Se muestra el perfil con el número de seguidores. Las publicaciones que realizó en el evento y el impacto que logró con ellas: publicaciones expuestas a un total de 871,590 cuentas de Twitter.

### **6.5 Paleros en Twitter; ejército artesanal**

Son cuentas en redes sociales, que pretenden tener mayor alcance, impacto e influencia en el segmento meta de la cuenta oficial. Son realizadas artesanalmente, es decir, se crean como cualquier usuario lo haría.

El perfil de estas cuentas se

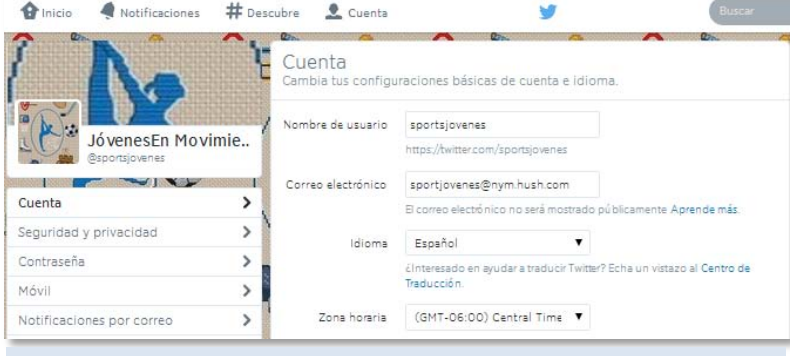

Imagen 34. @sportsjovenes fue creado como un perfil para apoyar la campaña *Sportour* de Maruchan y poder contactar así a los influencers en esta red social.

orientan (con un perfil construido) a gustos y aficiones estrechamente relacionados con la marca a la que pretenden impulsar, así se convierten en líderes de opinión, coherentes e influenciadores de quienes los siguen.

El perfil de cada cuenta es dotado de una identidad personal, con datos comúnmente expresados en redes sociales como profesión, gustos, hobbies, pasiones y opiniones "personales". Estos personajes también se "suben" a la conversación vía Hashtags o temas tendencia para lograr captar más atención e impactos, que al mismo tiempo generen más seguidores para la cuenta.

La creatividad en este tipo de personajes se vuelve fundamental para que los posteos logren el impacto deseado. Cuando esto caractiza los tweets, la gente orgánicamente se une a la conversación interactuando con la cuenta "bot" o falsa, y generando así más conversación en torno al tema que se promociona.

Esta cuentas suelen difundir frecuentemente el contenido de las cuentas a las que "palerean". Es decir, aumenta orgánicamente el alcance de los posteos más relevantes de la cuenta que se pretende apoyar.

## **6.5.1 Correos para crear Bots en Twitter (hushmail)**

Para crear una cuenta en Twitter, se necesita un correo **Hushmail** electrónico. Los servidores gratuitos como hotmail (outlook, live, etc), yahoo y google cada vez ponen mayor atención en la autentificación de las cuentas para evitar ser invadidos por spam y Bots. Por lo que han agregado a sus requerimientos la confirmación a través de un número telefónico (como es el caso de Google, quien ya lo exige para la creación de cuentas).

Así, para evadir estos requerimientos y procedimientos en los que se invierte cada vez más tiempo. Para crear un ejército de Bots, se necesitan las cuentas que se consideren necesarias para la estrategia, así como para categorías específicas (alimentos, bebidas, deportes, bancos/financiero, etc). Frente a este problema, se encuentra la ayuda de servidores privados (y codificados) que evitan rastrear un correo, como lo hace Hushmail.

Hushmail se vende como un correo codificado que garantiza la seguridad del usuario. Sin embargo, uno de sus principales beneficios es que desde una sola cuenta, se pueden crear muchos más correos electrónicos (el número depende del plan que se contrate). Esta extensión de actividades permite crear un correo electrónico, con sólo agregar un nombre y la plataforma le agrega el dominio "@nym.hush.com". Existe sólo una bandeja de entrada a la que llegan todas las notificaciones de los correos creados. Útil para la confirmación de una cuenta, como lo pide Twitter (con un link que llega al correo para confirmar que éste exista) para finalizar el proceso.

# **6.5.2 Líneas base del ejercicio con Bots**

## **6.5.2.1 Establecimiento de categorías y segmento meta**

Establecer las categorías que se utilizarán de acuerdo a las prioridades del área de Redes Sociales: Política, Espectáculos, Cine, Música, Salud, Deportes, Comida, Promociones, Bienestar/Salud, Viajes, Estilo de Vida.

Porcentajes establecidos de hombres y mujeres que debe haber por categoría. Ej: Cosméticos- 80% mujeres, 20% hombres

## **6.5.2.1.1 Perfil básico sobre creación de BOTS**

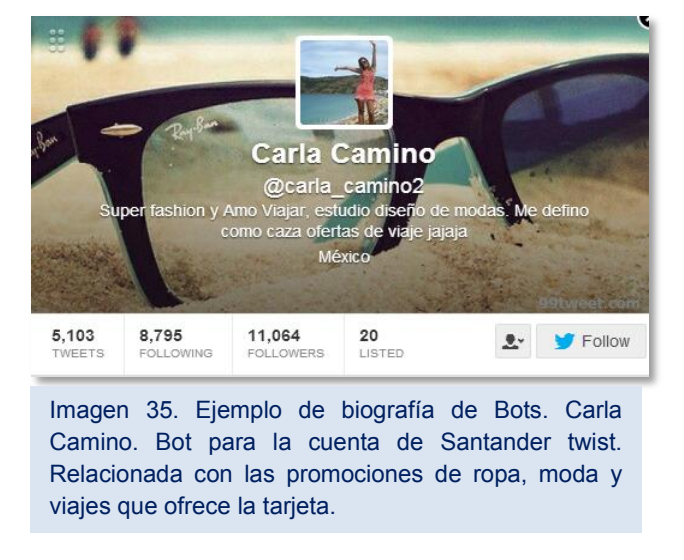

Cargar foto (evitar fotos con contenido inapropiado).

Biografía con tópicos relacionados con su categoría.

Relacionarse con gustos en común a la categoría a la que pertenece y deberá impulsar, e influencers.

# **6.5.2.1.2 Actividades con los BOTS**

- Creación de tweets con palabras clave relacionado con el bot (perfil) y su categoría
- Interacción con perfiles oficiales e influencers de la categoría o servicio.
- Utilizar HT específicos, de acuerdo a la categoría en la que se encuentra.
- Hábitos de consumo de acuerdo a su perfil y la cuenta objetivo.
- $\div$  FAV y RT a tweets relacionados con la categoría o marca.
- $\div$  Identificar cuentas con mayor interacción y alimentarse de ellas.
- ❖ Interacción con Followers: Ejemplo: FAV a publicaciones que lo mencionen.
- $\div$  Identificar un TT que le sirva de acuerdo a la categoría.
- Reconocimiento y eliminación de otros BOTS: perfiles sin imagen, o mayor número de Following que de Followers (Limpieza de BOTS. Siguiente capítulo).
- Programación de tuits: Emisión cada determinado lapso de tiempo para mostrar actualidad y frescura, así como interacción con los temas en la plataforma social.
- Detectar las horas pico en su categoría, influencers y cuenta objetivo para potenciar los mensajes e impactos.
- Publicación de fotos y noticias de acuerdo a su perfil conviertiéndolo en líder de opinión.
- Espaciar los tiempos de follow y unfollow, para evitar que se dé de baja la cuenta.
- Sólo pueden seguir al 10% de sus seguidores para evitar que las cuentas de los Bots se den de baja por exceso de actividad con "Follow Masivo" de acuerdo a los lineamientos de Twitter.
- Creación de Black List y White List; con el fin de evitar "Trolls" (Black List) y potenicializar los mensajes a través de la interacción con influencers, cuyas cuentas nunca se deben dejar de seguir repectivamente (White List).

## **6.5.2.1.3 Actividad de Bots en estrategia**

- \* RT a los tweets creados por la cuenta Oficial que contengan el HT de la campaña (Separados por tiempo para evitar que se vea automatizado)
- Crear tweets relacionados con el objetivo de la estrategia y/o utilizando el HT oficial.
- RT efímeros: Que los Bots den RT a tweets de la campaña, y éstos se borren de su TL en un tiempo específico (Una vez terminada la campaña). Objetivo: Crear reach durante la campaña y no ensuciar las cuentas de los Bots para futuras estrategias.
- Menciones a Influencers de acuerdo al objetivo de la campaña.
- $\cdot$  Invitaciones a influencers generando tuits con el HT oficial.
- $\div$  Programación de tuits en horarios específicos

# **6.6 Limpieza de cuenta en Twitter: Follows y Unfollows**

La importancia de limpiar la cuenta de Twitter es dar mayor credibilidad a la cuenta misma.

Un gran número de "usuarios" en la red social son conocidos como "Bots", o particularmente en

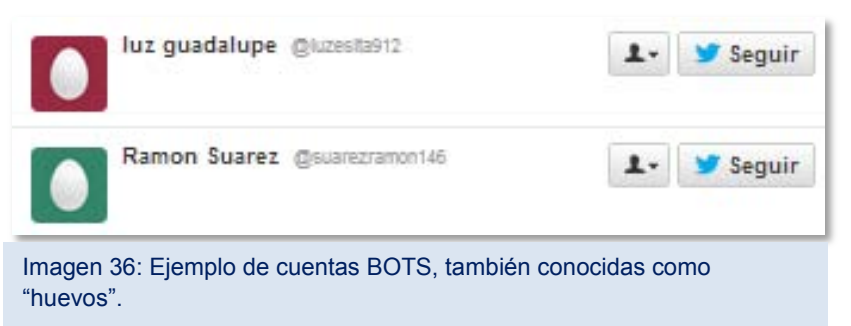

Twitter, como "huevos", ya que son cuentas efímeras que no contienen foto de perfil, por lo que llevan sólo el avatar que Twitter asigna por default. Evitar esto permite que la cuenta sea considerada de valor y no como spam (o basura digital).

Limpiar las cuentas es eliminar de la sección "Siguiendo" a esos *Bots*, con el objetivo de mantener a personas existentes –al menos en su mayoría- y un público orgánico que impacte de manera real a la marca y responda e interactúe con ella.

Asimismo, disminuir el número de "Siguiendo" ayuda a dar credibilidad y relevancia a la marca. Por lo que se procura mantener la cuenta con un número mayor en la pestaña de "Seguidores" que en la de "Siguiendo". (Imagen 37)

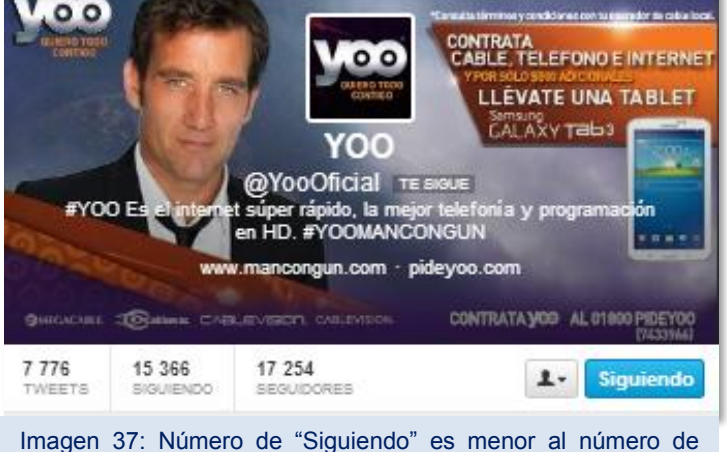

"Seguidores". Esto convierte a una cuenta confiable y funcional.

Dado que el crecimiento "orgánico" se realiza a través de la actividad de "dar follows y unfollows" eliminar a personas que no devuelven el follow a la cuenta (conocido como ausencia de followback) se vuelve fundamental, ya que al disminuir el número de "siguiendo" se le permite a la cuenta llegar a más público potencial –siguiendo a otros perfiles- que se interese por la marca y ofrezca *in facto* 

el followback.

Esta actividad se debe controlar; regularmente un día se dan follows y el siguiente unfollows, esto para que Twitter no detecte la cuenta como spam y la suspenda por actividad "masiva"

Para ambas tareas, existen programas que facilitan el trabajo, sin embargo no garantizan la efectividad al 100%.

Dentro de los programas que ayudan a dejar de seguir gente en Twitter, se vuelven indispensables las pestañas de: *Unfolloback*(quién no sigue tu cuenta), *Profile photo* (frecuentemente Bots), *Inactive* (personas con una interacción promedio al mes), *Spam/Bots* (cuentas que tienen baja credibilidad o han sido marcadas como spam por otros usuarios); ya que son usuarios que pueden dañar la imagen de la marca en redes sociales y que, de continuar siguiéndolas, estropearía el trabajo de crecimiento y credibilidad de la marca.

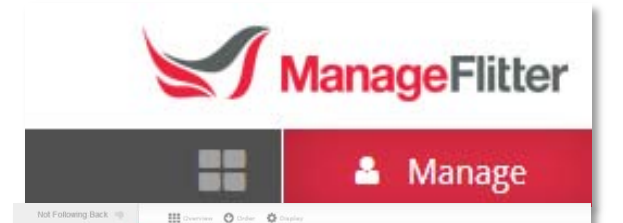

T juan jose

Ana Paula

The moon edgar bla Angel pad

Princa Saki

daniel

O lourde

Unfollow

 $\begin{tabular}{|c|c|} \hline \textbf{0} & anabel carrillo j & \texttt{Baccijm}nz_j \\ \hline \end{tabular}$ 

12 days

99 days

 $187 \text{ days}$  0

 $4 \text{ days}$   $0 \text{ days}$ 

 $1 \text{ yr}$  ago  $3$ 

3 yrs ago 48  $2 \text{ yrs ago} 0$ 

 $16 \text{ days}$   $105$ 

 $\,$  0  $\,$  11

 $31$ 

 $\overline{z}$ 

Imagen 38: Se muestra en la imagen cómo *ManageFlitter* genera los filtros a los "Siguiendo" de la cuenta. En este caso a aquellos que no tienen foto de perfil (huevos), que suelen ser Cuentas Falsas.

# **6.7 Herramientas útiles para la administración de Twitter**

#### **6.7.1 Hootsuite**

Hootsuite permite administrar redes sociales como Twitter, Facebook, Linkedin y Wordpress entre otras. Ya sea a través de su instalación en PC como en dispositivos móviles.

El más elemental uso de este programa, permite programar los posteos que serán publicados desde las redes sociales administradas.

La ventana principal, permite configurar columnas que muestran el constante cambio de cuentas específicas: Time Line de la cuenta administrada, interacciones con ella (@) etc. Lo que permite una rápida y mejor interacción con el usuario o cliente. Las imágenes son comprimidas con ow.ly al subirlas a Hootsuite en la programación. El inconveniente con ello (aunque es mínimo) es que la imagen así configurada no se ve al visitar el perfil en Twitter. Sino que sólo se ve el link y al dar clic en éste, se abrirá otra ventana. Esto complica las interacciones, ya que no se ve natural (de la propia plataforma) y para ver la imagen se llevan a cabo dos interacciones extras.

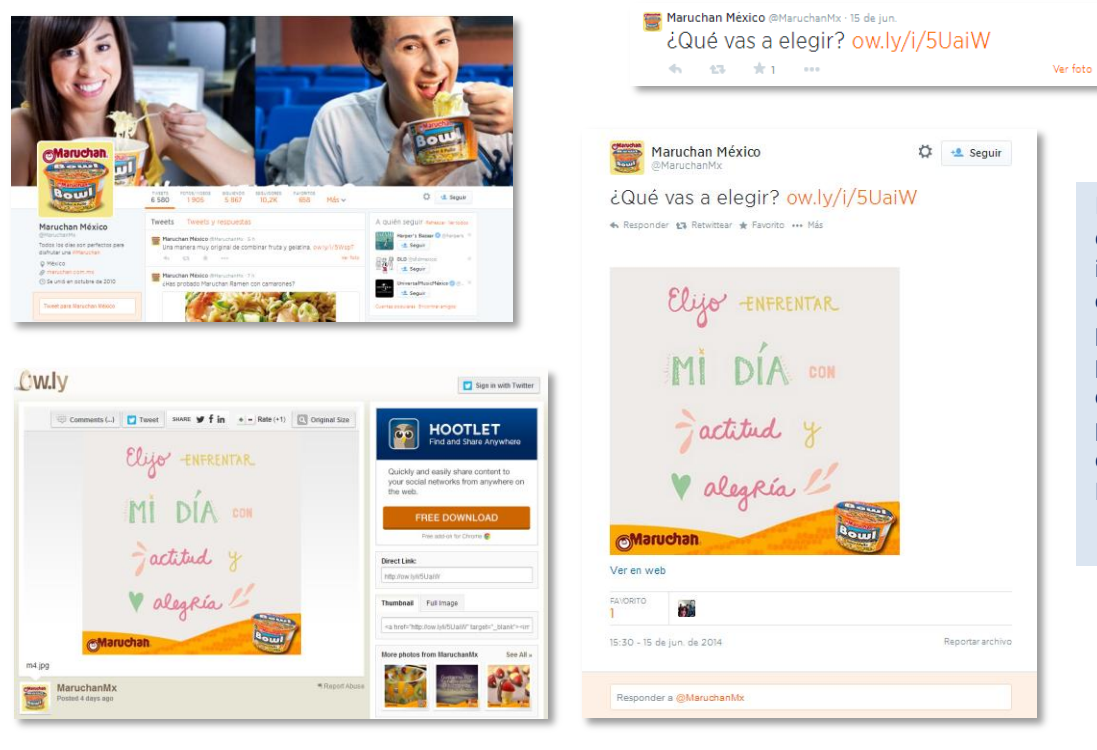

Imagen 39. Publicación en la cuenta oficial de la sopa intantánea Maruchan. Se observa cómo el servidor principal es ow.ly y cómo las publicaciones permiten deducir desde qué plataforma se programa el contenido (En este caso Hootsuite).

Otras de las ventajas que contiene Hootsuite, es el análisis de los tuits, el programa -utilizado por marcas tanto nacionales como internacionales (entre ellos, *Los Angeles Times, National Geographic, HBO, NBA, Motorola, Sony Music)*- tiene un sistema de análisis integrado que permite la identificación de insights. Al ligar una estrategia a un URL específico (para generar ventas) permitirá saber qué tan influyente es una estrategia y los recursos en ella para generar ROI (Retorno de inversión por sus siglas en inglés)<sup>35</sup>.

Además, permite conocer el KLOUT (nivel de influencia en la red) de los seguidores para saber con quién es asertivo establecer comunicación.

 $\overline{\phantom{a}}$ <sup>35</sup> Hootsuite. Soluciones Enterprice Hootsuite. http://static.hootsuite.com/Enterprise/HootSuite\_Enterprise\_Solutions\_ES.pdf. Pp. 6. 26/08/2014

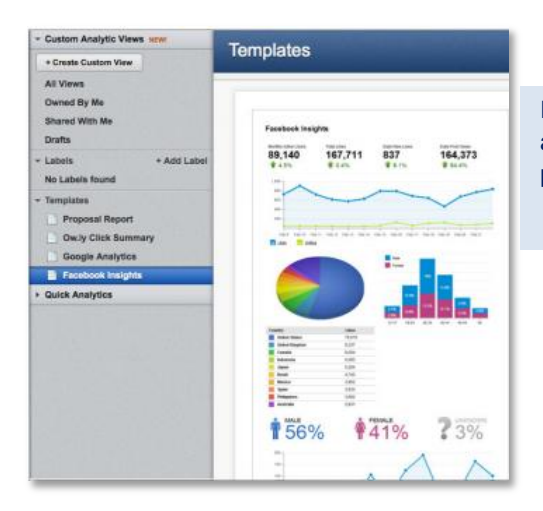

Imagen 40. Estadísticas internas de Twitter aportadas por **Hootsuite** que, tras su análisis permite una gestión de redes sociales correcta.

#### **6.7.2 Buffer**

De esta herramienta ya se ha hablado en general y respecto a la administración de facebook. Sin embargo, tiene sus particularidades respecto a la administración de un perfil de Twitter: su acortador de direcciones web es más natural que ow.ly (acortador de hootsuite para imágenes), y permite compartir los links en Twitter como si se hiciera de la manera orgánica entrando directamente a la plataforma-. En el perfil se previsualiza la imagen como si se hubiera publicado desde el mismo Twitter.

Las estadísticas las arroja desde que el tweet se lanza y se va actualizando indicando el número de interacciones en cada una: clics, retweets, menciones y alcance potencial (de acuerdo con los seguidores y las interacciones que recibió el posteo.

La ventaja frente a Hootsuite, es que, mientras aquel servidor se hospeda en ow.ly para la programación de imágenes o para acortar links, Buffer los muestra más orgánicos, como si las imágenes se hubieran compartido desde el propio perfil de la plataforma de Twitter, lo que da como resultado una previsualización desde el perfil. Los links los reduce, en el caso de los videos, con su propio "acortador"; reconocible por la integración de "buff.ly", pero aún así, permiten la previsualización con sólo entrar al perfil de Twitter o encontrar la publicación en el inicio de algún TL.

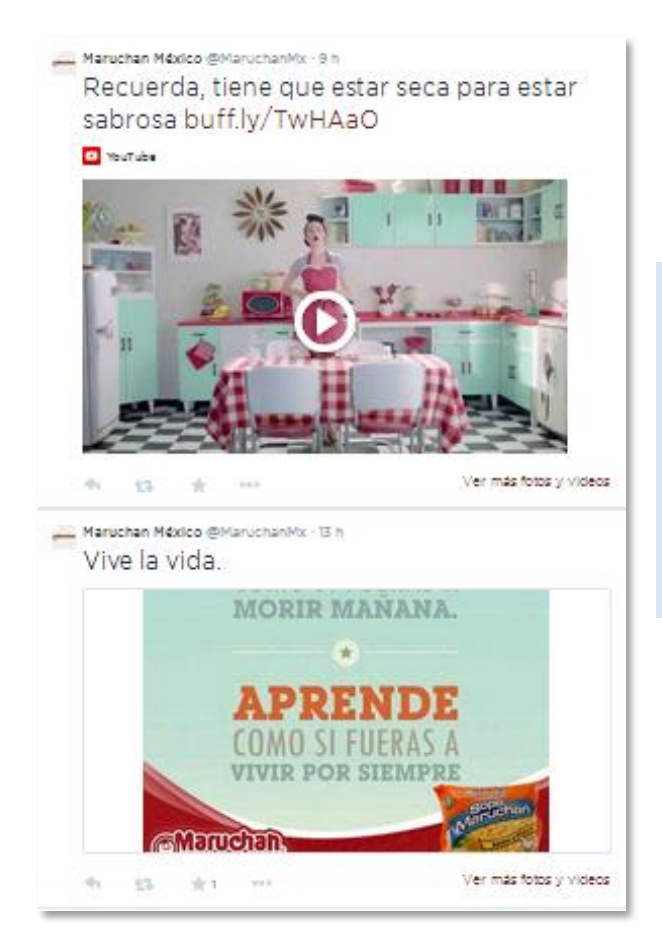

Imagen 41.

Imagen superior: Se muestra que (de acuerdo con la reducción del link comenzando con buff.ly) que el video posteado fue programado con Buffer (herramienta que tiene su propio acortador de links).

Imagen Inferior: Programar las imágenes en Buffer, otorga la posibilidad poder ser previsualizadas en el propio TimeLine. En donde, para ver la imagen no pide ningún clic extra.

# **6.7.3 Tweet Adder**

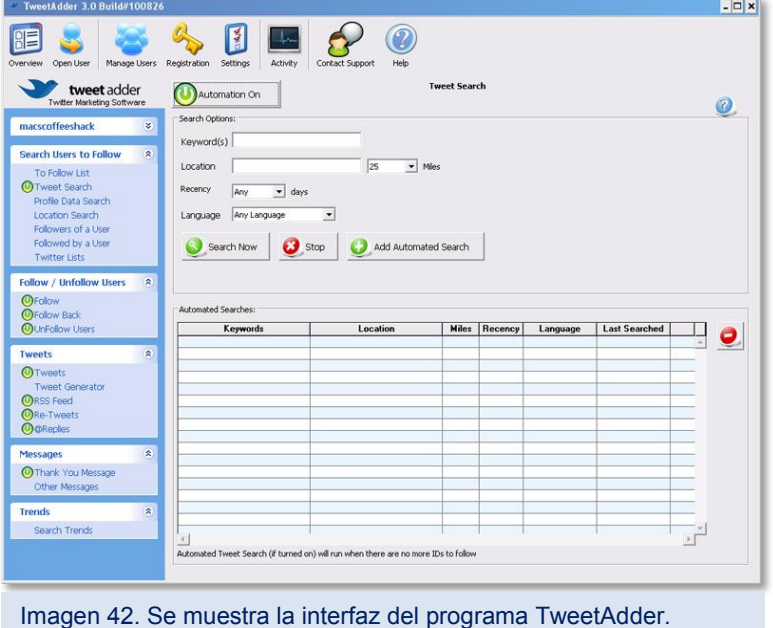

Esta herramienta automatiza las cuentas de Twitter. En un comienzo con este soporte se podía seleccionar una cuenta que tenga intereses comunes con la nuestra, y daba follows y unfollows automáticamente. Sin embargo, junto con la evolución de Twitter y los límites que pone, la herramienta se ha adaptado para no violar las

condiciones de la Red Social. Bien, la labor más importante en Tweet Adder es que se pueden programar los tweets, la hora de inicio y cada cuanto tiempo tiene que salir el próximo. También se establece a qué personas seguir y retuitear el contenido de esa persona con un lapso de tiempo o bien cuando mencione una palabra clave.

Al programar contenido, se puede hacer una lista de tweets que se quieran compartir, en formato Excel, y subirlo a la plataforma, siempre y cuando no contenga signos de interrogación ni signos de puntuación, ya que las letras que los contengan aparecerán como signos de error. En caso de ser un Hashtag o se desee generar viralización con una palabra específica que los contenga, se deben evitar los signos de puntuación, ya que Twitter no los reconocerá de la manera correcta y no sumarán impacto.

La automatización de esto permite que el perfil del usuario comparta material que sabe de calidad o referente al tema al que se enfoca, así como reflejar dinamismo y actualidad a la cuenta.

Las cuentas que ahí se encuentran, pueden permanecer inactivas o activas y se puede programar su automatización. Este software es pagado.

### **6.7.4 Social Bro**

Esta plataforma en un comienzo era totalmente pagado y los datos que arrojaba eran escasos. Se trataba de una gráfica de crecimiento de Twitter. Esta comenzaba el día que se daba de alta la cuenta, y cada día se debía actualizar para dar seguimiento a éste. Proporcionaba los tópicos más mencionados, así como las personas más influyentes que seguían la cuenta y que la cuenta seguía. Sin embargo, recientemente se creó una nueva interfaz en la que se puede manejar un usuario totalmente gratis. Esto, además de permitir observar el crecimiento de la cuenta desde el origen (y no precisamente desde que se dio de alta) también arroja datos de los lapsos que pasaron sin actualizar en dicha plataforma.

56

La herramienta ofrece al nuevo usuario una guía sobre qué datos podrá obtener y cómo analizarlos a su beneficio. Entre ellos: lugar de donde tiene más seguidores, cuantos RT, FAV o menciones, qué lenguaje hablan, qué sexo son, cuántos son los más influyentes, los menos influyentes, famosos, inactivos, activos, etc. Estas categorías aplicados a seguidos por la cuenta y seguidores de la cuenta.

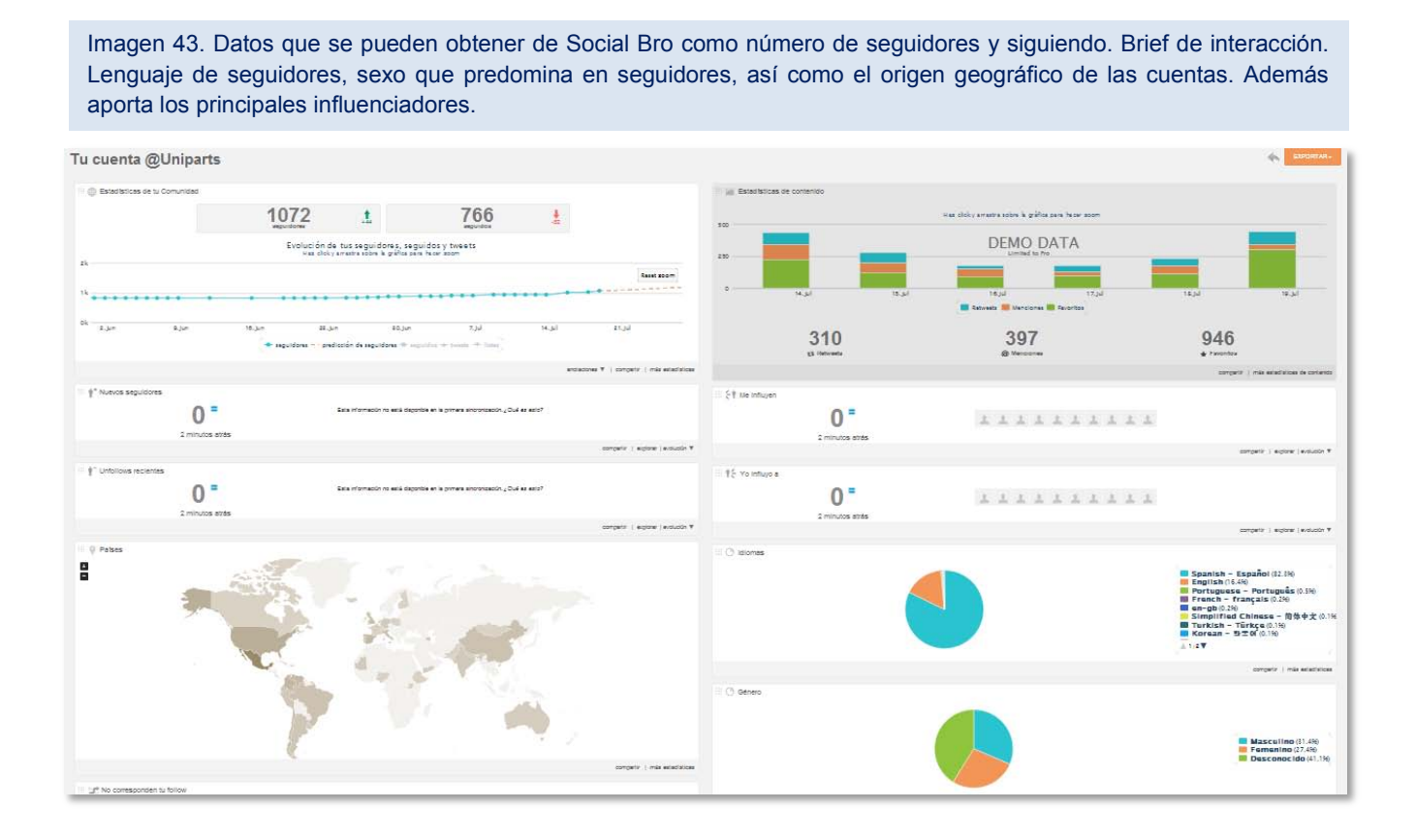

#### **6.7.5 TweetDeck**

El panel de tweetdeck está habilitado para realizar búsquedas en Twitter: cuentas, temas y hashtags que se deseen monitorear.

La principal ventaja de esta herramienta es que permite el control de diversas cuentas de Twitter a través de un plano visible creado a juicio e interés del usuario. Con ello se pueden observar las modificaciones en tiempo real (interacciones, Fav's, RT's, nuevos posteos) de las cuentas.

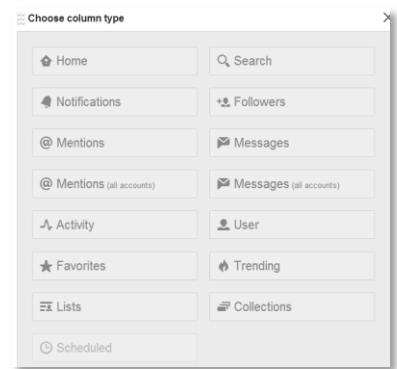

Imagen 44. Se muestran las posibles columnas de interacción que se pueden elegir para ser visibles en Tweetdeck.

Con ello permite tener el control de diversas cuentas y sus interacciones al mismo tiempo, navegando solamente en una ventana. Con esta herramienta no hay cuentas límite para agregar a la plataforma. Al redactar un tweet se puede hacer seleccionando la cuenta en el panel que aparece en la esquina superior izquierda, o bien al interactuar con alguien (dar RT, contestar, marcar como Fav o enviar mensaje directo – DM-) aparece una ventana con todos los usuarios que se han agregado

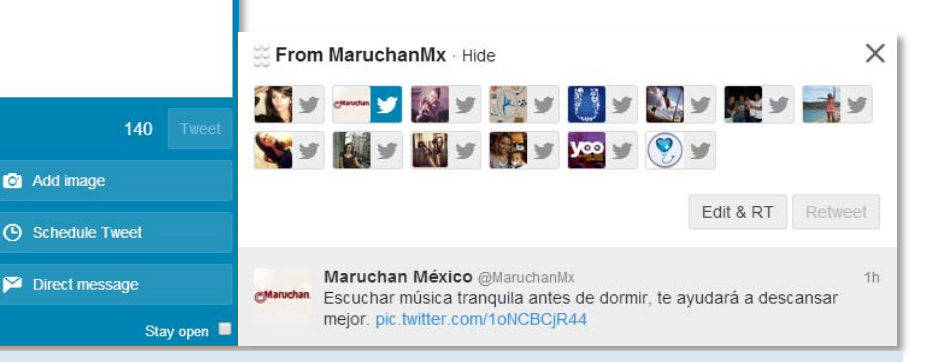

Imagen 45. Izquierda. Muestra cómo se elige la cuenta desde la que se publicará un tuit.

Imagen 46. Derecha. En el caso de desear dar RT o FAV con una publicación ya hecha se podrá elegir la cuenta que realizará la interacción. Las cuentas elegidas marcan azul el ícono de Twitter.

a la plataforma y de ellos se debe seleccionar la cuenta o cuentas que deberán realizar la acción. TweetDeck permite publicar contenido en

tiempo real con links e imágenes, sin embargo, cuando se pretende programar tweets o

interacciones no se permite adjuntar imágenes.

**New Tweet** 

**V.oo** 

What's happening?

A través de la herramienta se permite visualizar lo que se crea necesario. En el caso de la imagen número 47: el Time Line de la cuenta y las interacciones con la misma. E igualmente para cada cuenta a manejar, con el fin de corroborar que salgan los tuits programados a las horas adecuadas y responder a tiempo las interacciones con las cuentas administradas.

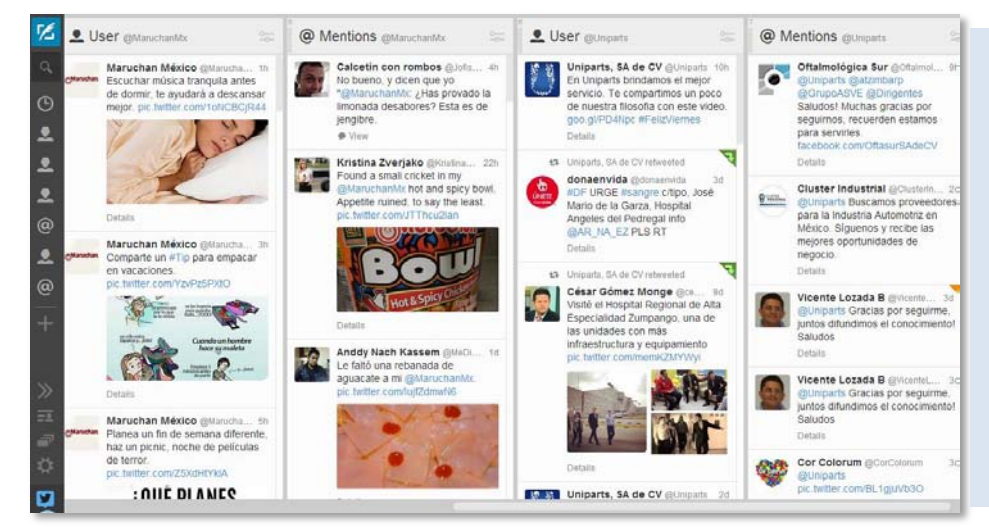

Imagen 47. Se ejemplifica gráficamente cómo el usuario de la plataforma tiene vista a diversas columnas. La barra espaciadora que se encuentra en el inferior denota que hay más columnas hacia la izquierda. La barra gris, a la derecha de la imagen, muestra los íconos que reflejan cómo están organizadas las columnas.

## **6.7.6 Twitonomy**

"Dashboard L Profile t∓ Mentions & RTs + Search + Followers + Following E Lists + A Account + Sign out #AgostoConA **GOODOOOOOO Fig.** Tweet

Imagen 48. Barra de tareas de la plataforma twitonomy.

Es la plataforma que arroja más datos sobre sólo una cuenta.

Permite una vista general sobre los seguidores y las personas a las que sigue, además de la interacción que ha tenido la cuenta. Sólo con dar de alta el Twitter en esta plataforma se tiene acceso a la información. Para encontrar datos más específicos, se debe contratar el Plan Premium. En el brief que se proporciona sin costo, se puede observar una base de con origen en desde la creación de la cuenta, que permite hacer un recuento (manual) de menciones, RT's o Favoritos. Datos importantes de rescatar son el resumen de personas que más son mencionadas por la cuenta y aquellas que más la mencionan a ella, así como los hashtags más utilizados.

Se proporciona la lista de followers (seguidores de la cuenta) en la que menciona la fecha de creación de la misma, el número de tweets que lleva hasta el momento, número de seguidores y número de personas a las que sigue, así como el tiempo que ha transcurrido desde su último tweet. Además, si es seguido o no por la cuenta.

La plataforma en su apartado de listas, permite ver qué listas se han creado desde la cuenta (y las cuentas que forman parte de ellas), así como las listas en las que se ha agregado a la cuenta y bajo qué nombre o clasificación. Cuyo análisis permite saber bajo qué concepto (etiquetas y palabras) está posicionada la marca en Twitter.

En su apartado de búsqueda permite realizar un sondeo sobre un HT determinado o una cuenta específica observando hacia dónde se dirige la conversación de acuerdo con el término elegido.

# **7. YOUTUBE**

Youtube, cuyo nombre se basa en Broadcast Yourself (difúndete a ti mismo) fue creada en 2005 por Chad Hurley, Steve Chen y Jawed Karim. La empresa fue adquirida por Google en 2006 al ver el potencial que representaba $^{36}$ .

Una de las principales razones por la que Youtube puede estar en la estrategia digital es porque es el segundo motor de búsqueda, sólo detrás de Google. Los videos -de acuerdo con datos de María del Mar Grandío- tienen más probabilidades de clasificar en la primera página de resultados de Google. Por lo que, estar en Youtube se convierte en doble ventaja para exposición. Es importante al registrar la empresa en Google y Youtube, hacerlo especificando el sector al que corresponde, así ambos motores de búsqueda mostrarán los resultados a las personas interesadas con el giro. Al ser Youtube el segundo motor de búsqueda, irremediablemente influye en Google, así que lo que se haga en la plataforma de videos tendrá repercusiones en el primer buscador.

De acuerdo con datos del 2013, cada minuto se suben 72 horas de video a Youtube, lo que la convierte en un portal de alto flujo.

#### **7.1 Usos**

 $\overline{a}$ 

Dependiendo del usuario de la plataforma, y su objetivo, es la función que le da a ésta. Así, hay personas que gustan de subir videos sobre sus talentos, y lo ha llevado a ser una catapulta de talentos que han llamado la atención de grandes industrias, entre ellas la musical como el caso de *Justin Bieber*.

Otro caso de éxito son los video-bloggers, como *Yo soy German* o *Werevertumorro*, quienes incluso han logrado monetizar la producción de sus videos con patrocinios y contrataciones en redes sociales por menciones y shows entre otras actividades.

<sup>&</sup>lt;sup>36</sup> Noguera, Jósé. Martínez, Josep. Del Mar Grandío, María. Redes Sociales para estudiantes de comunicación. Bloque III. Redes y comunicación audiovisual. Pp. 139

Por parte de las empresas, dependiendo el giro, suelen subir videos sobre la misma; instalaciones, misión, visión, etc. O bien hacer partícipe al cliente potencial de las actividades que patrocina la empresa o en los eventos en los que colabora. Incluso la plataforma suele ser utilizada para compartir por la Gran Red su material audiovisual, que frecuentemente es el mismo que se difunde por televisión.

#### **7.2 Canal de Youtube**

Puesto que (como ya se mencionó) Youtube fue comprado por Google, al crear una cuenta en el correo administrado por dicha empresa: Gmail; ésta se vincula desde la creación misma a Youtube. Al entrar en la página del administrador de videos, en la parte superior aparece la opción de subir un video; frente a la actualización de la página en la parte superior izquierda aparecen las opciones sobre el canal, en donde se puede personalizar y desde donde se pueden crear y observar Listas de Reproducción; conformadas por videos subidos por el usuario mismo u otro de la red.

Al subir un video, la plataforma solicita que tenga una duración máxima de 15 minutos (o de ser mayor, ponerse en contacto con soporte para ampliar el tiempo). Ahora Youtube ofrece facilidades de edición de videos como: video con diapositivas, cortar video, grabar video desde webcam, entre otras.

Al subir un video, se puede elegir que sea o no visible para las personas que visitan la red, o bien exclusivo para algunas de ellas a las que se les deberá compartir un link privado.

Se debe dar especial atención a los datos acerca de qué palabras identificarán el video, tanto en el título como en la descripción, ya que éstos serán la clave para la ubicación en resultados y posicionamiento en Google y Youtube.

La configuración permite una amplia utilización de caracteres que identifiquen el video, por lo se puede proporcionar una descripción detallada y específica que permita la rápida identificación del audiovisual o que aparezca como video relacionado a personas que tengan intereses similares.

Por su parte, las listas de reproducción permiten orientar a los seguidores a través de un camino ya determinado por la empresa.

### **7.3 Youtube Analytics**

En esta red, la propia plataforma es quien genera las métricas. Al subir un video se debe esperar una semana para comenzar a generar datos sobre los visitantes, sin embargo, la única métrica que aparece visible inmediatamente, es cuántas reproducciones lleva el video.

Más adelante, una vez que la plataforma comienza a arrojar resultados puede mencionar métricas relevantes para la campaña. Youtube aporta estas métricas por cada uno de los videos que el usuario haya subido a la red a través de este servidor.

SEXO: proporciona en medida porcentual -tomando como base el número de visitas al video- el sexo de las personas que lo han abierto.

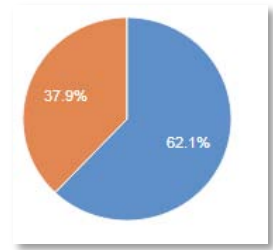

EDAD: Más adelante, Youtube aporta la edad de las personas que han

visitado el video. Importante para saber si el rango más relevante es al que pertenece el segmento meta y si se está atrayendo al público correcto

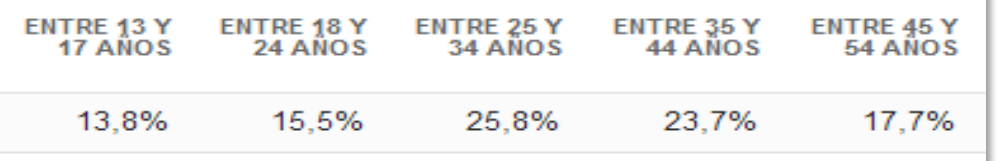

TIPO DE DISPOSITIVO: Muestra el dispositivo desde el que se ha accedido al video. Permite saber desde qué plataforma, e incluso NSE y hábitos de consumo del público al que se está llegando. Toma como principales dispositivos la computadora (PC y Laptop), teléfono móvil y tablet.

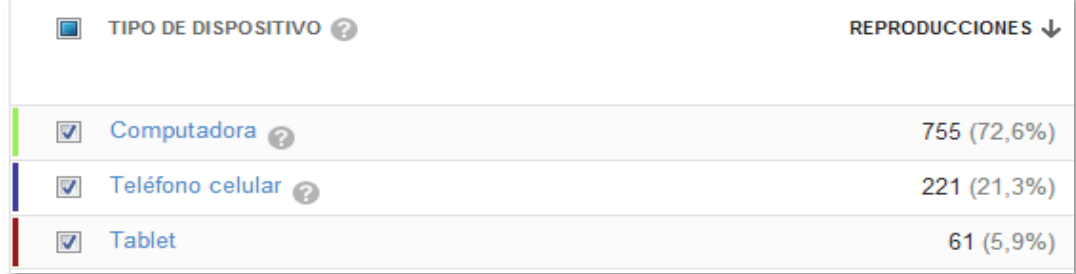

ORIGEN DE LA VISITA: Este apartado señala desde qué portal se visualizó el video o bien cómo se llegó a él. Cuando se inserta un reproductor suele hacerse en páginas de internet o blogs. La búsqueda en Youtube arroja las vistas en que el usuario entró a la plataforma buscando específicamente el video; y el video sugerido es la opción que aparece al final de la reproducción del video, o bien en la página de inicio de dicha red.

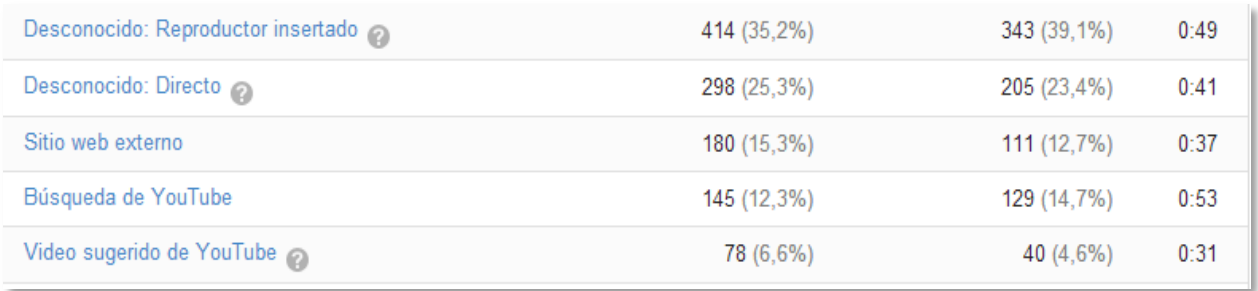

Igualmente, aporta números e infografías sobre los países y estados desde el que se ve el video (si así lo permite este en sus restricciones) y la duración del visualizador en el mismo. Esto permite también evaluar el impacto del video.

# **8. Otras herramientas para medición y gestión de Redes Sociales.**

En este apartado se pretenden mencionar herramientas que ayudarán al community Manager para impulsar una estrategia; desde la elaboración de una propuesta hasta la medición de la misma.

### **8.1 Social Mention**

socialmention\*

Esta plataforma permite la medición de una palabra, tema o Hashtag. A través de ella se puede conocer al público que está hablando y en qué red o plataforma digital. Social Mention ofrece un perfil general sobre cómo está funcionando el tema; qué sentimiento tiene (*positivo*, si se habla bien de él; *negativo* si se habla mal; *neutral*, si sólo se habla sin sesgo). Ofrece también las palabras más relacionadas con el tema; las principales páginas o blog, así como las más recientes.

Evalúa, con un porcentaje del 1 al 100 la fuerza con la que se está hablando del tema, la pasión (sentimientos) y el alcance del mismo. Además de la razón de cuántos hablan del tema y cuanto de ello agregan "sentimiento". En el caso de la imagen, se muestra cómo el sentimiento es 5:1, es decir, uno de cada cinco comentarios sobre el tema hace expreso el sentimiento, el cual se obtiene con frases como:

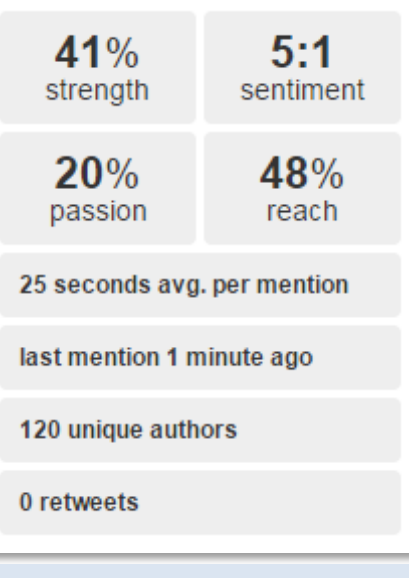

Imagen 49 Brief principal que aporta de Socialmention. Análisis de Vogue México.

a Alexa

amazon.com.

*"Me encantan estos zapatos" POSITIVO* 

*"Estos zapatos jamás los usaría" NEGATIVO* 

*"¡Alguien que me traiga zapatos!" NEUTRO* 

Permite saber cada cuánto tiempo se publica algo en internet, cuándo se emitió la última mención, cuantos emisores hay y RT al respecto.

Estos datos ofrecen una gama que puede servir para ver desde dónde vas a dar tráfico a tu publicación, a quiénes puedes utilizar de influencers, qué palabras son las más relacionadas con el tema para posicionar en campañas pagadas en buscadores, qué tan fresco es el tema, e incluso, ser capaz de detectar insights mediante los comentarios en tweets, blogs o páginas, o detectar cómo se habla de la marca que maneja el CM; identificar el sentimiento y sesgarlo al positivo o reforzarlo, convirtiendo a la marca en una palabra íntimamente ligada al tema principal.

#### **8.2 Alexa**

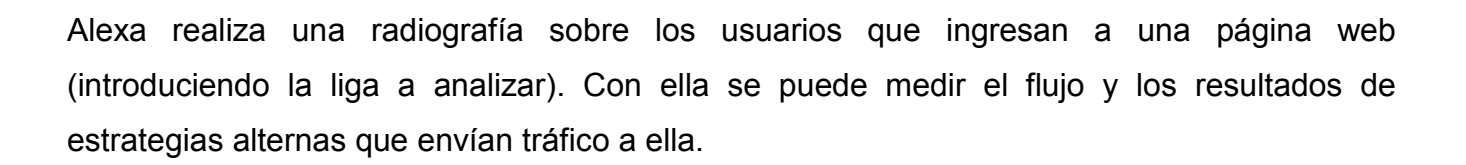

Esta herramienta es muy útil para los benchmarking; evaluación de la propia cuenta frente a la competencia directa e indirecta. Se puede evaluar o identificar el perfil de las personas que ingresan a las páginas analizadas. Esta página permite identificar problemas de segmentación (geográfica, edad, perfil académico, sexo), flujo (qué páginas se ven previamente a la analizada y a cuáles mudan los cibernautas después de ella) interés (duración en la página).

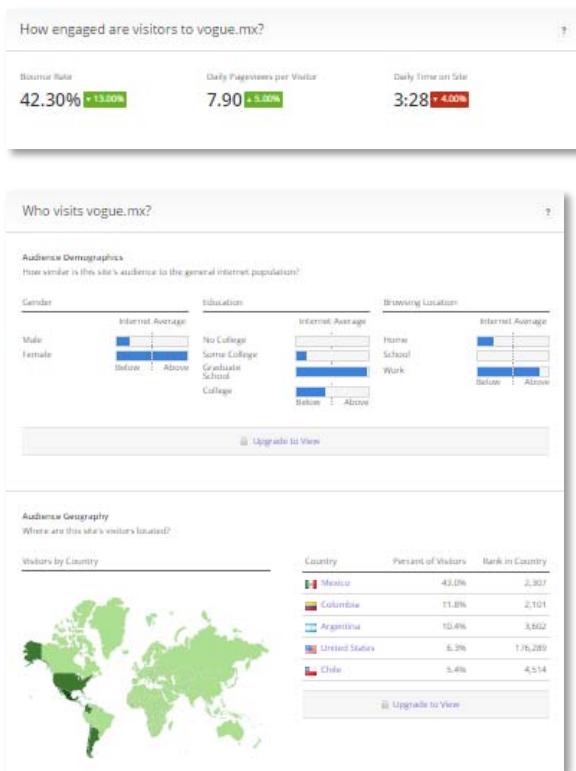

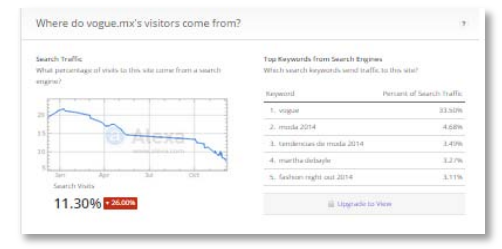

Imagen 50. Algunas gráficas que arroja Alexa. Ejemplo con el sitio web Vogue México; vogue.mx

# **Parte II CASO YOO; CAMPAÑA MANCONGUN**

# **1. ¿Qué es Yoo®?**

Yoo® es una empresa de Televisa México. Está integrada por cuatro empresas cableras regionales en el país, que en su conjunto cubren la mayoría de la República Mexicana con sus servicios: Megacable<sup>®</sup>, Cablevisión México<sup>®</sup>, Cablevisión Monterrey<sup>®</sup> y Cablemás<sup>®</sup>. Aunque cada una tiene su propia administración y frente publicitario. Yoo® nació como una frente común, con el afán de incrementar ventas a las cableras regionales y que permitiera una imagen de cobertura nacional, redireccionando internamente cada solicitud de servicio a la cablera correspondiente por zona.

Así, la empresa Yoo® necesita la aprobación de las cuatro empresas que condensa para ejecutar campañas y promociones; así como apoyo con bases de datos de usuarios, número de registros en web, regalos, interacción en redes sociales, apoyo en estrategias promocionales (descuentos, facilidades de pago).

# **2.Yoo® en Redes Sociales**

La empresa Yoo®, no envió a la Agencia Digital Gamol información sobre su identidad de marca o manual de identidad. Por lo tanto, la comunicación estaba definida por cada Community Manager que tomaba su administración; segmento meta y contenido, aunque los límites de éste eran escasos.

Así, durante el periodo del Julio a Diciembre del 2013. Se tomó la consideración de un segmento meta con un nivel socioeconómico **C, C+.** Con rango de edad de 25 a 35 años. Ya que son personas que comienzan a tener poder adquisitivo y que, viviendo solos o en familia, podrían dar el paso para contratar un nuevo servicio, ya que al final, serían ellos quienes lo pagarían. La gente de mayor edad está arraigada a su compañía tradicional por lo que no se enfocó la cuenta a ellos directamente.

La cuenta y la administración flexible permitían casi todo tipo de contenidos por lo tanto había una amplia gama de elección para generar contenido: artistas nacionales e internacionales, noticias al momento, festividades, acontecimientos mundiales, reality shows, etc.

En los planes de posteo figuraban referentes generales o bien, contenido de los canales incluidos por las cableras; infantiles, especializados o culturales. La diversidad de contenido para esta cuenta permitía interactuar casi con cualquier suceso común: "Día mundial de…", fallecimientos, nacimientos, cumpleaños de celebridades; tanto en mensajes creados como la oportunidad de dar RT a las publicaciones de famosos. Lo que convertía a Yoo $^\circ$  como una fuente oportuna y legítima de información. Se publicaban también estrenos e imágenes en alta definición que llegaban a Yoo® como parte de sus Relaciones Públicas y, que la empresa (propiedad de Televisa®) enviaba a la agencia digital.

Diario había un posteo que a través de una imagen llamativa remitirá a alguno de los servicios con los que contaba el triple play. La ventaja competitiva más explotada durante su administración, fue la calidad HD brindada gracias a la tecnología de la fibra óptica.

Se muestra a continuación un ejemplo ejecutado, de cada una de las formas de publicación en la Fan Page de Yoo<sup>®</sup>.

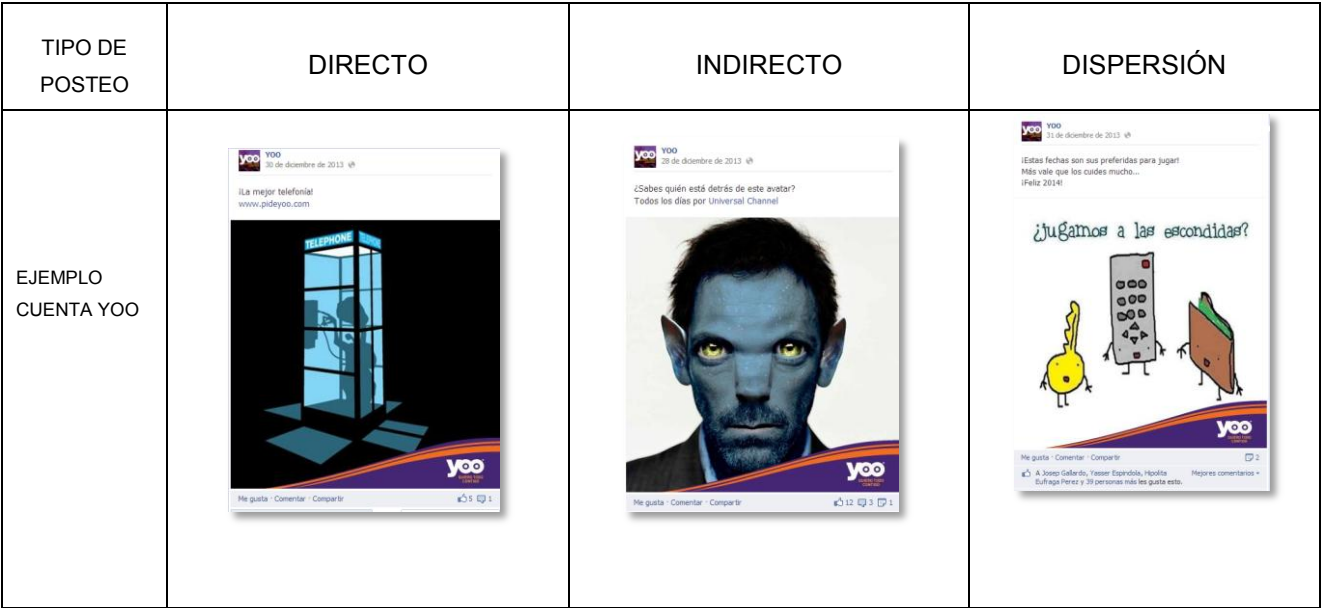

Imagen 51. Ejemplo de los tres tipos de posteos ideales para manejar una marca en Rede Sociales. Publicaciones realizadas desde el perfil de YOO en facebook.
# **2.1 Situación de la cuenta previa a la campaña MAN CON GUN**

Se consideraba ordinariamente para el plan de posteo, que iba de 9:00hrs a 21:00hrs, los siguientes contenidos:

Estos planes, pueden cambiar de acuerdo a la etapa por la que esté pasando la empresa: campaña publicitaria 360°, publicidad en TV, campaña digital, promociones, etc.

- **Saludo y despedida** (2 posteos)
- **Servicios** ( 1- 3 posteos)
- **Promociones** (1- 2 posteos)
- **Programación de televisión en cable** (7 a 10 posteos)

Para la campaña Man Con Gun cambió y se re-distribuyó de la siguiente manera (ver ejemplo de plan de posteo, presentado al Social Media Strategist en Anexo 3):

- **Saludo y despedida** (2 posteos)
- **Servicios** ( 1 posteos)
- **Campaña** (6 posteos)
- **Programación de televisión en cable** (4 Posteos)

Los días más fuertes para la cuenta oficial de YOO en facebook, como lo muestra la siguiente imagen, miércoles y domingos. Y en estadística general las horas con mayor impacto e interacción, es de las 18:00 hrs 22:00hrs.

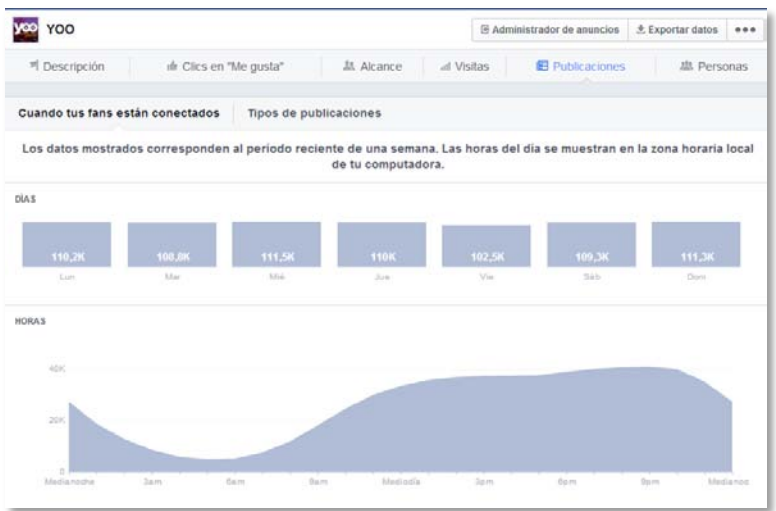

Imagen 52. Fuente: Facebook Analitycs, cuenta YOO. Recuperado del reporte de la red social en julio del 2013 para la Agencia GAMOL.

Al final de la campaña *Back To School*, cuya promoción se orientaba a regalar una tablet por cada nuevo contrato con la empresa en vísperas del regreso a clases, la red llamó la atención de seguidores entre 13 y 24 años.

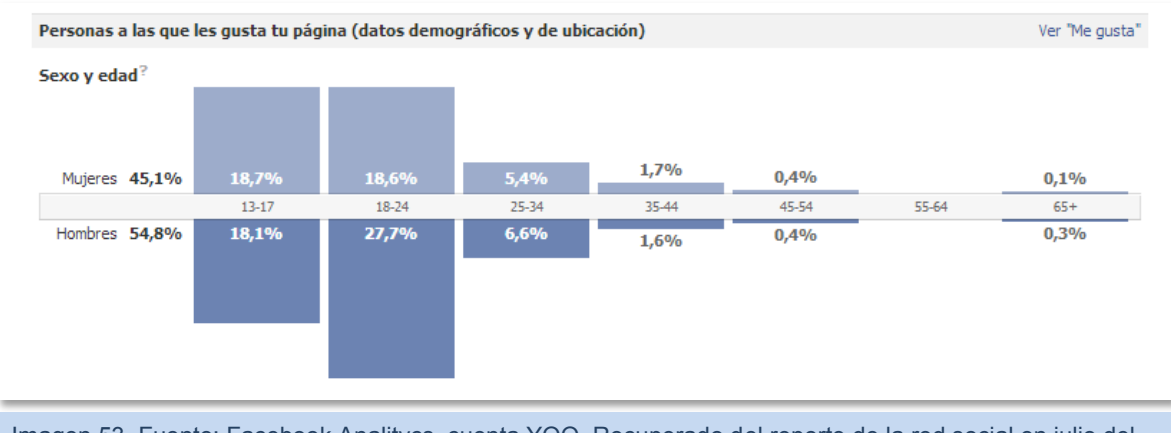

Imagen 53. Fuente: Facebook Analitycs, cuenta YOO. Recuperado del reporte de la red social en julio del 2013 para la Agencia GAMOL.

## **2.1.2 Manejo de Bots previo a la campaña.**

Los Bots, conocidos en GAMOL como *Ecosistema YOO®* (en este caso) seguían el protocolo diario de *follow- Unfollow*. Por lo regular establecido de la siguiente manera:

Lunes, miércoles y viernes: Follow.

Martes y jueves: Unfollow.

(Sábado y domingo no se laboraba ordinariamente)

Cada cuenta del ecosistema realizaba un promedio de 200 follows-unfollows diarios según correspondiera el día y de acuerdo (a como se ha mencionado en el capitulo anterior) al número de seguidores que tuviera. Con ello se lograba un aumento de 100 a 150 seguidores mensualmente.

Cada uno con su personalidad y su perfil hablaba de lo nuevo de YOO®. Previo a la campaña cada uno de los Bots debía hacer una mención a la cuenta @YooOficial y un RT al contenido de ésta. Los datos y alcance se incluían en el reporte mensual que se presentaba a la empresa.

Ya en marcha la campaña, los Bots publican contenido y opiniones positivas acerca de ella, así como RT a información relevante de la cuenta, lo cual ayudaba a expandir el impacto de una publicación de manera discreta.

Los Bots, como "una persona común", habla con sus seguidores, responde e interactúa con los miembros de la red, lo que lo dota de credibilidad y confianza. Se muestran a continuación 12 de 16 cuentas de los Bots que participaron en la estrategia de YOO en Twitter. Los restantes cuatro han sido eliminados de la red social.

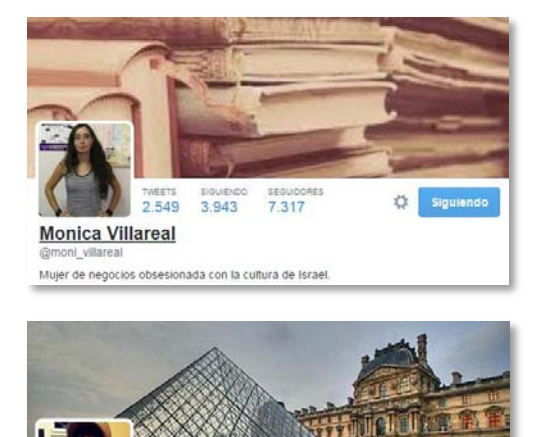

**105K** 

3,558

victor sabah

@Victo Museos, arte, música.

México

3554

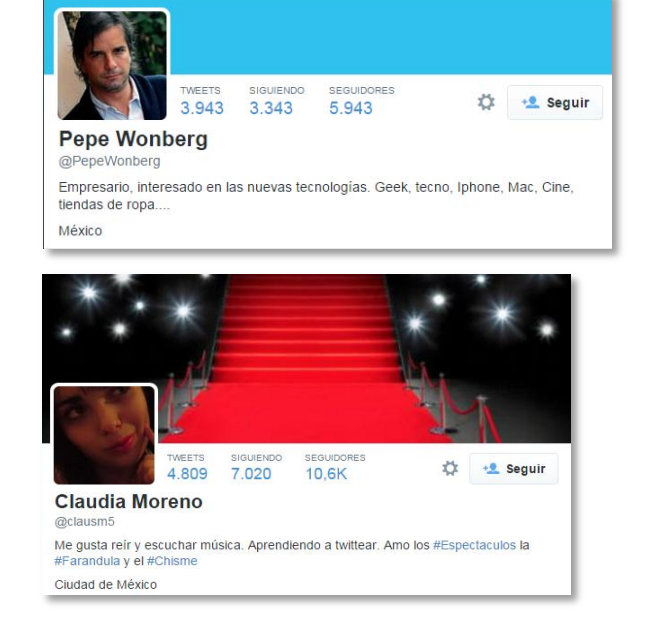

**L** Seguit

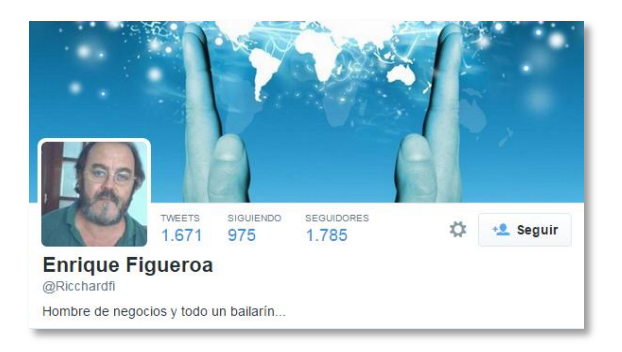

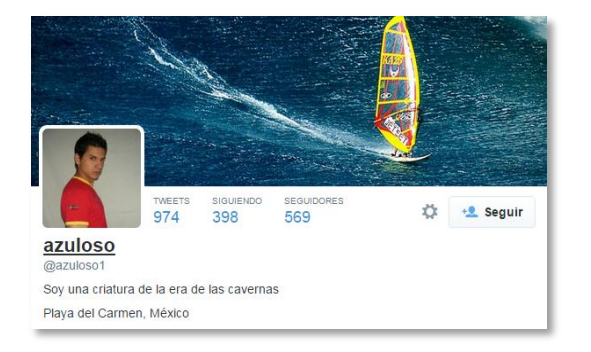

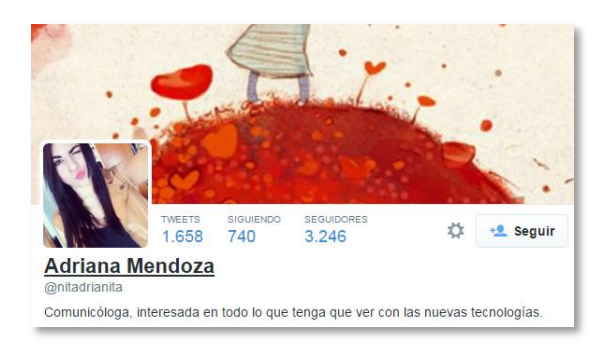

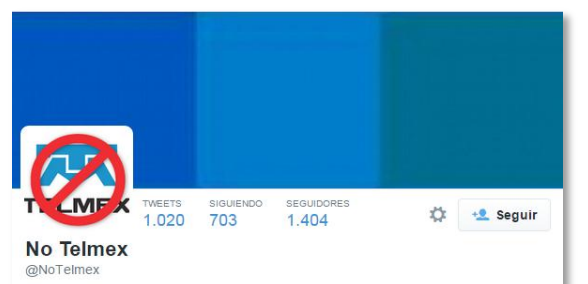

Antes conocidos como @AntiTelmex pero suspendidos por atacar al Monopolio más<br>grande de Méxicol No más abusos, un mal servicio y carísimo! Síguenos!

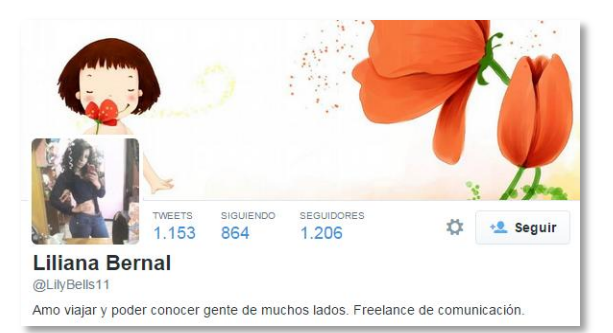

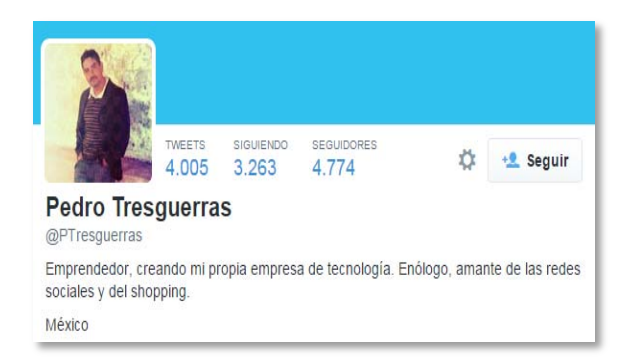

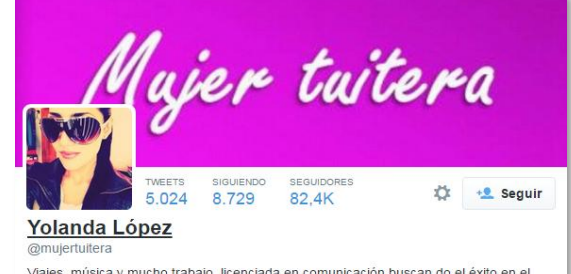

Viajes, música y mucho trabajo, licenciada en comunicación buscan do el éxito en el<br>mundo del marketing

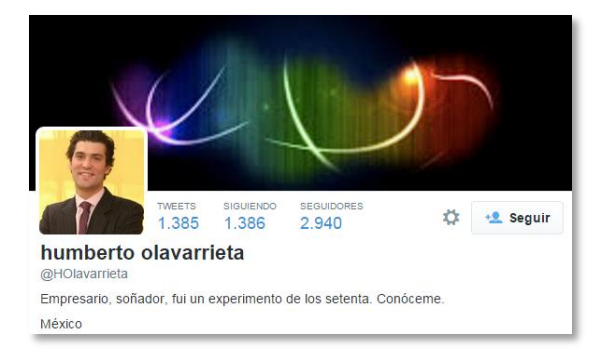

### *@Yoo\_Yolanda*

 $\overline{\phantom{a}}$ 

La cuenta más importante del ecosistema fue esta $37$ . Claudia Bollat es la actriz constante en los últimos comerciales de la empresa. El nombre que adquirió la protagonista a través de su participación (y como mejor la conoció el público) fue bajo el nombre de Yolanda y la cuenta en Twitter, creada y administrada por GAMOL llegó a rebasar los cinco mil seguidores.

Su perfil era retomado del que la caracterizaba en su participación con la empresa: con carisma, chistosa, amable y un tanto ocurrente, manteniendo la interacción con los seguidores que le preguntaban sobre los actores con los que aparecía en televisión. En la nueva campaña aparecería como Agente\_Y.

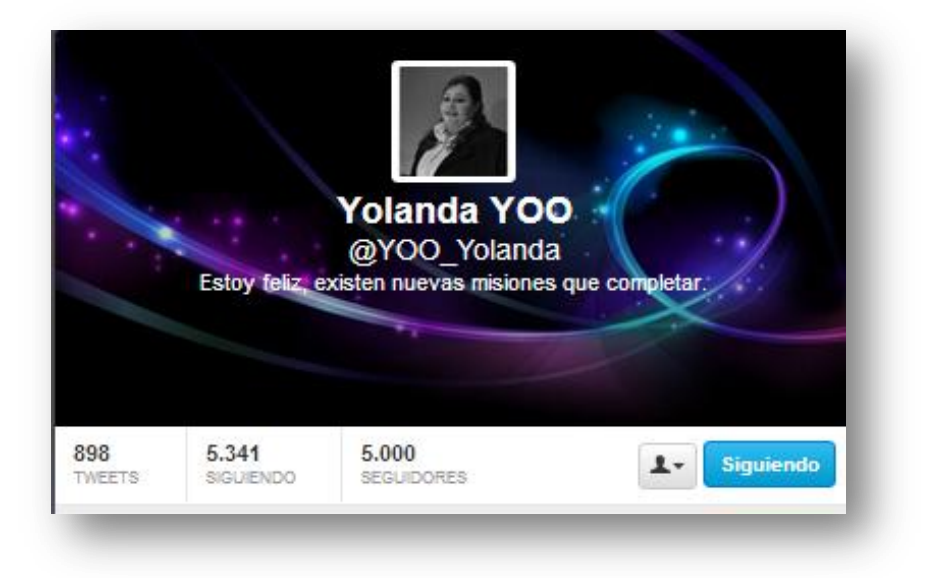

 $37$  Ya que la cuenta ahora no existe en la red social. Esto sucedió después que la empresa salió de la administración de GAMOL.

# **3.Campaña MAN CON GUN en Redes Sociales**

# **3.1 Propuestas Iniciales para la Campaña publicitaria MAN CON GUN**

La estrategia fue gestionada por una agencia colombiana de acuerdo con Karla Piña, coordinadora de Yoo $^\circ$ . Una vez aprobada por directivos de Yoo $^\circ$  se agregarían dos agencias a la ejecución: Victoria<sup>38</sup> (para publicidad en medios tradicionales, BTL, maquetación de la página web y creación de misiones interactivas en ella, así como material audiovisual para compartir con el público en Youtube y pósters de la campaña. Además de creación de planes de posteo para las cuentas de Man Con Gun en Facebook y Twitter) y GAMOL quien ejecutaría los contenidos y estrategias para Redes Sociales obtenidos de Victoria:

**Concepto creativo:** Agentes Secretos Man Con Gun

**Medios:** Esta nueva campaña apostaba a una comunicación 360°. Contaría con el apoyo de revistas, publicidad en medios tradicionales, BTL, redes sociales y juegos en la web que involucrarían al segmento meta.

**Duración:** La campaña tendría una duración de ocho meses. De Agosto del 2013 a Marzo del 2014. (Aunque por los tropiezos, se redujo de Agosto a Diciembre del 2013)

**Target:** Amas de Casa (establecido por Victoria y YOO® )

 $\overline{\phantom{a}}$ 

**Estrategia:** En ese lapso de tiempo, saldrían tres cineminutos, cada uno con la trama que involucraría un servicio de Yoo®. Con el lanzamiento de cada uno de los cineminutos, se habilitaría una misión en el sitio web www.mancongun.com. Entre un cineminuto y otro serían en total tres misiones con tres tácticos cada una de ellas. Resolver cada una de ellas permitiría el acceso una promoción y a material exclusivo de la campaña, y a la acumulación de medallas. Estos logros se podrían publicar en facebook si se accesaba con dicha cuenta a la página web de la campaña.

<sup>&</sup>lt;sup>38</sup> Para observar un plano general de la estrategia 360°. Se adjunta como ANEXO 4 un Flow Chart realizado por la agencia Victoria.

Toda la estrategia, tanto en redes sociales como en impresos, radio y televisión era revisada constantemente por los ejecutivos de Televisa. Puesto que el presupuesto dedicado a la campaña era muy grande y el proyecto era nuevo para la marca, Televisa optó por hacer una junta semanalmente cada martes, ya que las acciones fuertes serían los domingos, se daba un día para hacer el reporte (lunes) y los martes, mientras la campaña estuviera expuesta, se harían las juntas de presentación de resultados semanales, propuestas, sugerencias y planes próximos.

# **3.2 Implementación inicial de la estrategia Digital**

Dado que la Agencia Victoria controlaría la estrategia en Redes Sociales; propuso crear una cuenta por cada agente. Por lo tanto serían tres: Agente C, en donde el emisor sería hipotéticamente Clive Owen; Agente K, en la que emitiría mensajes la parte sexy y llamativa de la campaña con la imagen de Kate del Castillo; y la actriz más sólida de la marca que es @Yoo\_Yolanda como Agente Y.

Las cuentas fueron creadas para seguir el protocolo establecido por Victoria. Sin embargo, GAMOL sugirió no dividir esfuerzos en tantas cuentas y que todas se concentraran en sólo una con el nombre de la campaña y que cada personaje marcara sus tuits bajo un HashTag: #AgenteK, #AgenteC, #AgenteY. La idea fue aceptada y aprobada.

Al iniciar las redes sociales se comenzó a intrigar a la gente con contenido orientado al cine de acción. Después de observar el poco impacto y conocimiento acerca de la estrella internacional Clive Owen, los posteos incluyeron información acerca de él, su origen, filmografía, premios, qué lo caracteriza como estrella en el cine internacional, y por qué (implícitamente) es el elegido para esta campaña.

Al comienzo el formato inicial del Hashtag fue elegido por GAMOL y sería el nombre mismo de la campaña: #ManConGun, las tres palabras en altas y bajas como se maneja en la red social. Después, el cliente (YOO) estableció que el Hashtag debería estar sólo en altas para que llamara más la atención. Y más adelante, antes de llevar más lejos el proyecto, se consolidó la decisión de la empresa por agregar previo al nombre de la campaña el nombre de la empresa dando como resultado el hashtag oficial: #YOOMANCONGUN.

# **3.3 ESTRATEGIAS PARA MAN CON GUN EN REDES SOCIALES**

### **3.3.1 Boletos para el Corona Capital #CC13**

### *Planteamiento de la estrategia*

#### **OBJETIVO:**

Dar a conocer la página [www.mancongun.com,](http://www.mancongun.com/) comenzar a dar flujo a la página y que los usuarios comiencen a conocer la experiencia. La credencialización de las personas para obtener sus datos básicos.

#### **TEMPORALIDAD:**

Del 27 de septiembre al 6 de Octubre.

#### **RACIONAL DE LA ESTRATEGIA:**

 Las estadísticas ya marcan un alcance de 798, 650 impresiones con post que contienen las palabras del evento.

Los boletos para este evento son muy solicitados actualmente en redes sociales y las personas están dispuestas a mucho por un sólo boleto.

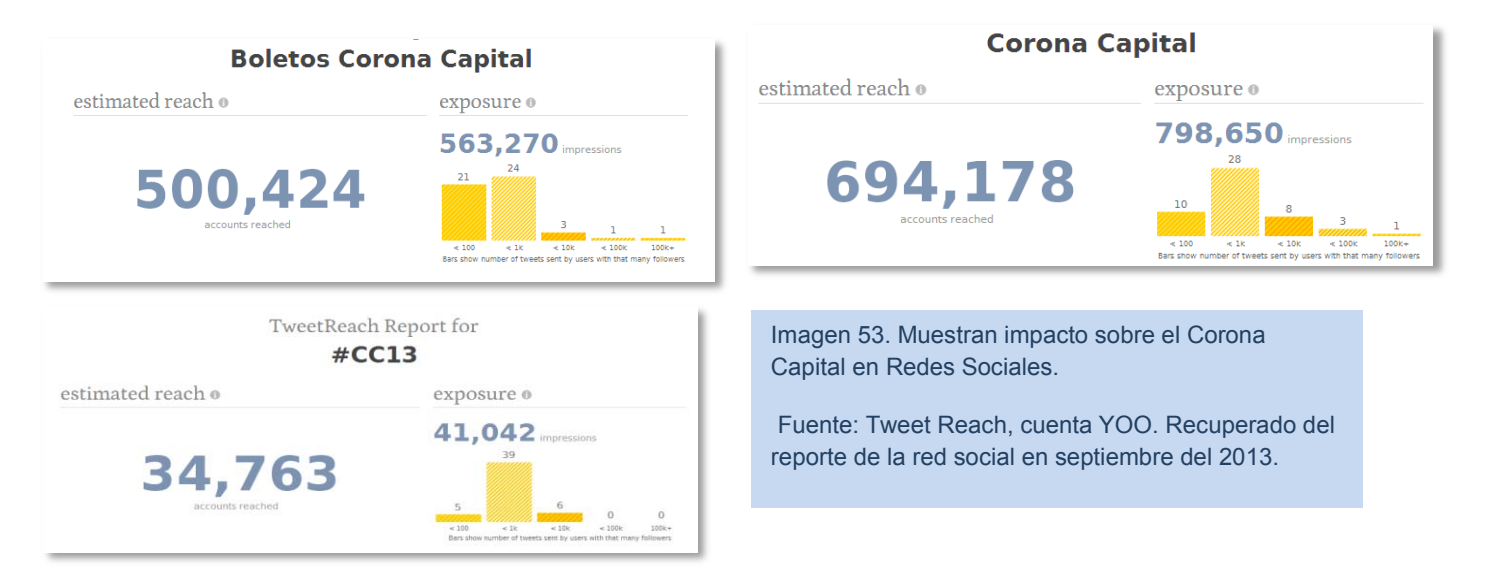

### **DINÁMICA:**

Se invitará a las personas a participar a través de weets #YOOMANCONGUN.

•La convocatoria es general.

•Los participantes deberán conseguir que sus amigos y followers los apoyen a través de la creación de sus credenciales #YOOMANCONGUN.

•Las credenciales deberán ser compartidas en redes sociales, utilizando #YOOMANCONGUN o @MANCONGUN, y arrobando al amigo que apoyan para ganar los boletos. (Esto permitiría medir tanto el impacto de la estrategia como monitorear a los participantes para determinar ganador).

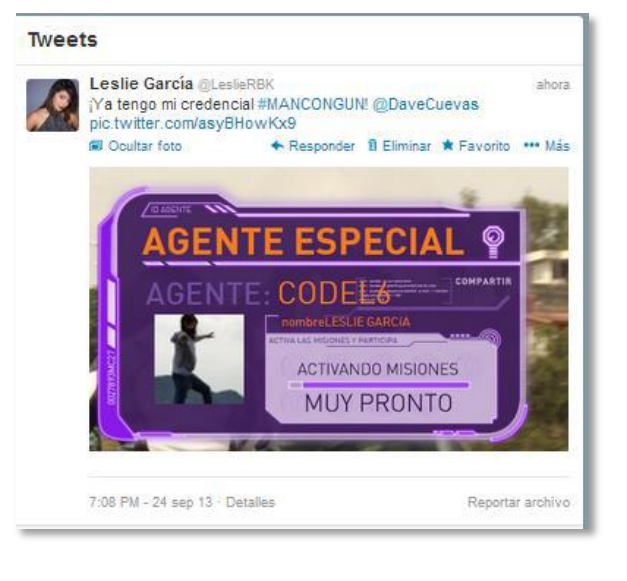

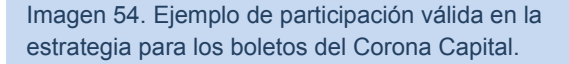

•La persona que pretende concursar deberá tener mínimo 15 menciones (obtenidas a través de la generación de credenciales) para considerarse dentro del concurso.

•Los ganadores de los boletos para el Corona Capital serán quienes tengan mayor número de menciones en una semana (iniciando el sábado y finalizando el día viernes).

•Se realizarían cuatro entregas (un bono –acceso a los dos días del evento- cada viernes)

- **30 de septiembre (1 bono)**
- **4 de octubre (1 bono)**
- **11 de octubre (2 bonos) : El ganador de la semana y un segundo ganador que esté participando desde el inicio del concurso y haya logrado acumular más credenciales (menciones)**

•Utilizar los TT y las palabras relacionadas con el evento Corona Capital para generar más reach.

•Con el ecosistema de Yoo® y MANCONGUN se invitará "personalmente" al perfil de @MANCONGUN para participar por estos boletos. A las personas interesadas se les escribirá un tweet que los invite a la cuenta oficial.

•En FB y en TW estarán las bases para participar.

•Se realizará una publicación al día con relación al evento: quienes asistirán, las fechas y sorpresas. A través de lo que se esperan RT orgánicos de fans que inviten a más fans a participar. Táctica impulsada por el ecosistema de YOO $^\circ$ .

•Se mandará flujo también desde la cuenta de @YooOficial y YOO® FB.

### **KPI'S:**

•Aumentar el número de followers en @MANCONGUN a 5,000.

•Impulsar el HT #YOOMANCONGUN alcanzando un mínimo de 60 mil impresiones diarias. •Aumentar el flujo en www.mancongun.com a mil visitas orgánicas, con un registro de 100 credenciales diarias.

# *Ejecución de la estrategia*

En el caso de YOO® , durante la campaña "MAN CON GUN" se comenzó con el objetivo de credencializar a los usuarios de redes sociales; con la credencial de Agente Man Con Gun se podría obtener datos de posibles usuarios que al final podrían obtener una promoción para adquirir un paquete YOO $^\circ$ .

Para iniciar la difusión de la nueva campaña, se recurrió a utilizar el HT #CC13, que hacía referencia a un concierto que generaba gran expectativa, por parte de una marca cervecera: el "Corona Capital".

Desde el comienzo GAMOL dirigió estrategias al segmento meta que consideraba adecuado para esta campaña. Mientras la agencia Victoria continuaba con su segmento establecido de "Amas de casa" (sin definir edad, NSE

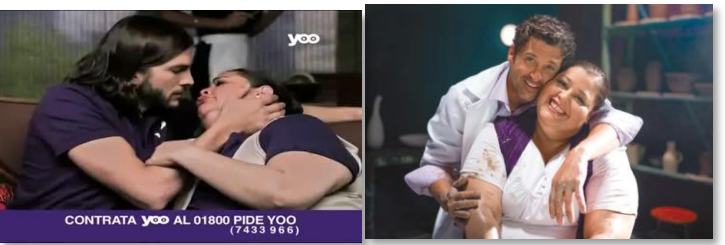

Imagen 55. Participación de estrellas internacionales en campañas YOO® .

o perfil psicográfico) ; segmento establecido –y retomado en esta campaña- en esfuerzos anteriores como la campaña con Ashton Kutcher y Patrick Dempsey cuya temática es *Ad hoc*  al segmento. Sin embargo, esta campaña sería totalmente diferente a pesar de continuar por la línea de protagonistas extranjeros, pues incluiría juegos en línea, retos y mucha interacción con redes sociales.

A pesar que el segmento del Corona Capital es distinto al que manejaba la agencia, GAMOL decidió establecer un *target* diferente en Redes Sociales enfocándose a usuarios de 25-35 años, ya que son quienes comienzan a tener ingresos, y están dispuestos a cambiar de compañía telefónica, y pueden asumir ese gasto como ayuda al hogar.

El community manager se auxilia del diseñador para unificar el concepto de artes de la campaña (con impresos, audiovisuales, etc.), sin embargo debe proporcionarle a éste líneas base del diseño para que, bajo las necesidades del CM, resulte unificado con el resto de los materiales y funcional en redes sociales.

Imagen 56. Arte para el concurso de boletos para el Corona Capital publicada en Redes sociales de YOO®.

Arte con espacio disponible para publicar dinámica. En donde se pueda mencionar el usuario de Twitter y que contenga la firma de las marcas pertenecientes a  $YOO^{\circledR}$ 

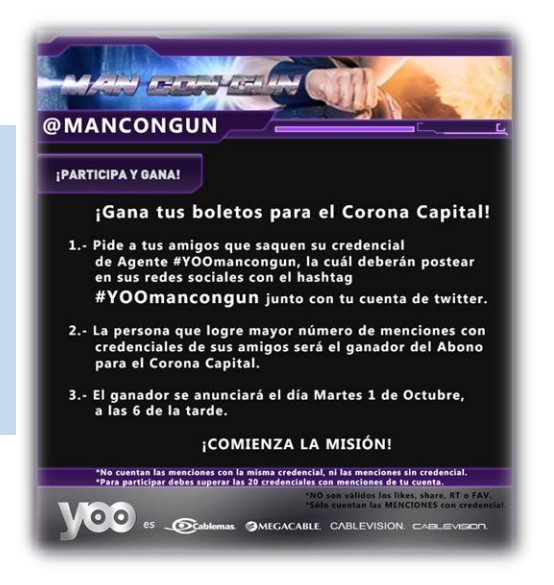

# ¿Al cliente lo que pida?

La agencia GAMOL tenía contacto con tres personas de Televisa, quienes gestionaban las estrategias de comunicación. Una de ellas pidió que se le obsequiara un boleto para el evento al enterarse de la promoción. El dueño de GAMOL quería obsequiar el boleto al cliente sin que se refleje una baja en la interacción de las redes sociales (afecte la dinámica).

Al contar con un ecosistema de más 100 cuentas que se estaban trabajando para impulsar un Trending Topic más adelante, y puesto que la participación máxima de generación de credenciales era de 60 a su favor, se optó por arreglar el concurso.

La persona que despuntaba para ganar el premio aumentó su participación y al final, la diferencia fue de una sola credencial entre él y la persona que "tenía que ganar" (cliente).

El usuario de Twitter que estuvo a punto de ganar, detectó la competencia tan cerrada y supuso que estaba arreglado el concurso (sin poder demostrarlo) pidió auxilio a una cuenta que contaba con más de 60 mil seguidores generó un *grosso* de impacto y una pequeña crisis que no pasó a mayores, el CM le ofreció que vía correo electrónico la empresa le mandaría el recuento de las credenciales de ambas personas que estaban en la cima de la competencia, comprobando que la persona publicada era quien tenía que ganar (la ganadora arreglada).

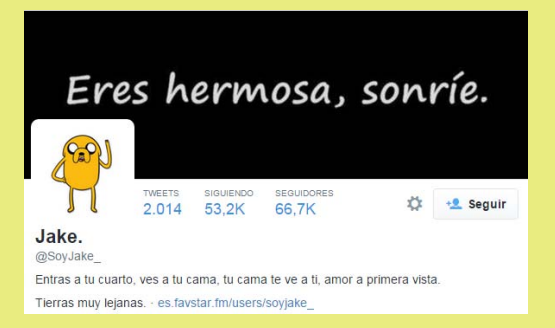

El manejo de la situación por el CM resultó efectivo para frenar la crisis, evitando todo tipo de posibles reclamos e inconformidades que se pudieran suscitar.

**RESULTADO:** Tras el monitoreo de Televisa a sus redes sociales, observaron la falta que se estaba cometiendo; tanto al público como empresarialmente ya que dos de las personas con las que se tenía contacto, no estaban informadas de las acciones de la agencia y la petición de la tercera persona. Esto ocasionó disgustos tanto a la agencia como colaboradores de la empresacliente. Además, esta falta cometida, ocasionó la salida de la "persona ganadora" del proyecto YOO® y cambios en el establecimiento de flujos de información más sólidos.

GAMOL no adjuntó el inconveniente en el reporte correspondiente puesto que no pasó a mayores consecuencias en Redes Sociales. A pesar de ello, se le dio bastante relevancia, puesto que al proyecto ingresó otra empresa llamada VAI<sup>39</sup> en cuyo reporte resaltó de manera alarmante la interacción con la cuenta de más de 60 mil followers.

 $\overline{\phantom{a}}$ 

<sup>39</sup> **VAI**. Empresa especializada en grandes ecosistemas y ejércitos artesanales de cuentas "falsas" manejadas bajo estrategias particulares, con fines de generar más impacto en diferentes giros comerciales

En el esfuerzo conjunto entre Bots y cuentas orgánicas, se generaba mayor onda de difusión en Twitter. A continuación se muestran los cinco tuits más impulsados por los ecosistemas de GAMOL y VAI con el fin de difundir la información y generar mayor alcance e impacto durante la dinámica del #CC.

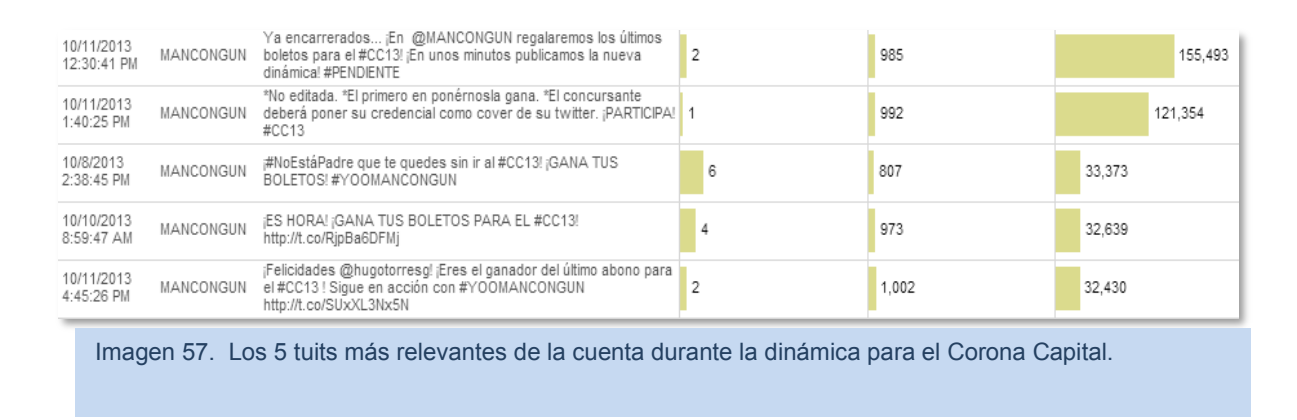

**Resultado:** La dinámica impactó de manera positiva. Sin embargo, la credencialización fue muy puntual logrando sólo 300 registros. El aumento de followers fue escaso, ya que sólo los que deseaban boletos fueron los que dieron Follow, y el resto sólo publicaba la credencial. El flujo a la página aumentó, sin embargo, ésta aún no contenía material relevante más que el tráiler de la campaña, por lo que la duración de los visitantes en dicha ventana no rebasaba el minuto.

Una vez finalizado el concurso para el que se utilizó el HT #CC13, se observó que los jóvenes no reaccionaban de la forma que se esperaba. Que la credencialización fue sólo una forma para poder asistir al concierto, así que se cambió el perfil a adolescentes que se dejen atrapar por la influencia de otras personalidades o intereses.

### **3.3.2 Influencers pagados; Danna Paola y Eleazar Gómez**

Ambos personajes, protagonistas de la telenovela transmitida en México con el nombre *Atrévete a soñar*, bajo derechos de Televisa de marzo 2009 al mismo mes del año 2010.

En 2013, a pesar de haber finalizado la novela y haber pasado por la cresta máxima de exposición en medios, ambos artistas continuaban con proyectos que les permitía seguir posicionados en la mente del público por medios ATL y BTL.

Luis Hernández, Director de Gamol, decidió contactar al manager de ambos personajes para lanzar un tweet desde sus cuentas oficiales, presumiendo su credencial #YOOMANCONGUN.

 $\overline{a}$ 

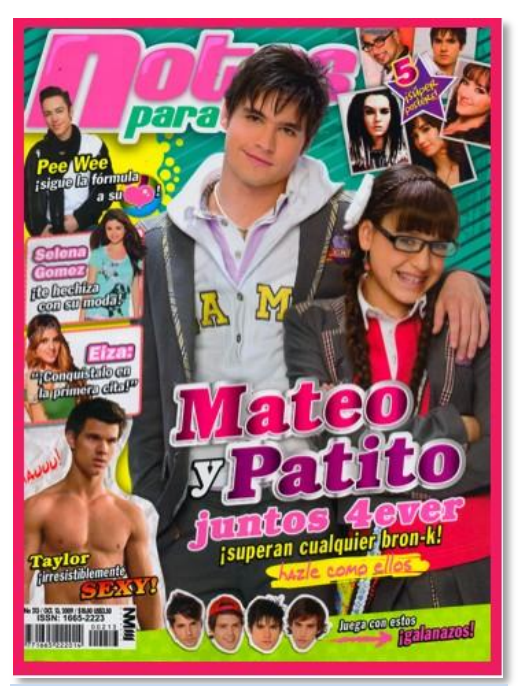

Imagen 58. Portada de revista dirigida a adolescentes que muestra el impacto de la telenovela y de ambos protagonistas, elegidos como influencers en Twitter.

Así, el CM se dio a la tarea de solicitar al departamento de diseña la credencial para ambos artistas con el mismo arte al que arrojaba la aplicación que se había configurado en la página para los usuarios. Una vez realizada, se enviaron vía correo electrónico al manager, y unas horas más tarde, fue publicada la credencial en ambos perfiles.

Esta propuesta, se llevó a cabo sin consultar al cliente. Así como sin considerar las mejores horas de exposición en ambas cuentas (en qué horarios logra mayor alcance un tweet). Es decir, sin estrategia sólida previa, más que el antecedente que, el público meta debía ser de menor edad al manejado en la estrategia anterior (Boletos para el Corona Capital).

Debido a la premura de la interacción, y con la necesidad de medir el impacto y acciones que tendría como resultado esta estrategia, GAMOL solicitó a SINNIA<sup>40</sup> un monitoreo de las cuentas de ambas personalidades, esperando la interacción en cualquier momento.

<sup>&</sup>lt;sup>40</sup> Quien tiene acceso (por pago) a más datos y gráficos de lo que sucede en redes sociales. Bajo una plataforma programada se monitorean hashtags, cuentas y temas específicos. La programación debe ser previa a que sucedan las acciones, ya que no es retroactiva.

Mientras tanto, la cuenta oficial de la marca (@YooOficial) – el CM- se concentraba en encontrar a los fans de ambas personalidades, identificar cuáles tenían más seguidores e interacción con ellos (a través de respuestas, FAVS y RT), para emitirles mensajes invitándolos a ver cómo su artista favorito ya había sido parte de #YOOMANCONGUN, y que ellos también podrían hacerlo.

Así, a quienes habían sido impactados por el tweet de alguno de los influencers, se les daba la bienvenida a la nueva experiencia que vivirían "junto a sus personajes favoritos" para introducirlos al tema (ya que los influencers no tenían nada que ver con la campaña, y sólo se hacía esta mención con el fin de hacerlo parecer como si así fuera). Con el fin de que estuvieran pendientes de lo que sucedía con #YOOMANCONGUN y se sintieran parte de la nueva campaña.

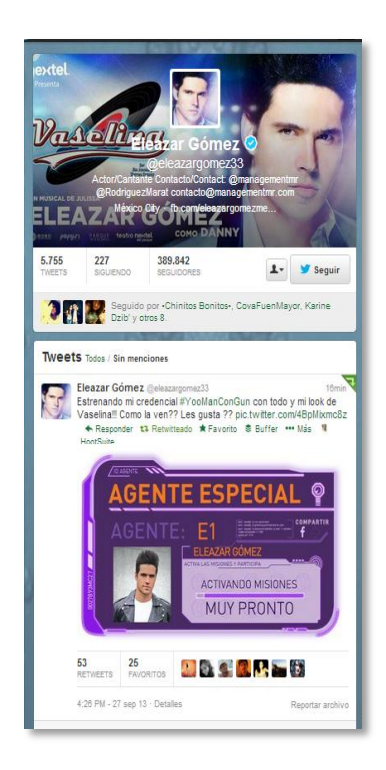

Imagen 59. Testigos de la participación de Eleazar Gómez y Danna Paola en Twitter promocionando la credencial #YOOMANCONGUN

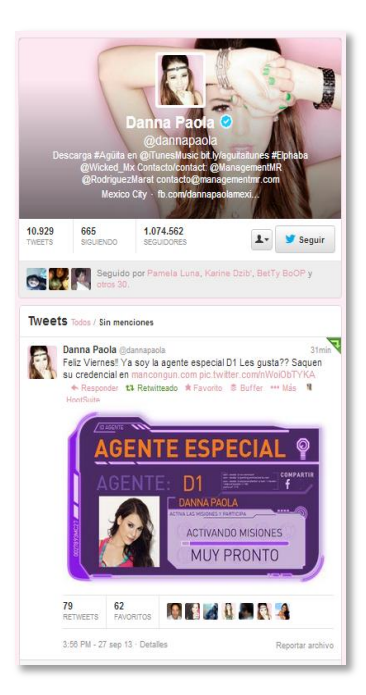

#### **Resultados:**

El 27 de septiembre del 2013, fue el día en que se lanzó el tweet relacionado con #YOOMANCONGUN a las 16 hrs de la Ciudad de México a través de las cuentas oficiales de Danna Paola y Eleazar Gómez. En Twitter se logró un impacto total de 2 millones 873 mil 046 cuentas.

Únicamente el tweet de Danna Paola, generó un impacto de: 1, 373, 333 impactos.

Por su parte, el tweet enviado desde la cuenta de Eleazar Gómez impactó a 537, 404 cuentas de la misma red social. Mientras la cuenta de la campaña @MANCONGUN, impactó a 962, 309 cuentas.

 Se muestra a continuación una red de conversación que generó el tuit de Danna Paola y Eleazar Gómez. A través de este gráfico se observa la importancia que tienen las cuentas oficiales de YOO®, y cómo ambos tuits ayudan a generar mucho mayor alcance en público al que no se había logrado llegar, e incluso en unos casos, refuerza el posicionamiento acerca de MAN CON GUN en diversas conexiones que ya tenían un acercamiento a YOO $^\circ$ .

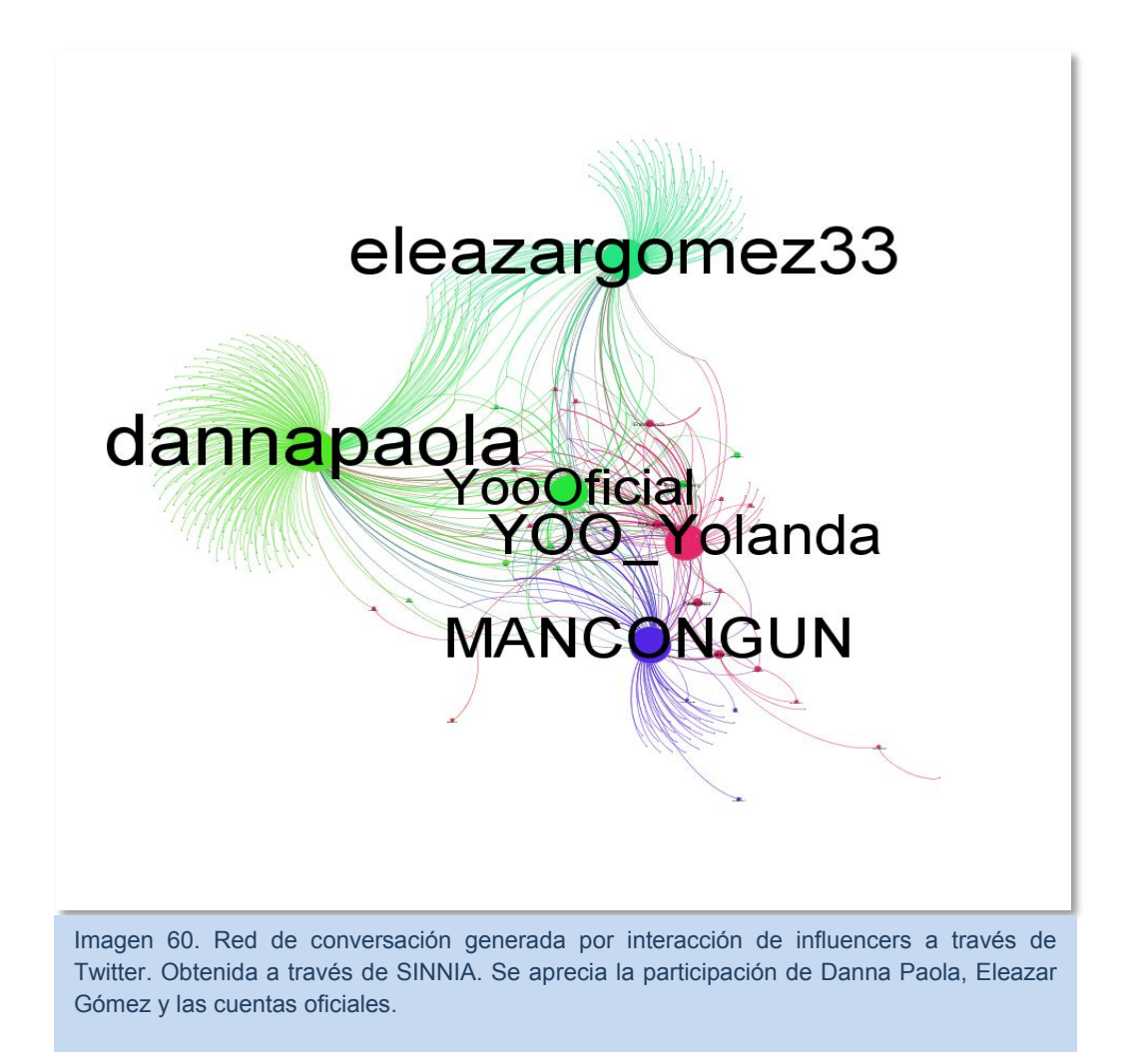

## **3.3.3 Trending Topic**

Para el lanzamiento oficial de la campaña que se realizaría con el cineminuto número uno, se planeó la ejecución de un Trending Topic con la expectativa de generar ruido a un nuevo concepto de campaña publicitaria: formato cine.

Se contactó a Twitter a través de la información disponible en la red social. La empresa se puso en contacto con GAMOL y estableció el costo de la acción.

Una vez realizando el depósito correspondiente a la actividad, el equipo de Twitter asignó a una persona que orientaría el proyecto; Ana Muñoz. Ella sería la encargada de dar seguimiento paso por paso para la implementación del TT y estaría disponible para, a la brevedad posible, responder dudas al respecto.

Con un mes (como mínimo) de anticipación, Twitter tenía que contar con los siguientes datos para la programación correspondiente en la plataforma:

- $\checkmark$  Nombre de la empresa
- $\checkmark$  Giro de la empresa
- $\checkmark$  Trend Topic a promocionar (HashTag)
- $\checkmark$  Cuenta de la que se colgará el TT (a qué cuenta direccionará, cuál será el primer resultado al dar clic en el HT promocionado)
- $\checkmark$  Fecha de ejecución del TT.

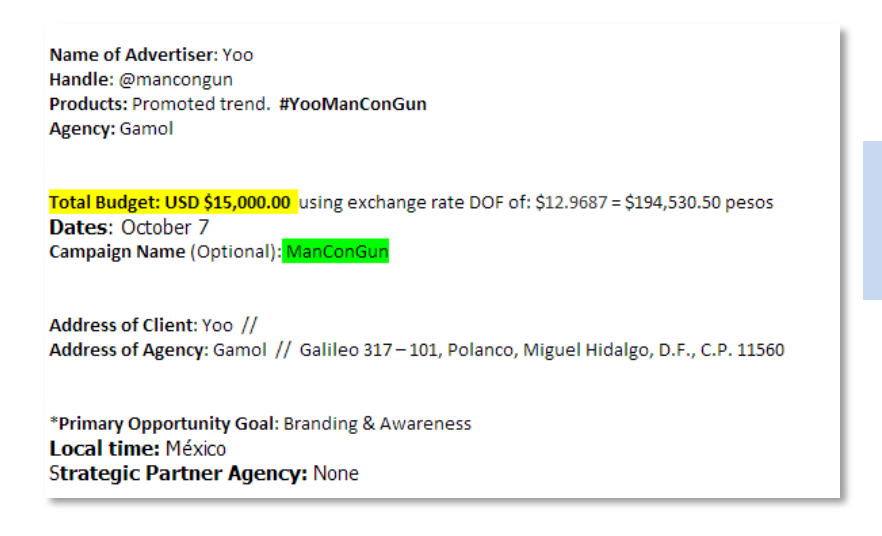

Imagen 61. Formato de confirmación de datos enviado por Twitter para la ejecución del TT.

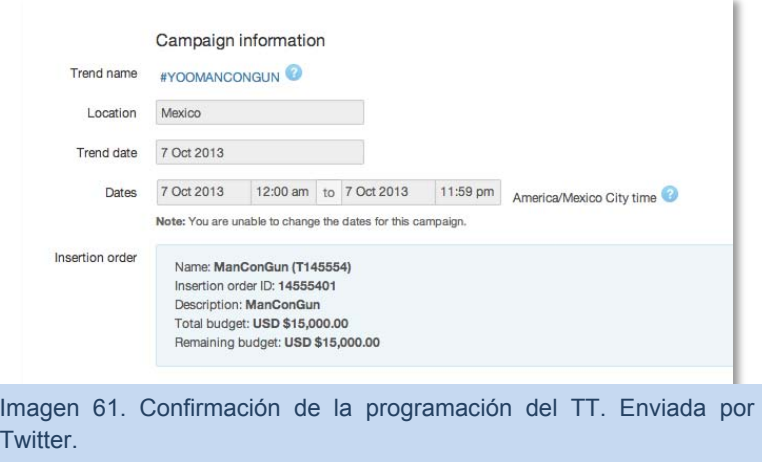

Una vez confirmada esta información, y programada en el sistema de Twitter, la empresa enviaría a Ana Muñoz (quien actúa como coach) a un programa de capacitación en oficinas de GAMOL, que Twitter ofrece tanto para explicar la dinámica como la optimizar el impacto y sacar mejor provecho de la inversión que se realiza en su plataforma.

El día 7 de octubre del 2013 sería el día que se llevaría a cabo el TT. Ya que el día 6 por la noche se lanzaría el primer capítulo por televisión abierta en horario AAA: La Voz México 2, en el canal 2 de Televisa; *Canal de las estrellas*.

## *3.3.3.1 TT y el Ejército artesanal (ECOSISTEMA YOO)*

Los CMs de GAMOL que controlaban un ecosistema formado por más de 120 cuentas para impulsar el TT, comenzaron a generar conversación acerca de la nueva campaña con comentarios positivos al respecto y con un poco de "información infiltrada" que los mismos Bots habían hecho que permearan en la red social.

Desde el viernes 5 de octubre se dejó programado contenido en Tweet Adder por cada uno de los usuarios creados específicamente para impulsar esta campaña. Esto con el objetivo de generar un TT orgánico (sin pagarlo a Twitter) y lograr mayor alcance en cada mensaje publicado en la red social.

Cada una de las cuentas Bots, fue creada con el perfil afín a Yoo®, involucrando temas y gustos divididos de la siguiente manera: espectáculos, deportes, música, cine, entretenimiento, cultura, diseño, noticias, viajes, y cuentas heaters/troll. Además, cada una de ellas, se creció orgánicamente (sin pagar followers) a más de 100 seguidores en un lapso de dos semanas.

Cada CM contaba, equitativamente, con cuentas a administrar. Para ellas se generó -por parte de cada CM- una batería de tweets que no incluyeran signos de puntuación (acentos, puntos y signos) ya que Tweet Adder no los lee y los publica con signos de error, esto hace que no cuenten en la participación para lograr el TT. La batería de cada uno de los administradores participantes (alrededor de nueve personas) constó de 500 tweets genéricos, para dividir en sus aproximadamente 12 cuentas correspondientes – sumando las cuentas que formaron parte del ecosistema Yoo® por más de tres años-.

El día 5 de Octubre se subió a Tweet Adder cada cuenta, y se programaron los tweets que le correspondían a cada una de ellas para que cada cuenta lanzara un tweet de forma aleatoria en un lapso de 7 a 20 minutos entre uno y otro, además de programar para que una vez que se terminen los tweets, se repitan.

Finalmente, se logró que el día 8 de octubre a las cuatro de la mañana #YOOMANCONGUN se convirtiera en TT orgánico por cuatro horas más.

# *3.3.3.2 Acciones durante la transmisión del primer cineminuto #YOOMANCONGUN*

La estrategia que se aplicó durante el lanzamiento oficial de la campaña, formado por el primer cineminuto fue una cobertura en vivo. En donde a través de TweeDeck (por el fácil acceso y gestión de varios perfiles de Twitter) se publicaron comentarios a favor y con expectativa de la campaña.

Además, previamente el CM de la estrategia pidió a SINNIA un análisis de las cuentas con más alcance (followers) y más cercanas a los participantes de la campaña. De ellos, se generó una lista de usuarios con quienes el ecosistema de Yoo® debía establecer contacto para invitarla/o a ver la nueva campaña en la que participaba su artista favorito, amigo, e incluso el mismo personaje; invitarlo a ver su participación en este proyecto que ahora estaba *al aire*.

Así, se realizó una lista que se dividió por cada tema en que se seccionaba el ecosistema y se asignaron cuentas específicas a quién escribirle durante y después del lanzamiento del cineminuto. (Visible en Anexo 5).

### *3.3.3.3 Aplicación y manejo del TT*

Como Community Manager de la cuenta, se debe estar pendiente de lo que sucede en la red social. De acuerdo con las asesorías de Twitter, es muy importante mantener la interacción constante con los usuarios de la plataforma para consolidar el éxito de éste.

La plataforma, así mismo, brinda la oportunidad de modificar y actualizar los tweets patrocinados cuantas veces se desee, aunque la recomendación era a tres cambios.

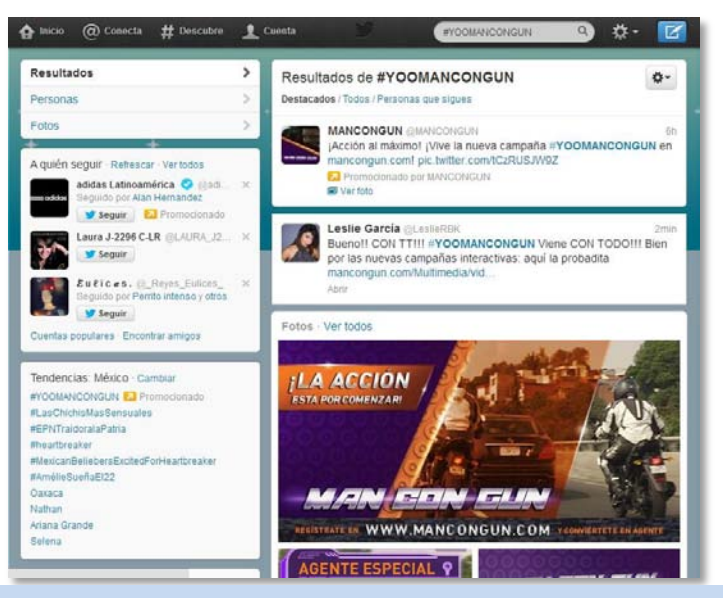

Imagen 62. Al dar clic en el HT promocionado se muestra la cuenta oficial de la que se cuelga el Hash Tag así como las personas que lo utilizan y qué publican sobre él.

Se establecieron horarios en los que se

cambiaría el tweet; cada uno de ellos haría referencia a distintos links: uno al póster de la campaña, otro al sitio en dónde podrían jugar las misiones y obtener descuentos con Yoo®, y al cineminuto que estaba en Youtube (que se lanzó la noche anterior en televisión) repitiendo algunos en las horas más bajas de interacción para llegar a más usuarios.

En total durante las 24 horas que dura el Hashtag patrocinado, se realizaron seis cambios. Respondiendo cada tweet en que se menciona tanto @MANCONGUN o @YooOficial respecto a la campaña, la dinámica y como promoción del cineminuto.

# *3.3.3.4 Un influencer más: @iauraB*

Uno de los trolls más influyentes en redes sociales es @iauraB; cuenta que nació como sátira de la presentadora peruana Laura Bozzo y poco a poco se ha ido creando una identidad propia (manteniendo algunos rasgos como el origen peruano). La cuenta se caracteriza por bromear con memes sobre la sociedad actual y sobre algunas estrellas de televisión pasadas y actuales.

La elección de la cuenta se debe al público que atrae y que suele convertir un Hashtag en Trendig Topic orgánicamente en pocas horas. Además habla de temas actuales con sátira y humor de manera que sus comentarios impactan y cobran mucho sentido con su público.

El día en que se ejecutó el Trendig Topic se contó con la participación de este perfil; cuya acción también beneficiaba a la marca para prevenir que la cuenta decidiera *trolear* la campaña y atacarla provocando que su impacto se reflejara como negativo. El costo de participación fue de 20 mil pesos y el administrador de la cuenta decidiría qué poner. Se pidió que no utilizara el HT oficial (que aparecía como TT patrocinado) para evitar que se viera una participación oficial y pagada por la marca.

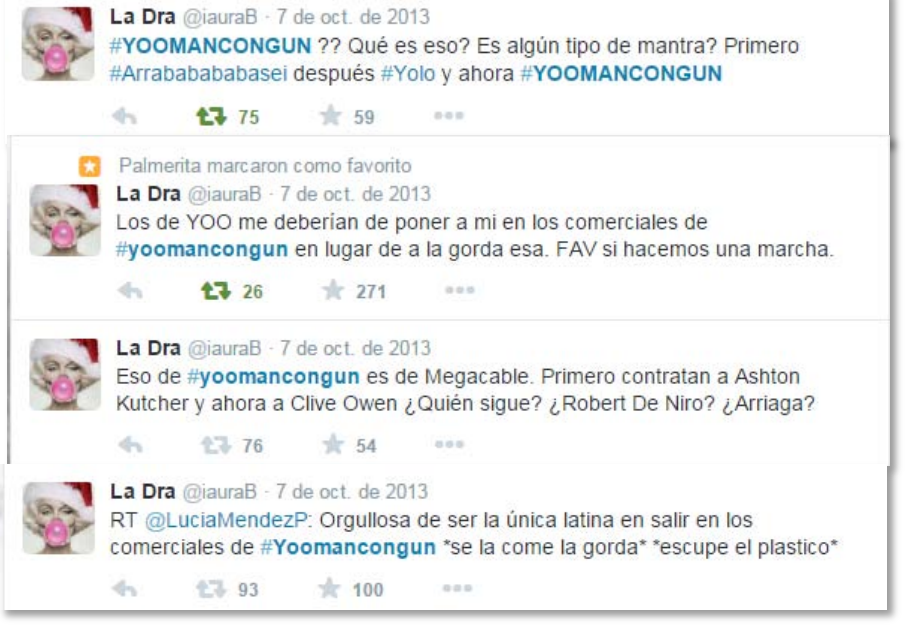

Imagen 63. Participaciones y tuits enviados por @iauraB con el objetivo de impulsar orgánicamente el TT y generar conversación sobre la campaña.

A pesar de la buena interacción que tuvieron los tuits a través de RT y FAVs, en las respuestas al mismo, se observó cómo los seguidores notaron sus tuits un poco forzados, tanto por el tipo de respuestas como por la escases de ellas:

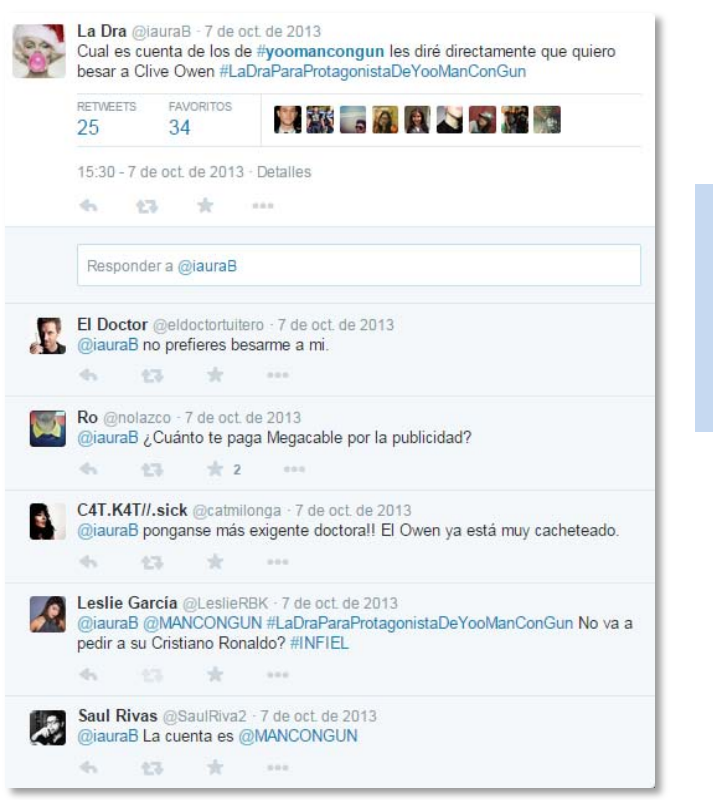

Imagen 64. Captura del tuit de @IauraB para impulsar conversación de la campaña #YooManConGun (HT utilizado para disimular la interacción pagada). Refleja baja interacción.

Imagen 65. Red de impacto en Twitter que generaron los tuits de @iauraB. Obtenida a través de SINNIA.

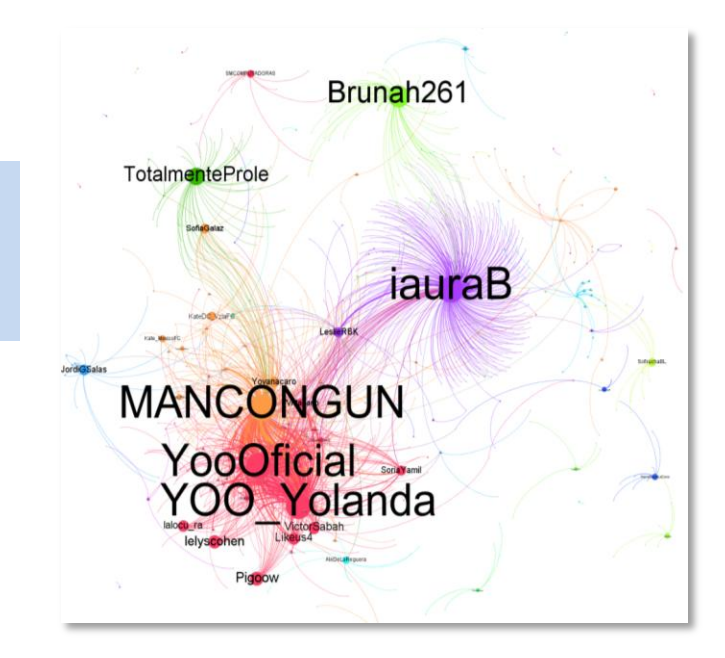

# *3.3.3.5 Resultados<sup>41</sup> del TT*

- +240 Follows (1/3 de lo conseguido desde el inicio).
- +4 431 menciones (221 veces más que el promedio diario de interacción).
- +19 992 HT #YOOMANCONGUN (162 veces más que el prom. Diario -123-)

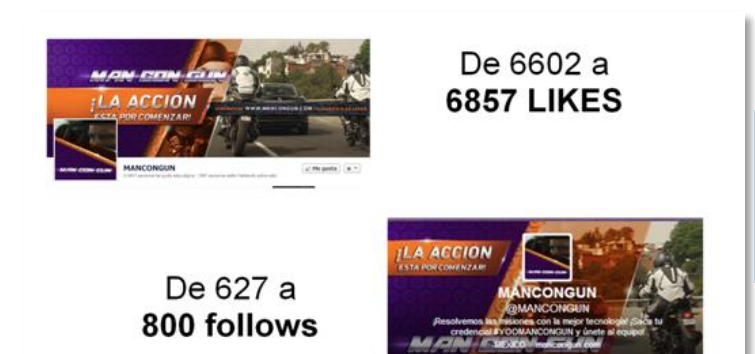

Imagen 66. Imágenes y cifras obtenidas del Reporte del 18 de Octubre, preparado para la empresa YOO<sup>@</sup> como reporte final sobre resultados del Trend Topic.

5.5K **Tweet Impressions** Número de veces que los usuarios han visto los Tweets promocionados dando click al Promoted Trend

l

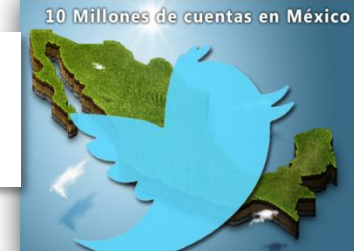

**Trend Impressions** Número de veces que los usuarios han visto el Promoted Trend #YOOMANCONGUN

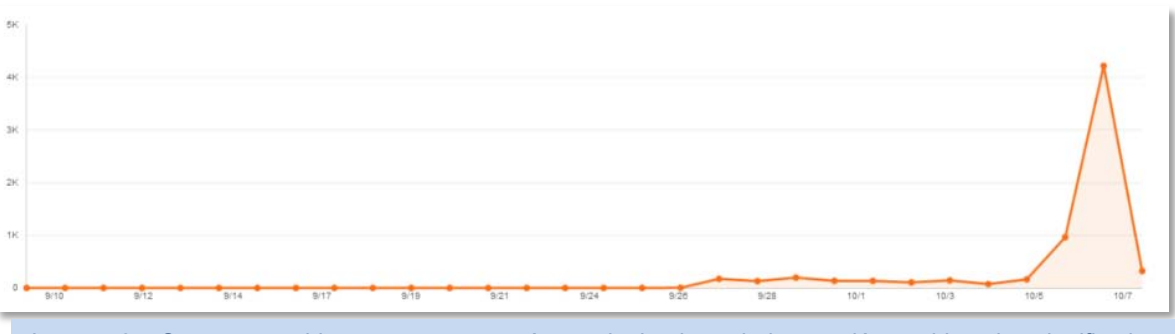

Imagen 67. Se muestra el impacto que se venía consiguiendo en la interacción, y el impulso significativo que aportó el TT a la cuenta @MANCONGUN.

<sup>&</sup>lt;sup>41</sup> Todos los gráficos de este apartado fueron obtenidos de la plataforma especial a la que se tiene acceso sólo desde una cuenta de Twitter que ha tenido participación en estrategias pagadas a la misma plataforma. E imágenes del Reporte FINAL que aporta la Red Social después de alguna ejecución.

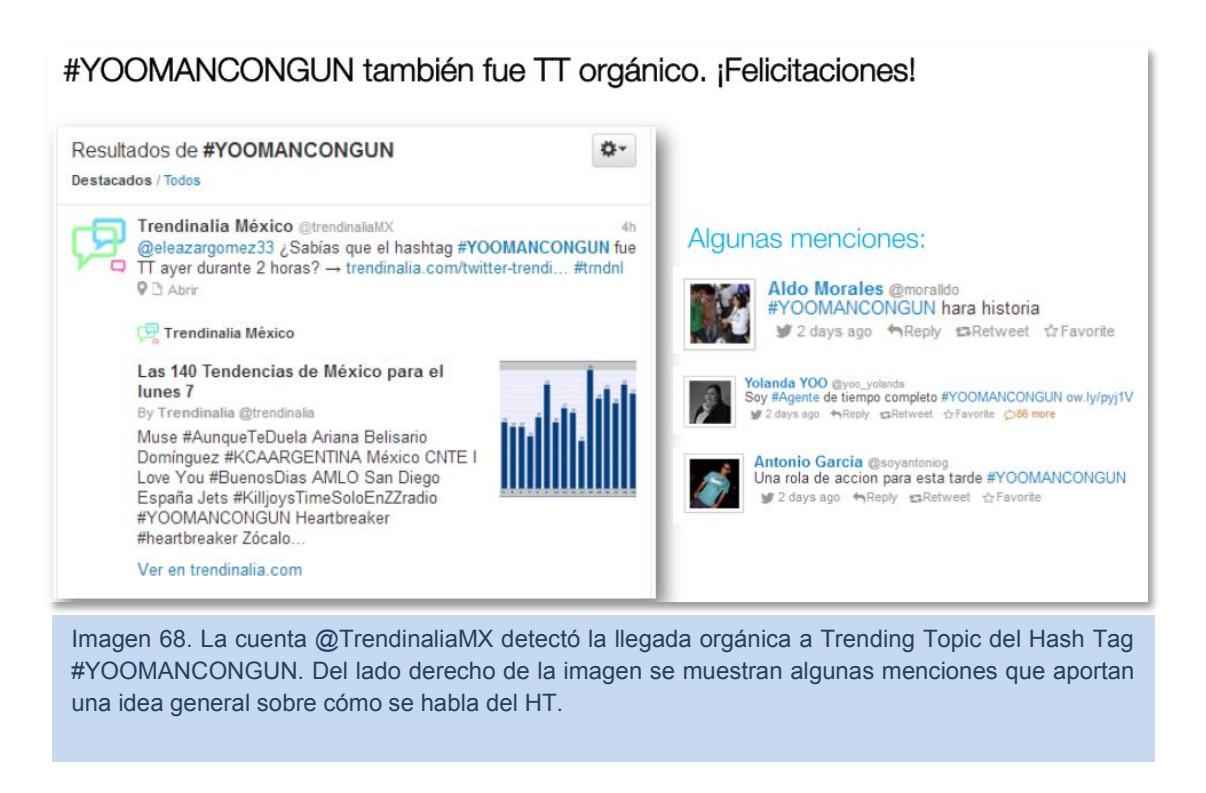

La interacción saludable sugerida por Twitter se encontraba en el rango del 10%. Los testigos muestran que la interacción lograda rebasa significativamente el estándar sugerido por Twitter con un 12.6% y 18.9%.

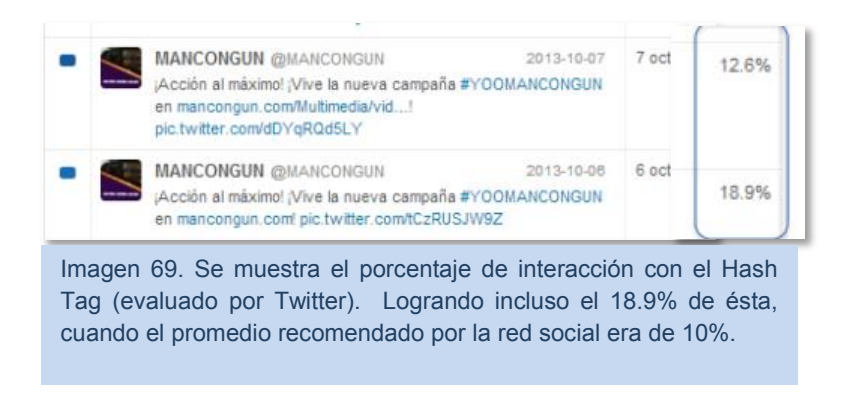

Twitter también arrojó una gráfica sobre desde qué dispositivos se interactuó más con el Trend Topic siendo en su mayoría desde computadoras fijas o portátiles.

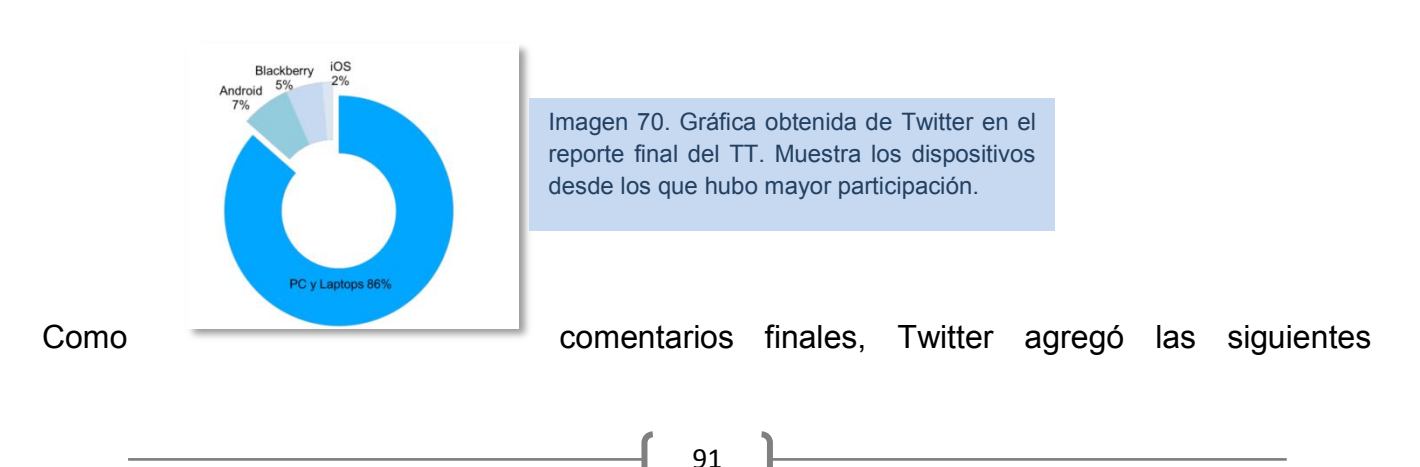

#### observaciones respecto al manejo del TT:

- Buen uso de los diferentes mensajes, el promoted trend estuvo ligado a 6 diferentes promoted tweets en distintas etapas del día lo que fomentó la participación de los usuarios y debido a esto también la alta tasa de engagement.
- Es un excelente recurso linkear a sitios de contenido. Se sugiere también utilizar videos de Vine y seguir utilizando imágenes.

Imagen 71. Capturas obtenidas del reporte final de Twitter sobre el rendimiento del Trending Topic. Muestra los consejos finales y señala las acciones positivas durante la ejecución del TT que ayudaron a aumentar tanto el impacto como la interacción con el mismo.

# **3.3.4 Conviértete en Agente MAN CON GUN y gana un disco de Danna Paola**

Una vez contactados los influencers. La manager de Danna Paola obsequió a la agencia 2 CD's edición especial de la actriz y cantante. Por lo que se decidió utilizarlos a favor de la estrategia, ya que el tuit había dado muy buenos resultados.

Debido a que varios esfuerzos estaban concentrados en Twitter (como el ecosistema, y el TT, además de la participación de los influencers) con esta oportunidad se aprovechó para lograr atraer la atención e interacción de los usuarios de facebook, sin dejar de lado la viralización por Twitter.

Al observarse la falta de interacción (debido a los pocos seguidores) en la red social de Zuckerberg, se optó por no realizar la dinámica en el facebook de MANCONGUN, sino en el oficial de YOO, que se encontraba mucho más sólido a nivel de posicionamiento y percepción.

**Objetivo:** Viralizar la expectativa e interacción hacia la nueva campaña en facebook. Aumentar la participación en las misiones de la página web MANCONGUN.com

**Temporalidad:** 28 de octubre al cuatro de noviembre 2013.

**Racional:** Obsequiar un disco resultaba una pequeña inversión al compararla con el impacto y participación que podríamos obtener de él en una dinámica. El objetivo final era, indirectamente, llevar a los interesados a jugar en las misiones que www.mancongun.com tenían para ellos y así obtener un regalo de su artista favorito.

**KPI:** Los KPI's se concentraban en cuántas personas jugarían las misiones en la web de la campaña. Mientras en Redes Sociales, sólo serían las interacciones y el alcance que la dinámica pudiera lograr en Twitter. Ya que una vez que se descubrió que muchas personas no deseaban sacar su credencial de agente para jugar, se quitó esta traba para que no fuera necesario registrarse (credencializarse) para realizar las misiones que salían en la página web de la campaña.

#### **Dinámica:**

Se realizaría la dinámica a lo largo de todo un día. El día se establece desde el comienzo de la difusión. Se invita a estar pendiente de este día y las publicaciones para ser ganadores del CD de Danna Paola, que incluye un tema con Noel Schjris.

El cuatro de Noviembre, a lo largo del día, se lanzarían cuatro preguntas. Los usuarios no deberían contestar ninguna hasta que el perfil oficial de Yoo®, pidiera el reporte final. Sería con un comentario a la imagen publicada en donde plasmarían las respuestas de las cuatro preguntas. La primera persona en responder correctamente sería la ganadora del obsequio.

### *Ejecución de la estrategia CD Danna Paola*

Durante una semana completa se realizó difusión sobre la próxima dinámica, en ella se invitaba a participar y a ganar un regalo especial. El objetivo de la semana preventiva fue llegar al mayor público posible y optimizar la participación de los usuarios de las redes sociales. Con el objetivo de atraer mayor participación y que se no truncara la dinámica por falta de coincidencias de tiempo, se hizo público a qué hora y qué día se evaluaría la participación; así, tanto quien estaría pendiente de la dinámica "minuto a minuto", como quien no contaba con suficiente tiempo de estar en redes sociales, podrían organizarse y tener las mismas oportunidades de ganar.

Al seguir un plan de posteo, en el que se publica el mismo arte en ambas redes sociales (facebook y Twitter) la dinámica también cobró relevancia a través de la red del pajarito azul. En ambas redes se mencionaba los perfiles oficiales de ambos artistas para generar mayor impacto, así como la percepción del acercamiento con ellos.

Por otro lado, aunque Noel sólo colabora en una canción en el disco de Danna Paola, también fue considerado para explotar su imagen durante la estrategia, pues una persona que se considera "súper fan" de alguna estrella, desea obtener cualquier material en el que su artista favorito haya intervenido.

Al final, el día cuatro de noviembre a las 21 horas sería el momento de interactuar con la red social.

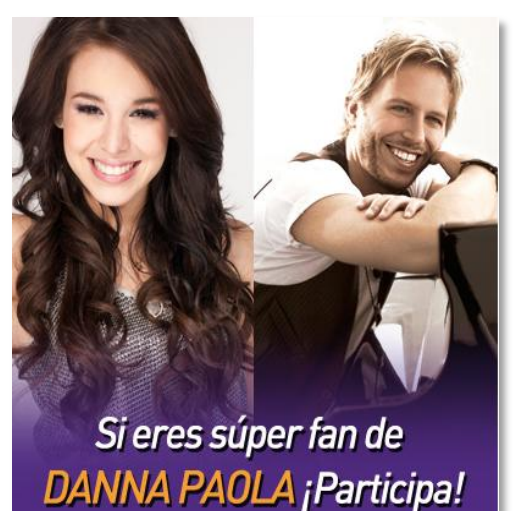

Imagen 72. Arte promocional para la estrategia de interacción con #MANCONGUN inducida a través del obsequio del Disco de Danna Paola, que incluye la canción con Noel Schajris. Creador: Área de Diseño GAMOL.

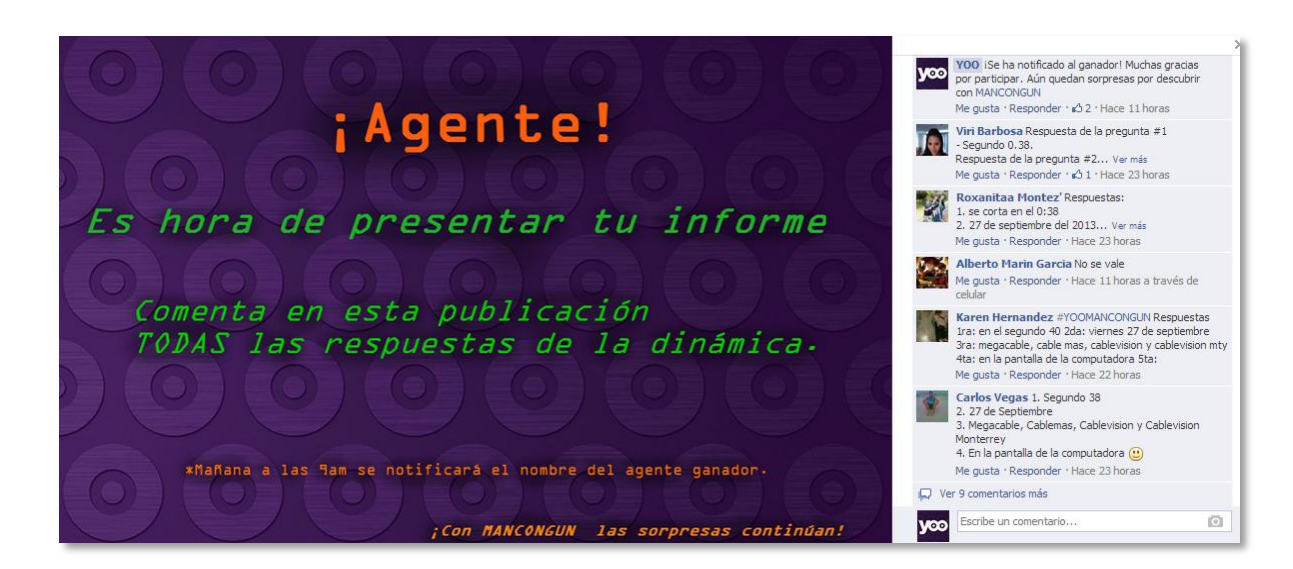

Imagen 73. Arte creada por el CM de la cuenta. La publicación de esta imagen sería la señal para que los interesados participaran por el premio.

#### **Resultados:**

Se muestra la participación de diversas cuentas que siguen la trayectoria de Danna Paola y que seguían la cuenta con interés constante.

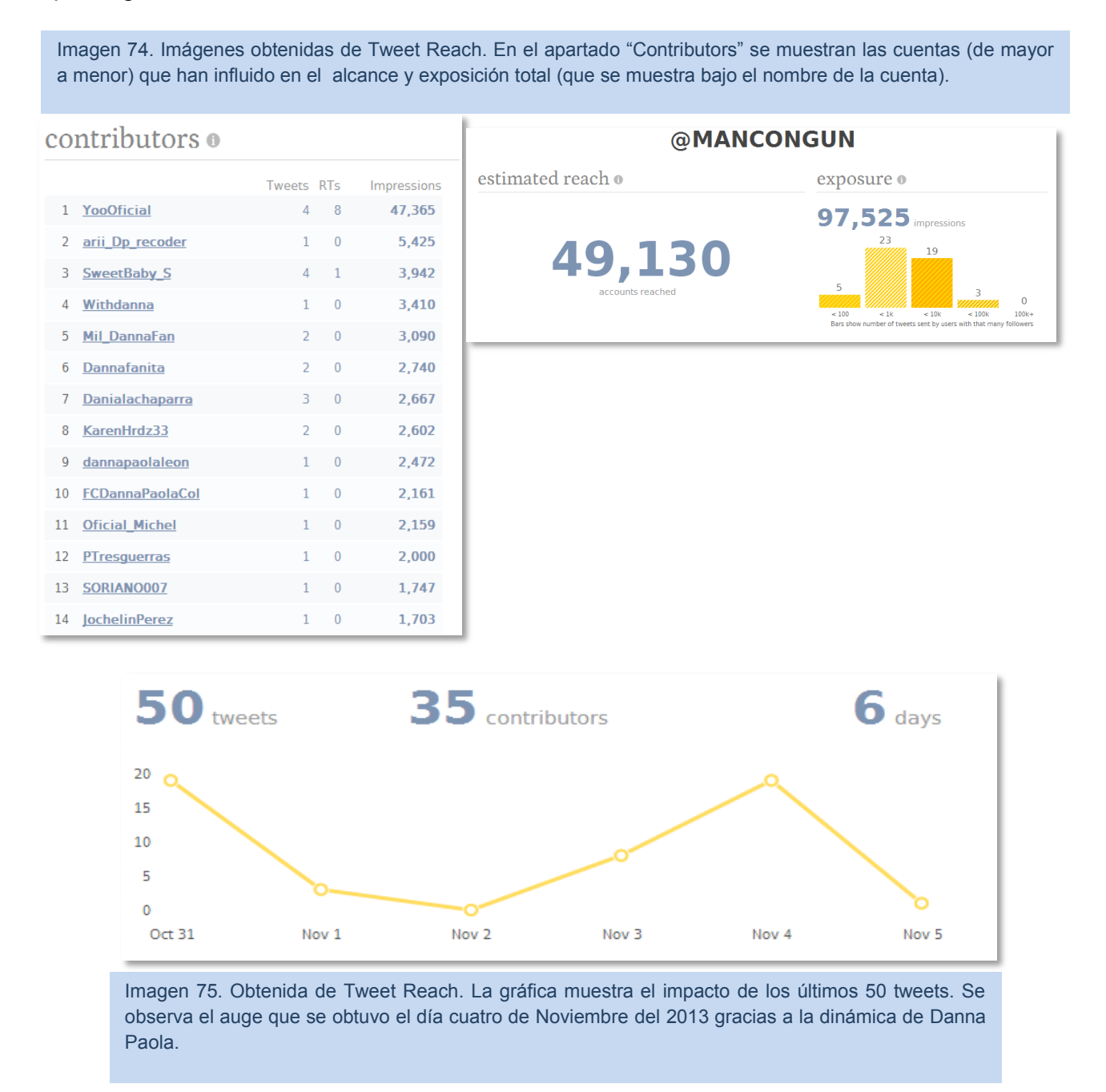

Con su participación, la cuenta @MANCONGUN logró un alcance de 49, 130 cuentas y exposición a 97 mil 525 usuarios de la red social. La ganadora de la dinámica se notificó por ambas redes sociales. Lo que propició que, al contar con ambas redes, impactara de manera

positiva en ellas. Mientras en facebook se obtuvo la interacción que se deseaba y hubo participación en las misiones como se tenía planeado. En Twitter fue donde generó mayor impacto tanto por su interacción con ambas cuentas (@MANCONGUN y @YooOficial) como la interacción con cuentas afines Danna Paola.

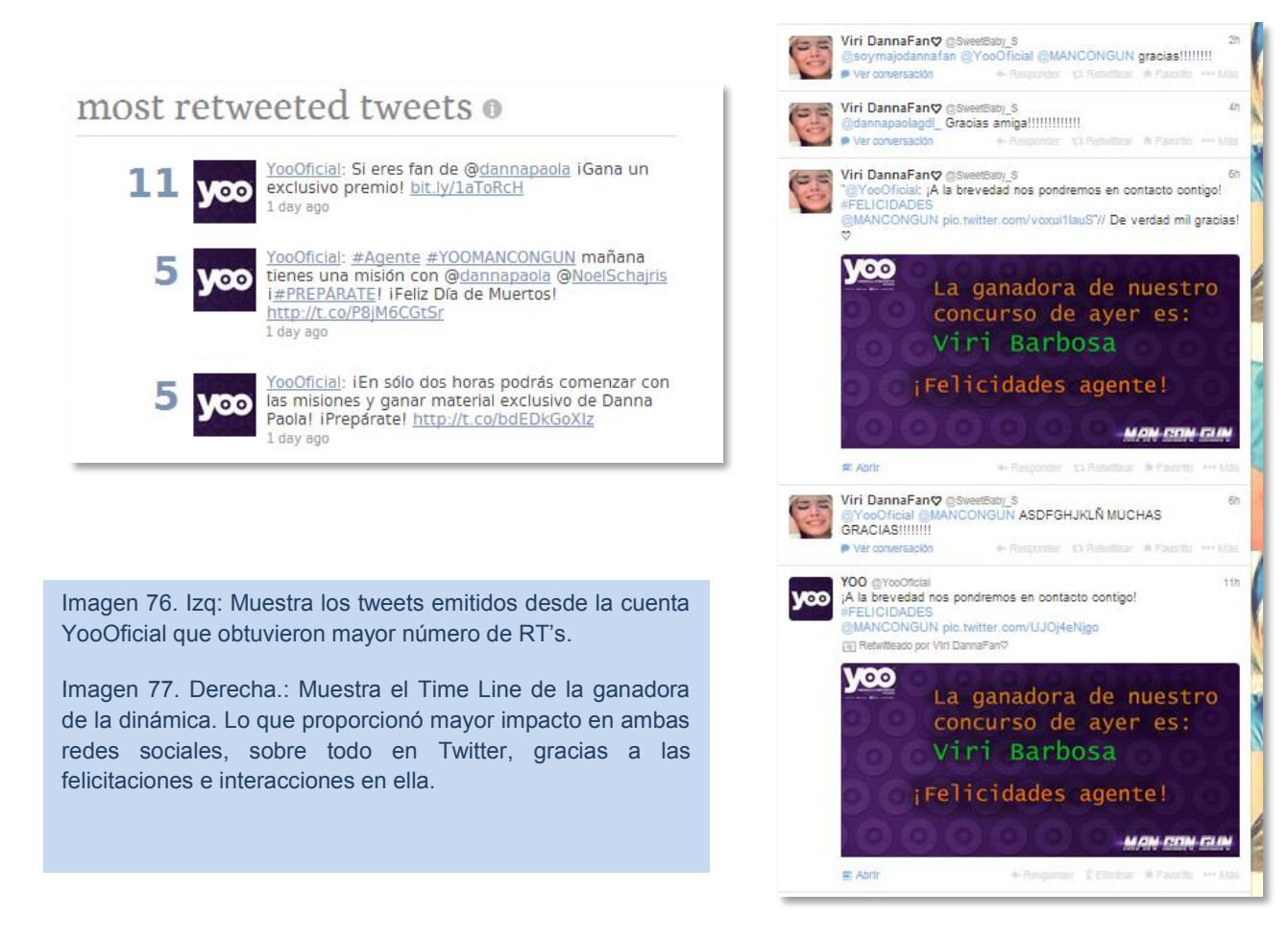

## **3.3.5 Memorabilia Kate del Castillo**

Avanzada la campaña, no se observaban respuestas positivas hacia ella. Todo lo que se había obtenido hasta el momento se debían a reacciones inducidas por estrategias y no por personas que hayan quedado atrapadas por la campaña.

A esta altura, tras meses de juntas semanales y observar los resultados obtenidos, se comunicó por parte de Televisa que la campaña sería acortada; en lugar de llegar a marzo del 2014, terminaría a principios de diciembre del 2013.

La decisión tomada frente a Victoria® y Gamol® dio luz verde para comenzar una estrategia que permitiera que la campaña terminara lo más arriba posible. Se contactó por parte de Televisa a la agencia El Mall® (Productora audiovisual dirigida por Pedro Torres) para obtener el vestuario que utilizó Kate del Castillo en la filmación del comercial y obsequiarlo como parte final de la campaña.

**Objetivo:** Posicionar la campaña Man Con Gun.

**Temporalidad:** Duración de una semana. Del 25 a 29 de Noviembre.

**KPI:** Alcance**.** 

#### **Dinámica:**

Se realizó un Rally en el que podrá participar todo el público que así lo desee. Se llevó a cabo a lo largo de una semana, con una actividad diaria que se publicó a cualquier hora del día (horario aleatorio). La persona que más puntos haya logrado al final de la semana ganaría el traje de Kate. En caso de empate, se recurriría a una última dinámica.

Para este último esfuerzo se solicitó a la agencia audiovisual El Mall<sup>®</sup> la edición de un tráiler con material obtenido en la grabación de los comerciales, que invitara a participar en la dinámica para ganar el increíble traje de la Agente K.

### **Estrategia:**

### **DINÁMICA 1: Agente-mente**

 *Lunes/Miércoles/Viernes* 

1 Acertijo difícil. Por tres días distintos.

Cada acertijo vale 1 punto si contestan correctamente.

Sólo los primeros 10 comentarios ganan el punto.

### **ACERTIJOS ADAPTADOS**

 Llegando al cuartel de los villanos, #Agente:C descubre un hombre muerto al pie de las escaleras. Indicios muestran que el hombre abrió una puerta, bajó y murió. ¿Por qué murió ese hombre?

• ¡Los villanos atraparon a la #Agente\_K!

#Agente\_Y debe dar las instrucciones correctas al #Agente\_C sobre en qué puerta está su compañera. Hay 4 puertas con una inscripción; 2 dicen la verdad y 2 mienten:

*Puerta 1: #Agente\_K no está aquí.* 

*Puerta 2: La Puerta 1 dice la verdad*

*Puerta 3: #Agente\_K no está en la puerta 2.* 

*Puerta 4: La puerta 3 está vacía.*

*¿En dónde tienen escondida a la #Agente\_K?*

• #Agente C invitó a #Agente K a su casa. #Agente C se quedó mirando un retrato y #Agente K le preguntó: "¿De quién es esa fotografía?", a lo que él respondió: "Ni hermanos ni hermanas tengo, pero el padre de este hombre es el hijo de mi padre". ¿De quién era la fotografía que estaba mirando el #Agente\_C?

### **DINÁMICA 2: Soy Agente #YOOMANCONGUN**

#### *Martes*

Sube una foto tuya (la que más te guste) en el muro de @MANCONGUN.

Etiqueta a cinco amigos y a la cuenta oficial de Yoo®. Cada una de tus amistades deberá comentar en tu foto una característica que te describa como un agente #YOOMANCONGUN.

La foto con los mejores comments será el ganador.

Para que tu foto participe, debe superar los 20 likes y contar con los 5 comentarios descriptivos.

Los primeros 10 en lograrlo, ganan el punto de la actividad.

### **DINÁMICA 3: Soy Agente #YOOMANCONGUN**

### *Jueves*

Demuestra tus dotes de investigador, y dinos ¿Cuándo publicó Kate del Castillo esta foto en Twitter?

Encuentra la publicación, dale RT y postéanos en el muro de YOO la imagen (captura de pantalla).

Sólo los 10 primeros obtendrán el punto de la actividad.

**PREMIOS**: Se notifica el ganador del traje. A los participantes más activos se les otorgará un Kit YOOMANCONGUN (Termo y bala USB)

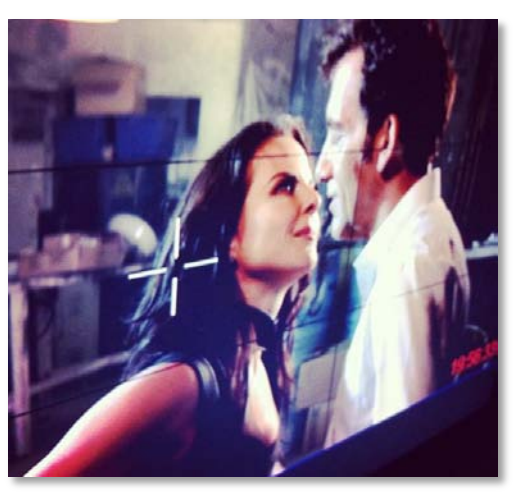

## *3.3.5.1 Ejecución de la estrategia*

Al comenzar con la difusión de la dinámica se obtuvo orgánicamente una publicación de la cuenta oficial de Kate del Castillo mencionando la cuenta oficial de la campaña.

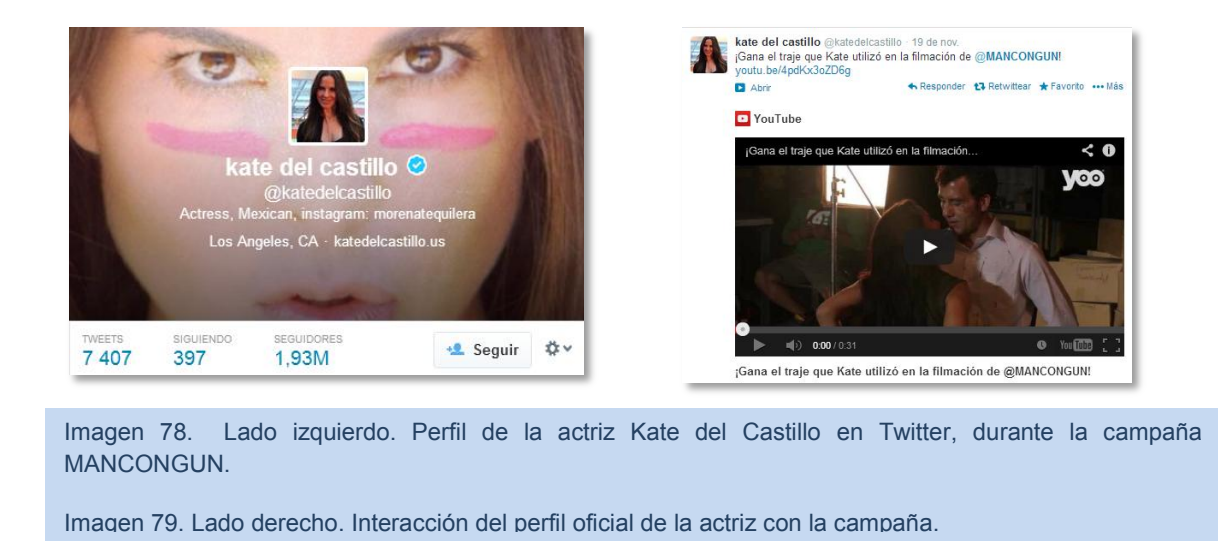

A los interesados en participar el CM los dirigía, de Twitter a Facebook, para que pudieran seguir la dinámica. Esta ocasión, como la anterior, fueron realizadas a través de las cuentas de YOO® y no en las que pertenecían a la campaña (MANCONGUN), con el objetivo de lograr más visibilidad y aumentar la participación.

Para la promoción se adjuntaba en los posteos el link del video creado para ello.

Se ubicaban cuentas influyentes en Twitter a las que les podría interesar participar en la dinámica, para aumentar la interacción y alcance, ya que con un simple RT o con la respuesta a nuestro tweet podría generar mayor exposición a la dinámica.

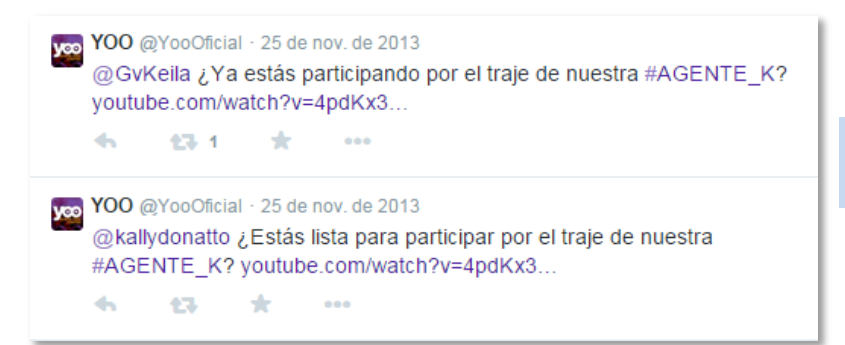

Imagen 80. Búsqueda de interacción en Twitter a través de cuentas potenciales.

El departamento de diseño generó

una imagen específica para este concurso, con la imagen de Kate del Castillo y todas las

cajas de texto editables para ajustar a cada dinámica a tiempos especificados por el CM.

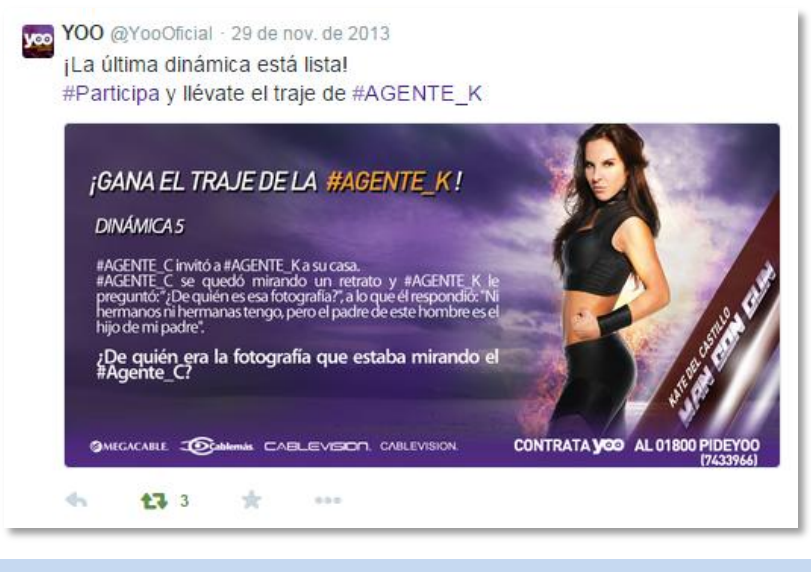

Imagen 81. Arte para la ejecución de la estrategia para ganar el traje que Kate del Castillo utilizó en la grabación de la campaña MANCONGUN. Edición correspondiente a la última dinámica 5/5. Acertijo.

## *3.3.5.2 Resultados*

En Twitter, la cuenta oficial de Kate Del Castillo respondió varios tuits que la mencionaban. Con ellos se logró un impacto a 9 millones 202 mil 657 cuentas de la red social:

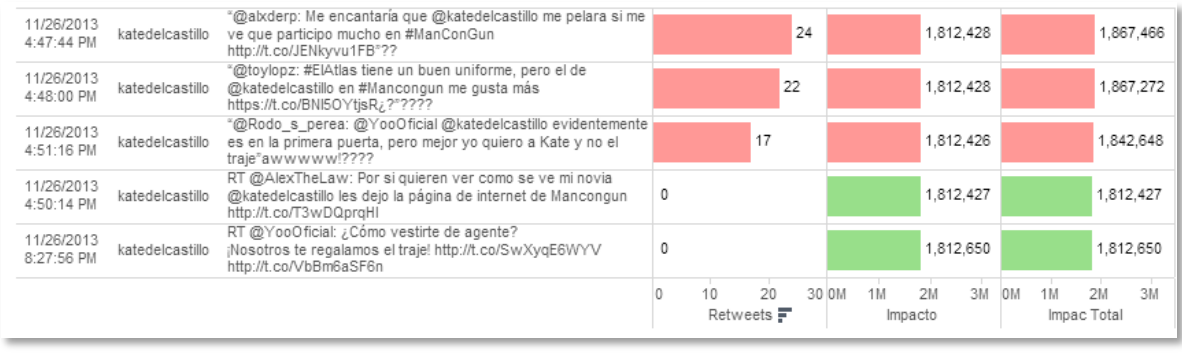

Imagen 82. Algunos tweets de los que generaron mayor interacción y alcance. Se observa lo significativo de la participación de Kate del Castillo en el impacto en redes sociales (Twitter).

En Twitter, con tuits generados por la cuenta de @katedelcastillo, @MANCONGUN y @YooOFicial mediante la difusión de la estrategia y la ejecución de la misma se logró un total de 24 millones 671 mil 972 impactos $42$ .

A la ganadora se le notificó vía Facebook y se le hizo llegar su regalo hasta su hogar. Incluso se le pidió que enviara una foto cuando éste llegara y las cuentas oficiales de la campaña (MANCONGUN) lo publicaron también.

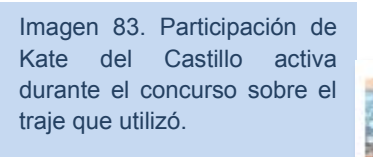

 $\overline{\phantom{a}}$ 

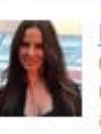

katedeicastillo: RT @MANCONGUN: iEn punto de las 8pm @YooOficial publicará el nombre de la ganadora del traje de @katedelcastillo! #SUERTE http://t.co/PYLYu... about 2 hours ago

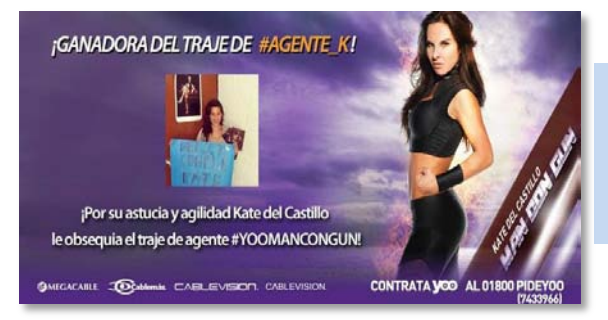

Imagen 84. Arte publicada a través del perfil de YOO para notificar a la usuaria ganadora del traje de la Agente K (Kate del Castillo).

<sup>&</sup>lt;sup>42</sup> Datos obtenidos del reporte de GAMOL a Televisa (YOO) fechado al día 2 de Diciembre del 2014. Cuyo contenido son los resultados de la dinámica final.

### **3.3.6 Kits MANCONGUN**

Desde el comienzo de la campaña se mandaron a hacer por cuenta de la agencia digital (GAMOL) artículos promocionales. Por cuestiones ajenas, el seguimiento a estas era paulatino y por coincidencia se concretó la entrega casi al finalizar la campaña. Se recibieron 100 piezas de termos con el logo de MANCONGUN, así como 100 piezas de Dispositivos USB con forma de bala. Se repartieron 75 piezas entre las cableras Megacable®, Cablemás®, Cablevisión® y Cablevisión MTY® para que ellos decidieran cómo repartirlas entre los que se involucraron en la estrategia o bien, para fidelizar a su público de redes social. Los restantes se entregaron en KITS MANCONGUN, para dar por terminada la estrategia que complementaría los medios ATL.

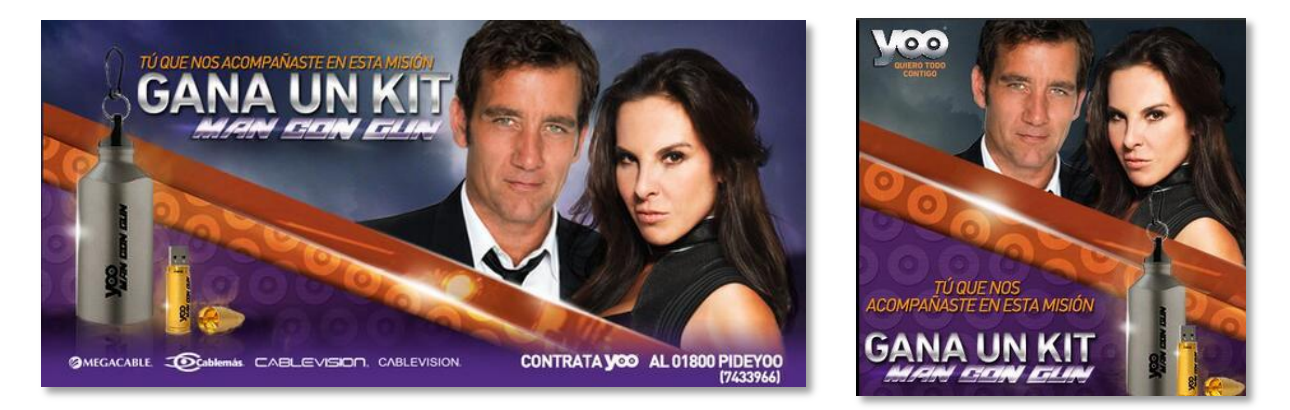

Artes gráficas realizadas por el departamento de Diseño para la promoción de la dinámica de los KIT MANCONGUN.

Imagen 85. Izquierda: Imagen tamaño "Destacado".

Imagen 86. Derechar: Imagen tamaño publicación convencional.

**Objetivo:** Alargar lo más posible la interacción con premios tangibles para los participantes y para quienes siguieron la campaña de cerca. Ya que los premios que ofrecía la estrategia eran digitales: material exclusivo, desbloqueo de promociones (que no siempre utilizaban) y pósters digitales.

**Temporalidad:** 10 de diciembre al 15 de diciembre del 2014.

**Dinámica:** Fue a través de la cuenta YOO que se llevaron a cabo las dinámicas (ya que tenía mayor número de seguidores en ambas redes sociales –facebook y Twitter- y mayor participación a comparación de las creadas para la campaña). Se trataba de fáciles acertijos

en la que los seguidores podrían poner a prueba sus dotes de Agente MANCONGUN. Los primeros cinco en contestar correctamente el acertijo, serían ganadores de su KIT.

### *3.3.6.1 Ejecución de la estrategia*

Se ejecutó a lo largo de una semana una publicación diaria en la que las personas podrían participar con sencillos acertijos para ganar un KIT MANCONGUN. Todos en horarios diferentes para que quienes siguieron la campaña pudieran tener la oportunidad de ganar su kit. En la administración de redes sociales se vuelve importante la respuesta rápida y, puesto que se trataba de dinámicas fáciles y los ganadores se podían conocer casi inmediatamente, se hacía necesaria la misma inmediatez en notificar a los ganadores del KIT.

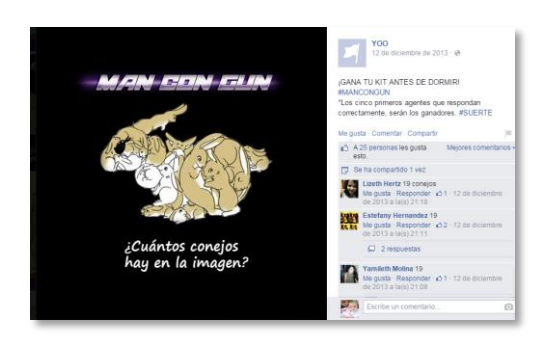

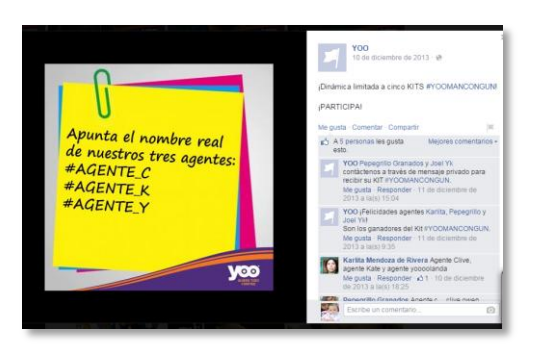

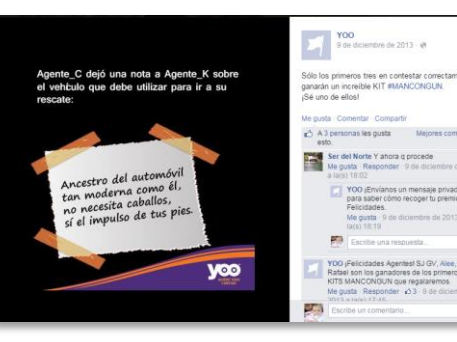

Imagen 87. Ejemplos de la ejecución realizada por el CM para ejecutar las dinámicas para obsequiar los KITS **MANCONGUN**
## **3.4 Administración general de Facebook y Twitter MANCONGUN**

Al comienzo de la campaña se tenía un plan enriquecido con material suficiente para que el público pudiera participar activamente durante toda la ejecución de la estrategia. Al ser considerada la primer campaña *transmedia,* pretendía atrapar a los seguidores y hacerlos parte de la historia.

Los planes se fueron truncando con el avance del tiempo. Los términos legales no se esclarecieron para la agencia contratante y los actores hasta casi el final de la campaña; el último

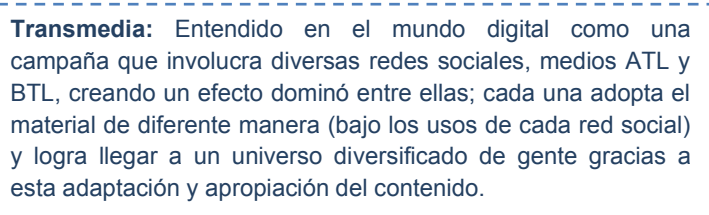

cineminuto. Este problema truncó toda la planeación que se tenía por parte de Victoria®. Los contratos de las estrellas participantes en el comercial no incluían la explotación en redes sociales del contenido generado durante las grabaciones de los comerciales. Además, no se permitiría la explotación de las imágenes de los actores de otras formas que no sea en audiovisual (como fue creado) ni ajenas a las autorizadas para la campaña BTL y ATL. Por lo tanto, el material con que se nutrirían las redes debía ser obtenido a través de las capturas a los mismos comerciales y sólo en el orden en que se vayan exponiendo a los medios (no antes).

## **3.4.1 Facebook**

Ante tal necesidad de generar contenido, la agencia Victoria®, supuesta encargada de proveer a GAMOL® material para programar en los perfiles de las redes sociales, respondió con un empobrecimiento de posteos (ver anexo 6); repetición de las mismas fotografías (obtenidas de fotogramas del comercial), y algunas sin imagen, además de copys con faltas de ortografía. Estos planes de posteo debían llegar con una semana de anticipación a GAMOL<sup>®</sup> para permitir la revisión y programación del contenido, sin embargo, solían llegar el mismo día en que se tenían que ejecutar e incluso después, por lo que GAMOL<sup>®</sup> no sólo ejecutaba, en estos casos debía generar de manera emergente material de calidad para publicar.

GAMOL® , como encargado de ejecutar debía cubrir huecos y generar la interacción y empatía que los posteos enviados por Victoria® no generaban, o bien potenciarlos.

El *grosso* de las publicaciones se dividieron claramente por la estrategia que implementaba cada agencia. Victoria® se inclinaba más al alcance por lo que creía más conveniente postear sólo frases, cuyo alcance regularmente supera otro tipo de publicaciones. Mientras GAMOL<sup>®</sup> se orientaba a generar engagement y empatía con los usuarios para que se sintieran parte de la estrategia y participaran activamente en ella.

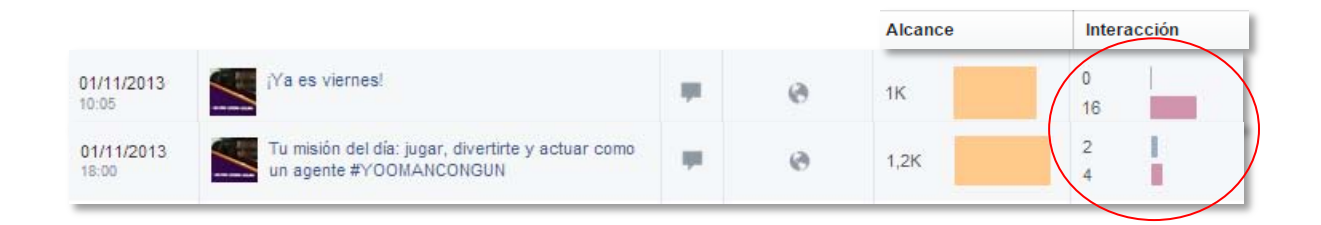

Impacto de publicaciones en el perfil de Facebook #YOOMANCONGUN. Datos obtenidos de Facebook Analytics.

Imagen 88. Superior: Posteos enviados por la agencia Victoria®. Muestran mayor alcance de acuerdo a las estadísticas de Facebook (barra naranja).

Imagen 89. Inferior: Publicaciones con imágenes que generaron mayor alcance- barras naranjas- (ejecutadas por GAMOL®). Muestran alcance similar a los posteos de Victoria®, pero con mucho mayor engagment.

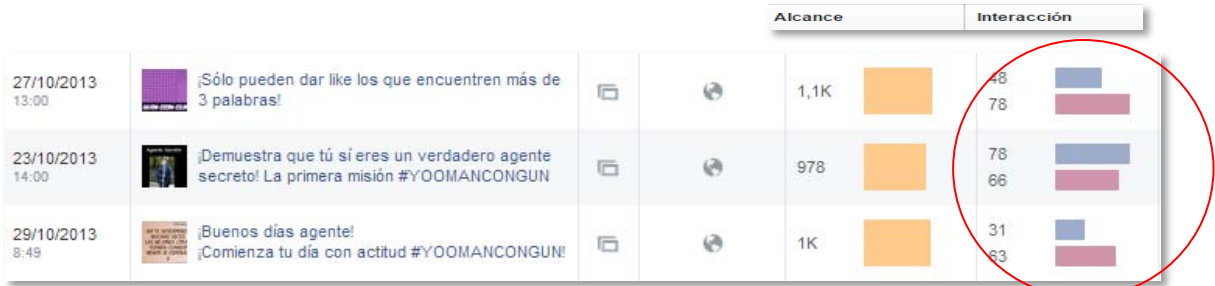

El problema con este tipo de bipolaridades es que no obedecían realmente a ningún KPI, por lo que los resultados no concretaban nada ni caminaban hacia algún objetivo establecido previamente. Sólo se utilizó el perfil como una red oficial para la campaña.

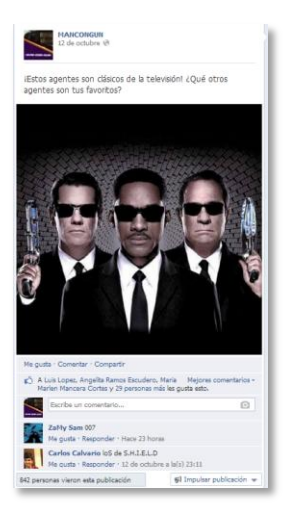

Imagen 90. Ejemplos de publicaciones generadas por GAMOL muestran el objetivo de traer referentes y relacionarlos con la nueva campaña y su tema de Agentes Secretos. Así como publicaciones cómicas que generan empatía con el seguidor.

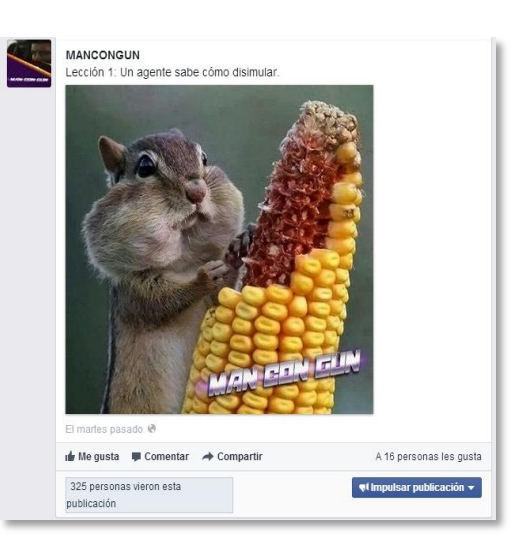

Principalmente se dirigía flujo a las misiones en el sitio www.mancongun.com y a los videos que se subieron a Youtube sobre la campaña (se muestran más adelante).

Se trataba de interactuar o divertir a los seguidores acercando el concepto de agentes para que se dieran cuenta que en su vida, han visto una gran variedad de ellos y que, incluso, los han acompañado durante diversas etapas.

Un objetivo primordial para GAMOL<sup>®</sup> fue relacionar a MANCONGUN con el resto de los agentes, así como vivencias de este gremio y posibles soluciones que generarían una experiencia con el público meta: Hacerlo sentir agente.

 A través del Perfil de Yoo® se daba flujo también a las misiones y a los episodios audiovisuales que se encuentran en el Canal YOO (Youtube)

## *3.4.1.1 Facebook Analytics; Resultados de la campaña*

Durante toda la implementación de la estrategia, incluyendo los lapsos en los que se invirtió en campaña en facebook, esta red creció un promedio de tres seguidores diarios. En la gráfica (Imagen 91) muestra la diferencia de crecimiento cuando se invirtió en campaña (de septiembre del 2013 a finales de octubre del mismo año) y el descenso cuando se dejó de invertir. Esta baja en inversión se realizó cuando la

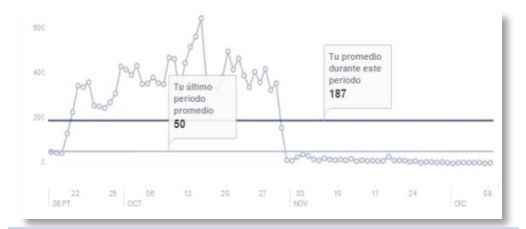

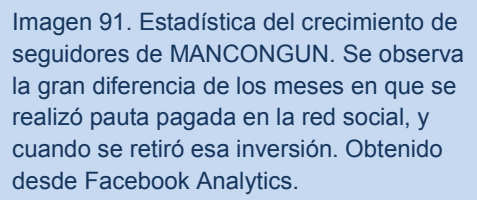

empresa decidió que el tiempo de la campaña se acortaría, que los resultados que se estaban obteniendo en general, no eran los que esperaban, y por lo tanto, no tenía caso gastar más recursos en ello.

El alcance total (publicaciones más interacciones; me gusta, compartir, clic en la FanPage) fue de 13,699 impactos diarios (Imagen 92). Mientras la biografía obtuvo un promedio diario de 68 visitas (Imagen 93).

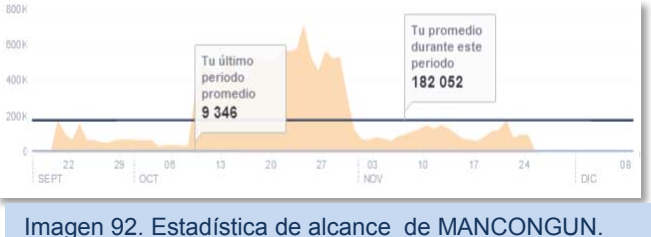

Obtenido desde Facebook Analytics 2013.

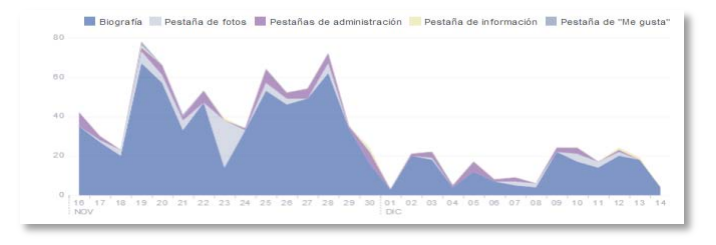

Imagen 93. Estadística de visita a MANCONGUN. Obtenido de Facebook Analytics 2013.

El segmento que más se identificó con la campaña fueron los jóvenes entre 13 y 24 años. En los que se concentró, como lo muestra la gráfica, el 80% de los FANS -hombres y mujeres en ese rango de edad-.

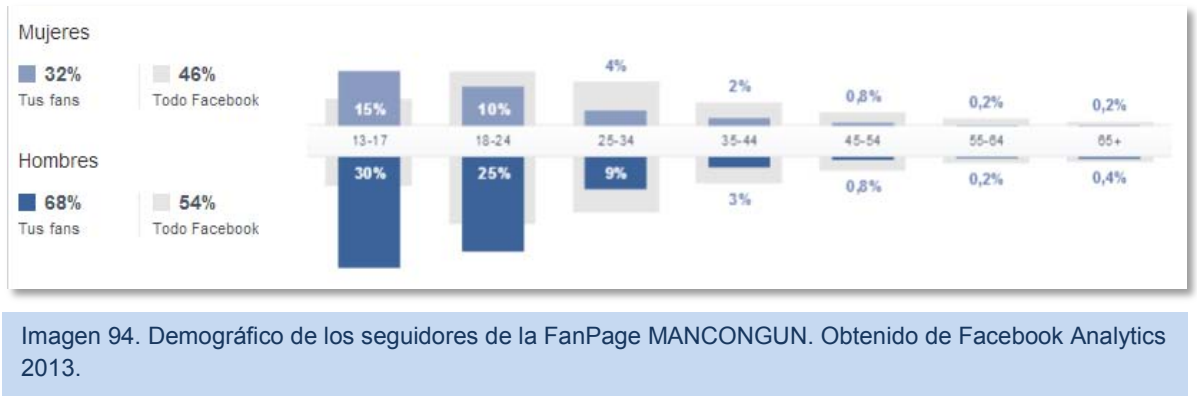

 El punto más alto que logró el perfil MANCONGUN en FACEBOOK fue de 16,669 seguidores. Tras bajar la pauta pagada en la red social en las últimas semanas, terminó con 16,650 ME GUSTA.

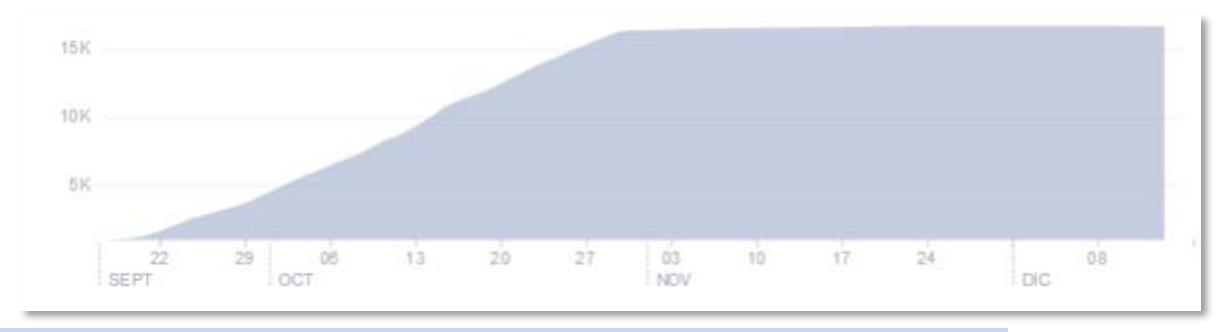

Imagen 95. Incremento de seguidoresen la FanPage durante toda la campaña MANCONGUN. Obtenido de Facebook Analytics 2013.

## **3.4.2 Twitter**

La parte de Twitter, sin embargo, se desenvolvía de mejor manera y de manera casi automática al tener en esa red social la mayoría de las dinámicas y estrategias para impulsar la campaña. En esta red se contó con diversos influencers que generaron mayor alcance e impacto (aunados a los que participaron en las estrategias mencionadas en capítulos anteriores, en cuyo caso fueron influencers pagados), como en el caso de los regalos de Danna Paola, los regalos y promoción de la participación de Kate del Castillo, así como del lanzamiento de los nuevos capítulos de MANCONGUN.

## *3.4.2.1 Influencers*

### **POR INTERÉS PERSONAL**

En la dinámica en la que participarían por un regalo de Danna Paola se recurrió (como sucedió en la dinámica que se llevaría a cabo después, con el traje de Kate del Castillo) a la búsqueda de participantes potenciales cuya interacción se logró fidelizar más tarde, actuando como pequeñas comunidades que se comunicaban e informaban al entonces público objetivo.

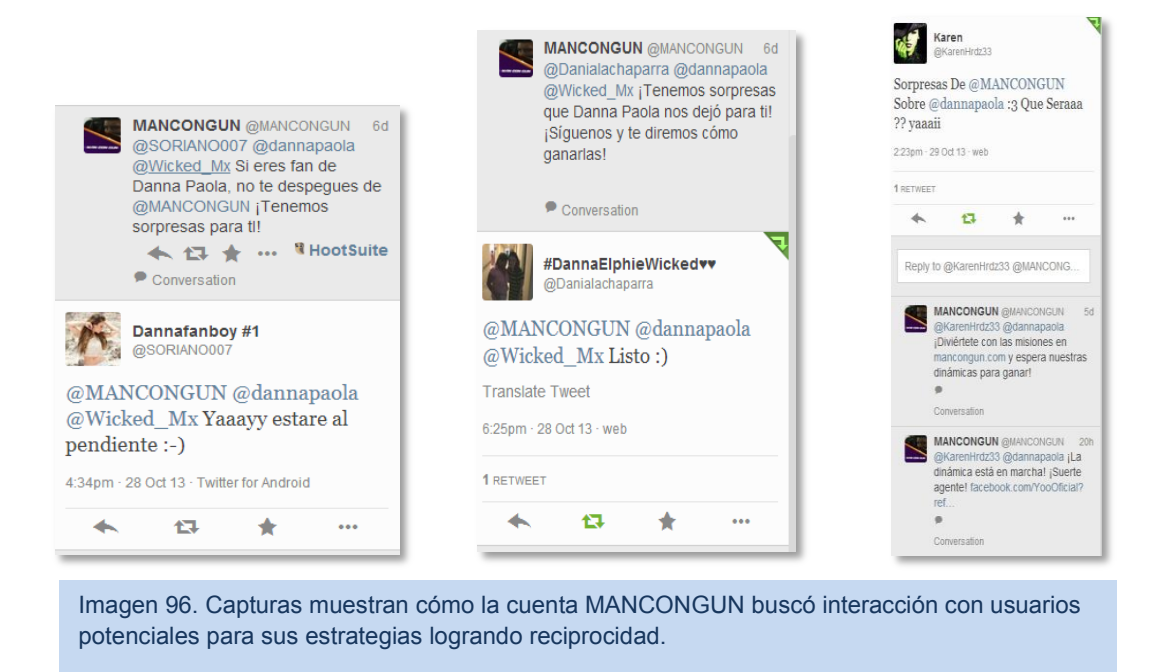

Además se logró la sintonía que se requería, al tratar de hacer identificable que la campaña MANCONGUN se llevaba a cabo por la empresa YOO. Esto llevo a que las interacciones no sólo se realizaran con la cuenta de la campaña sino con la de la empresa que la realizaba.

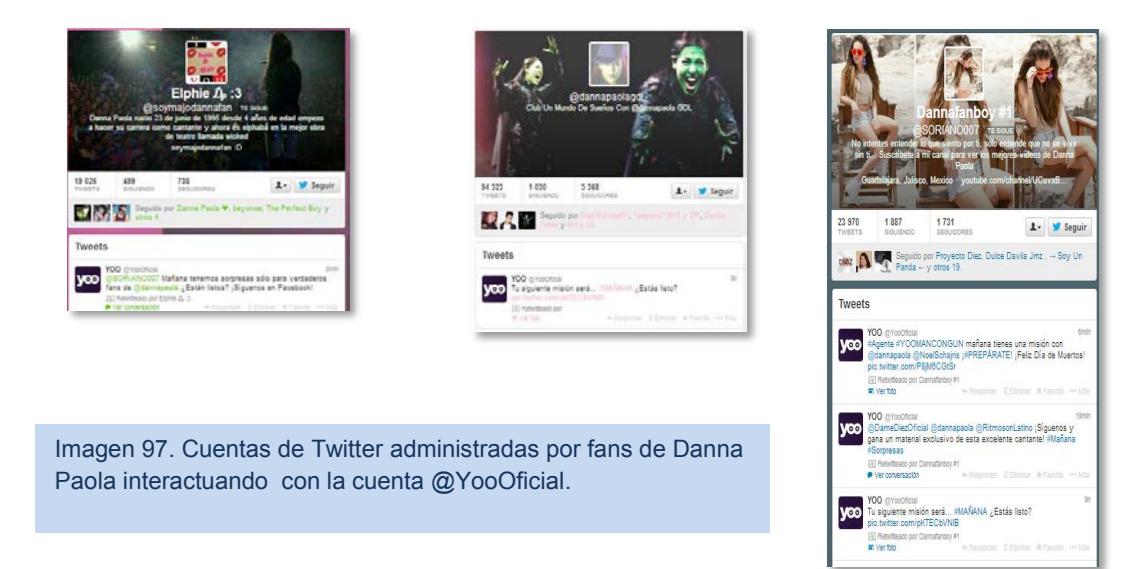

Simon Brand, director e integrante de El Mall (empresa que realizó el material audiovisual de la campaña) participó con un tuit a favor que dio gran visibilidad a la misma debido al gran número de seguidores con los que cuenta. El impacto logró mayor magnitud a nivel de reporte gracias a que en el tuit fue mencionado el nombre de la cuenta oficial de la campaña y de la empresa:

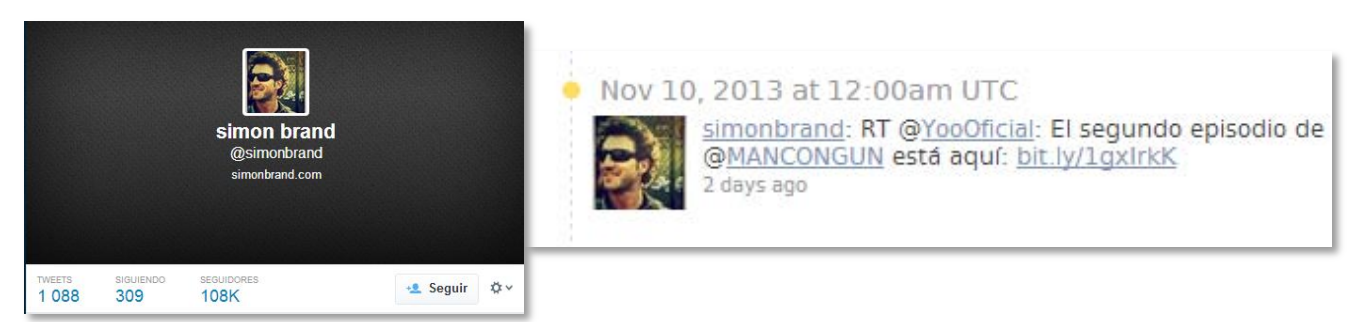

En la etapa final, en la cual Kate del Castillo realizaba su participación oficial, ella colaboró como *influencer* siguiendo la conversación y generando tweets al respecto.

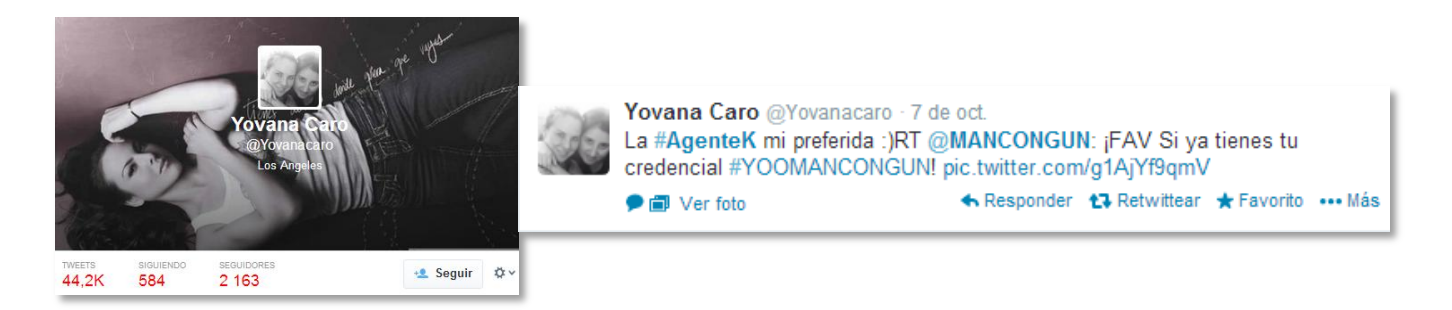

### **POR RELACIONES PÚBLICAS:**

Se contó con el apoyo de los clubs de fans y grupos en Twitter que siguen de cerca a Kate del Castillo para ampliar el alcance de la campaña a través de interacciones con la cuenta de @YooOficial y @MANCONGUN. Esta interacción no se limitó a México, sino que se buscó aumentar el impacto a nivel continental (sólo a través de las cuentas que apoyan a Kate del Castillo) con el fin de generar más ruido alrededor de la campaña. Esto, no resultó del todo debido al poco interés que la artista demostró al proyecto.

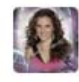

KatedelCastilloFCMex @Kate\_MexicoFC - 2 de dic. Con la #Agente K !! RT@MANCONGUN: Hoy estaremos en #LaVoz con el estreno de nuestro episodio Final #Espéralo Abrir ← Responder t7 Retwittear ★ Favorito ••• Más

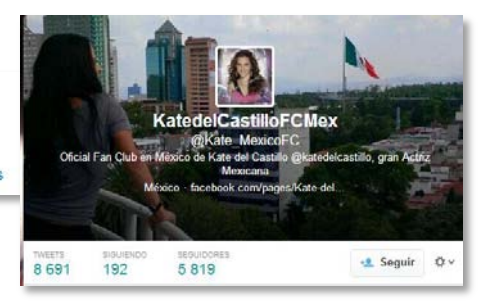

## *3.4.3 Estadísticas de Twitter*

Se contrataron vía outsourcing los servicios de SINNIA para obtener resultados más confiables; empresa a la que se le solicitó monitorear los Hashtags que se utilizaban con mayor frecuencia, semana a semana (para notar la evolución y debatirla durante la junta semanal). A continuación se muestran los números totales en que se utilizaron los Hashtags, así como la gráfica proporcionada por SINNIA.

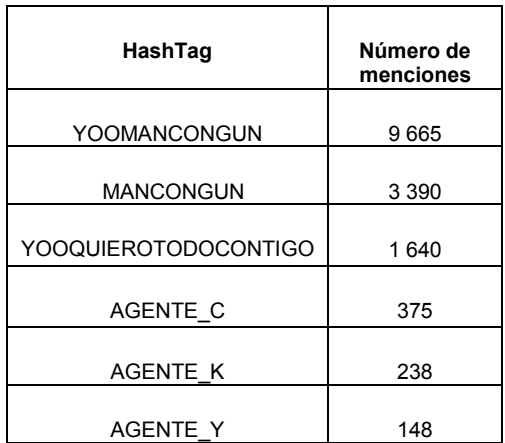

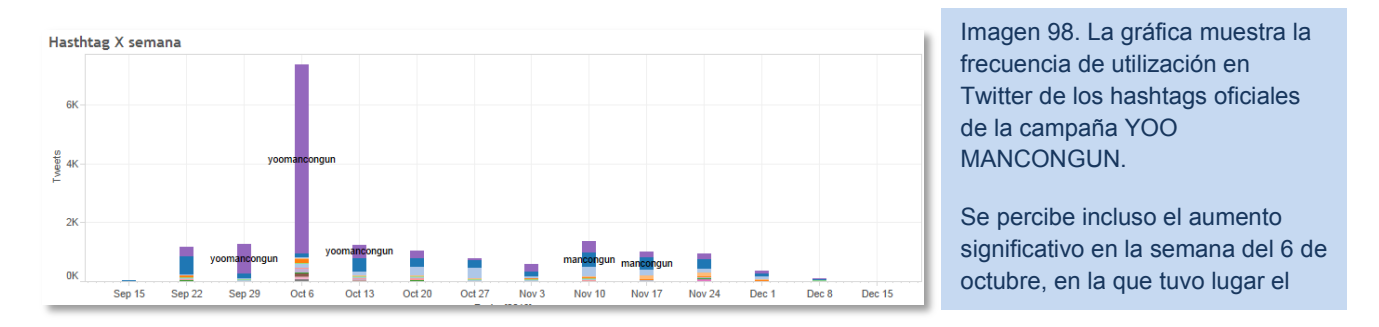

También se le solicitó a la misma empresa, la medición de las menciones que tuvieron las cuentas oficiales que formaron parte de la campaña.

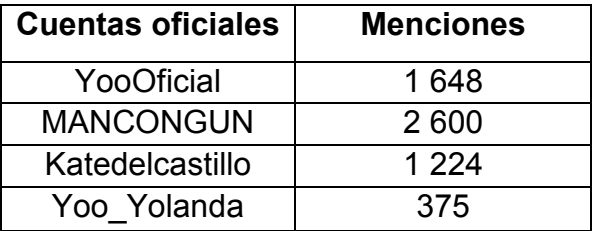

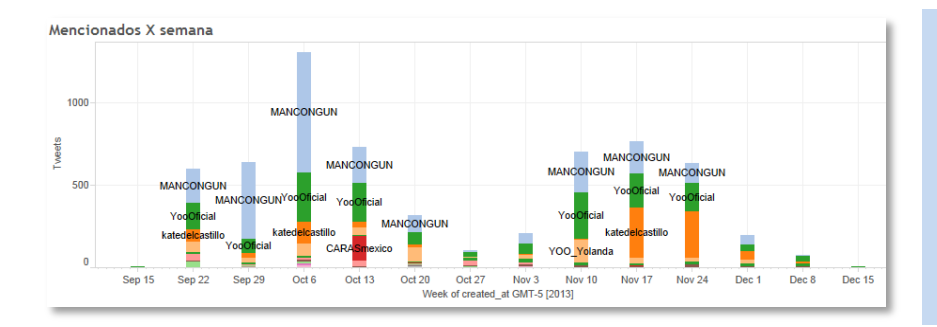

Imagen 99. La gráfica inferior muestra la frecuencia de utilización de las cuentas oficiales de la campaña.

En ella, se muestran los picos que coinciden con las diversas estrategias que se llevaron a cabo para aumentar el engagement y el alcance.

### *3.4.4 Artes en los perfiles de redes sociales*

Las artes, durante la campaña sólo se cambiaron dos veces:

El primero: un preventivo con el copy "La acción está por comenzar". Y, una vez activas las misiones en la página de internet [www.mancongun.com](http://www.mancongun.com/) y expuesto a nivel nacional el cineminuto, una arte similar pero con el copy "La acción ya comenzó".

### **FACEBOOK**

Ejemplo de arte Facebook. Foto de portada. Tamaño real: 851x315 pixeles.

Ejemplo foto de perfil. Tamaño real: 180x180 pixeles.

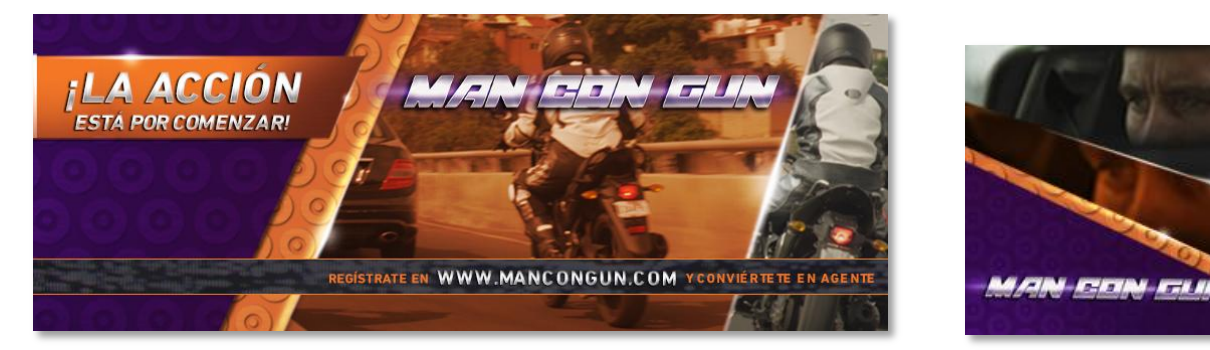

### **Ejecuciones.**

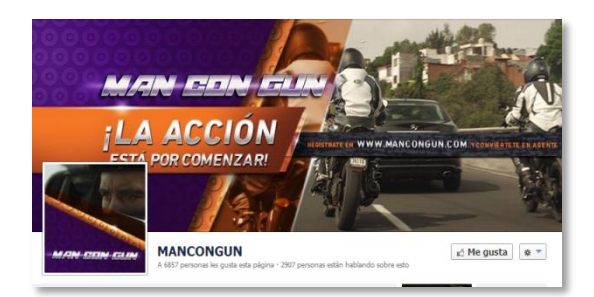

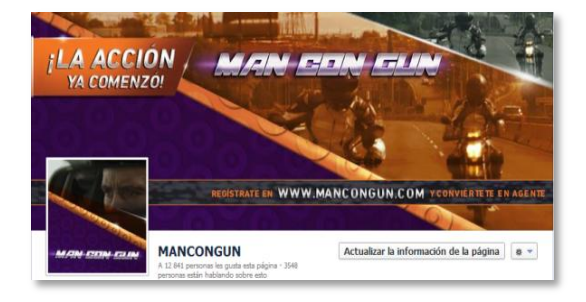

### **TWITTER**

Ejemplo de arte para Twitter. Foto de portada. Tamaño real: 520x260 pixeles.

Ejemplo foto de perfil. Tamaño real: 180x180 pixeles.

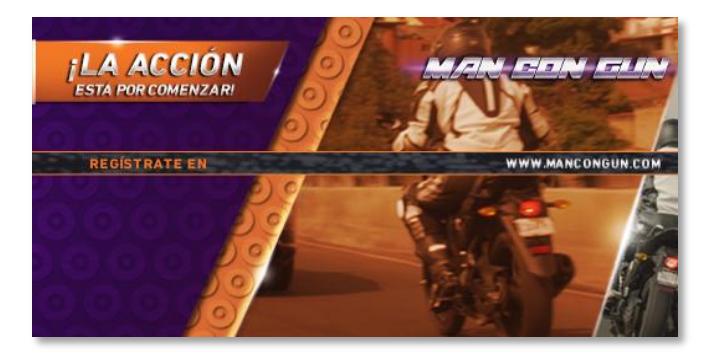

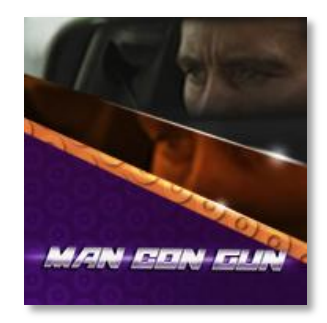

**Ejecuciones:** 

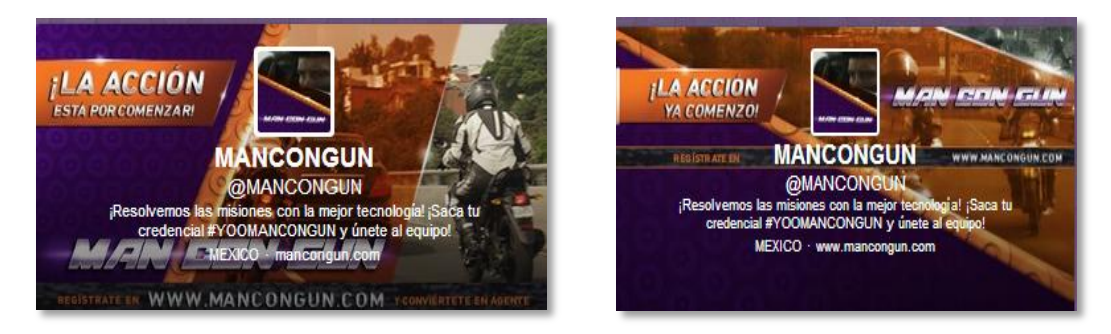

### **YOUTUBE**

Portada de arte MANCONGUN para el canal de Youtube: **CANALYOO.** 2560x1440 pixeles. Texto centrado.

Ejemplo foto de perfil. Tamaño real: 180x180 pixeles.

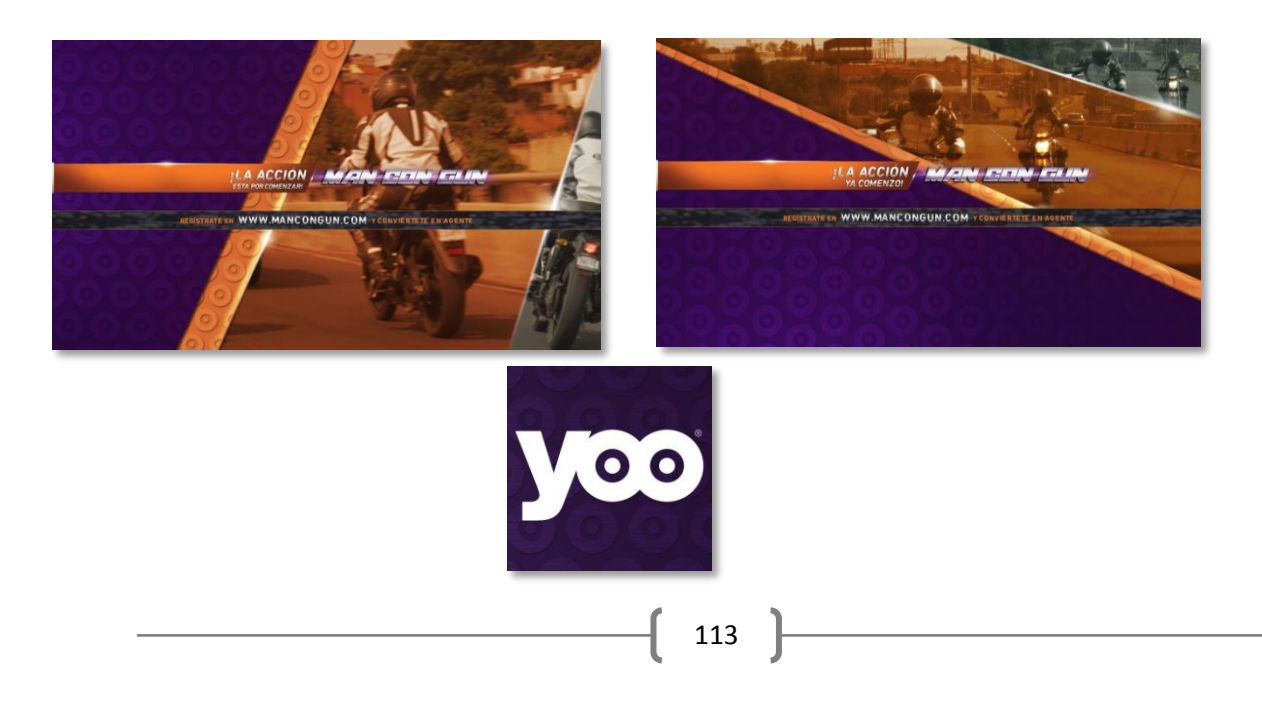

### **ARTES DEL PERFIL YOO, COORRELACIONADOS CON LOS PERFILES OFICIALES DE MANCONGUN**

Artes para Facebook y Twitter.

Fotos de portada. Tamaño real: 851x315 pixeles.

Fotos de perfil. Tamaño real: 180x180 pixeles.

### *9 DE SEPTIEMBRE 2013*

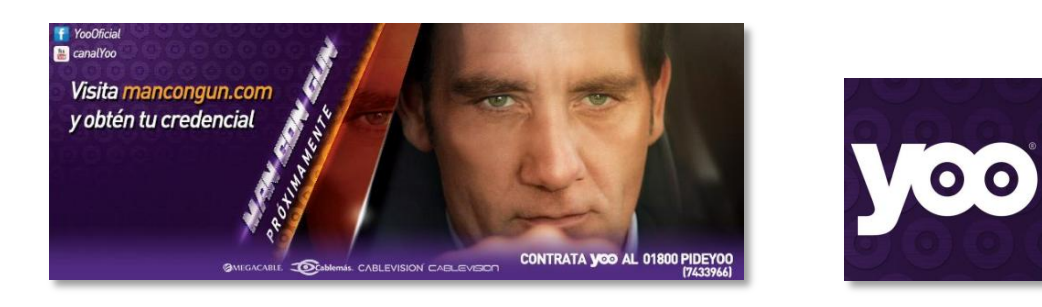

### *24 DE SEPTIEMBRE 2013*

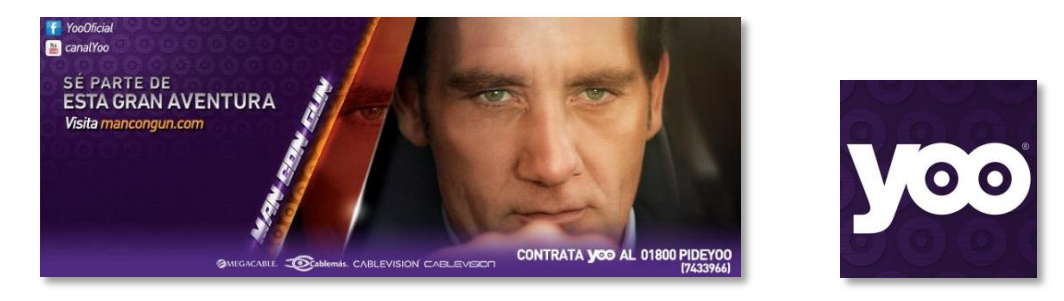

### *5 DE NOVIEMBRE 2013*

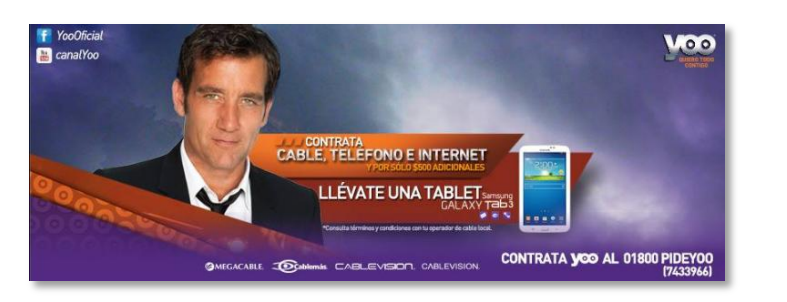

### *27 DE NOVIEMBRE 2013*

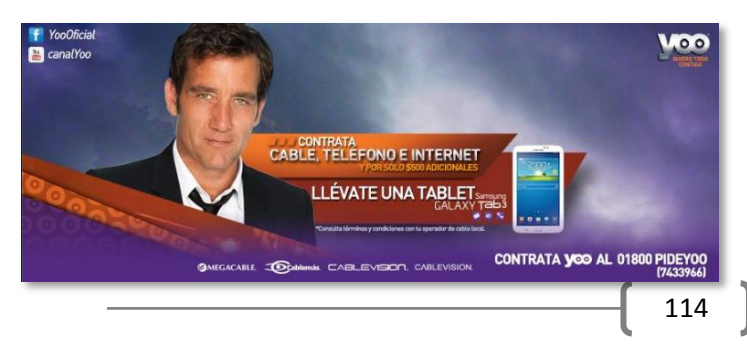

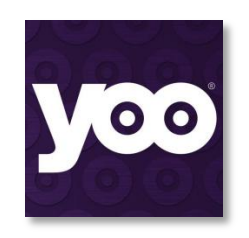

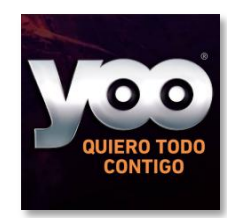

## **3.5 VAI®: Ejército de Bots**

Agencia que se dedica a crear cuentas "BOTS" y a administrarlas para ayudar a las marcas a impulsar en redes sociales estrategias importantes. Esta agencia, se unió a la campaña tras la decisión de Televisa $^{\circledast}$  y comenzaron a trabajar

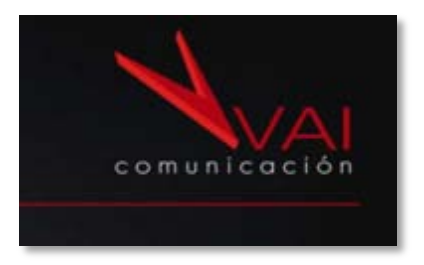

en conjunto con GAMOL y Victoria a partir de, aproximadamente, la tercera semana de ejecución de la campaña.

El objetivo de esta colaboración radicaba en generar una gran red de conversación en Twitter, con el objetivo de llegar, orgánicamente (sin que las cuentas oficiales saturen el Time Line o a los usuarios con publicidad e información de la campaña) a un público mucho mayor, e invitarlos a voltear a ver esta la nueva estrategia que estaba implementando YOO®; ya sea invitándolos a jugar las misiones, explotando la presencia de un artista internacional como Clive Owen en una campaña nacional, la presencia de una reconocida artista nacional como

es Kate del Castillo, o bien por lo chusco de la situación en la que se involucra Yolanda (Claudia Bollat).

Además, su ejército de Bots, se encargaba de impulsar las estrategias de premios que publicaba MANCONGUN o YooOficial, buscando público que seguramente le pudiera interesar y que podría generar un efecto dominó en la conversación que al final lleve al cumplimiento del objetivo: aumento de views, credencializaciones, misiones hechas, etc.

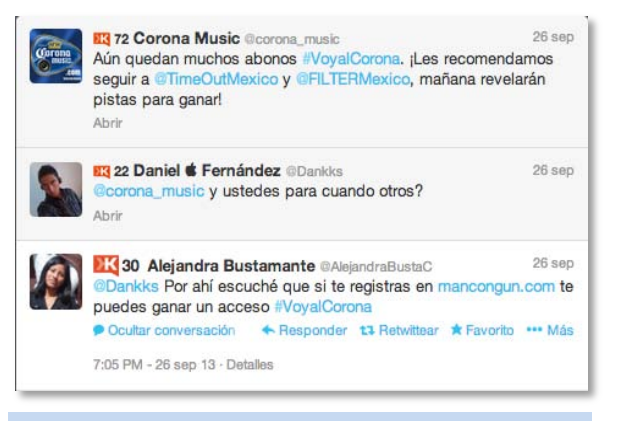

Imagen 100. Testigo de búsqueda de interacción; ejército de VAI impulsando la dinámica sobre los boletos para el Corona Capital. (Cuenta BOT: @AlejandraBustaC)

### *3.5.1 Que MAN CON GUN "Agarre calle"*

Uno de los objetivos en los que enfocó el ejército de VAI<sup>®</sup>, fue generar empatía con el concepto de la campaña y lograr que MANCONGUN se convirtiera en una frase coloquial. La agencia de Bost solicitó a la agencia Victoria la creación de memes que pudieran utilizar los

Bots, ideales reflejar apropiación del contenido y viralizar material. Y la misma agencia VAI generó algunos que le proporcionaran bastante material para las cuentas más fuertes de su ecosistema, entre las que se encuentran @TotalmenteProle y @LaBarbieBitch\_.

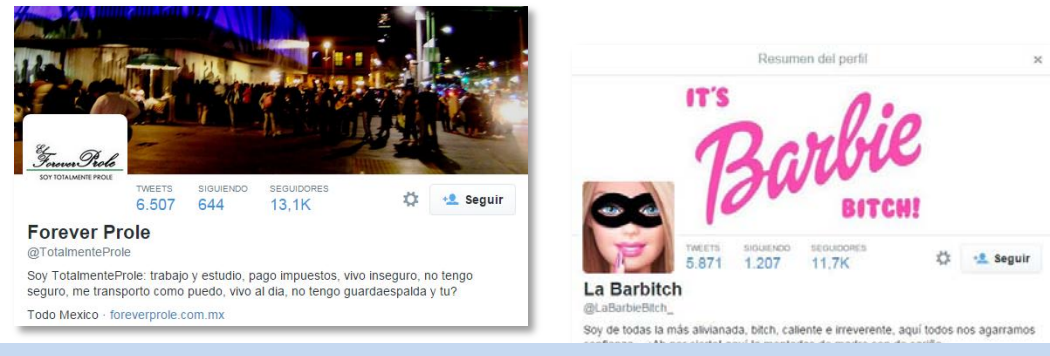

Imagen 101. Cuentas estrella de VAI. Agencia especializada en creación, mantenimiento y crecimiento de Bots para impulsar campañas en redes sociales.

#### **MEMES**

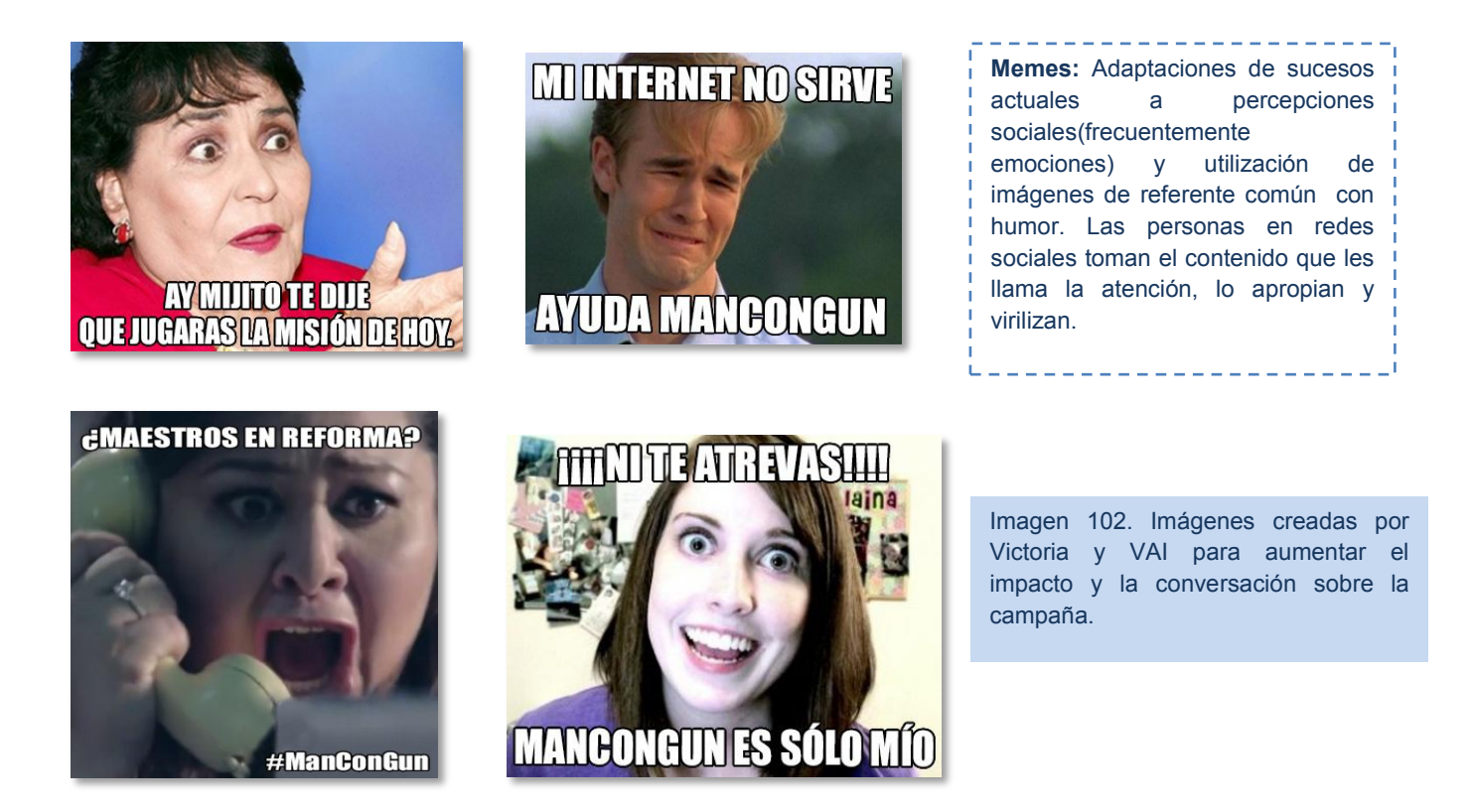

## **3.6 Youtube.**

Youtube fue una plataforma importante (y lo fue durante mucho tiempo antes de esta campaña) porque ha sido un medidor de impactos, empatía (gracias a los comentarios en los videos) y views.

Durante la campaña se subirían tres cineminutos, cada uno de ellos explotaría la imagen de cada uno de los servicios de la empresa: telefonía, internet y televisión de paga.

En esta ocasión se subieron diversos videos a lo largo de la campaña (no sólo los tres que se habían planeado). Al subir los audiovisuales a la plataforma, se creó una nueva lista de reproducción para que, cuando un viewer observe un video de la campaña, se reproduzcan automáticamente los demás videos relacionados con la misma; esto permitiría que la persona se adentre a la temática y entienda la narrativa, engancharlo y esperar el siguiente video.

Los cineminutos se subieron regularmente cada tarde hábil (día laboral) antes del lanzamiento de cada capítulo que se realizaba los domingos. Sobre todo porque el video tenía que subirse a la página web de la campaña; esto era una acción indispensable para poder contar el número de views de los videos; la manera más fácil es colgarlos a Youtube, y después pegarlos (con su URL obtenido por la opción: Compartir -> Insertar) en la página a través de programación (tarea realizada por el departamento de maquetación, diseño y programación web).

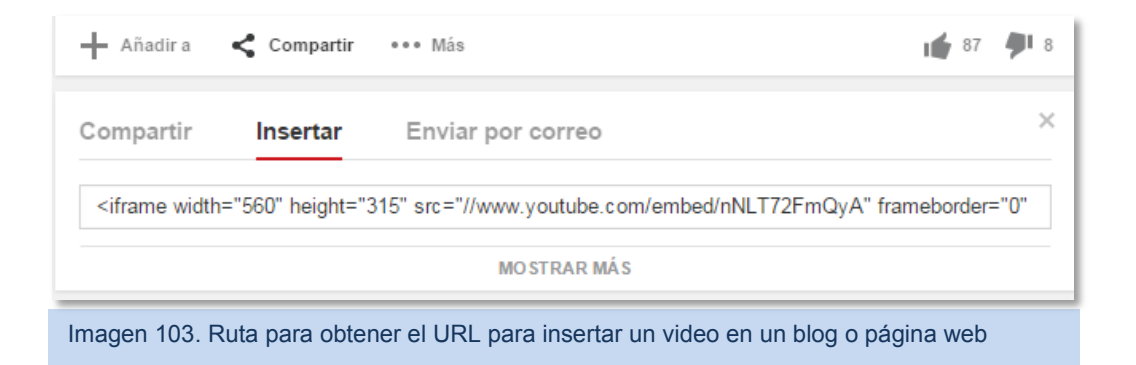

Debido a los referentes y posicionamiento que ha tenido la marca con las campañas anteriores y el copy "Yoo quiero todo contigo" con Ashton Kutcher y Patrick Dempsey, es importante poner tags (etiquetas) relacionados con ellos para que se haga una línea relacional sobre las estrategias pasadas y la vigente. Además, en la descripción es necesario poner tags sobre cómo se desea que sea percibido el video; cómo lo buscarían en la web, y con qué palabras sería más fácil que lo encontraran. Por ejemplo, al subir los videos se ponían tags como: CliveOwen, KateDelCastillo, YOOQuieroTodoContigo, Ashton Kutcher, Patrick Dempsey, Yolanda, AgenteC, AgenteK, AgenteY, PaqueteYOO, MANCONGUN, internet, teléfono, tv de cable, tecnología HD, Primer campaña transmedia, México.

Todo el material audiovisual se cerró a México exclusivamente. Es decir, las personas que habitaran en otro país no podían accesar al material. Esto, por lineamientos del contrato que firmó la empresa de triple play con el talento.

## *3.6.1 Resultados*

Cada uno de los videos que se subieron a esta red social tuvo una estrategia diferente, semana a semana los objetivos variaban el flujo; éste debía ser dirigido a la página (por estreno de cineminuto o de misiones), al video mismo para aumentar views, o bien, por el realizado gracias al interés de los internautas por la campaña.

El perfil arrojado por esta red, permite saber (a pesar de todos los esfuerzos y estrategias) quiénes son los que más observaron los cineminutos y quedaron atrapados por esta campaña. De acuerdo con estadísticas de Youtube, los principales espectadores del cineminuto tenían entre 25 y 55 años de edad en ambos sexos. En este grupo de edad se concentra el 68% de los views. El espectador mexicano observaba el video en promedio sólo 45 segundos de los 60 que duraba.

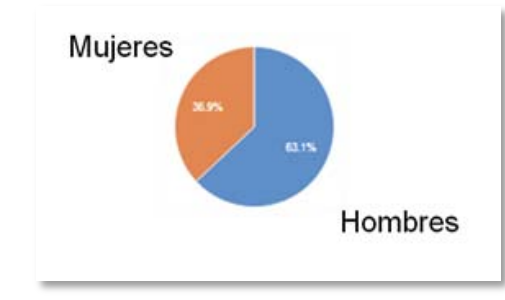

Imagen 104. Gráfico obtenido de Youtub. Muestra que la estrategia atrapó a más hombres (63.1%) que a mujeres (36.9%), contrario a lo que se esperaba en un comienzo; al considerar Victoria® y YOO® como segmento meta a las "Amas de casa".

## *3.6.1.1 Teaser Pre-Lanzamiento*

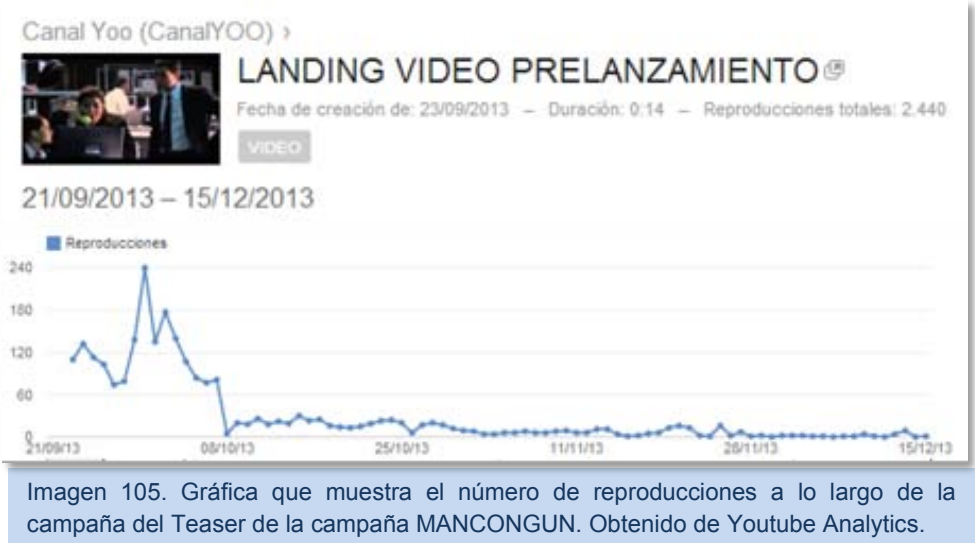

Primer video de la campaña que se subió al Canal Yoo®, de Youtube. Este video logró 2,440 views (reproducciones) y obtuvo un total de siete "Me Gusta". Como se observa en la gráfica, las primeras dos semanas fue cuando logró su mayor auge, esto se calificó como su tiempo de vida, ya que, cuando se muestra el declive prominente que continúa uniforme hasta el fin de la campaña, es cuando se subió el capítulo nuevo. Durante esa continua línea que va del ocho de octubre al 15 de diciembre, se registró un promedio diario de tres reproducciones.

Para la empresa era importante saber de dónde se estaban obteniendo mayor número de visitas al video, con el fin de evitar gastos innecesarios en esfuerzos secundarios. Por lo que se rescató la siguiente gráfica del canal, y del video:

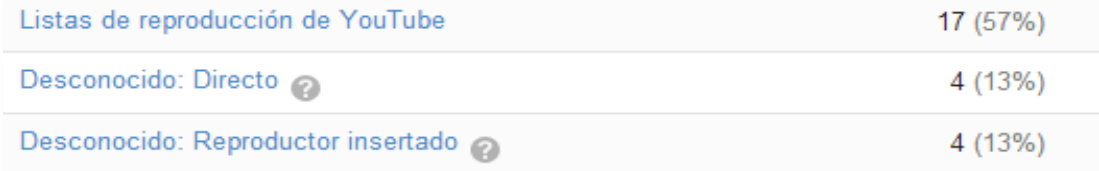

Imagen 106. Estas estadísticas hacen referencia a la semana 10 de la campaña (24-11-2013 al 2- 12-2013). En donde las principales fuentes de reproducción son: el mismo Youtube, el Directo se refiere a los links insertados en Redes Sociales, mientras el Reproductor insertado arroja los datos del video insertado en la web www.mancongun.com.

## *3.6.1.2 MANCONGUN Episodio 1. Cineminuto 1/3*

El segundo video que se subió fue el Episodio 1, primer cineminuto de tres. El lanzamiento de este video fue el que se expuso a mayores esfuerzos. Su lanzamiento (además de salir en domingo, en el programa de mayor rating y en horario AAA) fue viralizado en Redes Sociales con el mayor esfuerzo y con la repercusión del TT que se llevó a cabo el día siete de Octubre del 2013. De hecho, en la gráfica se muestra cómo poco después de su creación, se logra un pico que supera las 750 vistas en un solo día. En total, este primer cineminuto logró llegar a las 6,910 reproducciones.

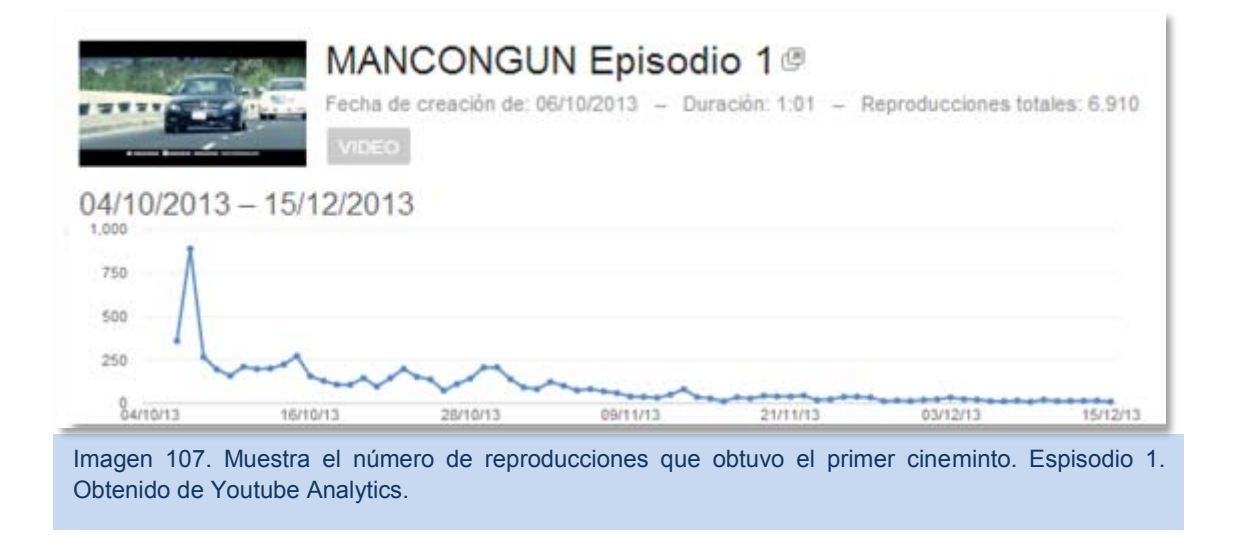

Este video tuvo vigencia hasta el día 25 de noviembre (en donde continuaba siendo el video más reciente subido al Canal YOO). De esa fecha en adelante, el video se mantuvo en un promedio de 21 reproducciones diarias.

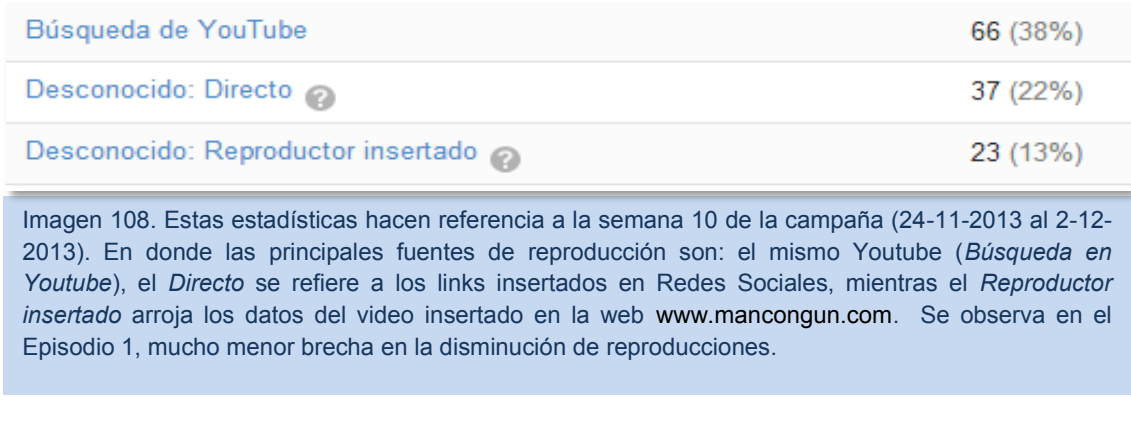

Youtube arroja un promedio de permanencia en el video, desglosado por cada una de las fuentes de tráfico al mismo, y un promedio de permanencia general. En el caso del primer cineminuto se observó un promedio de atención de 43 segundos, lo que se puede interpretar de la siguiente manera: el cineminuto atrapa la atención, pero no lo suficiente para llegar a las últimas consecuencias; atrapar al espectador e intrigarlo para esperar el próximo capítulo o visitar la página web de la campaña, o de los servicios.

> **DURACIÓN PROMEDIO DE UNA REPRODUCCIÓN**  $0:43(71.0\%)$

Imagen 109. Duración promedio de una reproducción en MANCONGUN Episodio 1. Estadística proporcionada por Youtube.

## *3.6.1.3 Video promocional. Dinámica regalo traje de Kate del Castillo*

YOO MANCONGUN se enfrentaba a tres situaciones: se acortaba el tiempo de la campaña; el tiempo entre el episodio 2 y el episodio 3 sería más corto porque el fin de la campaña se había programado para mediados de diciembre 2013; deseaba terminar la campaña con llamando más la atención. Frente a esto, se reaccionó con la dinámica para obsequiar el traje que utilizó Kate del Castillo en la grabación, sin embargo, el segundo cineminuto (donde saldría Kate del Castillo) estaba programado para salir después. Por lo tanto, el equipo de Yoo<sup>®</sup> solicitó a El Mall<sup>®</sup> un tráiler en donde se mostrara la participación de la actriz en la campaña y se pudiera apreciar mucho más el traje.

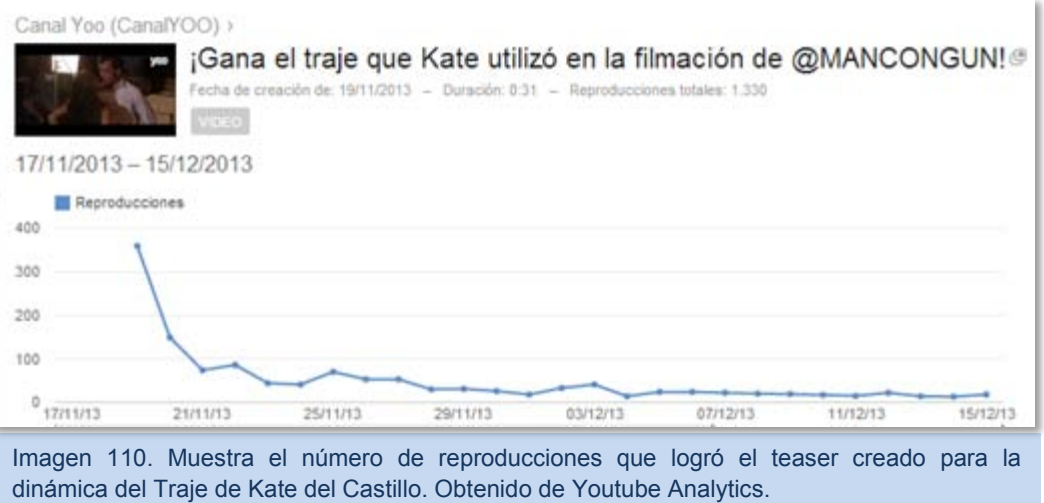

Este video logró un total de 1,330 reproducciones, de las cuales casi la tercera parte del total se logró el día en que se subió a Youtube. Es el único video de la estrategia que comienza

con un pico y desciende en el número de views (el resto comienza con un menor número de views y comienza a subir). Después de su semana de vida (al subir el próximo video) se obtuvo un promedio de 35 views diarias.

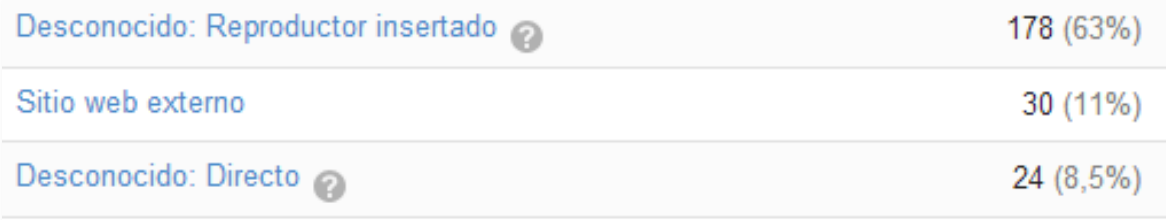

Imagen 111. Estas estadísticas hacen referencia a la semana 10 de la campaña (24-11-2013 al 2-12- 2013). En donde las principales fuentes de reproducción son: el mismo Youtube (*Búsqueda en Youtube*), el *Directo* se refiere a los links insertados en Redes Sociales, mientras el *Reproductor insertado* arroja los datos del video insertado en la web [www.mancongun.com.](http://www.mancongun.com/) En el caso del video para impulsar la dinámica del traje de Kate del Castillo, las estadísticas cambian: la mayor parte de las reproducciones se realizan desde la página web de la campaña, en segundo lugar su inserción del link en otros sitios web, y en tercer lugar la reproducción obtenida a través de flujo proveniente de redes sociales.

## *3.6.1.4 MANCONGUN Episodio 2. Cineminuto 2/3*

Este video había sido ingresado a la lista de reproducción de la campaña vigente el siete de noviembre. Las reproducciones ya habían alcanzado las 1,645 reproducciones. GAMOL, tratando de impulsar la campaña a través de imagen (compra de views), para atraer a más público. Después de inflar el número de reproducciones a más de 20 mil, Youtube detectó el aumento rápido y bloqueó el contenido por utilizar medios automatizados para aumentar sus números (violación de sus políticas).

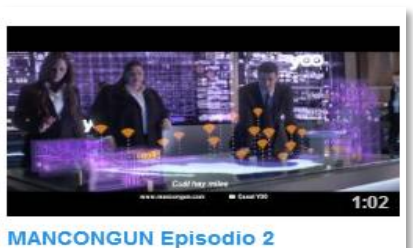

de Canal Yoo 20.950 reproducciones

Imagen 112. Izq. Captura de pantalla con el aumento automatizado (pagado) por GAMOL.

Imagen 113. Der. Captura de pantalla que muestra el bloqueo del video por parte de la plataforma, por recurrir a sistemas automatizados para aumentar el número de views en el video.

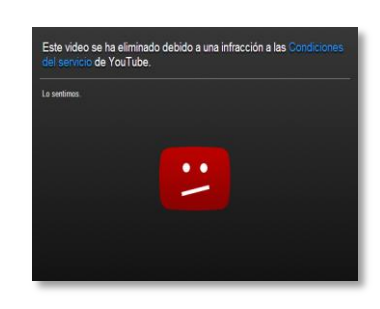

De acuerdo con las primeras estadísticas, logradas antes del bloqueo del material, se obtuvo que quienes observaban mayor parte del audiovisual son quienes lo ven desde Redes

Sociales, en segundo lugar quienes entran a la página web y en tercero quienes lo ven porque lo muestra Youtube como "Video sugerido".

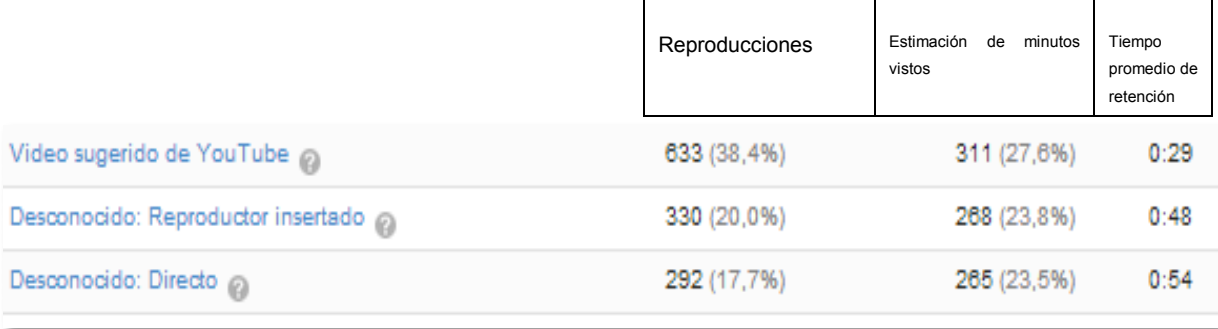

Imagen 113. Estas estadísticas hacen referencia a la semana 7 de la campaña (3-11-2013 al 9-12-2013). En donde las principales fuentes de reproducción son: el mismo Youtube (*Búsqueda en Youtube*), el *Directo* se refiere a los links insertados en Redes Sociales, mientras el *Reproductor insertado* arroja los datos del video insertado en la web www.mancongun.com.

El día 25 de Noviembre se subió de nuevo el cineminuto; el número de reproducciones logradas concluyó en 295. En sus dos semanas restantes de permanencia en la red social, logró un promedio de 19 views diarias. El pico mayor se observa en la gráfica a escasos días de subir el material a Youtube, por lo que se deduce que se debe a la pauta en televisión del cineminuto, y cómo este afecta de manera positiva la búsqueda del material en internet.

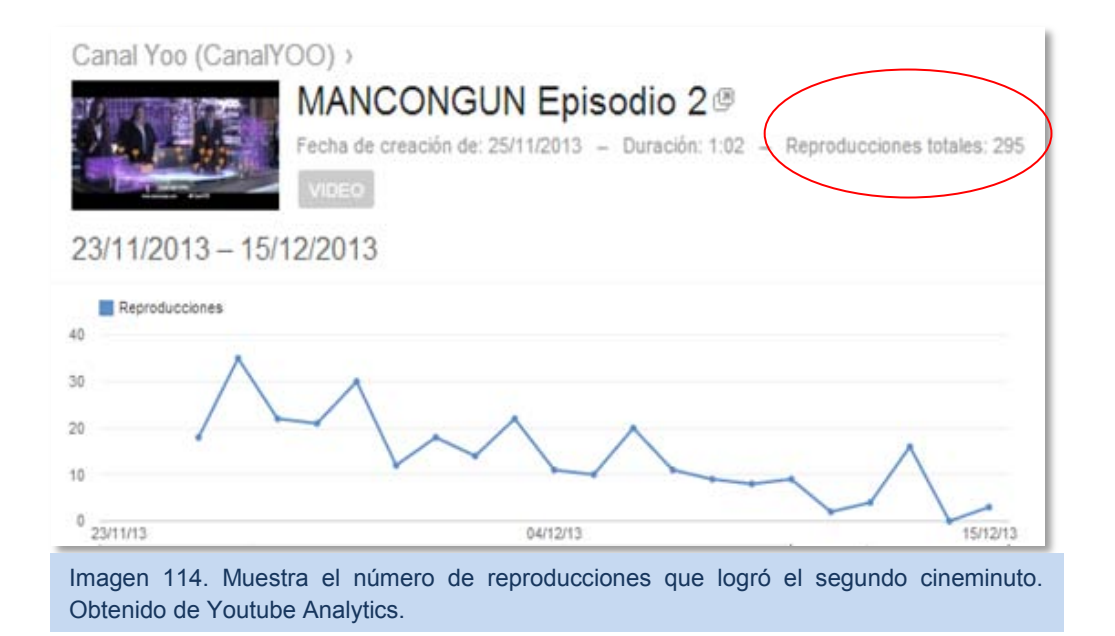

## *3.6.1.5 MANCONGUN Episodio 3. Cineminuto 3/3*

El tercer cineminuto fue el más esperado, ya que es en el participaba la actriz reconocida a nivel nacional. Este audiovisual se subió a Youtube el día 27 de noviembre del 2013, y en total logró 1,124 reproducciones en poco más de dos semanas, y cinco "Me gusta".

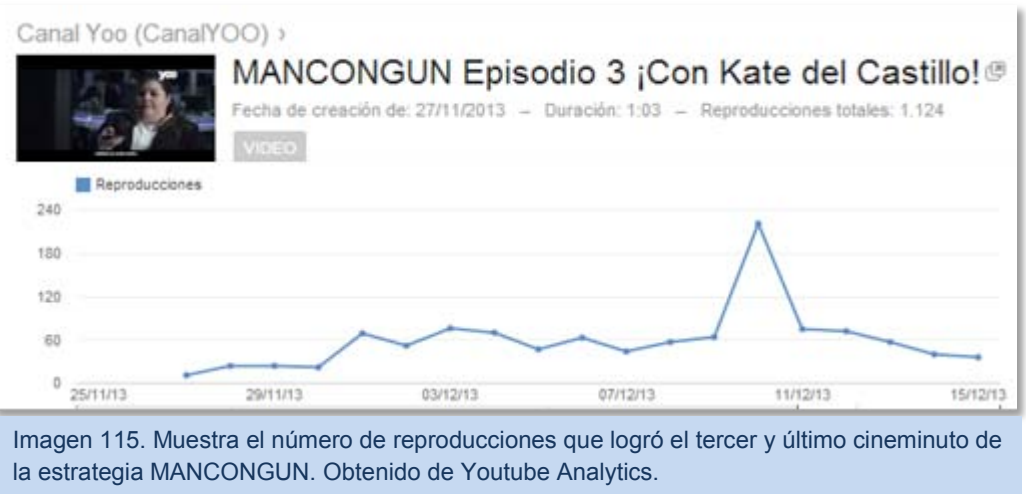

Al día dos de diciembre las estadísticas de Youtube analizaban apenas el origen de 96 reproducciones del video. Cifras que se reflejan a continuación y permiten observar la importancia de las redes sociales en la estrategia, ya que las denota como principal fuente de reproducción.

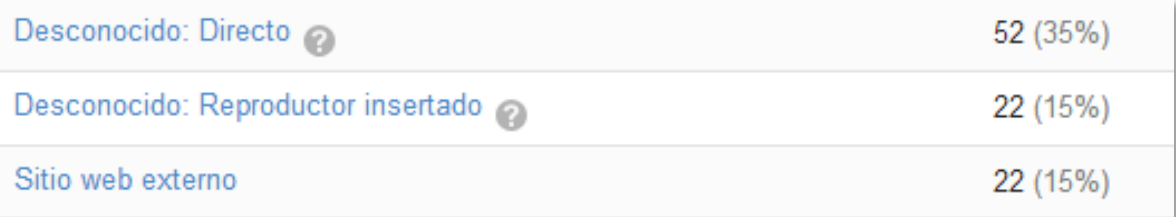

116. Estas estadísticas hacen referencia a parte de la semana 10 de la campaña (27-11-2013 al 2-12- 2013), dónde el video sólo contaba con 159 views. Como se observa, las principales fuentes de reproducción fueron: el mismo Youtube (*Búsqueda en Youtube*), el *Directo* se refiere a los links insertados en Redes Sociales, mientras el *Reproductor insertado* arroja los datos del video insertado en la web www.mancongun.com.

## *3.6.1.6 Video de agradecimiento.*

El Mall® se dio a la tarea de crear un pequeño resumen de la campaña, editado con frases inspiradoras y de agradecimiento a aquellos se sumaron a la estrategia transmedia, el número de reproducciones fue de apenas 63, ya que se pidió estrictamente que el día15 de diciembre se dejara de hablar de la campaña en redes sociales.

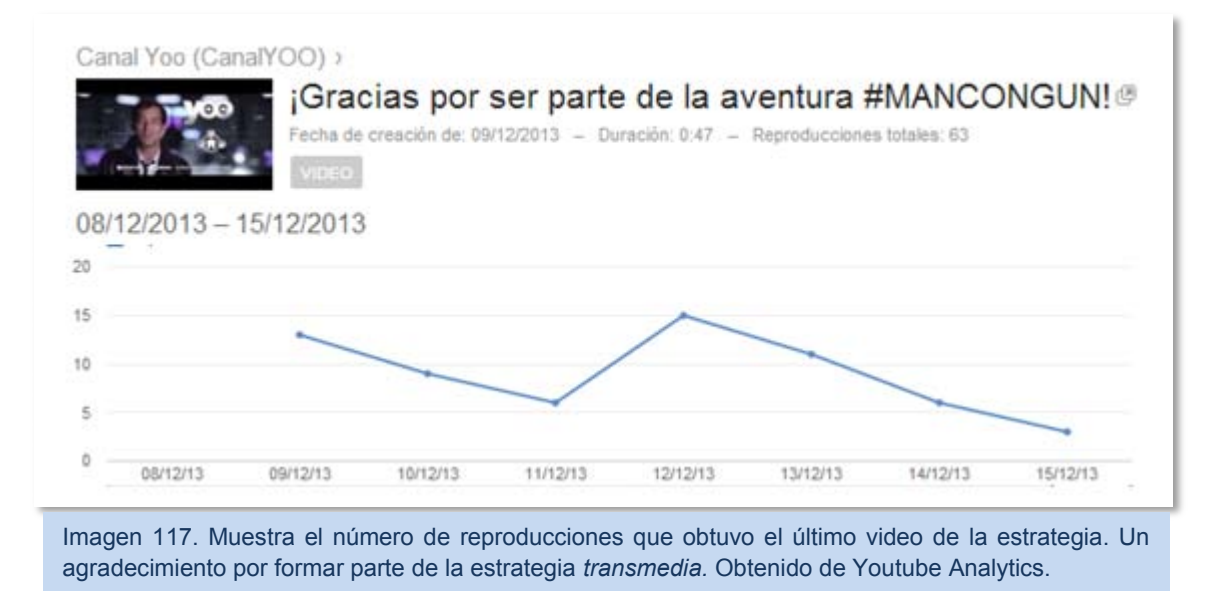

## **3.7 Final MANCONGUN y YOO**

En la actualidad, la mayoría del contenido realizado en esta campaña se ha eliminado; la cuenta de Twitter, la FanPage de Facebook y los videos del Canal YOO (sólo los relacionados con

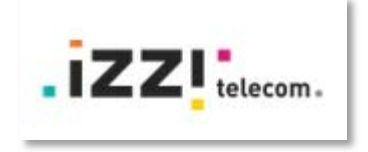

MANCONGUN). Se pueden apreciar pequeños vestigios en la cuentas oficiales de YOO®, y algunos de los videos aún se pueden apreciar en la página web de El Mall o en blogs independientes. Aunque la empresa de Televisa está por desaparecer totalmente (ya que desde diciembre del 2013 no han alimentado sus cuentas en ninguna red social).

YOO $^\circ$  fue el primer intento de unificar varias empresas en un consolidado que mandaría flujo a cada una de las cableras. Ahora, IZZI (nueva empresa de telefonía) a tomado el rol de YOO® de una manera más uniforme y formal al ser sólo una empresa la que brinda el servicio a toda la República Méxicana bajo un mismo nombre y contrato. Sin embargo, en este proceso de transición, IZZI continúa utilizando infraestructura con nombre del pasado

proyecto, por ejemplo ZONA YOO (internet libre a contratantes del servicio en zonas públicas).

# **4.CONCLUSIONES**

La estrategia transmedia YOO MANCONGUN fue un fracaso (evaluación personal por los resultados obtenidos y fallas a lo largo de toda la estrategia) desde el comienzo de la misma, ya que violó -al elegir ese nombre para la campaña- las reglas básicas de la publicidad: fácil recordación, concepto llamativo y sobre todo, que tenga sentido para el público meta.

De acuerdo con los ejecutivos de YOO®, la estrategia fue creada por una agencia colombiana (lugar en donde es frecuente hablar con la palabra man, por ejemplo: "ese 'man' lleva ahí horas") y Victoria® sólo realizaría la ejecución en el país; en México, en donde el concepto creativo y nombre de la campaña (MANCONGUN) pierde todo sentido.

Es bien sabido que para una estrategia exitosa se debe establecer muy bien el segmento meta con una serie de rasgos que la delimiten e identifiquen: sexo, NSE, edad, psicografía, geografía, hábitos de consumo (medios de comunicación y productos), ninguno de ellos considerado por el segmento meta establecido por YOO® ni por Victoria®, que redujeron todo a: Amas de casa.

Evidentemente un concepto tan amplio provocaría la proliferación de "balas perdidas". Una estrategia tan falta de agarre, sin identificación con las "Amas de casa" orilló evidentemente a establecer un público objetivo totalmente diferente, ya que las Amas de casa no se vieron atrapadas por la estrategia, no jugaron, no les interesaba jugar para que su premio sea desbloquear material exclusivo de un artista que ni siquiera conocían: La oferta de valor para el segmento meta (que toda estrategia debe tener) estaba totalmente ausente.

Para sacar a flote la estrategia, se tuvo que restablecer el segmento meta durante la ejecución de la campaña a través de dinámicas e interacciones, procurando obtener el mayor número de respuestas positivas a esta.

La empresa había logrado mucho con estrategias anteriores utilizando actores internacionales como Ashton Kutcher y Patrick Dempsey, con los que se logró posicionar mucho mejor tanto por el talento (que en ambos casos estaban con suficiente exposición

mediática), la narrativa del comercial y la frase "Yo quiero todo contigo". Sin embargo, en este caso, a pesar que Clive Owen es muy reconocido en el ámbito cinematográfico, es poco reconocido por el *grosso* de la población mexicana, es muy poco identificable a primera instancia.

El problema con la elección del talento en el caso de Clive Owen, fue considerarlo en una estrategia digital cuando el mismo actor no cuenta con redes sociales (que pudo convertirse en embajador de la campaña y aumentado significativamente el impacto), e incluso cuenta con muy pocos fans en el país que acerquen a la vida del artista en medios digitales y que, por lo tanto, puedan impulsar la campaña por la participación de éste.

Por otro lado se encuentra la participación de Kate del Castillo, que a pesar de amplio reconocimiento por la gente a nivel nacional (e incluso internacional) su participación se aplazó hasta el final de la campaña, único momento en que se pudo explotar su imagen por uno de los problemas que en esta época digital ya no se pueden permitir: incluir en el contrato la explotación de imagen en el ámbito digital, especialmente Redes Sociales, y su participación activa durante la estrategia; ya que la actriz no realizó ningún comentario al respecto o algún RT o mención para la estrategia previo a su lanzamiento en ella.

Otro punto de los más importantes en una estrategia, cualquiera que esta sea y en cualquier industria, es tener claros los objetivos. Definición de la que careció la campaña desde el comienzo; el fin último de la misma fue posicionar a YOO® como punta de lanza en telefonía y servicios triple play. Sin aterrizarlos a métricas y KPI's que permitieran medir el impacto con el paso del tiempo y analizarlo para saber qué es lo que realmente se estaba obteniendo. Una junta cada semana para ver lo logrado y cambiar de objetivo, hacía que los esfuerzos cambiaran de ruta rápidamente, y que no se lograra analizar un KPI tras un esfuerzo constante. Lo que provocó que las mediciones no arrojaran algo realmente significativo para la campaña (y la empresa).

La ejecución de una campaña que se anuncia como "Primer campaña Transmedia" con tantos fallos por default es un compromiso realmente grande. Al ser gestionada por más de una agencia la dificultad se multiplica y mucho más si se tiene que lograr una sinergia entre página web, tv y redes sociales cuando una agencia a pesar de tener los tiempos establecidos, retrasa el envío del material y, si por ella fuera, dejaría vacías las redes sociales en plena campaña.

Victoria<sup>®</sup> rompió toda la seriedad que podría haber en una agencia de publicidad. El área de Redes Sociales (que hacían el plan de posteo para la cuenta MANCONGUN) no estaba en comunicación con su departamento de maquetación web. Enviaban posteos que no se podían publicar porque hablaban de una misión activa cuando realmente ésta aún no estaba disponible en el sitio web. Los planes de posteo eran una constante venta de MANCONGUN, no generaban experiencias, no involucraban a los seguidores y además estaban hechos con faltas de ortografía (frecuentes durante el 80% de la campaña) que GAMOL, por tener falta de tiempo -provocado por Victoria<sup>®</sup> y su falta de respeto a los deadline-, debía corregir para publicarlos en tiempo. Cuando uno no aplicaba por faltas de inconsistencia, GAMOL<sup>®</sup> generaba los posteos bajo su percepción de generar interacción y apropiación de la campaña.

Puesto que GAMOL<sup>®</sup> sólo actuaría como ejecutor de la estrategia en Redes Sociales y Victoria<sup>®</sup> sería quien construiría los planes de posteo, se les notificaron sus faltas a tiempo: errores de ortografía, falta de interacción en los posteos y falta de imágenes en las publicaciones. Problemas que solucionaron a su manera; un plan de posteo que repetía en la semana dos veces la misma imagen (capturada del audiovisual en curso: más de lo mismo), imágenes con marcas de agua y pésima calidad, como si administraran una cuenta BOT que debe generar material a prisa para aprovechar el tema del momento y algunas publicaciones con intensión de generar interacción.

La idea de reposicionar a YOO con esta nueva campaña conllevó más esfuerzos. La frase "Yoo quiero todo contigo" es adaptable, amigable y utilizable para convertirse perfectamente en un Hashtag, porque a pesar de no querer impulsar a la marca, los usuarios la utilizarían en redes sociales. La idea de YOO, que Victoria alimentó y VAI aseguró que podría hacer fue: hacer que MANCONGUN se convirtiera incluso, en un término del lenguaje coloquial; que MANCONGUN "agarrara calle". Pero se les olvidó un pequeño y sustancial detalle: ¿QUÉ ES MANCONGUN? Lo intentaron interpretar como un grito de auxilio, con un símil del meme #FuckYeah, y al final MANCONGUN podría ser todo y no fue nada. No se pusieron de acuerdo en qué iba a ser, no lo solidificaron… y no agarró calle.

Del mismo concepto se desprende el poco uso que resultó del Hashtag, si MANCONGUN no es nada ¿Cómo elegirlo para ser el estandarte que representaría a la campaña en redes sociales? ¿Quién exactamente utilizaría y se apropiaría de MANCONGUN? Ahora,

agregando la marca al hashtag, con #YOOMANCONGUN, se reducen aún más las posibilidades de apropiación. A los usuarios de redes sociales sólo les interesa un hashatg que pueden aplicar a su vida diaria o a una experiencia, a través del cual pueden hacer una confesión, una aportación o revivir un recuerdo. Cuando se utilizan las marcas en Redes Sociales suelen ser para felicitarlas o para reclamar, sobre todo cuando la marca no está posicionada en el corazón del consumidor. Cuando la marca ha logrado establecer una relación con el consumidor, y lo ha convertido en fan o embajador, las menciones son más orgánicas, e incluso sin hashtag. Marcador 2-0, perdiendo YOO.

Ahora, es bueno sugerir que si ya se tiene una línea base de la que ya se ha apropiado el público, que le ha causado sentido como utilizar el "Yoo quiero todo contigo" a Ashton o a Patrick ¿Por qué no utilizarlo si en esta estrategia se continúa con la misma línea?; al final de cada cineminuto sale Clive Owen diciendo "YOO quiero todo contigo" se convirtió en un hashtag orgánico, las personas ya lo relacionan con la marca y tienen empatía con la línea de "la gordita y el guapo".

De los errores se aprende y esta campaña fue, sin querer, la que más conocimiento ha dejado. Es bien sabido que no toda la publicidad es buena, y permite reafirmar que los conocimientos no todos los aplican en las agencias de publicidad, que no todos los profesionistas la ejecutan a consciencia o sobre las líneas base que acercan al éxito una estrategia, y sobre todo, que los detalles que muchos ignoran, son capaces de hacer la diferencia.

# **5.FUENTES DE INFORMACIÓN**

## **5.1 BIBLIOGRAFÍA**

- 1. KLEIN, Naomi, *NO LOGO: El poder de las marcas*. Capítulo "Introducción". Paidós Ibérica. Barcelona, España. 1997.
- 2. CERVIÑO Fernández, Julio. *Marcas internacionales: cómo crearlas y gestionarlas*. Madrid. Pirámide.2002
- 3. MANUEL, MARTÍN GARCÍA*. Arquitectura de marcas. Modelo general de construcción de marcas y gestión de sus activos*. Cap. 1 ¿Qué es una marca? "Concepto funcional de una marca". ESIC editorial. España. 2005
- 4. KOTLER, Philip. *Dirección de marketing. Conceptos esenciales*. Primera edición, 2002. México.
- 5. SANAGUSTIN, Eva. *Del 1.0 al 2.0: Claves para entender el nuevo marketing*. "Redes sociales y comunidades". Creative commons. España 2009.
- 6. NOGUERA, José. Martínez, Josep. Del Mar Grandío, María. *Redes Sociales para estudiantes de comunicación.* Bloque III "Redes y comunicación audiovisual". Editorial OUC. Primera edición. Barcelona, España.2011.
- 7. KERZNER Harold. *Project Management; Metrics, KPIs, and Dashboards. A guide to measuring and monitoring project performance*. Capítulo 4 "Key Performance Indicators". Pp. XII
- 8. POLO, Juan Diego. *Twitter...para quien no usa Twitter*. Edit. Creative Commons, España 2009. Pág. 12

9. GALLEGO, Gil Domingo. VALDIVIA, Guzmán Jorge. *Las comunidades de práctica virtuales:* Un espacio de participación para la mejora de prácticas educativas del profesorado. Editorial Dykinson. Madrid, España. 2003

## **5.2 WEBGRAFÍA**

- 10. IMIPCI (Asociación Mexicana de Internet), Estudios sobre hábitos de los usuarios de internet en México 2014. https://www.amipci.org.mx/estudios/habitos\_de\_internet/Estudio\_Habitos\_del\_Internau ta\_Mexicano\_2014\_V\_MD.pdf. 30/Abril/2014. 30/Abril/2014
- 11. LUCAS, Nicolás. El Economista. "Internet retoma crecimiento en México".. 29/01/2014. http://eleconomista.com.mx/tecnociencia/2014/01/29/internet-retoma-crecimientomexico 30/Abril/2014.
- 12. Marketingdirecto.com. Las ocho caras de un 'community manager'.02/04/2013. http://www.marketingdirecto.com/actualidad/checklists/las-8-caras-de-un-communitymanager/. 04 Noviembre 2013.
- 13. CASTAÑEDA, Alejandro. Merca2.0 ¿Qué elementos influencias las decisiones de compra en el universo 'Social Media'. 05/ 05/2014 http://www.merca20.com/queelementos-influencian-las-decisiones-de-compra-en-el-universo-social-media-3/. 06 Mayo 2014
- 14. NUÑEZ, Vilma. Blog Vilma Nuñez. KPIS de Social Media, webs y blogs. 14/10/2013. http://vilmanunez.com/2013/10/14/kpis-de-social-media-webs-y-blogs/. 30 Marzo 2014.
- 15. Facebook. Uso de HashTags en Facebook. Actualizado al 03/05/2014. https://www.facebook.com/help/587836257914341. 12 mayo 2014.
- 16. CORTÉS MORATÓ, Jordi. *¿Qué son los memes?* "Introducción a la teoría de los memes". http://biblioweb.sindominio.net/memetica/memes.html. 29/07/2014
- 17. Fanpage CarlsBerg. https://www.facebook.com/Carlsberg?fref=ts 23 mayo 2014. 17:52.
- 18. VILLANUEVA, Luis. Guía para realizar una campaña exitosa de Facebook Ads Exitosa. 18/12/2013. http://luismvillanueva.com/marketing-online/como-hacercampana-facebook-ads.html. 25/Mayo/2014.
- 19. Twitter. Preguntas frecuentes sobre cuentas verificadad. https://support.Twitter.com/articles/247670-preguntas-frecuentes-sobre-las-cuentasverificadas 05/08/2014 19:14hrs.
- 20. Hootsuite. Soluciones Enterprice Hootsuite. http://static.hootsuite.com/Enterprise/HootSuite\_Enterprise\_Solutions\_ES.pdf. 26/08/2014.
- 21. ELÓSEGUI, Tristán. Cómo calcular el ROI de una estrategia en Social Media. 16/07/2012. http://tristanelosegui.com/2012/07/16/como-calcular-el-roi-de-unaestrategia-en-social-media/. 17/03/2014
- 22. GALIANA, Silvia. Diferencias entre Community Manager, Social Media Manager y Social Media Strategist. 7 septiembre 2014, 16:18hrs. http://www.silviagaliana.com/diferencias-entre-community-manager-social-mediamanager-y-social-media-strategist/#

# **6.ANEXOS**

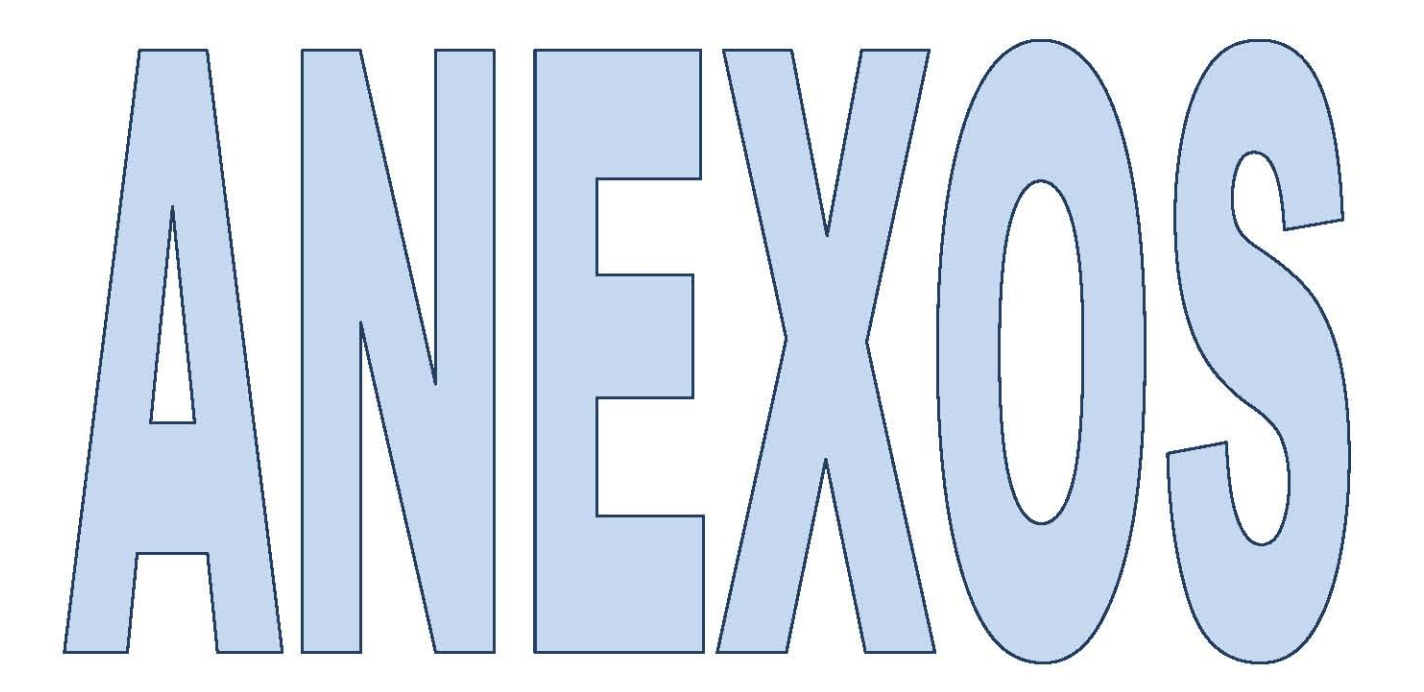

## **ANEXO 1:**

Se muestra el formato original y extendido de la infografía realizada por el portal web *Marketing Directo.* 

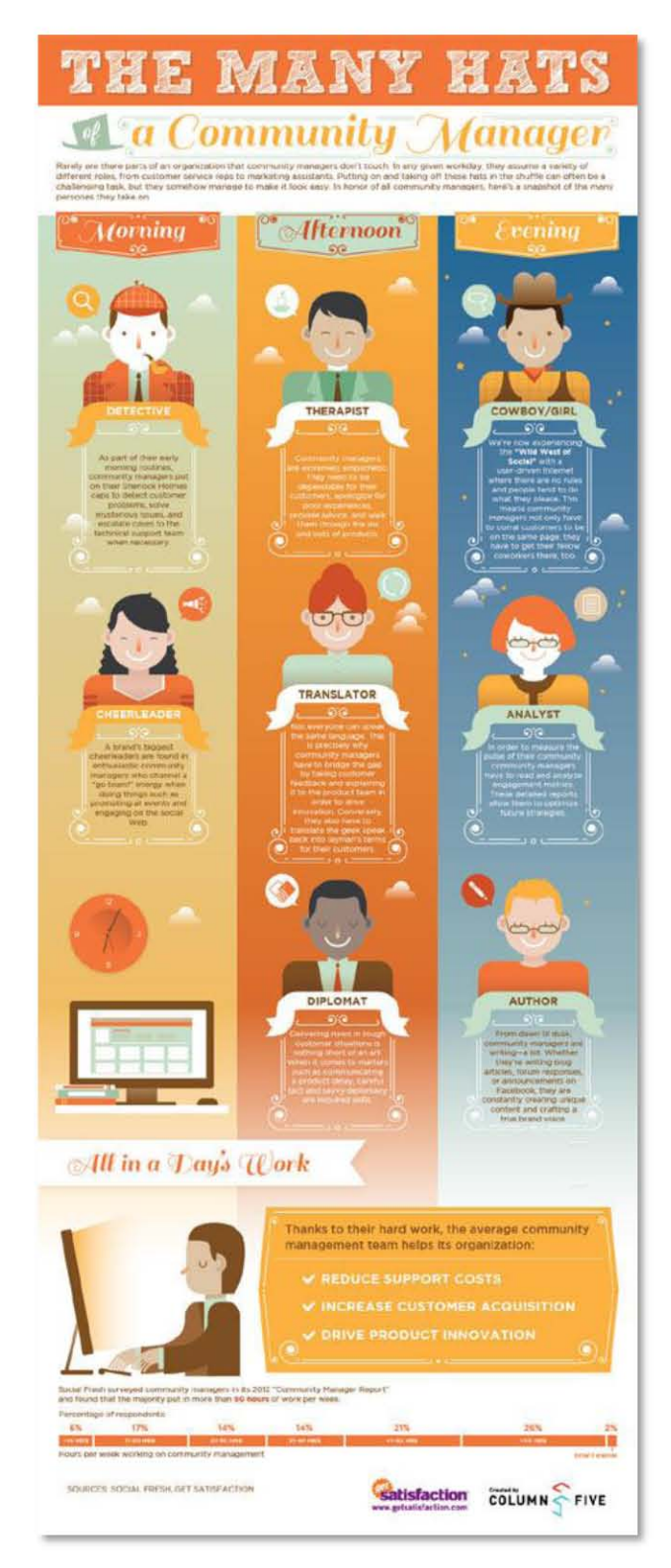

1  $\begin{pmatrix} 1 \end{pmatrix}$ 

### **ANEXO 2:**

Se muestran ejemplos sobre el desarrollo de diversos anuncios en Facebook. Parte de la campaña digital de Maruchan® SPORTOUR 2014.

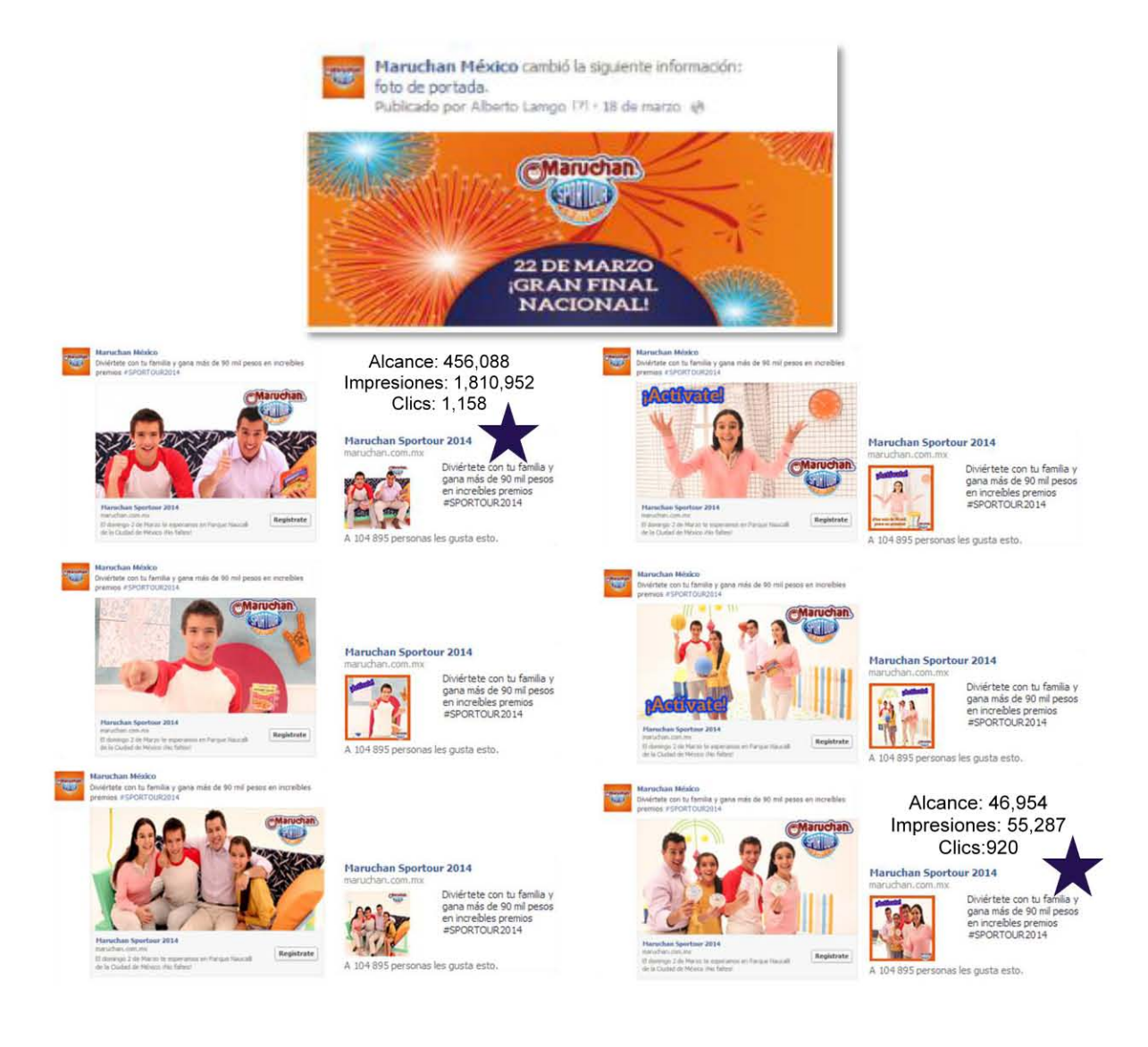

 $\vdash$ 

(

## **ANEXO 3:**

Plan de posteo para YOO® durante la ejecución de la campaña MANCONGUN. Distribución de posteos.

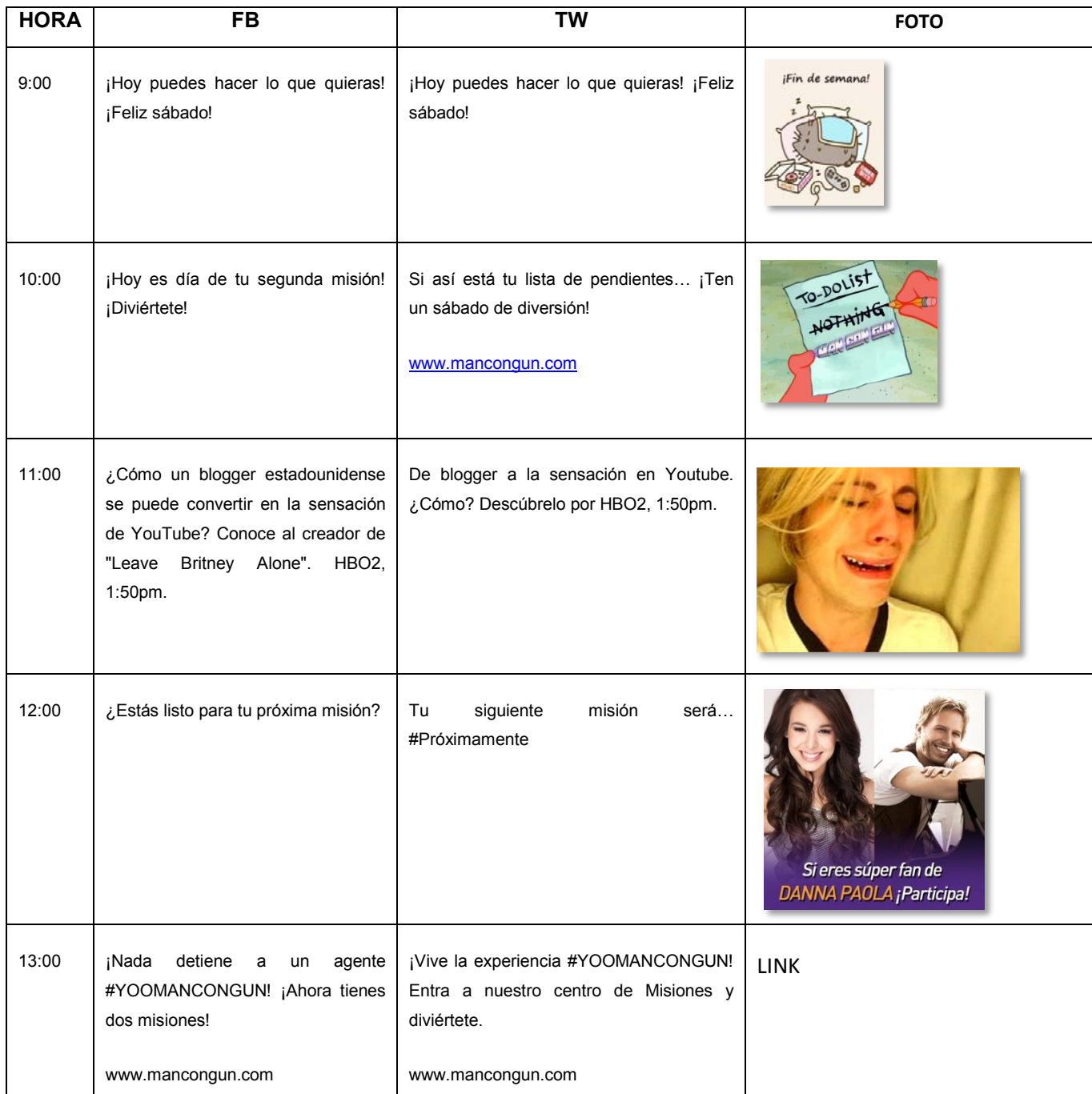

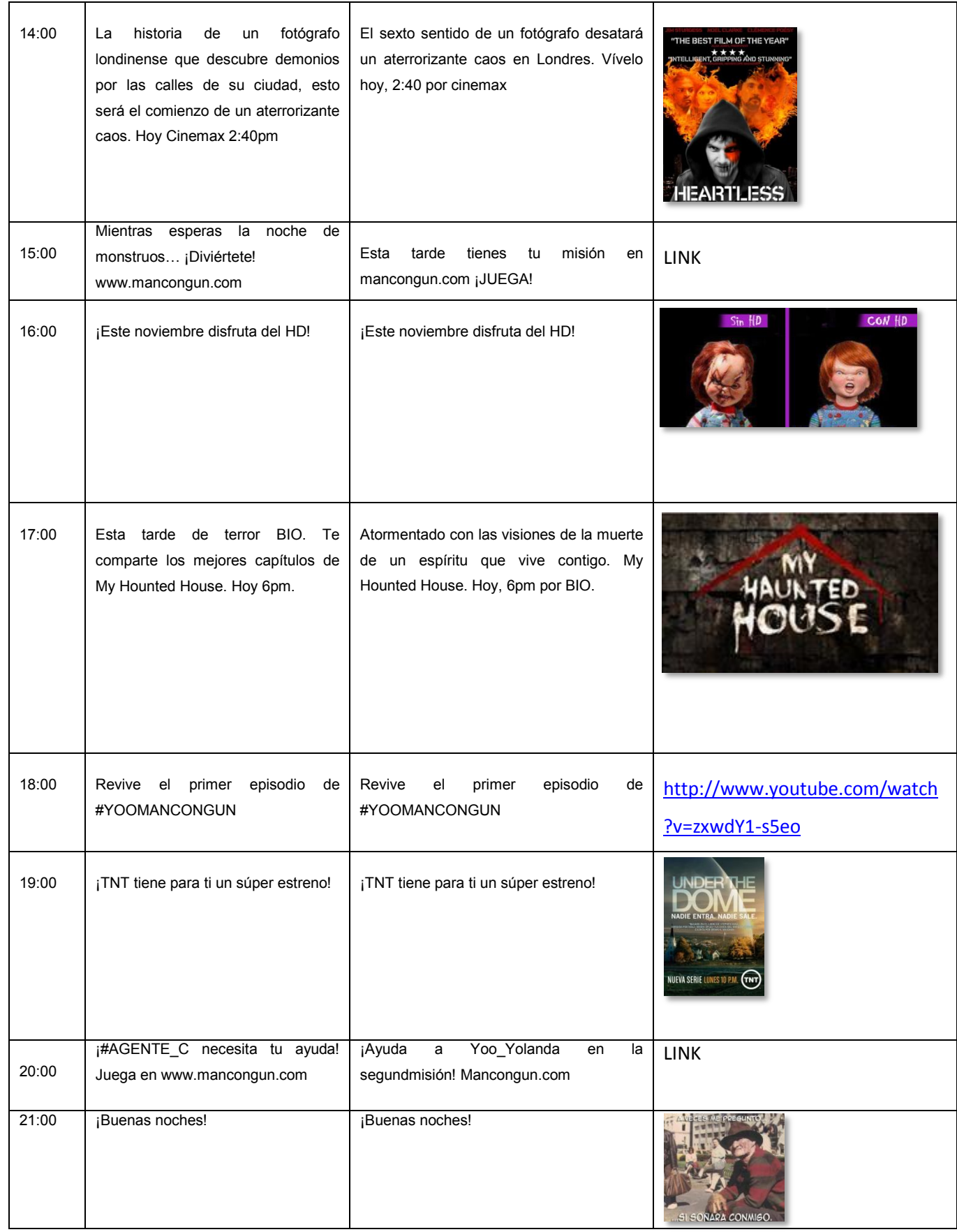

4

Plan de posteo ejecutado (capturas de pantalla a la Fanpage YOO®- se muestran menciones a canales e interacciones obtenidas-).

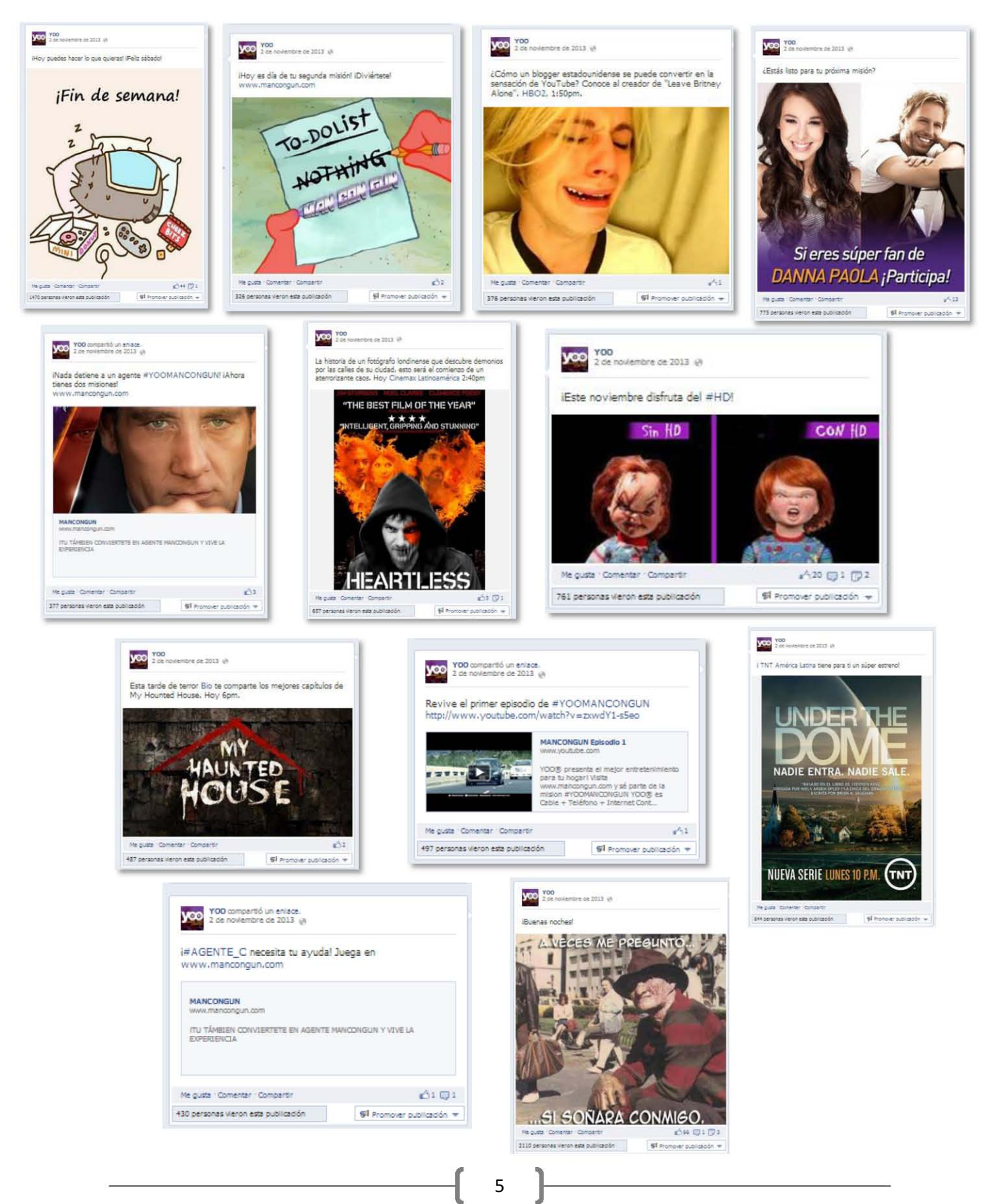

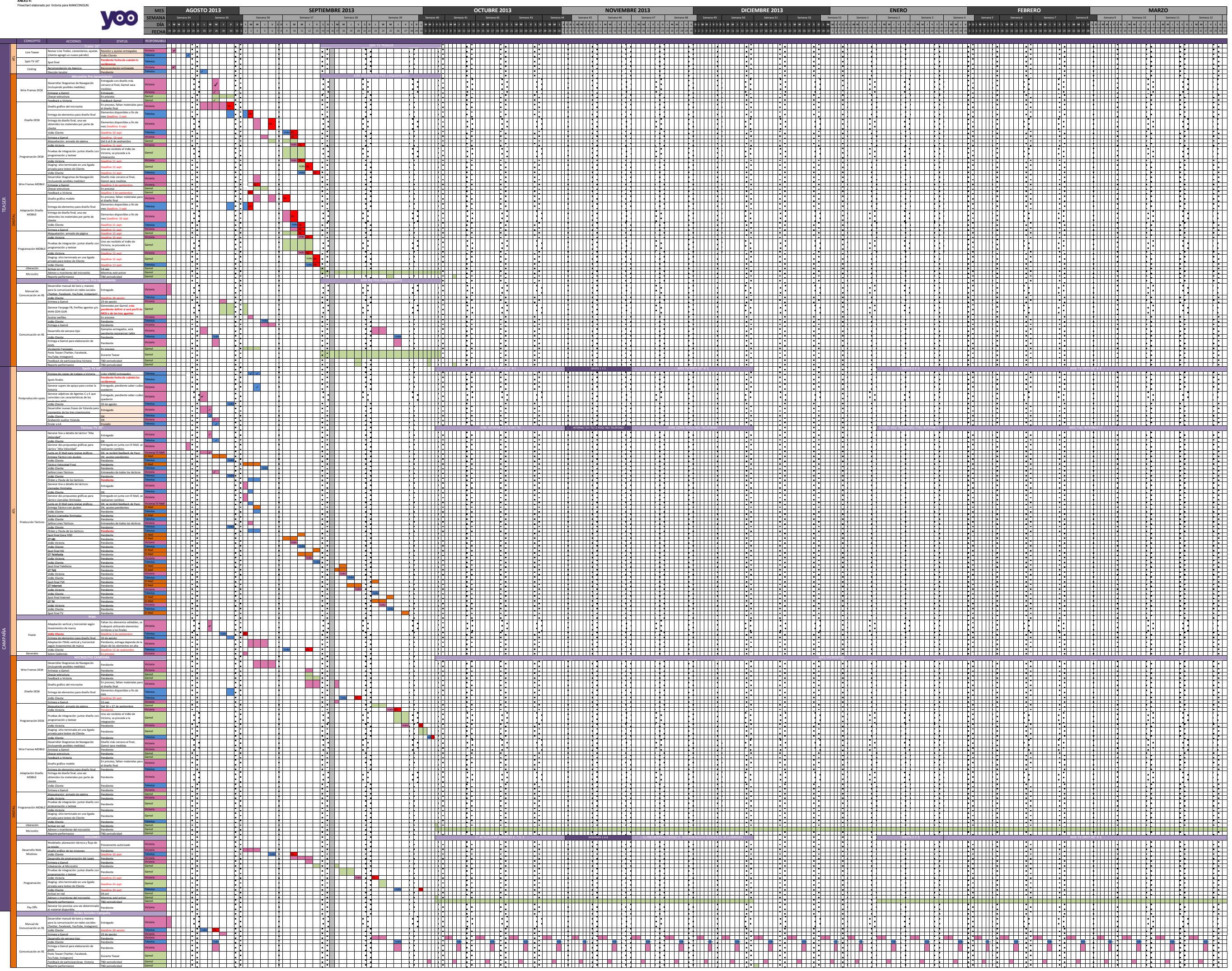
## **ANEXO 5:**

Distribución de cuentas al ecosistema de YOO® que impulsaría el TT.

1.- El cineminuto #YOOMANCONSUN saldrá mañana domingo a las 7:45 PM. Antes de esa hora debemos generar conversación sobre el pós ter filtrado(Archivo adjunto).ELIJAN UNA o DOS CUENTAS POR CATEGORÍA que la posteen antes. De del cineminuto la postean todas.

2.- El tono de los tweets no se orientarán únicamente a "dar calle" a IIYOOMANCONGUN. Lo que le interesa a YOO es que se difunda el TT y se hable de el como una gran inversión de YOO, una apuesta a lo nuevo, a la creativid

3.- A continuación les pongo los influencers con los que tendrán que jGENERAR INTERACCIÓN! Recuerden cuidar el Time Line de las cuentas para que no se vean tan paleros posteándolo a todo el mundo. Aprox. son 3 influencers

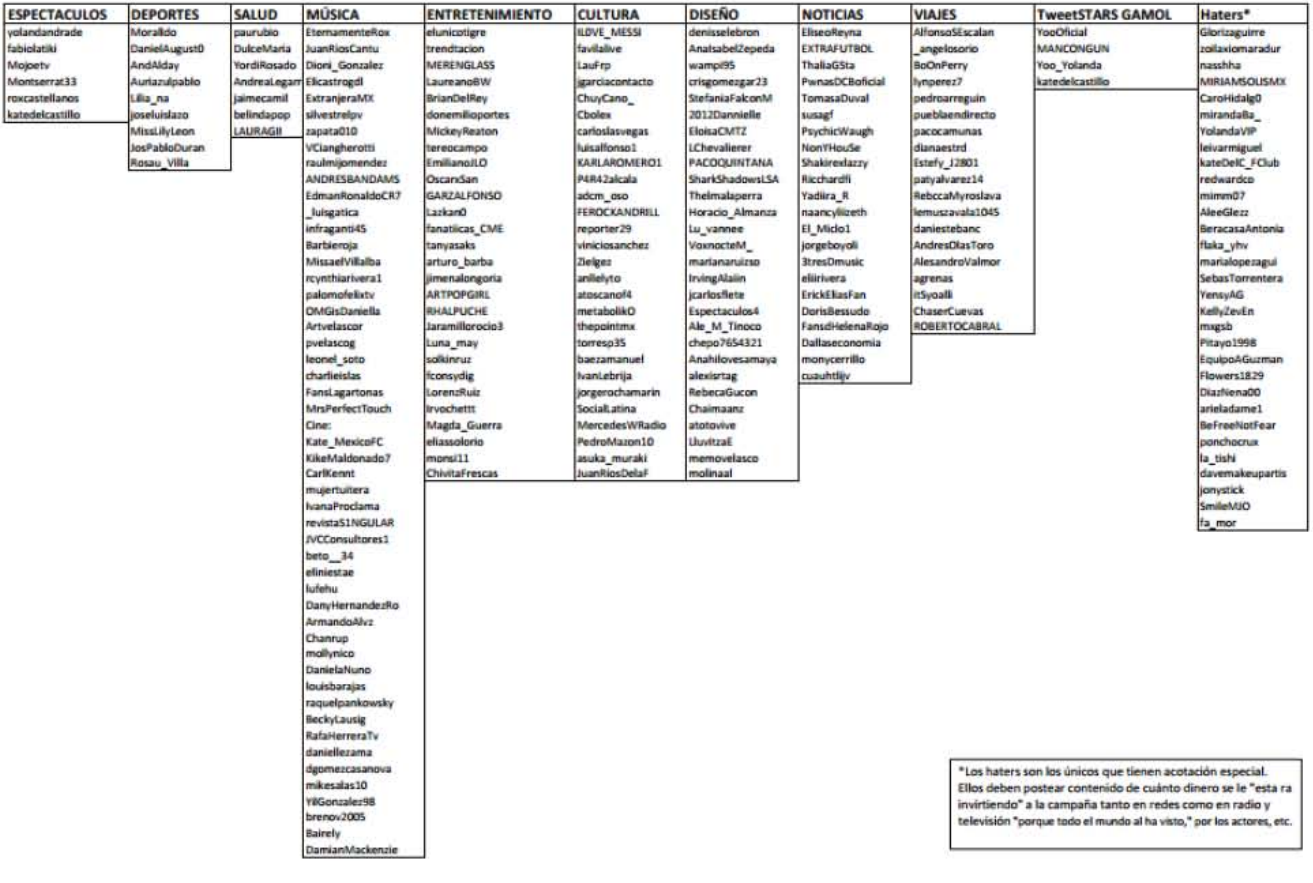

## **ANEXO 6:**

Ejemplo de plan de posteio realizado por Victoria para ejecutar en MANCONGUN. Se observan faltas de ortografía, cambios de persona en receptor (segunda y tercera persona), falta de imágenes en posteos para una semana.

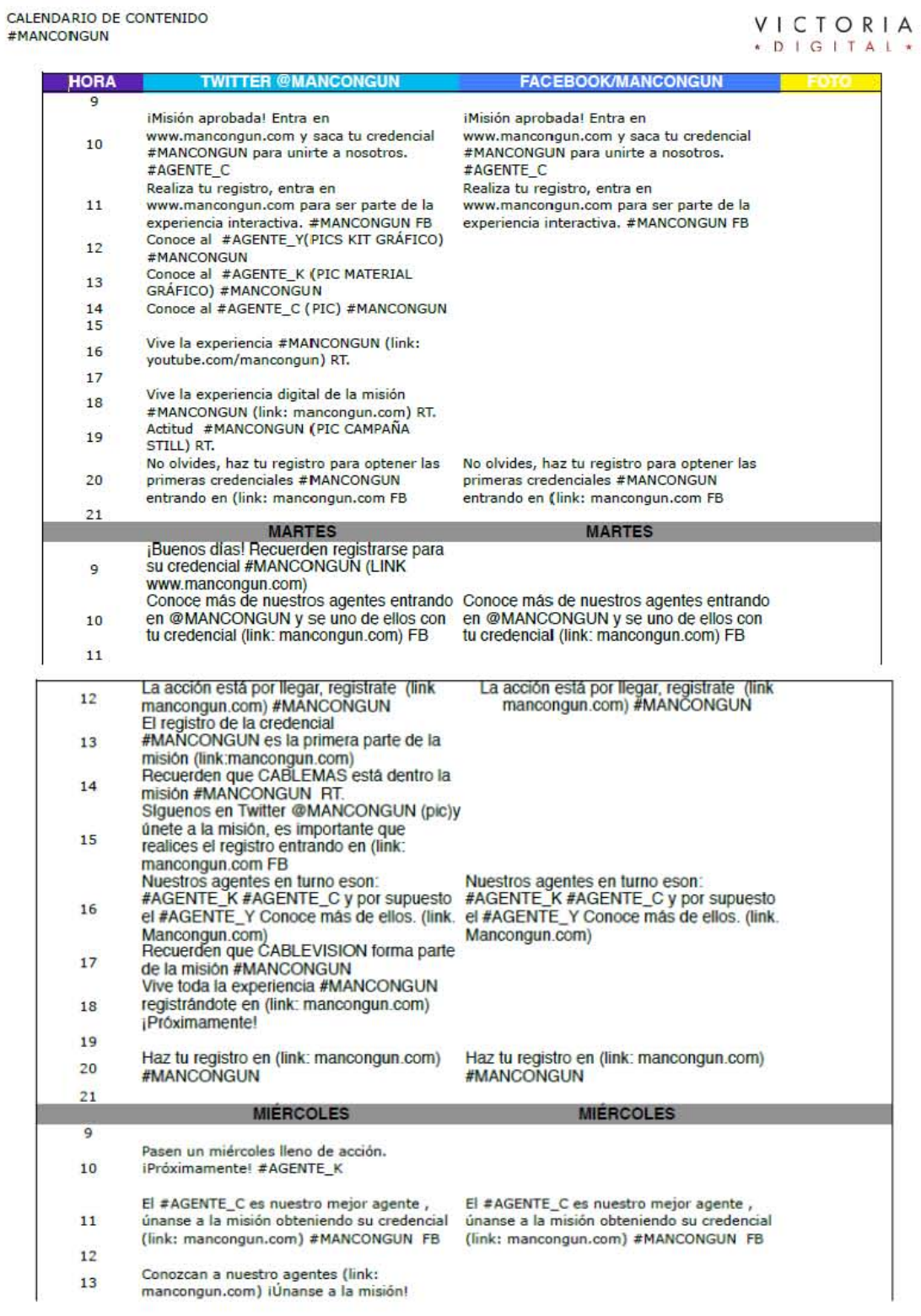

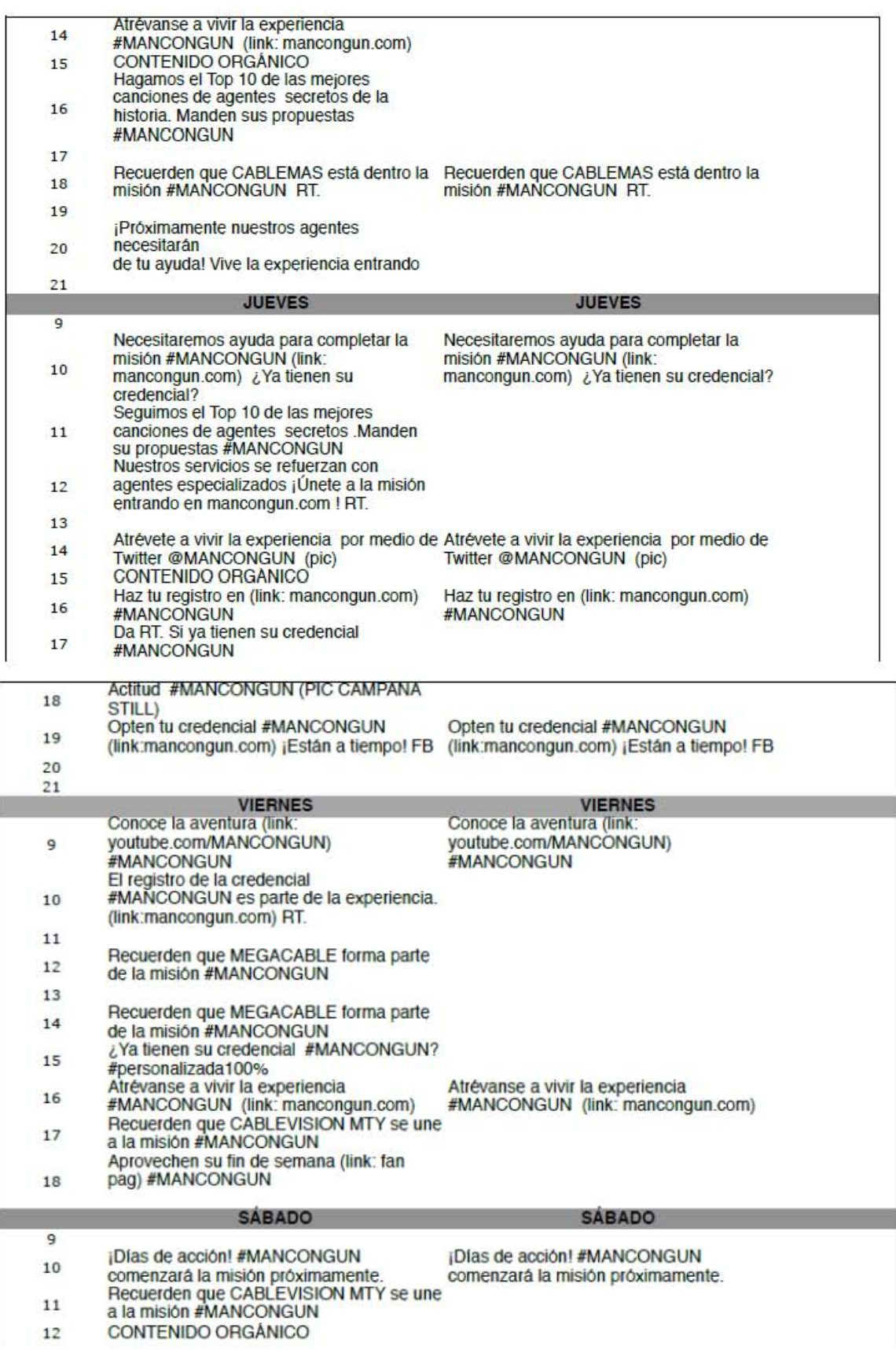

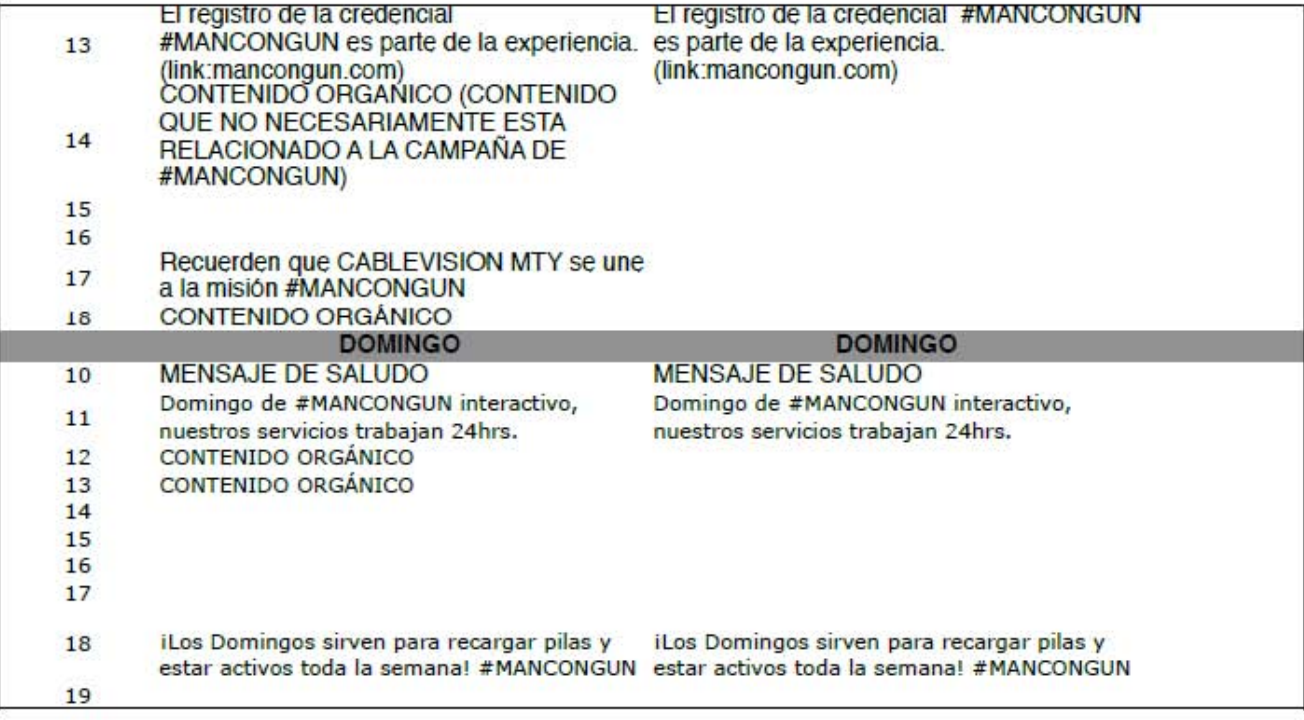